# **JANOME DESKTOP ROBOT**

JR3000 Series

# **JANOME CARTESIAN ROBOT**

JC-3 Series

# **JANOME SCARA ROBOT**

JS3 Series

# **Operation Manual Functions II (Variables/Commands/Functions)**

**Thank you for purchasing this Janome Robot.**

- **Before using your robot, read this manual thoroughly and always make sure you use the robot correctly. In particular, be sure to thoroughly read "For Your Safety" as it contains important safety information.**
- **After reading this manual, store in a safe place that can be easily accessed at any time by the operator.**

# **JANOME**

## **PREFACE**

This manual covers the JR3200, JR3300, JR3400, JR3500, JR3600, JC-3, and the JS3 Series.

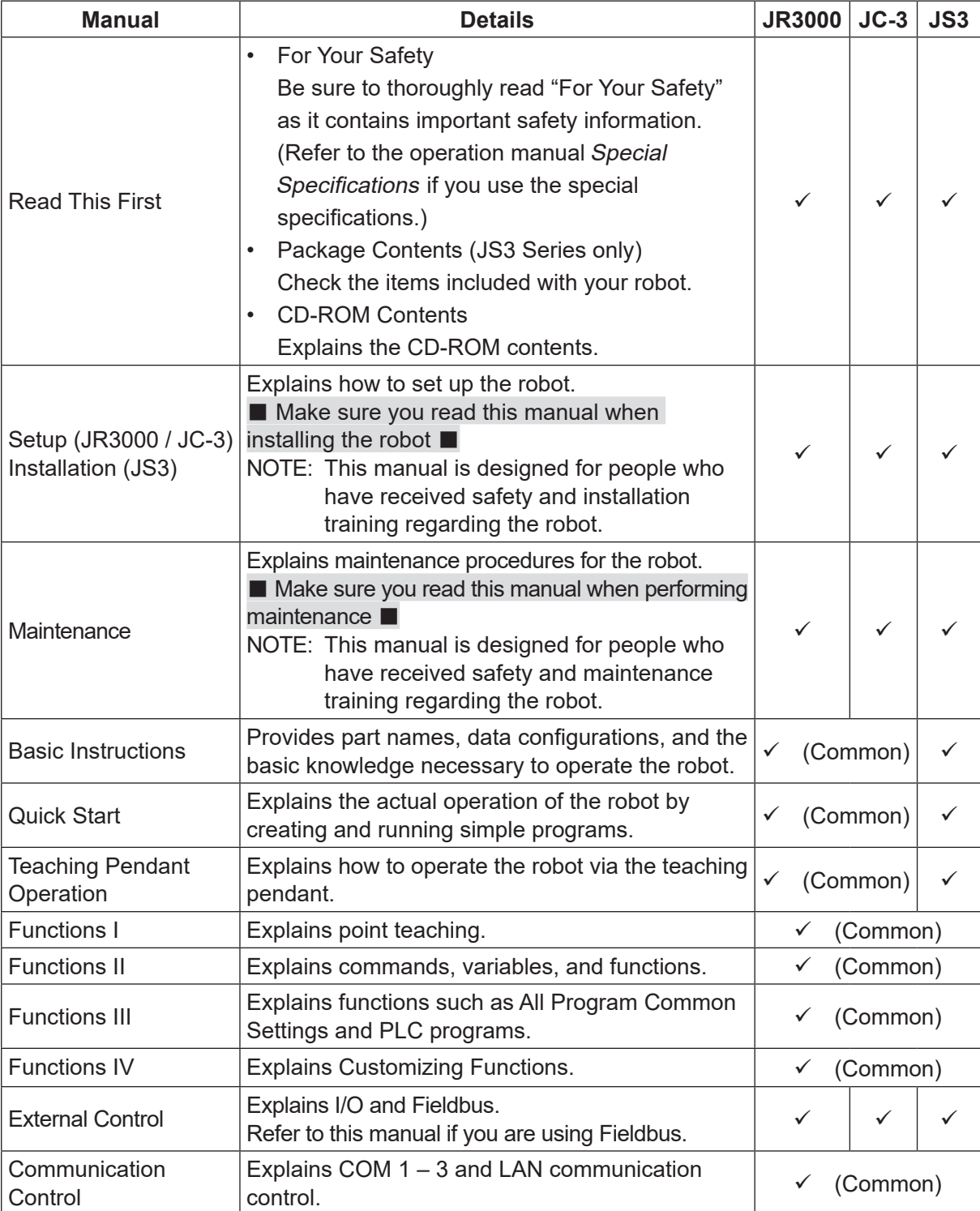

There are several manuals pertaining to these robots.

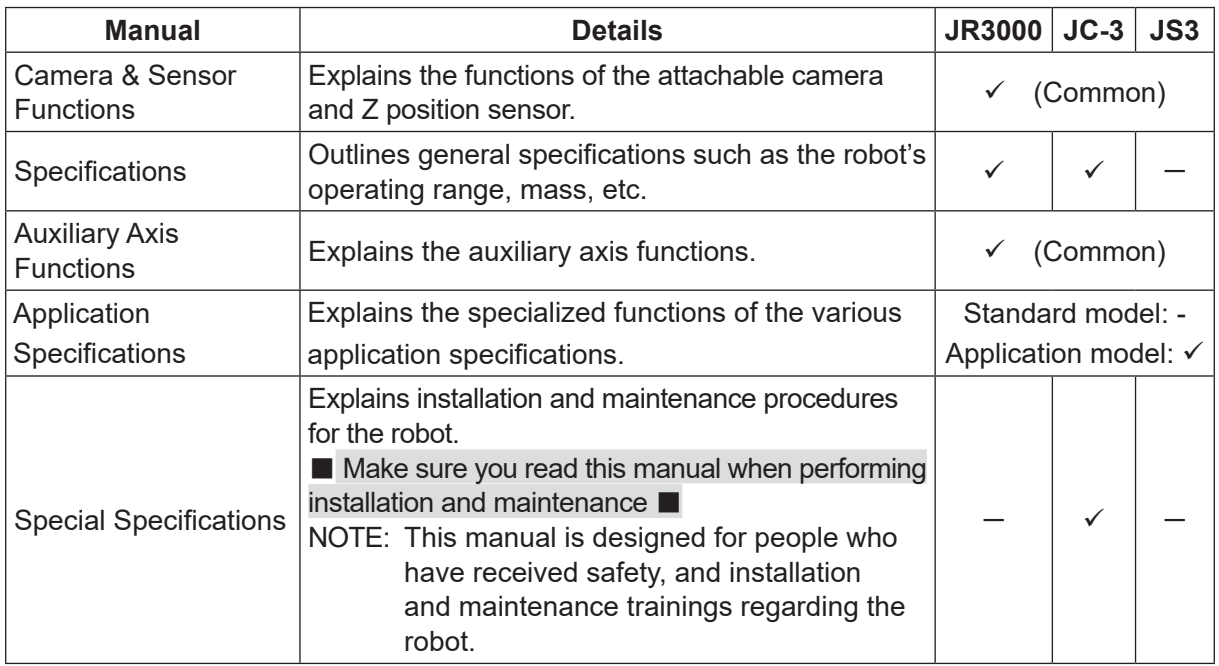

# **Warning**

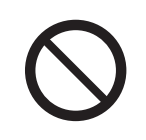

Do not handle or operate the robot in ways not covered in the manuals listed here. Contact Janome (listed on the back of this manual) for repairs. Failure to do so can cause electric shock or injury.

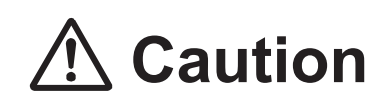

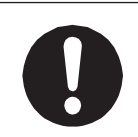

**To make full use of the machine's functions and capabilities, make sure that you use the robot according to the correct handling/operation procedures that are written in the manuals pertaining to this robot.** 

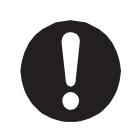

If you turn OFF the power after making changes to robot's settings or data without saving, those changes are lost and the robot will revert to its original settings. Make sure that you save any changes to data and/or settings.

Before using this robot for the first time, make sure you back up robot data and save the individual configuration information. Individual configuration information is needed when replacing internal circuit boards.

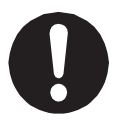

For details on how to back up robot data, refer to "3. BACKING UP AND RESTORING ROBOT DATA" in the operation manual Setup for the JR3000 Series, "6.1 Backing Up and Restoring Robot Data" in the operation manual Setup for the JC-3 Series, and "9.1 Backing Up and Restoring Robot Data" in the operation manual Installation for the JS3 Series.

- The descriptions within this manual are based on standard specifications. The menu item names etc. may vary depending on the model type.
- Menu items related to the Z axis may appear with 2 axis specifications; however settings made for these items are not applied.
- For information regarding optional additions for this robot, refer to "24. SPECIFICATIONS" in the operation manual Specifications for the JR3000 Series, "14. SPECIFICATIONS" in the operation manual Specifications for the JC-3 Series, and "15. SPECIFICATIONS" in the operation manual Basic Intructions for the JS3 Series. The notation "optional" is not used in the main text of this manual except for diagrams.
- Machine specifications may be modified without prior notice to improve quality.

### Remarks:

• The operation methods described in this manual are indicated as follows:

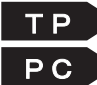

 $\Gamma$  P  $\rightarrow$  Operation via the teaching pendant PC Operation via PC (JR C-Points II)

• Click text that appears blue and is underlined to jump to that section. Example: Refer to "1. CREATING POINT JOB DATA."

## **CONTENTS**

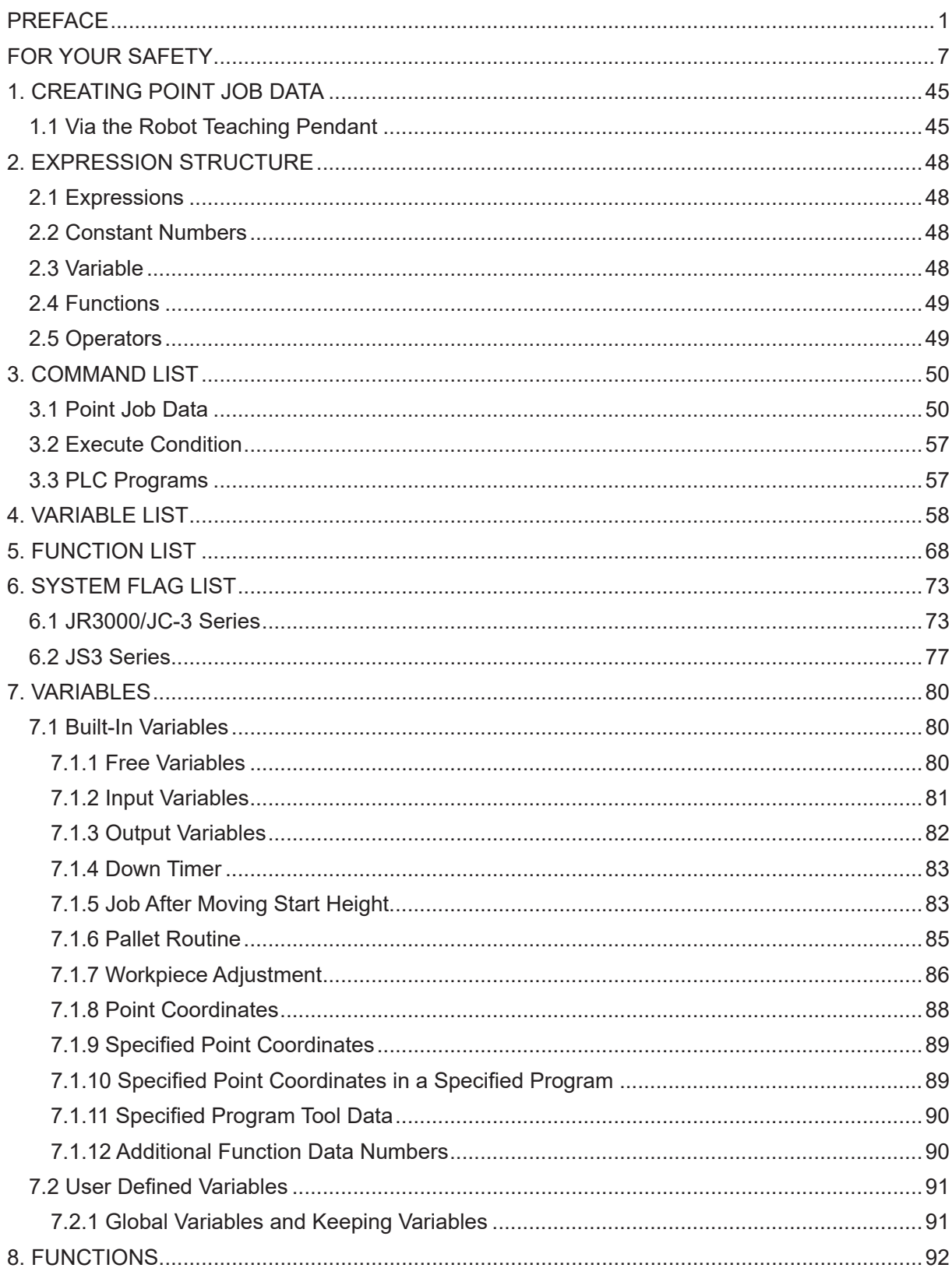

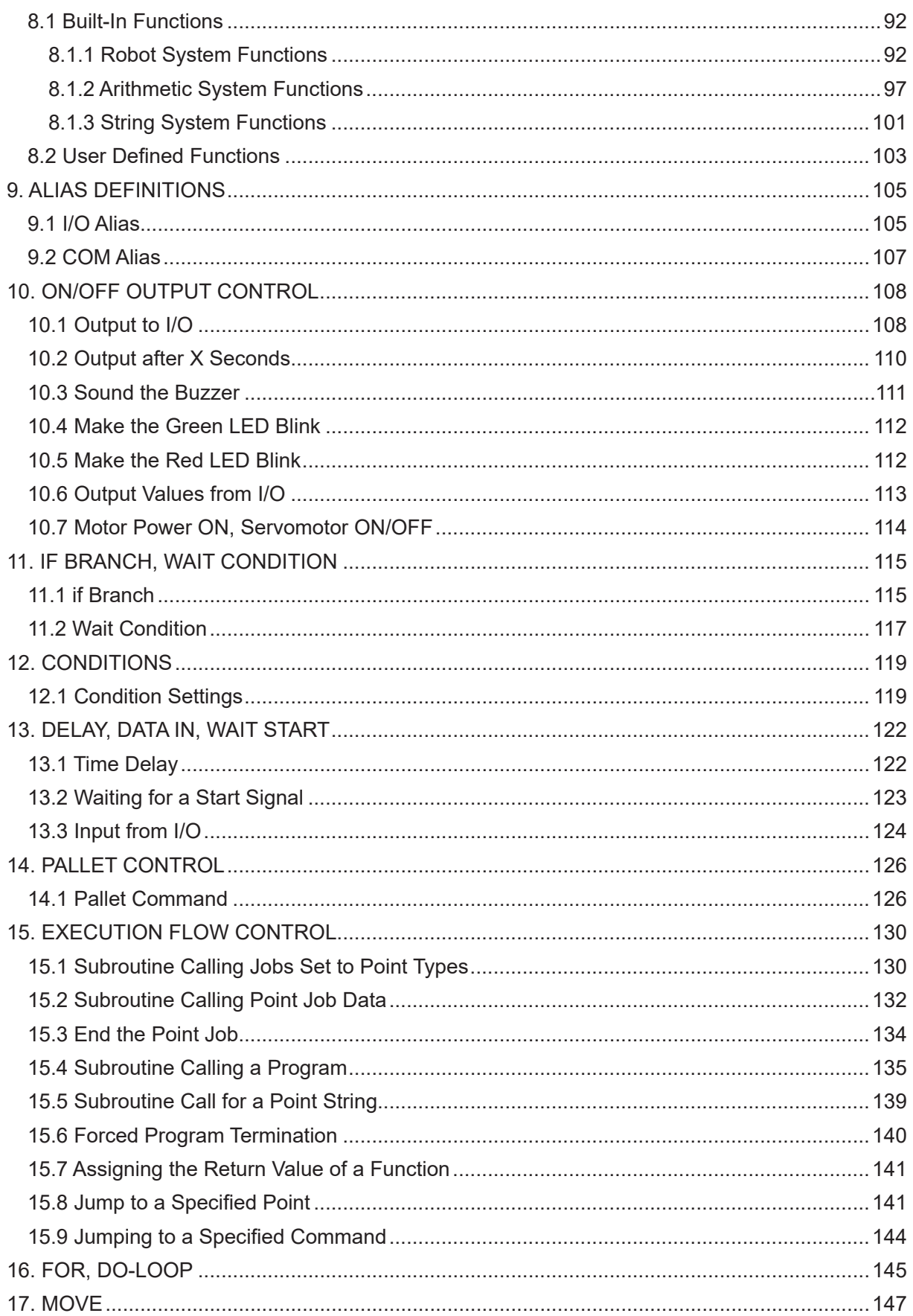

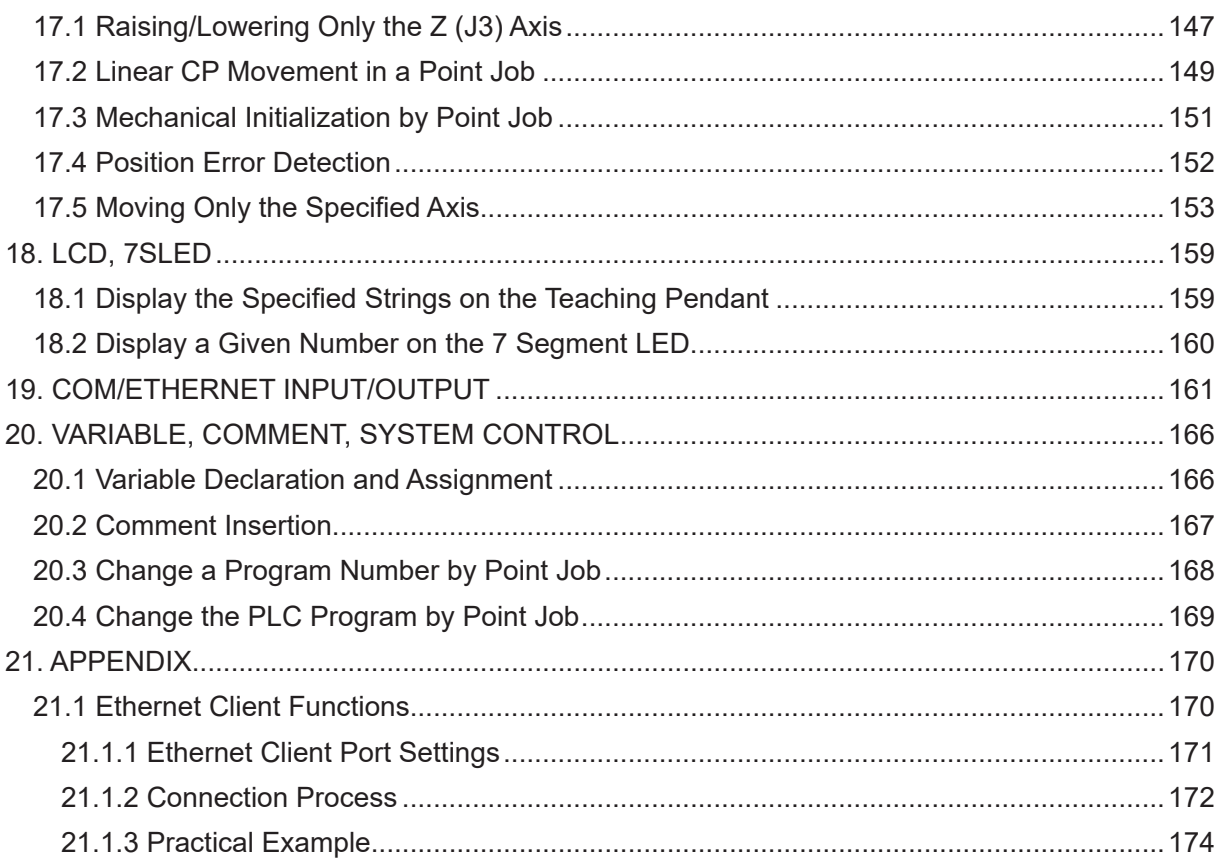

The safety notes outlined below are provided in order to ensure safe and correct usage of the product, and to prevent injury to the operator or other people, and damage to property.

・・・・・**Be sure to follow the safety guidelines detailed here**・・・・・

Symbols are also listed alongside the safety note explanations. Refer to the information below for understanding these terms and symbols.

■ Symbols that indicate the level of danger and/or damage.

The level of danger or damage that could occur as a result of ignoring these safety guidelines and misusing the robot are classified by the following symbols.

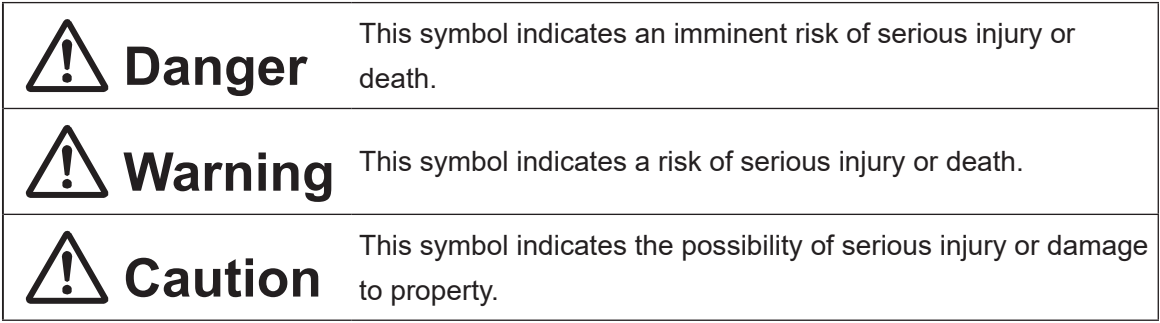

■ The following symbols indicate the nature of the danger and any necessary safety precautions to be taken.

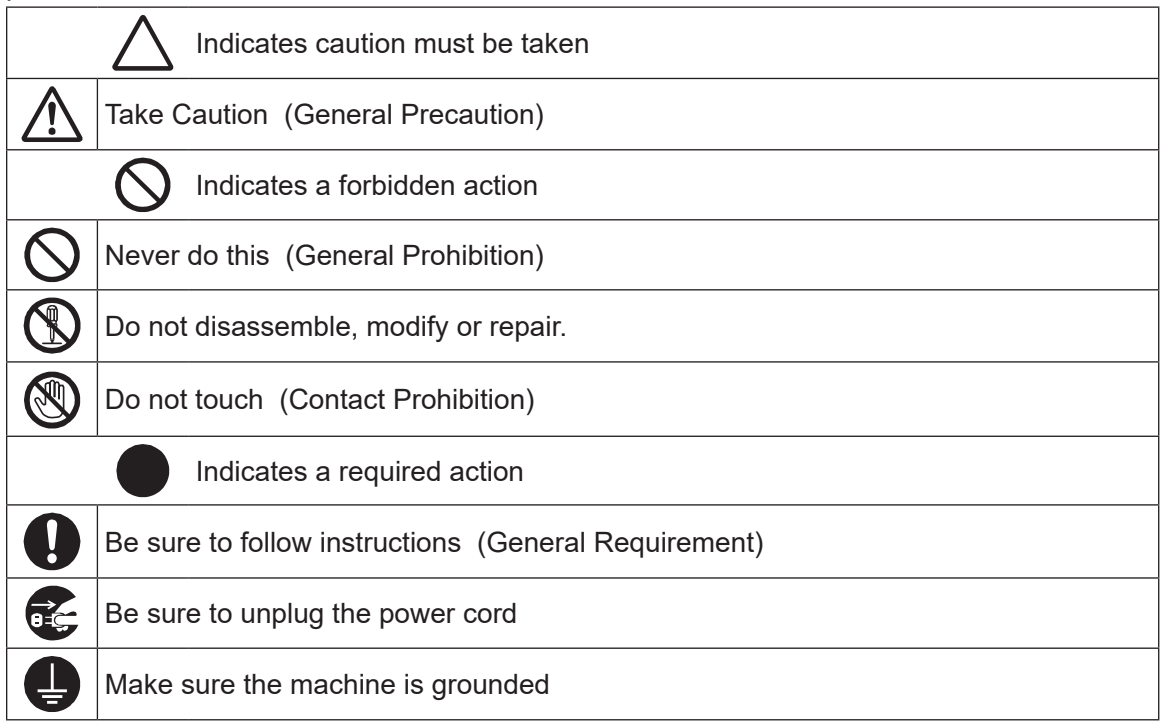

■■■■■■■■■■■■■■■■■■ JR3000 Series ■■■■■■■■■■■■■■■■■■

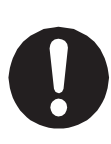

If using auxiliary axis functions to operate a motor, such as a servo motor, that produces feedback and/or a motor with high output etc., or when using auxiliary axes in the robot setup etc., we ask that you perform a risk assessment on your side and take any necessary safety measures.

### If Using Auxiliary Axis Functions in a Way that Require Safety Measures

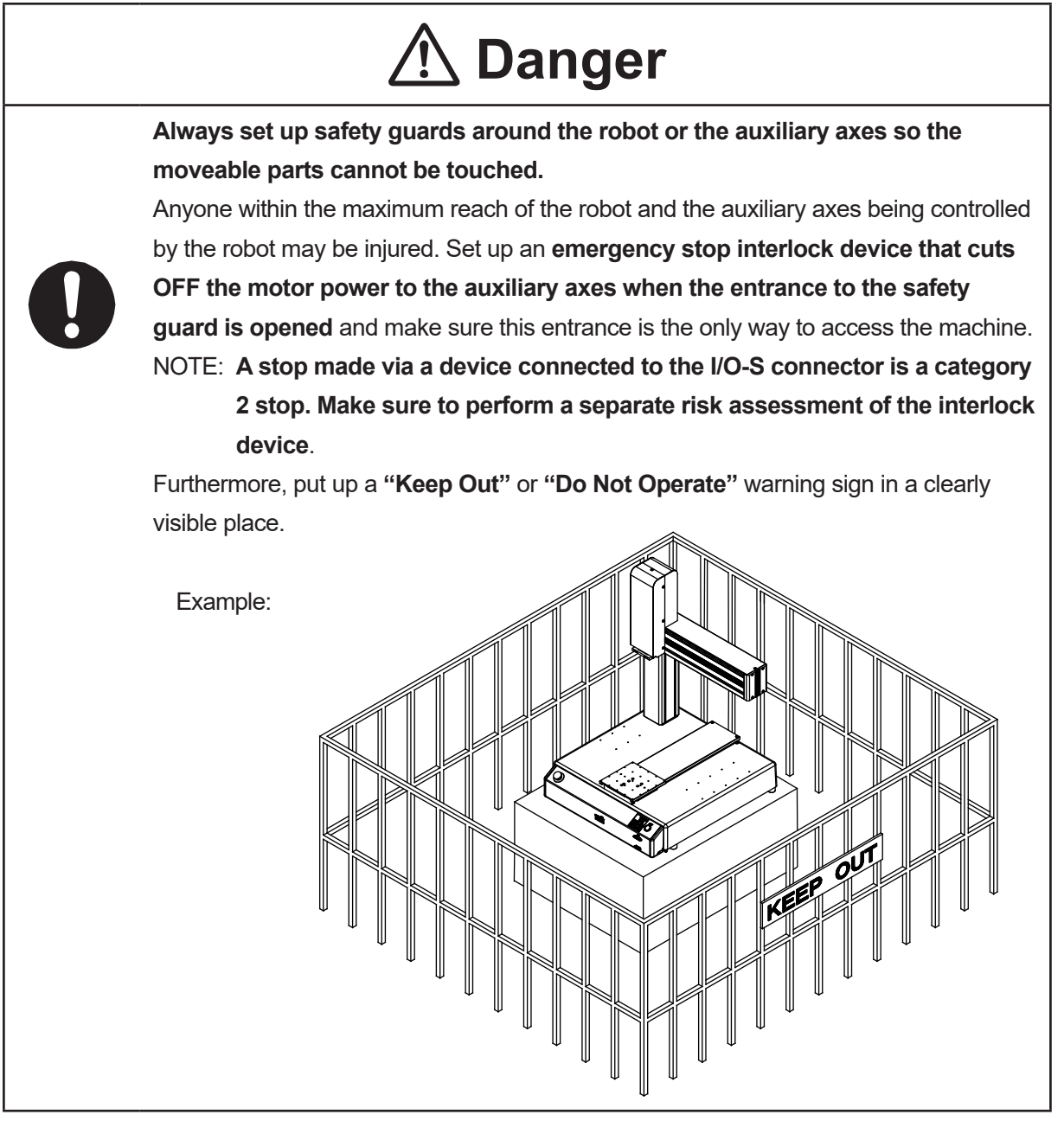

#### ■■■■■■■■■■■■■■■■■■ JR3000 Series ■■■■■■■■■■■■■■■■■■

**If Using Auxiliary Axis Functions in a Way that Require Safety Measures**

# *A* Danger

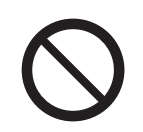

**When power to the robot is ON, never enter the safety guard or put your head, hands, or any part of your body inside.**  Entering the safety guard could result in injury.

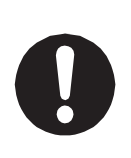

**When entering the safety guard** due to something wrong with the robot or a peripheral device, or to inspect or lubricate the machine etc., **with both the power supply breaker and the robot switched OFF, make sure to lockout and tagout and confirm there is no electricity flowing to the robot.**

Failure to do so can cause electric shock or injury.

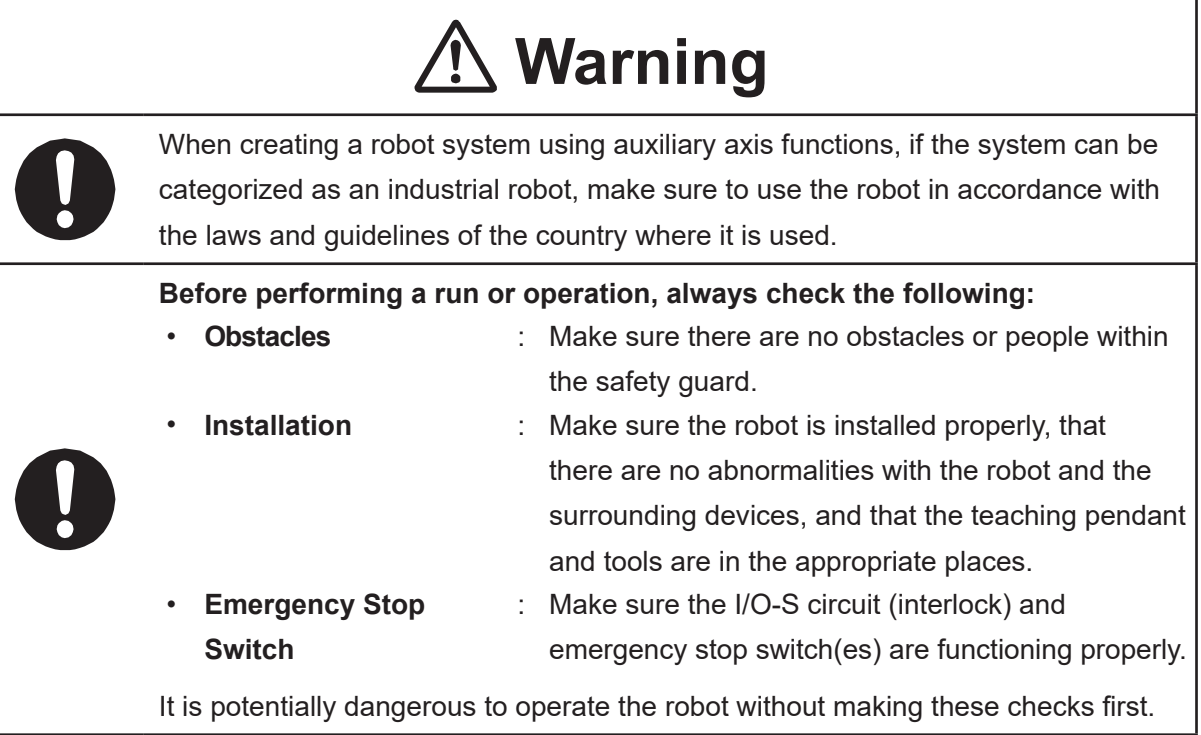

### ■■■■■■■■■■■■■■■■■■ JR3000 Series ■■■■■■■■■■■■■■■■■■

**If Using Auxiliary Axis Functions in a Way that Require Safety Measures**

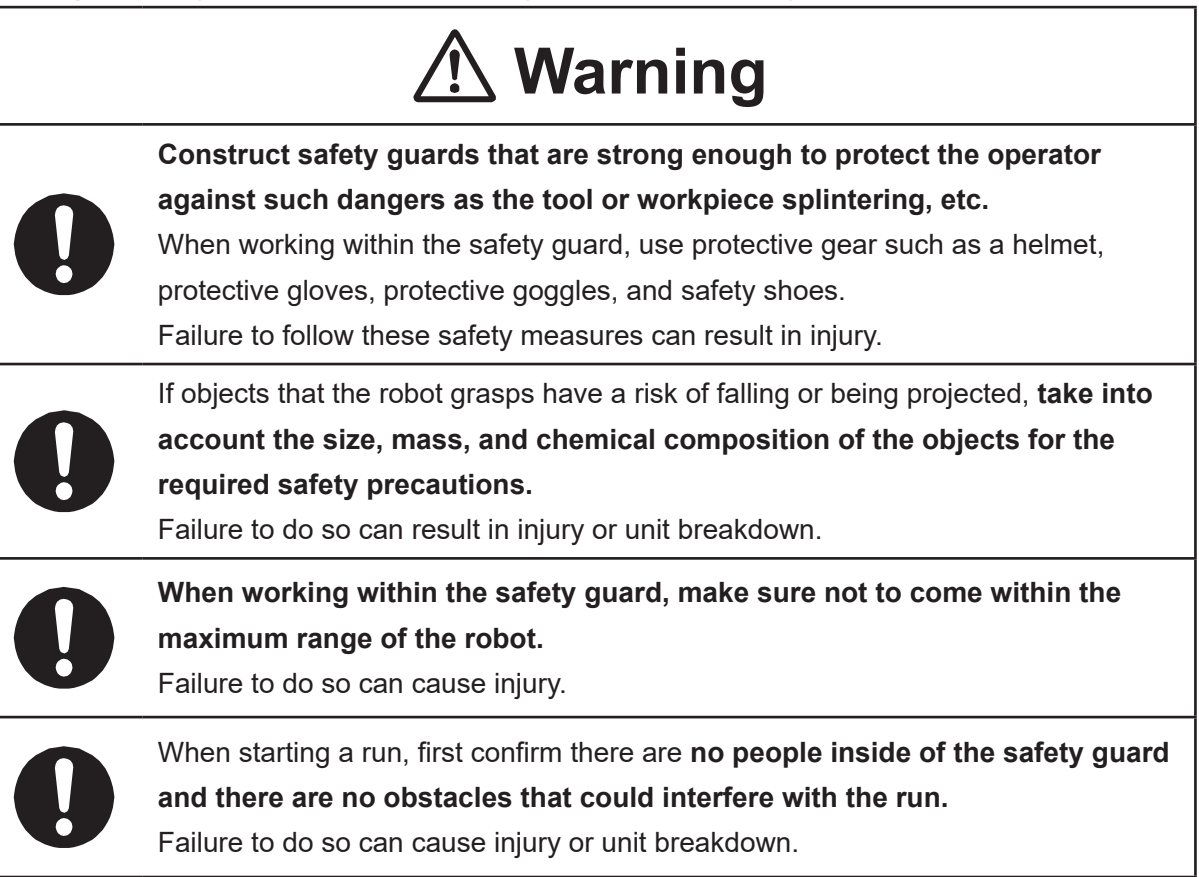

#### ■■■■■■■■■■■■■■■■■■ JR3000 Series ■■■■■■■■■■■■■■■■■■

# **1 Danger**

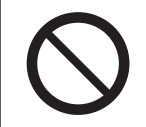

**Do not use where flammable or corrosive gas is present.** Leaked gas accumulating around the unit causes explosions or fire.

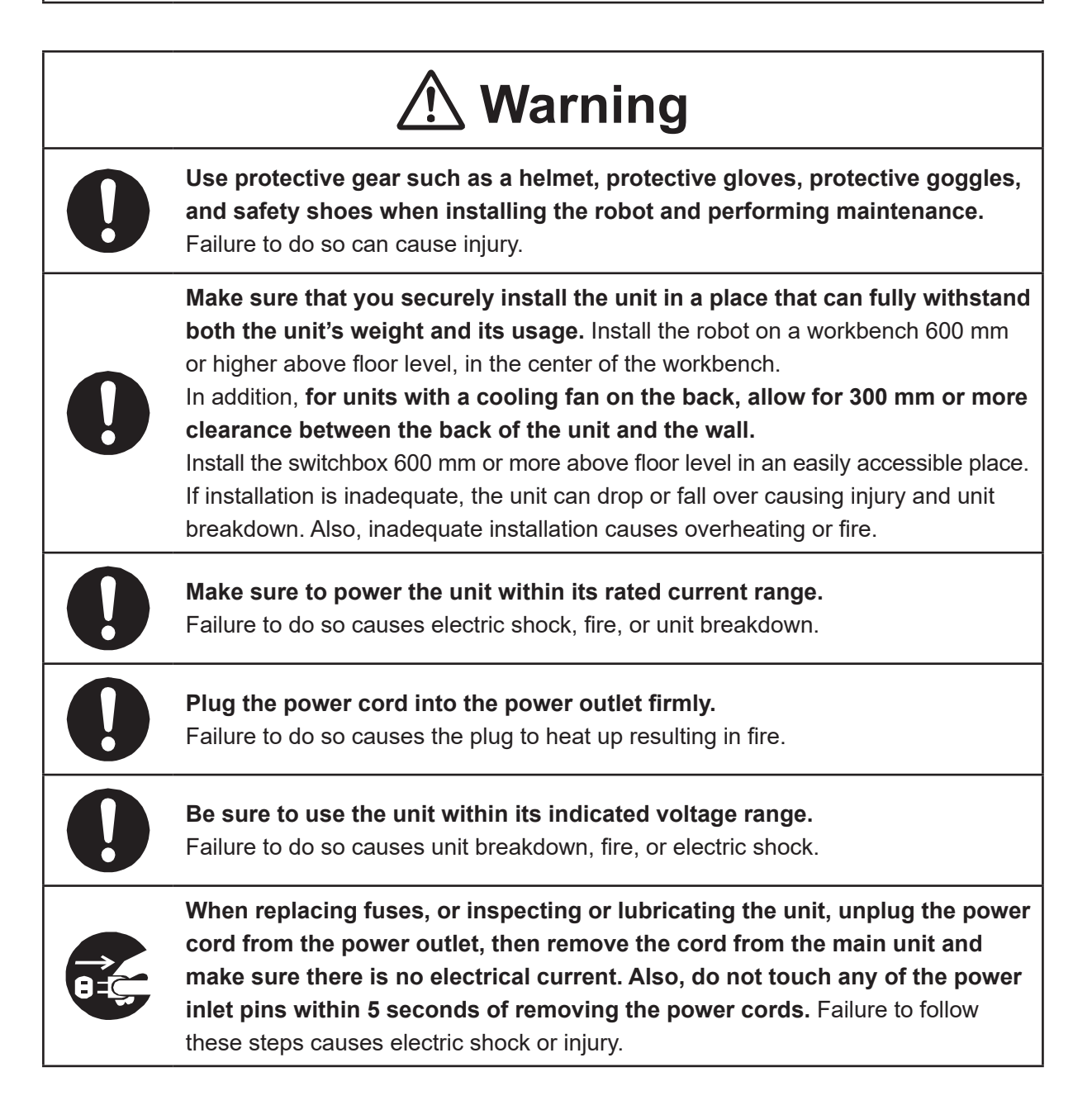

### ■■■■■■■■■■■■■■■■■■ JR3000 Series ■■■■■■■■■■■■■■■■■■

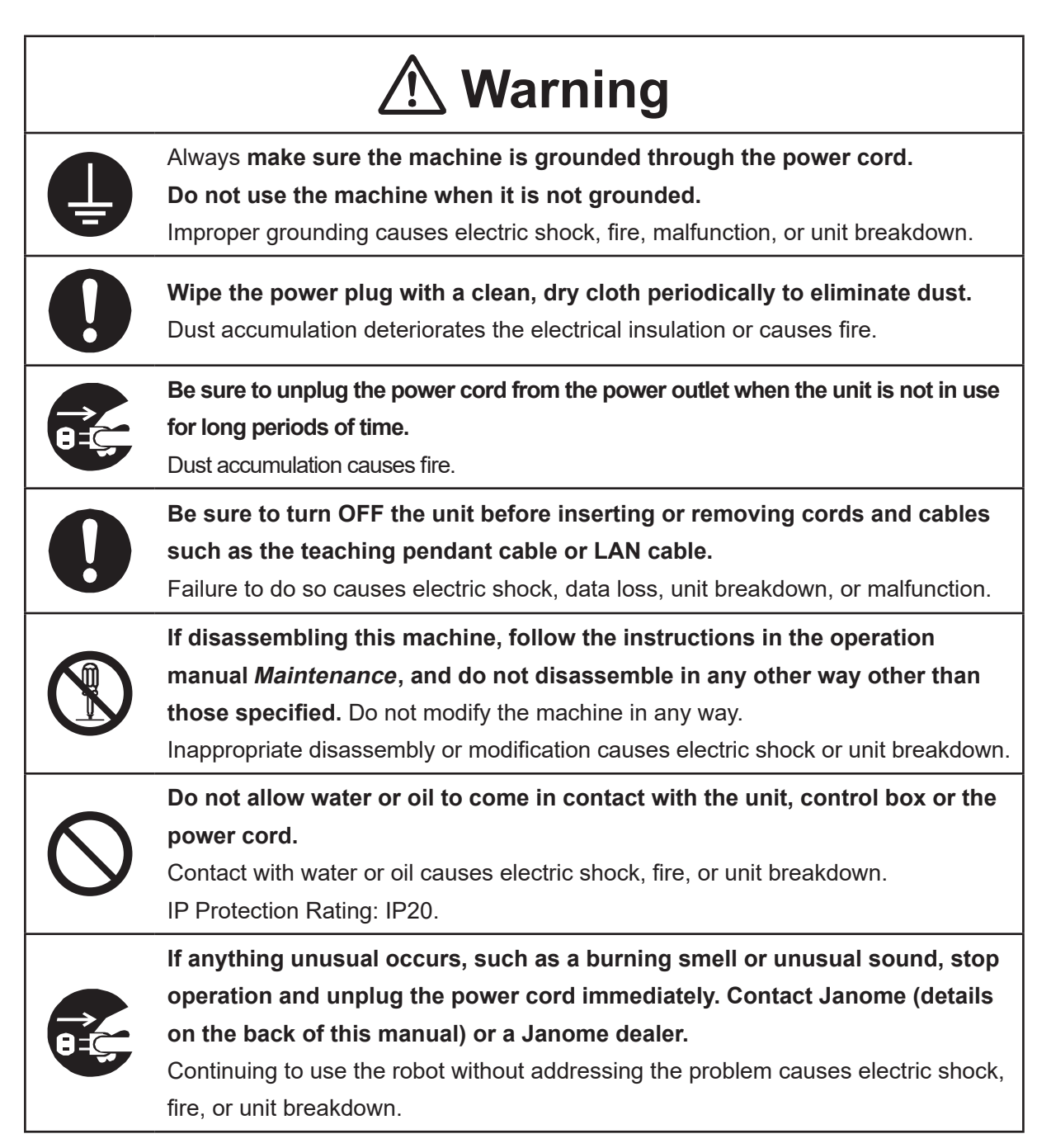

### ■■■■■■■■■■■■■■■■■■ JR3000 Series ■■■■■■■■■■■■■■■■■■

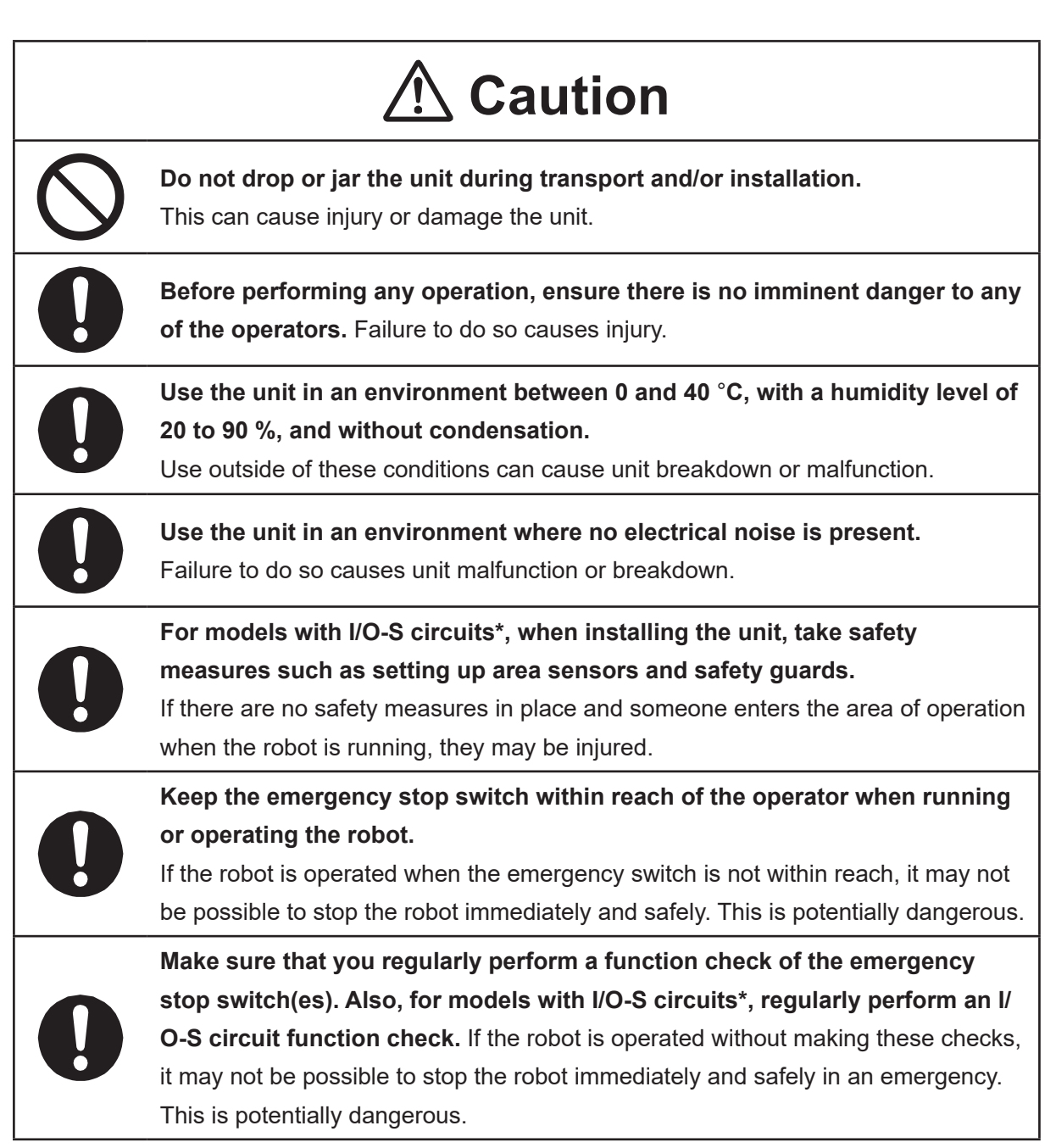

\* A stop made via a device connected to the I/O-S connector is a category 2 stop. Make sure to perform a separate risk assessment of the interlock device.

### ■■■■■■■■■■■■■■■■■■ JR3000 Series ■■■■■■■■■■■■■■■■■■

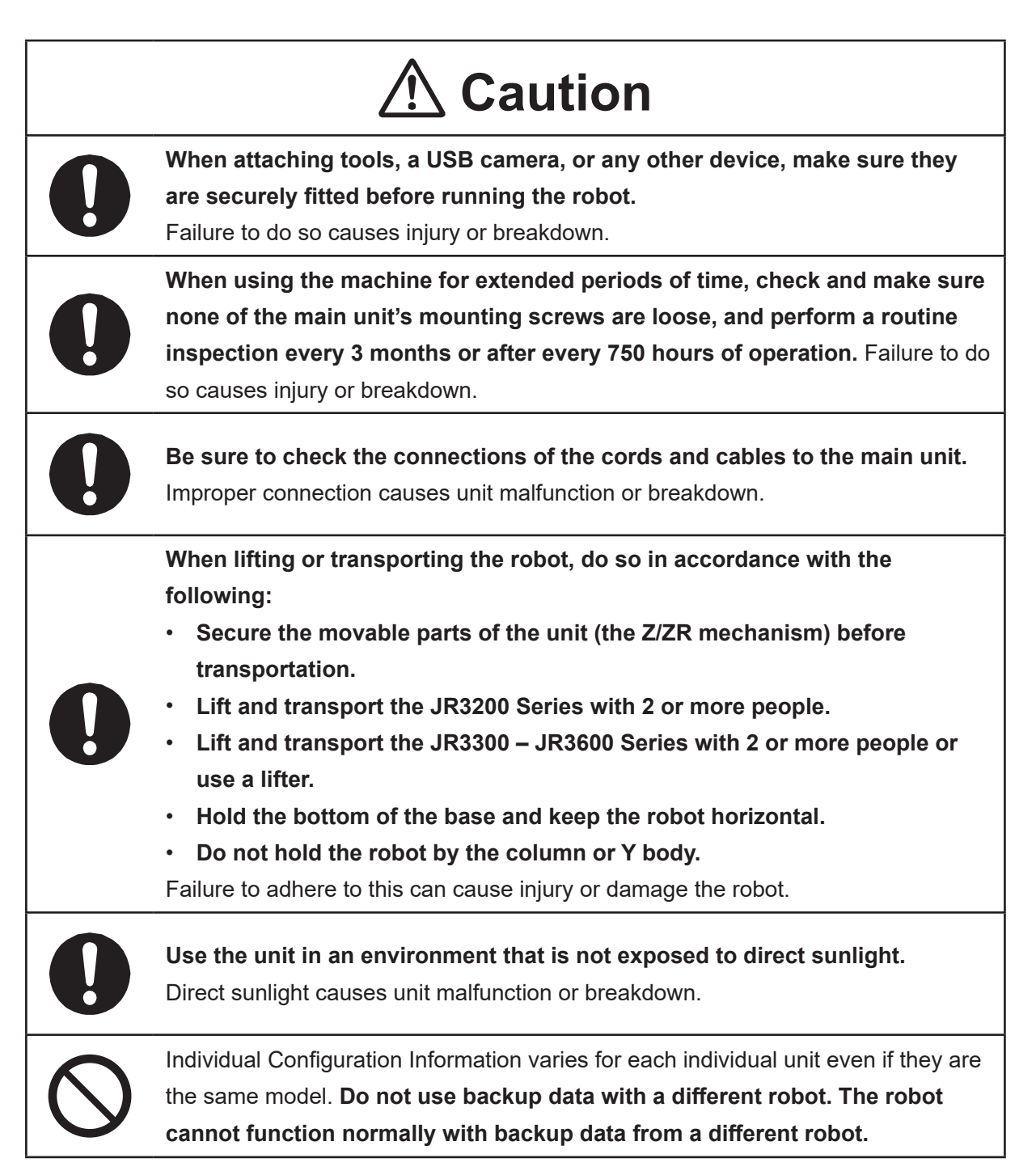

### ■■■■■■■■■■■■■■■■■■ JC-3 Series ■■■■■■■■■■■■■■■■■■

### **Industrial Robot Safety Standards**

Make sure to use the robot in accordance with the laws and guidelines of the country where it is used.

### ■■■■■■■■■■■■■■■■■■ JC-3 Series ■■■■■■■■■■■■■■■■■■

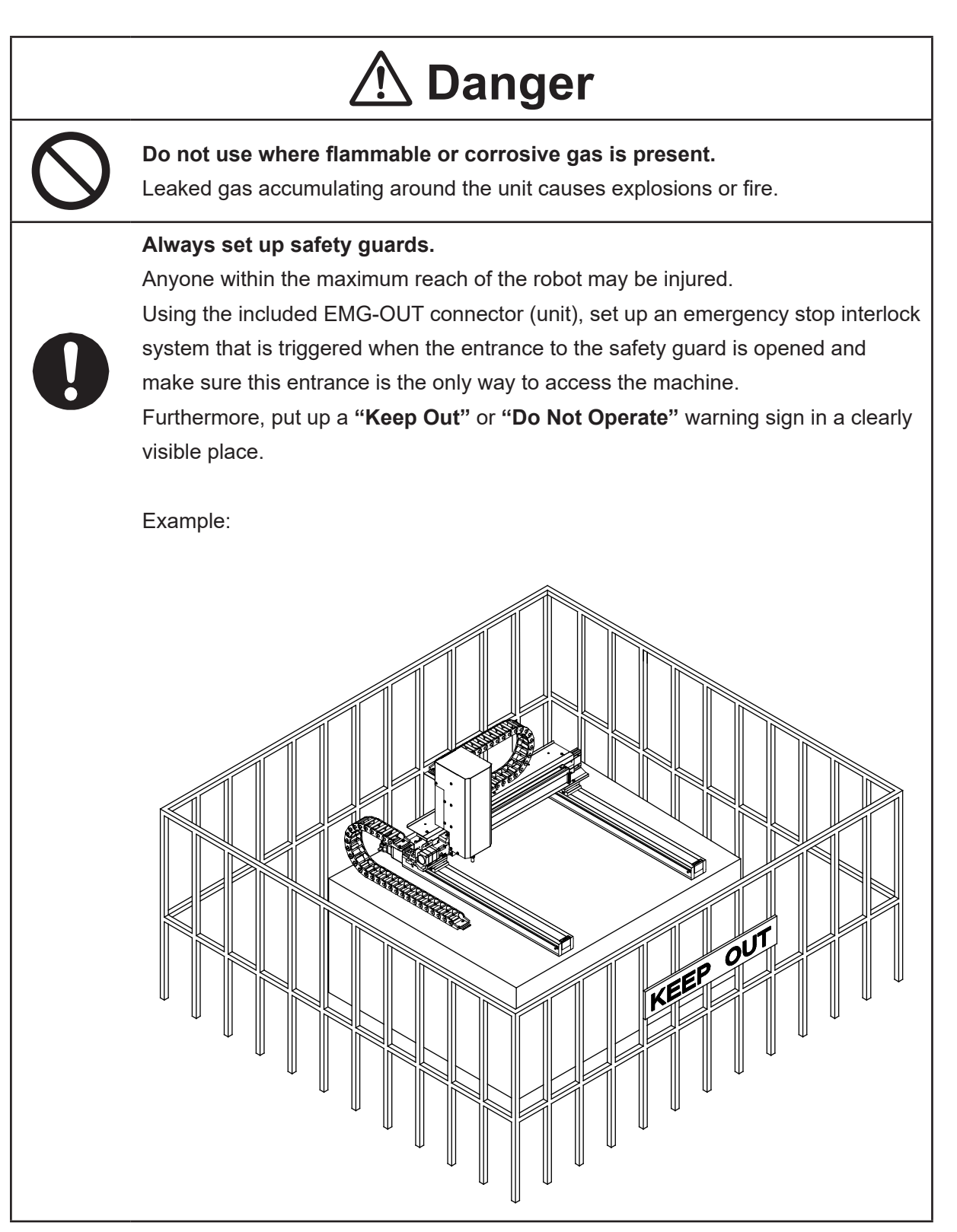

### ■■■■■■■■■■■■■■■■■■ JC-3 Series ■■■■■■■■■■■■■■■■■■

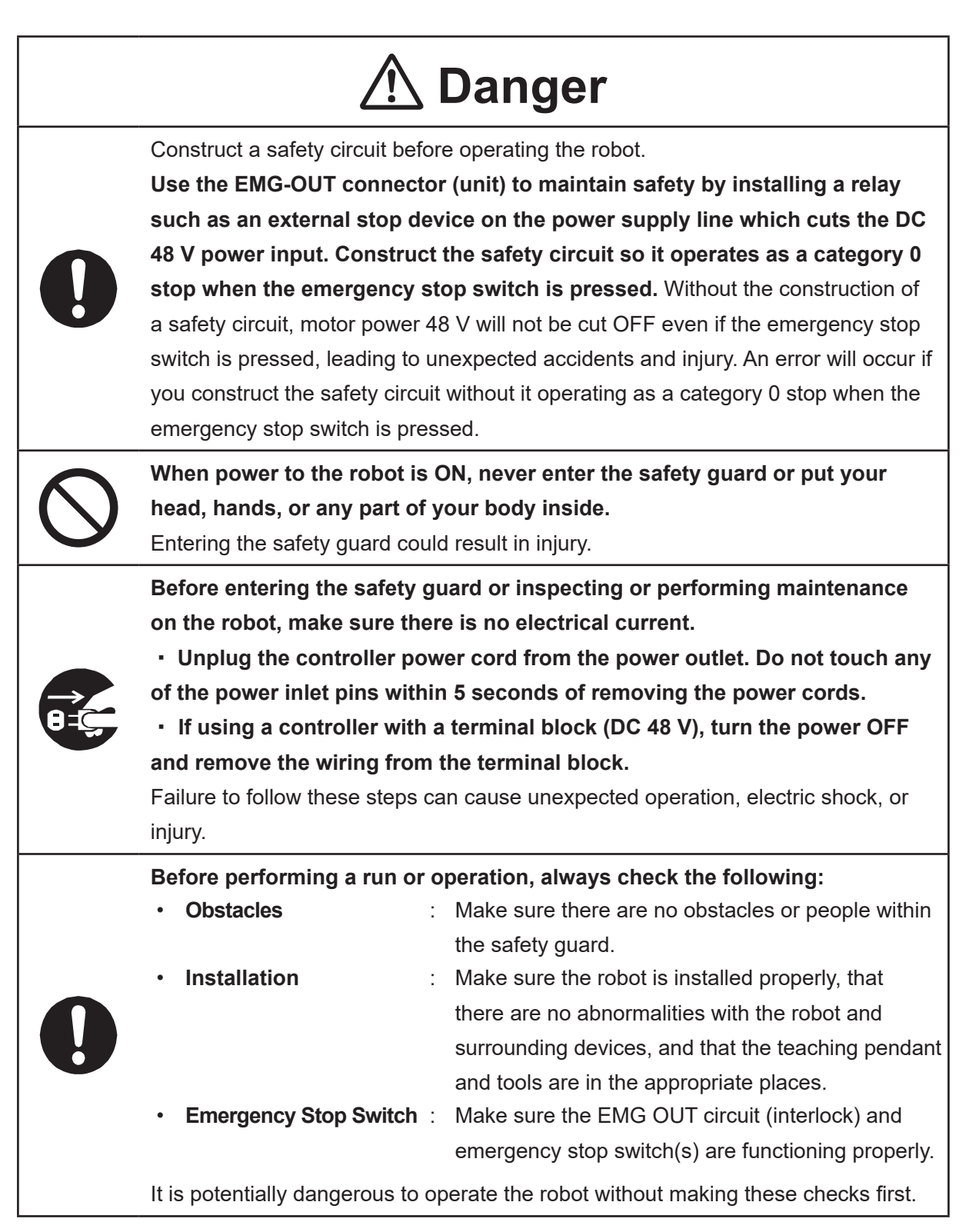

### ■■■■■■■■■■■■■■■■■■ JC-3 Series ■■■■■■■■■■■■■■■■■■

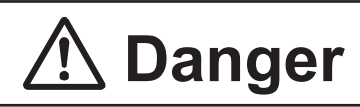

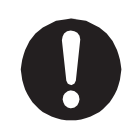

**Keep the emergency stop switch within reach of the operator when running or operating the robot.**

If the robot is operated when the emergency switch is not within reach, it may not be possible to stop the robot immediately and safely. This is potentially dangerous.

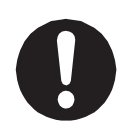

**Make sure that you regularly perform a function check of the emergency stop switch(s). Also regularly perform an EMG OUT circuit function check.** If the robot is operated without making these checks, it may not be possible to stop the robot immediately and safely in an emergency. This is potentially dangerous.

# **Warning**

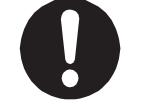

**Use protective gear such as a helmet, protective gloves, protective goggles, and safety shoes when installing the robot and performing maintenance.** Failure to do so can cause injury.

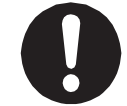

**Make sure to power the unit within its rated current range.** Failure to do so causes electric shock, fire, or unit breakdown.

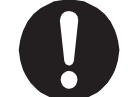

**Plug the power cord into the power outlet firmly.** Failure to do so causes the plug to heat up resulting in fire.

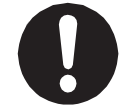

**Make sure to connect and use crimp terminals with the power cord connecting to the terminal block (DC 48 V input) and to securely tighten the terminal block screws.** Failure to do so causes electric shock, fire, or unit breakdown.

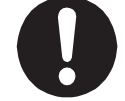

**Make sure to perform work from outside of the safety guards when the power is ON.** Failure to do so can cause injury.

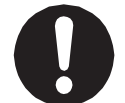

**Be sure to use the unit within its indicated voltage range.** Failure to do so causes unit breakdown, fire, or electric shock.

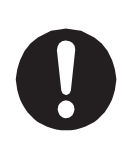

**Install the controller within an industrial control panel, and make sure when the industrial control panel door is opened, the controller power is automatically cut OFF.** In addition, for controllers with a cooling fan, allow for a clearance of 300 mm or more from the top of the controller, as well as 100 mm or more from the air vent on the side. Inadequate installation can cause overheating, fire, electric shock, or injury.

### ■■■■■■■■■■■■■■■■■■ JC-3 Series ■■■■■■■■■■■■■■■■■■

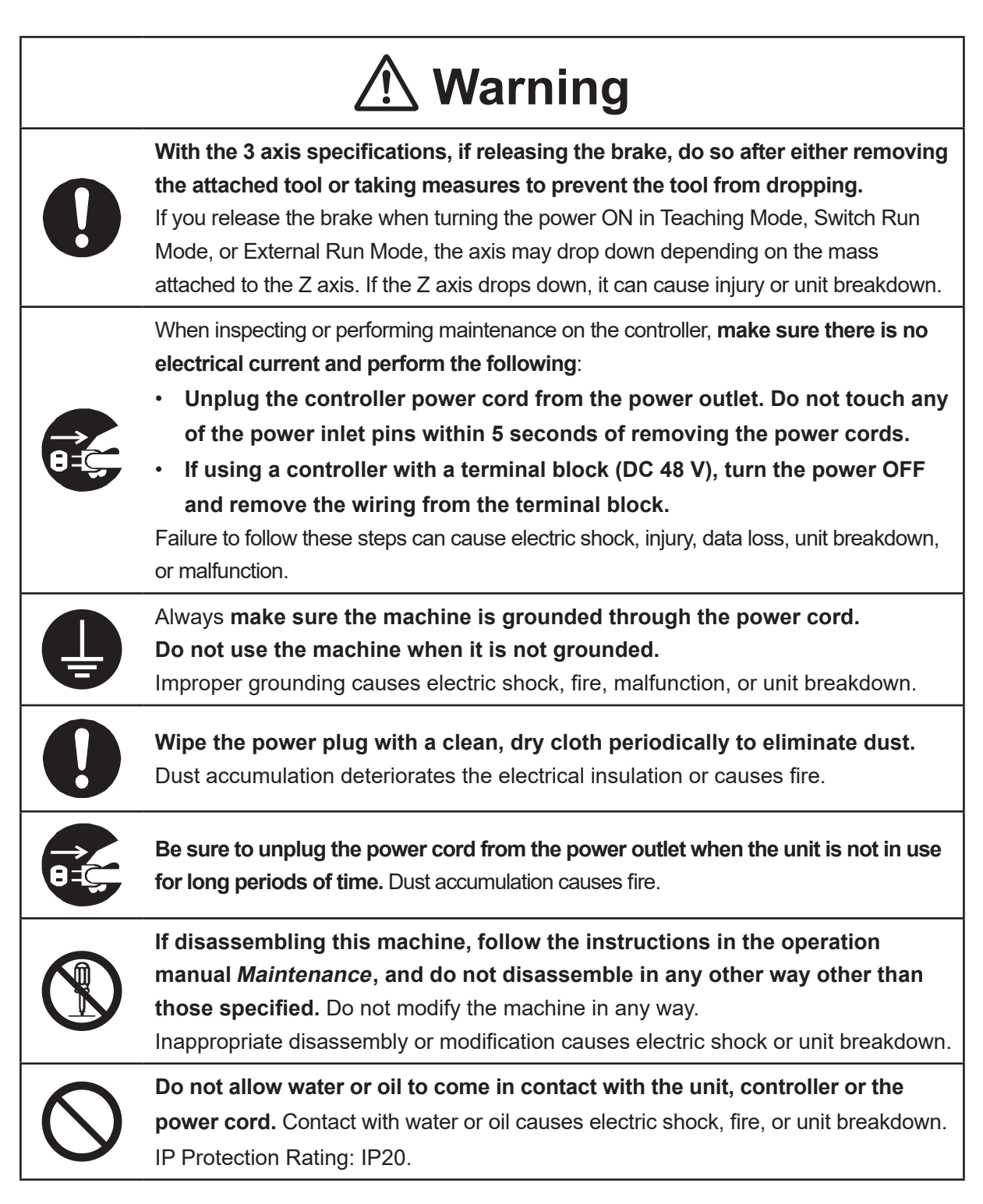

### ■■■■■■■■■■■■■■■■■■ JC-3 Series ■■■■■■■■■■■■■■■■■■

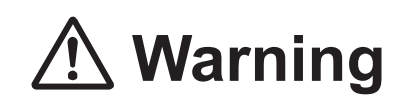

**If anything unusual occurs, such as a burning smell or unusual sound, stop the run, unplug the controller power cord from the power outlet, and make sure there is no electrical current. Contact Janome (details on the back of this manual) or a Janome dealer.**

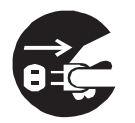

- **Unplug the controller power cord from the power outlet. Do not touch any of the power inlet pins within 5 seconds of removing the power cords.**
- **If using a controller with a terminal block (DC 48 V), turn the power OFF and remove the wiring from the terminal block.**

Continuing to use the robot without addressing the problem causes electric shock, fire, or unit breakdown.

# **Caution**

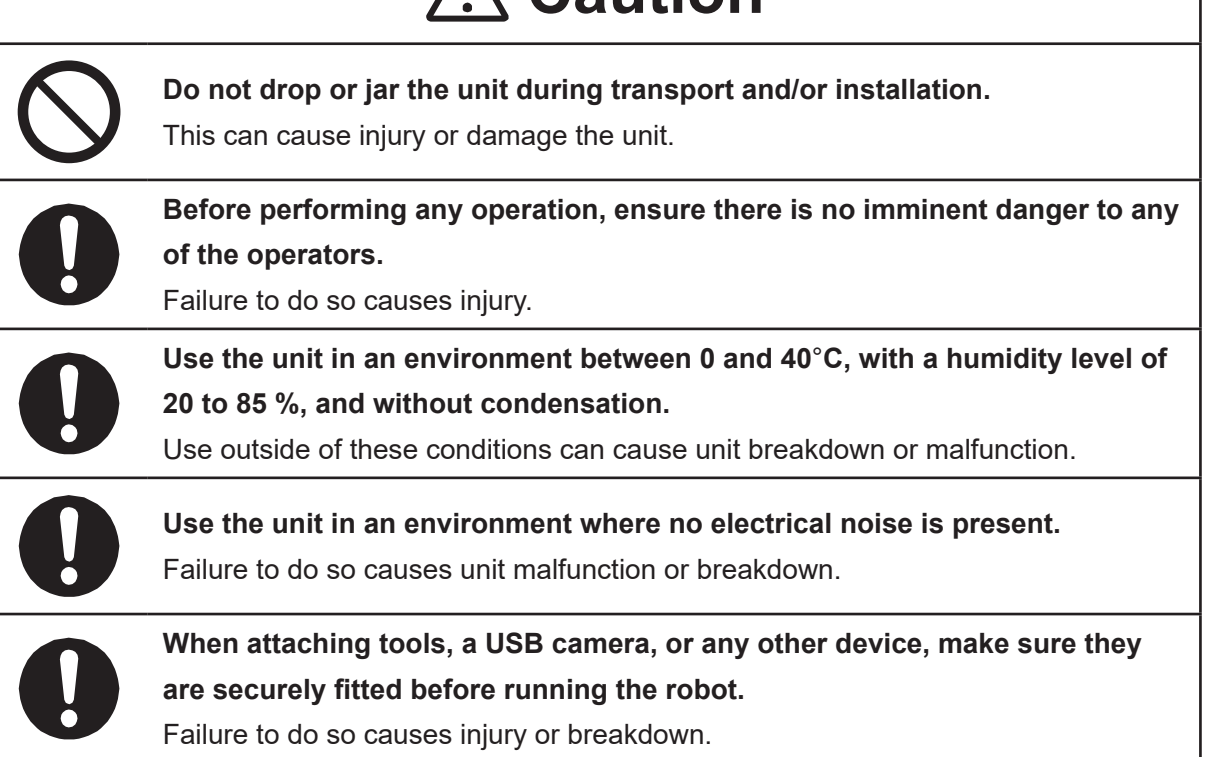

### ■■■■■■■■■■■■■■■■■■ JC-3 Series ■■■■■■■■■■■■■■■■■■

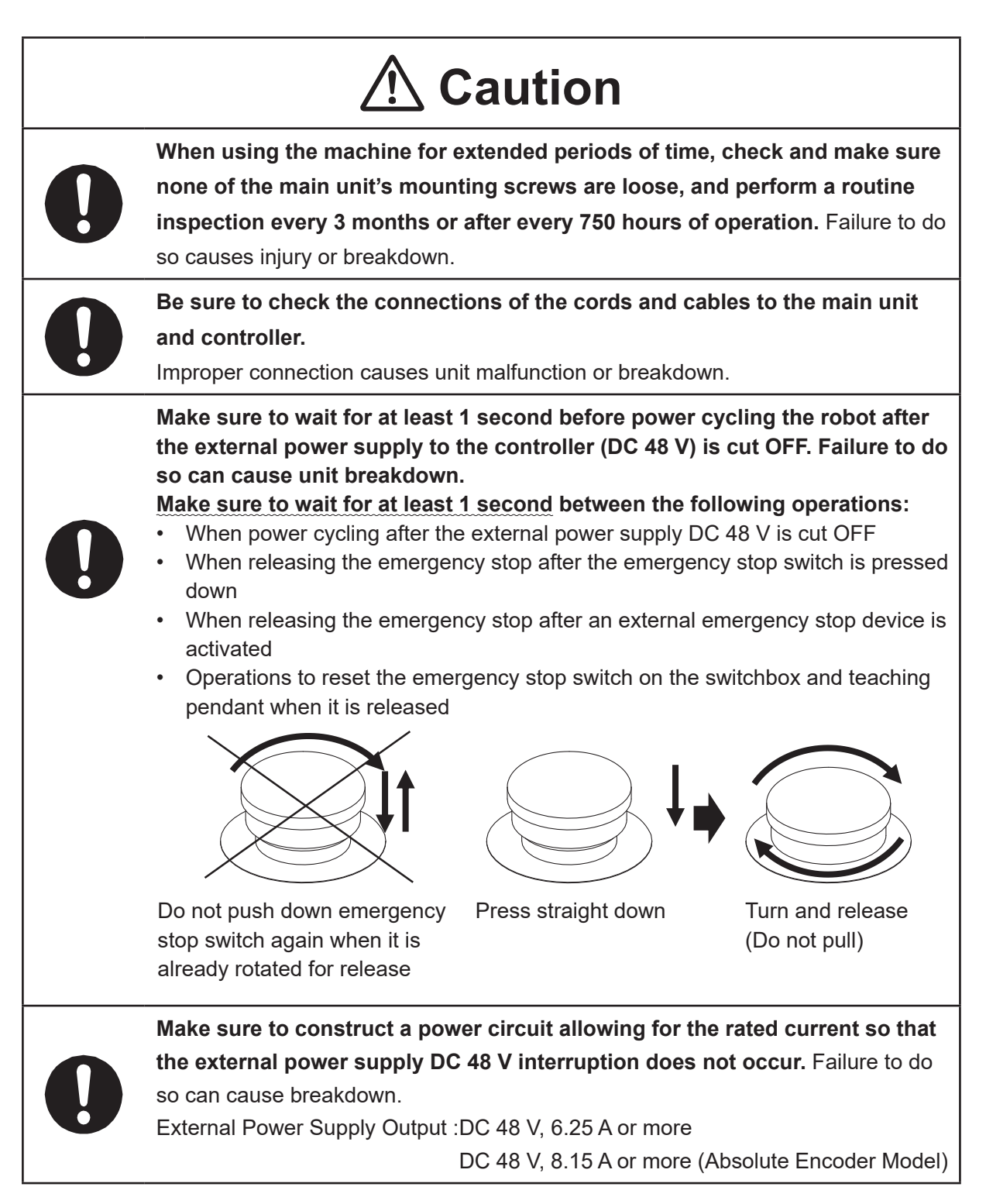

#### ■■■■■■■■■■■■■■■■■■ JC-3 Series ■■■■■■■■■■■■■■■■■■

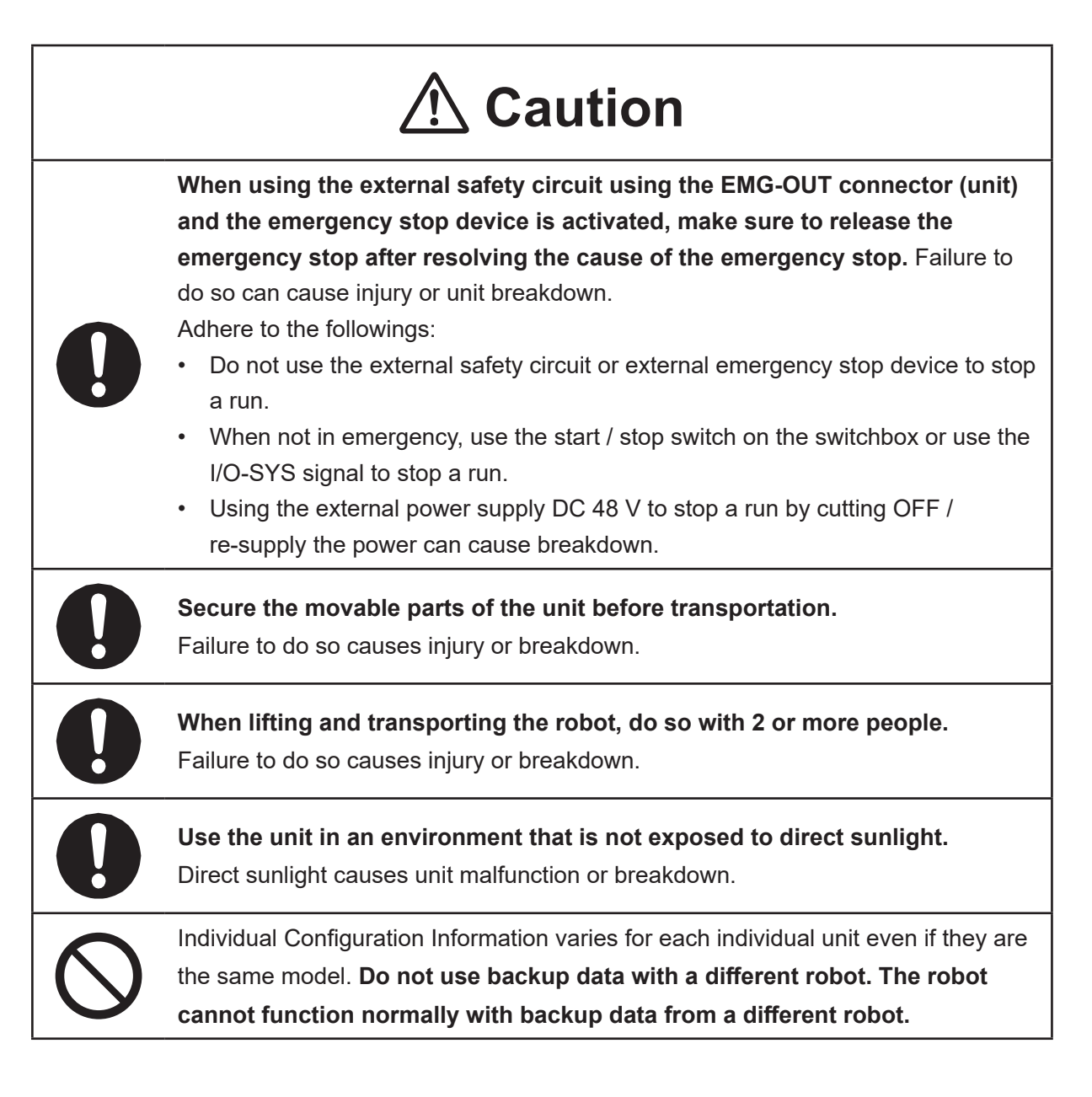

### ■■■■■■■■■■■■■■■■■■ JS3 Series ■■■■■■■■■■■■■■■■■■

### **Industrial Robot Safety Standards**

Make sure to use the robot in accordance with the laws and guidelines of the country where it is used.

### ■■■■■■■■■■■■■■■■■■ JS3 Series ■■■■■■■■■■■■■■■■■■

### **Safety Precautions Regarding Installation**

### **Robot Unit**

# **Danger**

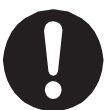

Anyone within the maximum reach of the robot may be injured.

**Install safety guards in adherence with the following:**

- The safety guards cannot easily be moved.
- The safety guards cannot easily fall over or be broken.
- Allow enough clearance between the robot and the safety guards so that even if the robot falls over, it does not hit the safety guards.
- No part of your body, such as your head or hands, can enter the safety guards.
- Install an interlock device on the entrance to the safety guards that activates an emergency stop when opened and make sure this entrance is the only way to access the machine. Connect the interlock device to the controller by using the included I/O-S connector.
- Place a warning sign such as "Keep Out" or "Do not Operate" on the safety guard entrance in a location that is easily visible.
- Affix the included danger sticker (shown below) in a location that is easily visible.

### NOTE:

- A stop made via a device connected to the I/O-S connector is a category 1 stop. Make sure to perform a separate risk assessment for the interlock device.
- Refer to the operation manual *Installation* for details regarding I/O-S connections.
- After installing the unit, make sure to perform pre-operation checks from outside of the safety quards.

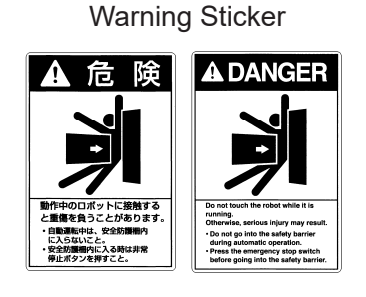

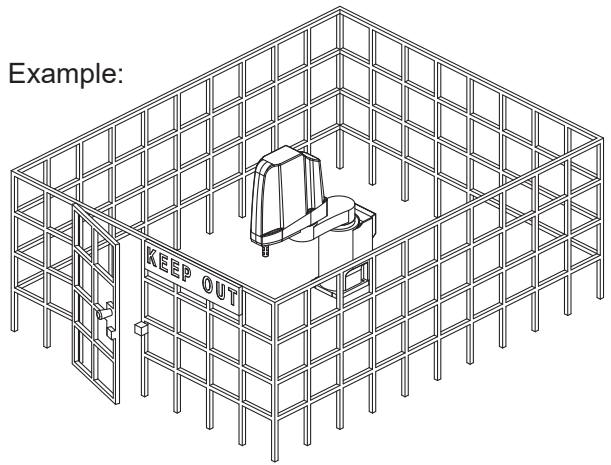

### ■■■■■■■■■■■■■■■■■■ JS3 Series ■■■■■■■■■■■■■■■■■■

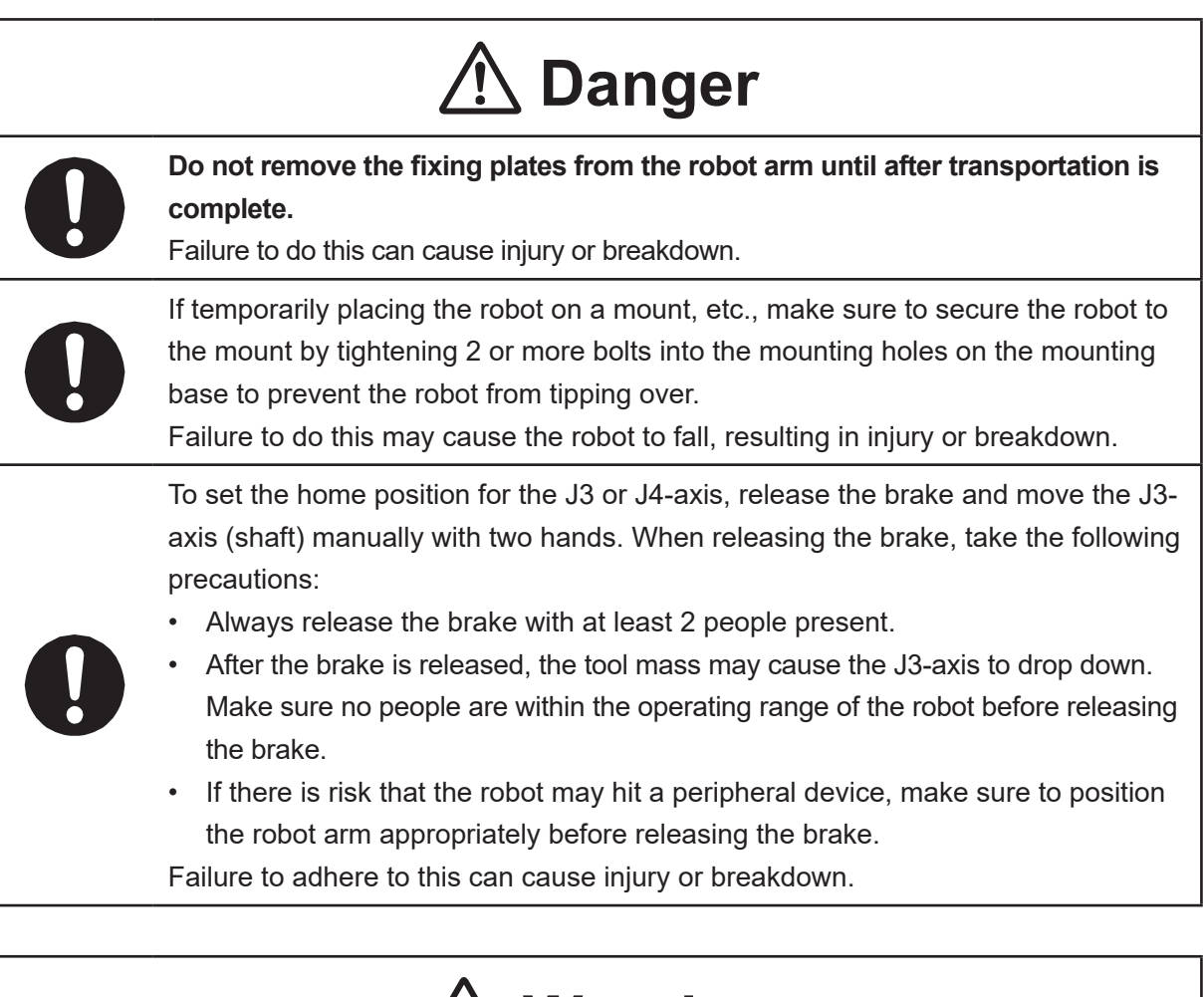

# **Warning**

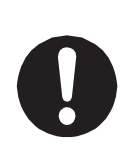

**Construct safety guards that are strong enough to protect the operator against such dangers as the tool or workpiece splintering, etc.**

For the safety of the operator when working within the safety guard, use protective gear such as a helmet, protective gloves, protective goggles, and safety shoes. Entering the safety guards could result in injury.

Always have 2 people carry the robot with the fixtures attached as shown in the illustration to the right.

Mass: JS3-3520: Approx. 39 kg, JS3-4520: Approx. 40 kg JS3-5520: Approx. 41 kg

Refer to "2.3 Transporting the Robot Unit" in the operation manual Installation for further details.

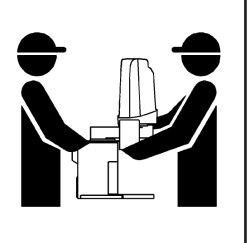

### ■■■■■■■■■■■■■■■■■■ JS3 Series ■■■■■■■■■■■■■■■■■■

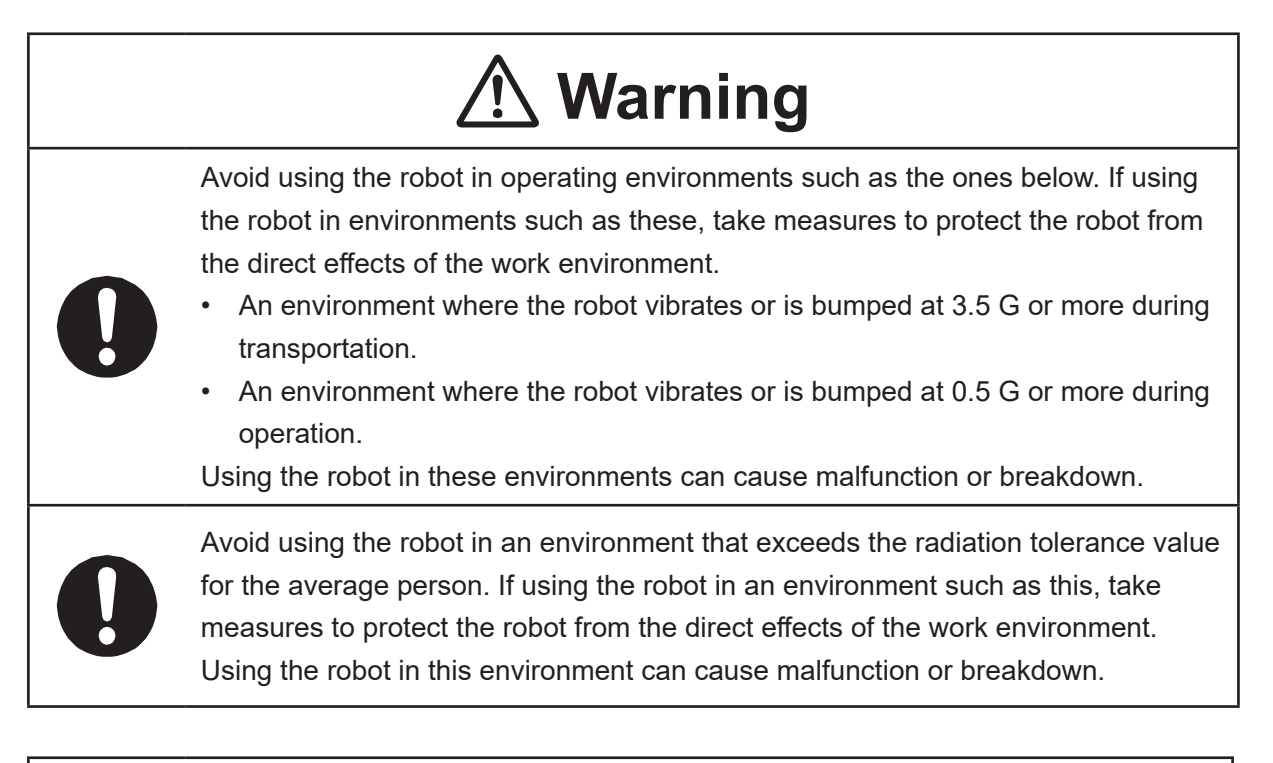

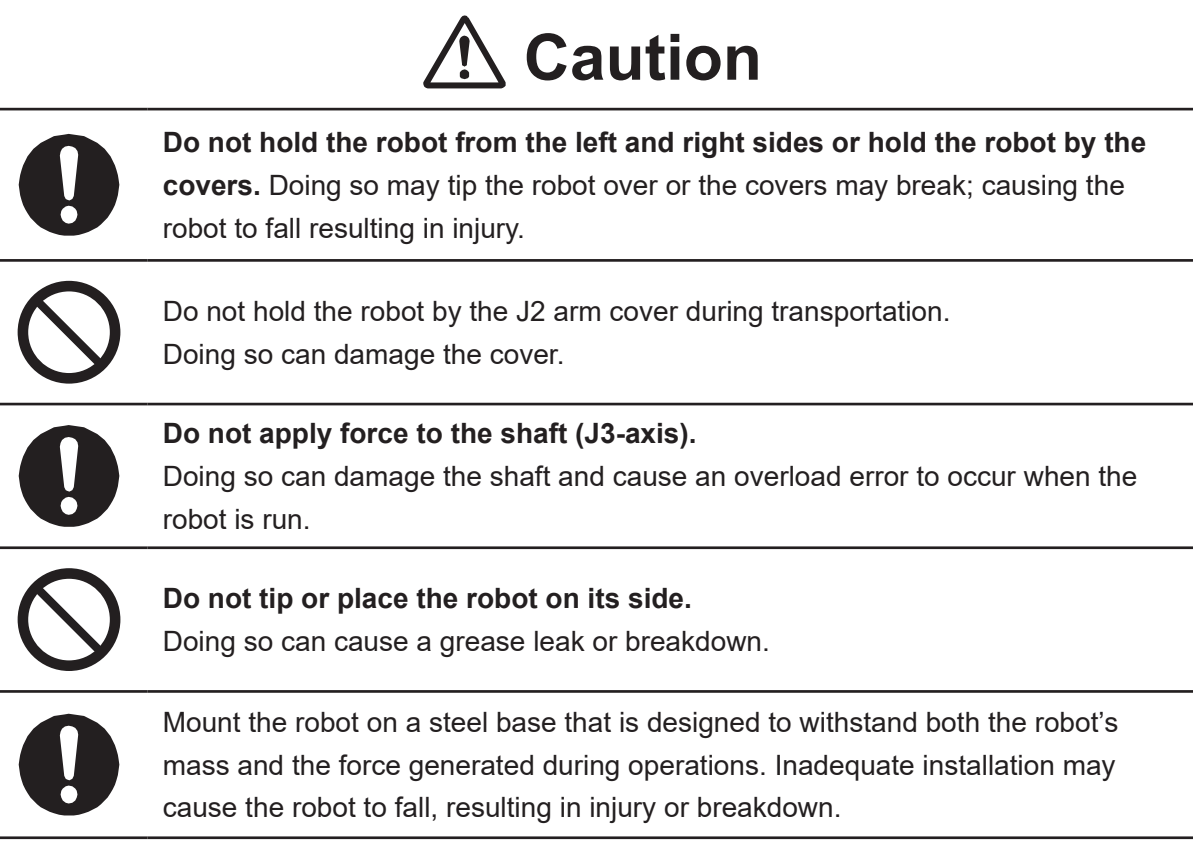

### ■■■■■■■■■■■■■■■■■■ JS3 Series ■■■■■■■■■■■■■■■■■■

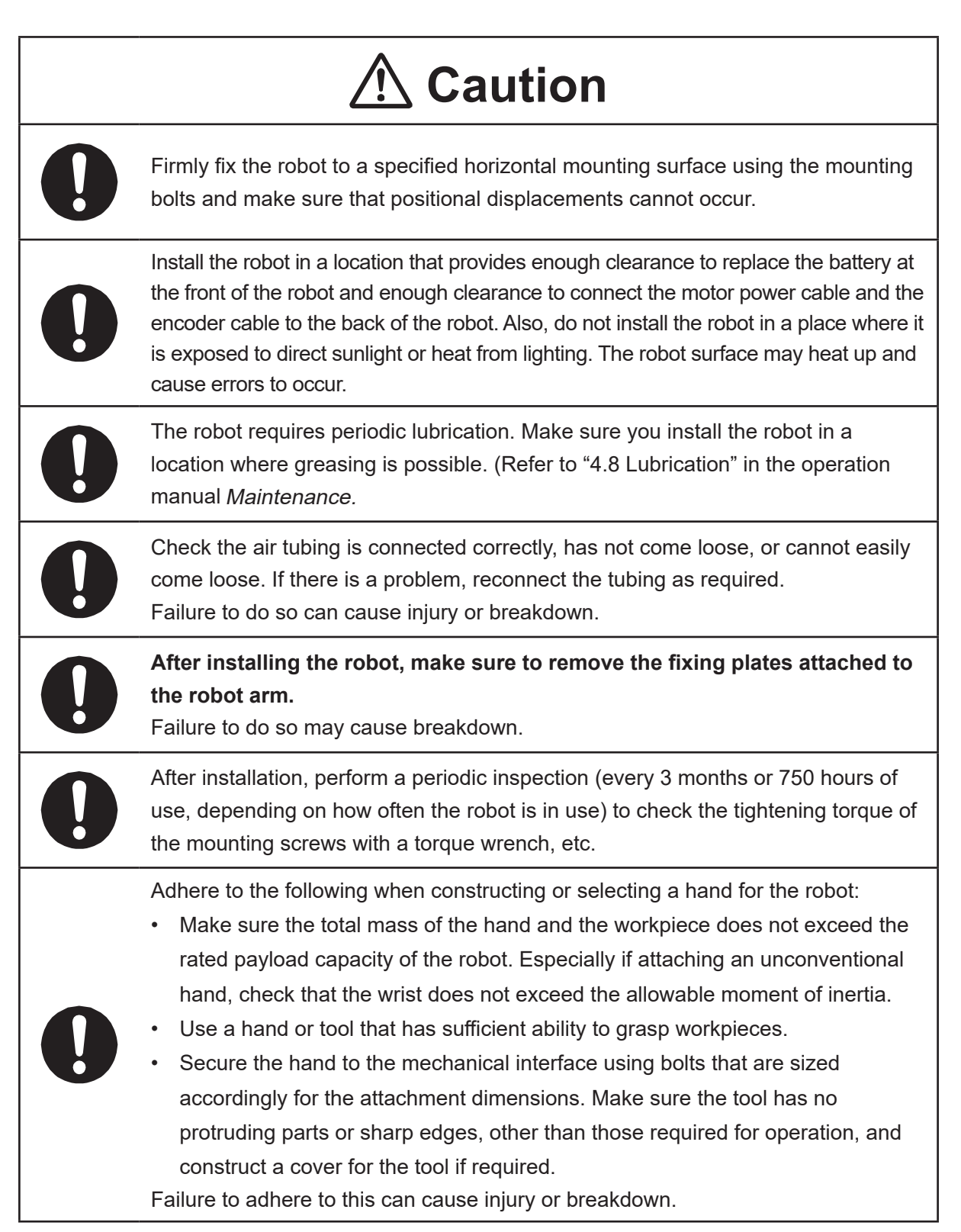

### ■■■■■■■■■■■■■■■■■■ JS3 Series ■■■■■■■■■■■■■■■■■■

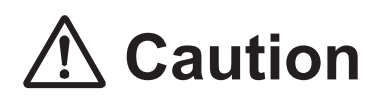

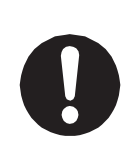

If connecting cables or hoses to the hand, make sure they do not restrict the robot movements and make sure the robot operations do not cause the cables or hoses to get tangled and/or cause them to break.

Improperly attached cables or hoses can cause breakdown.

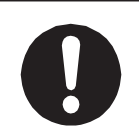

If using a pneumatic hand, make sure to provide clean air at the specified pressure. Also, make sure the air pressure does not exceed 0.7 MPa (7 kgf/cm $^2$ ). Air pressure higher than this may cause the robot's internal air hoses to burst.

### **Robot Unit and Controller**

# **Danger**

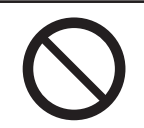

**Do not use the robot where flammable or corrosive gas is present.** Leaked gas accumulating around the unit causes explosions and fire.

# **Warning**

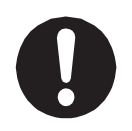

**Use protective gear such as a helmet, protective gloves, protective goggles, and safety shoes when installing the robot.**

Entering the safety guards could result in injury.

**Before wiring the power cords, make sure there is no electrical current and perform the following:**

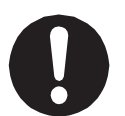

• **Lockout/tagout with the power source circuit breaker in the OFF position, and remove the power cords from the terminal block.**

• Do not touch the terminal block within 5 seconds of removing the power cords. Failure to adhere to this may cause electric shock, injury, data loss or breakdown.

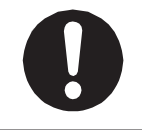

**Be sure to use the unit within its indicated voltage range. Failure to do so causes unit breakdown, fire, or electric shock.**

### ■■■■■■■■■■■■■■■■■■ JS3 Series ■■■■■■■■■■■■■■■■■■

# **Warning**

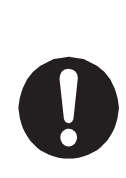

Make sure to isolate the robot motor power cable, the encoder cable, and external I/O cables from the power cable or grounding wire of other devices. Also make sure the external I/O cables are shielded.

Do not apply voltages to terminals other than those specified in the operation manuals. Doing so can damage the robot or cause the terminal to explode.

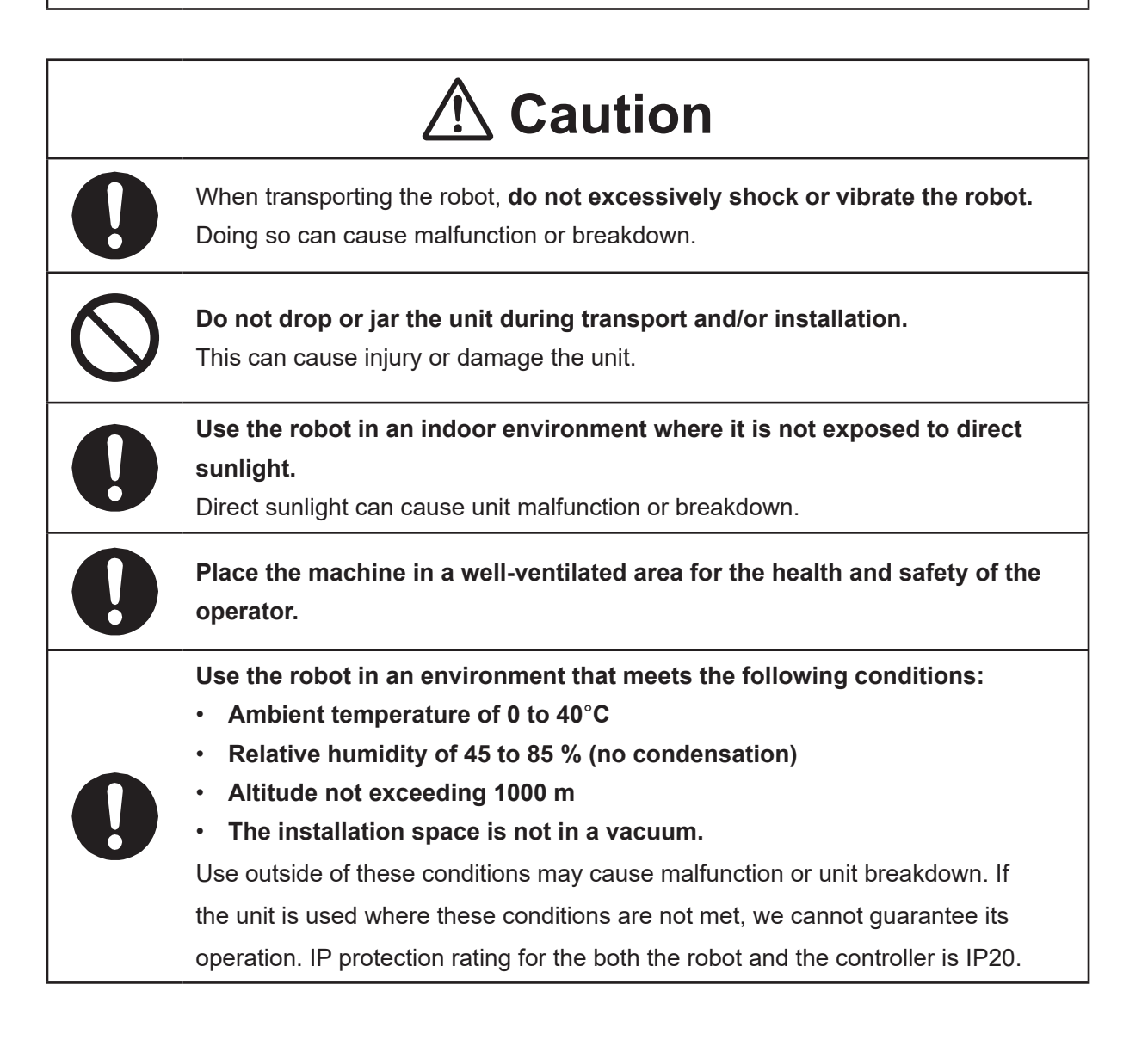

### ■■■■■■■■■■■■■■■■■■ JS3 Series ■■■■■■■■■■■■■■■■■■

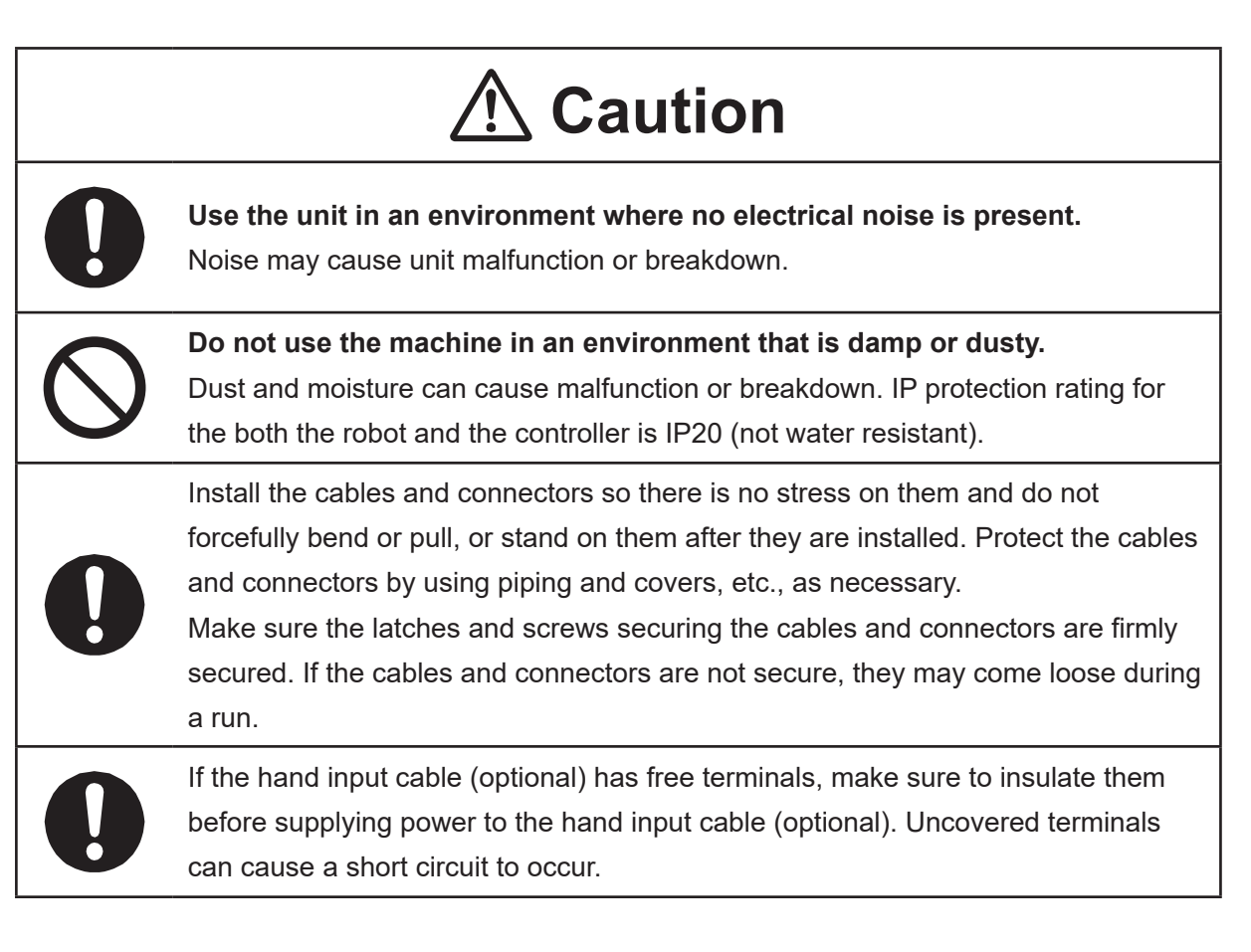

### ■■■■■■■■■■■■■■■■■■ JS3 Series ■■■■■■■■■■■■■■■■■■

### **Controller**

# **The Danger**

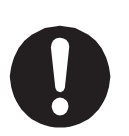

**Mount the controller outside of the safety guards in a location where the switches can easily be reached and the controller can always be monitored by the operator without turning their back on the robot unit itself.** Mount the controller so that the operation panel is 600 mm or more above floor

level for maintenance work.

Before connecting a Fieldbus, make sure safety can be maintained at all times when the robot is run.

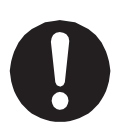

If signals such as a start signal, etc., are assigned to the Fieldbus, the Fieldbus may standby waiting to send signals and cause the robot to start running immediately after it is connected.

Failure to do so can cause injury or breakdown.

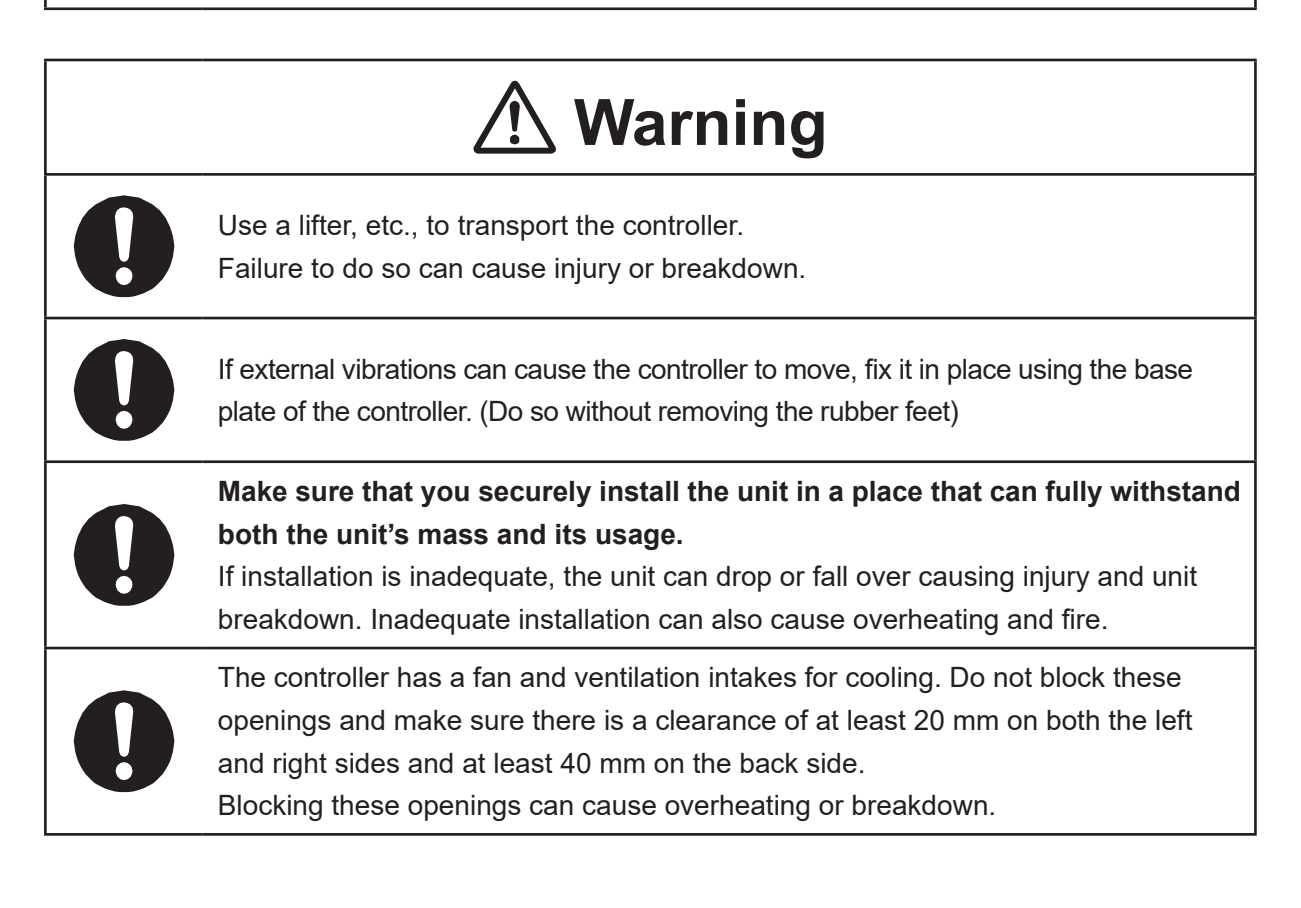

### ■■■■■■■■■■■■■■■■■■ JS3 Series ■■■■■■■■■■■■■■■■■■

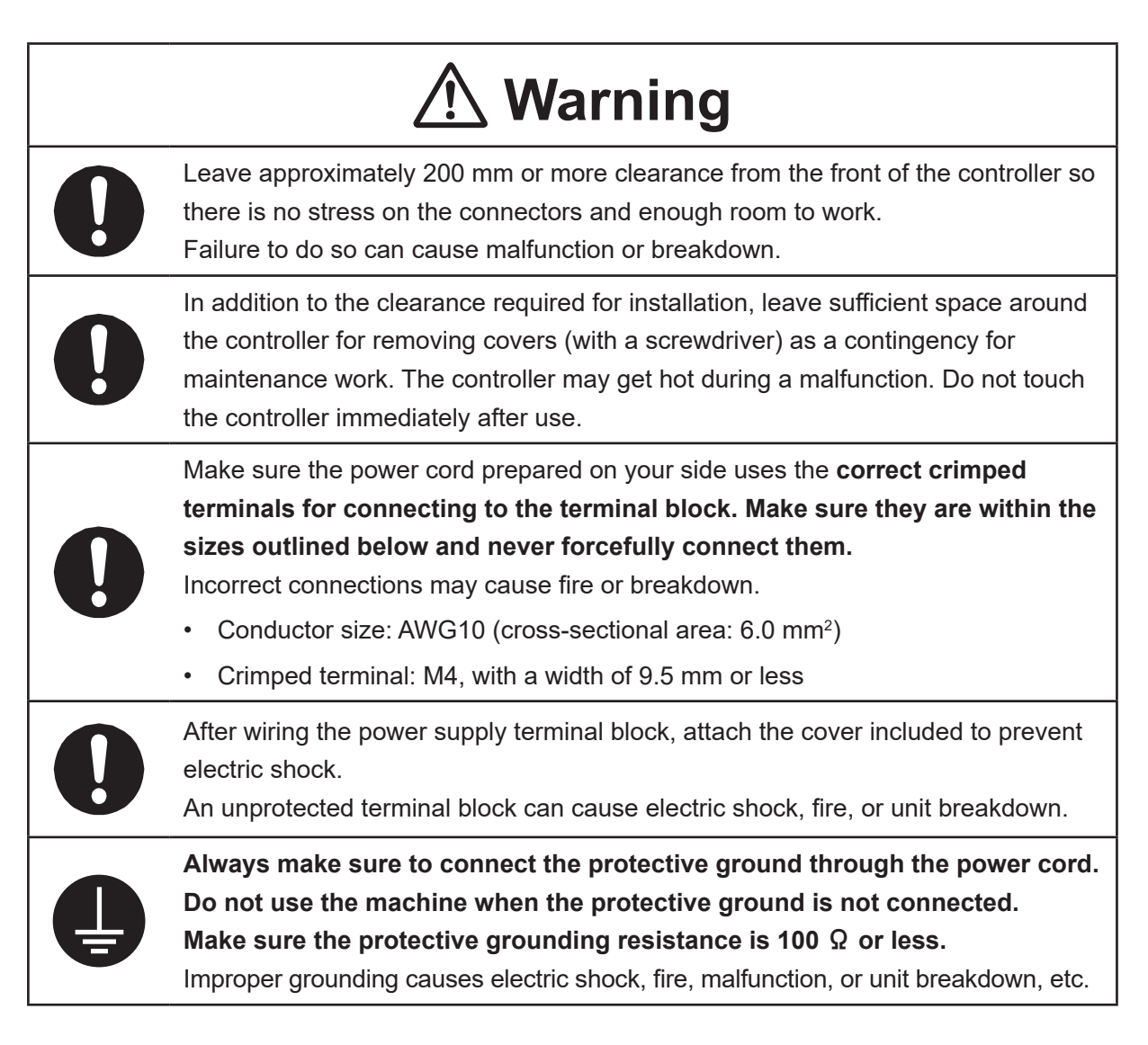

### ■■■■■■■■■■■■■■■■■■ JS3 Series ■■■■■■■■■■■■■■■■■■

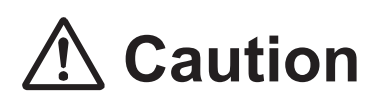

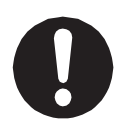

Do not apply pressure to any protruding parts, such as a switch, the terminal block, or a connector when transporting the controller. Doing so can cause breakdown.

If you want to use the controller, operation box (optional), or teaching pendant as a monitor while in Run Mode, **mount the respective device 600 mm or more above floor level in an easily accessible place so that the emergency stop switch can be immediately reached in the event of an emergency.** It is dangerous to operate the machine without the emergency stop switch within reach; you will not be able to stop the robot immediately and safely in the event of an emergency. Installing one of these devices too low can also result in malfunction from people knocking the device with their feet, etc.

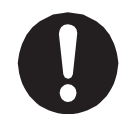

Make sure installation allows for access to the memory port during maintenance.

### ■■■■■■■■■■■■■■■■■■ JS3 Series ■■■■■■■■■■■■■■■■■■

### **Safety Precautions Regarding Usage**

### **Robot Unit**

# **Warning**

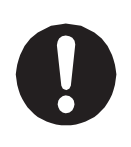

If objects that the robot grasps have a risk of falling or being projected, **take into account the size, mass, and chemical composition of the objects for the required safety precautions.** Failure to do so can result in injury or unit breakdown.

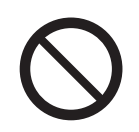

**When manually moving the robot arm, do not insert your hands or fingers into any of the joints or openings.**

Your hands or fingers may get caught in these openings depending on the robot pose.

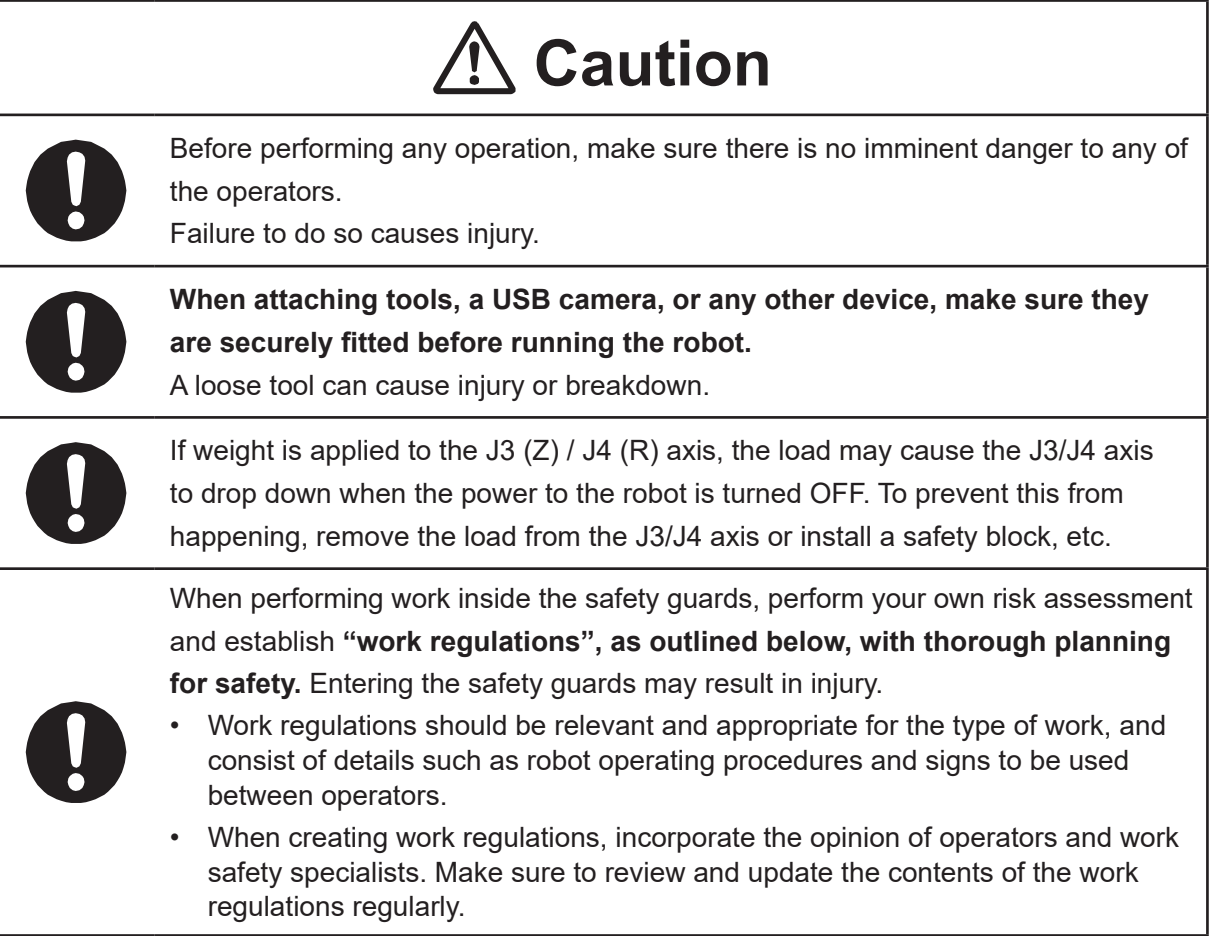

### ■■■■■■■■■■■■■■■■■■ JS3 Series ■■■■■■■■■■■■■■■■■■

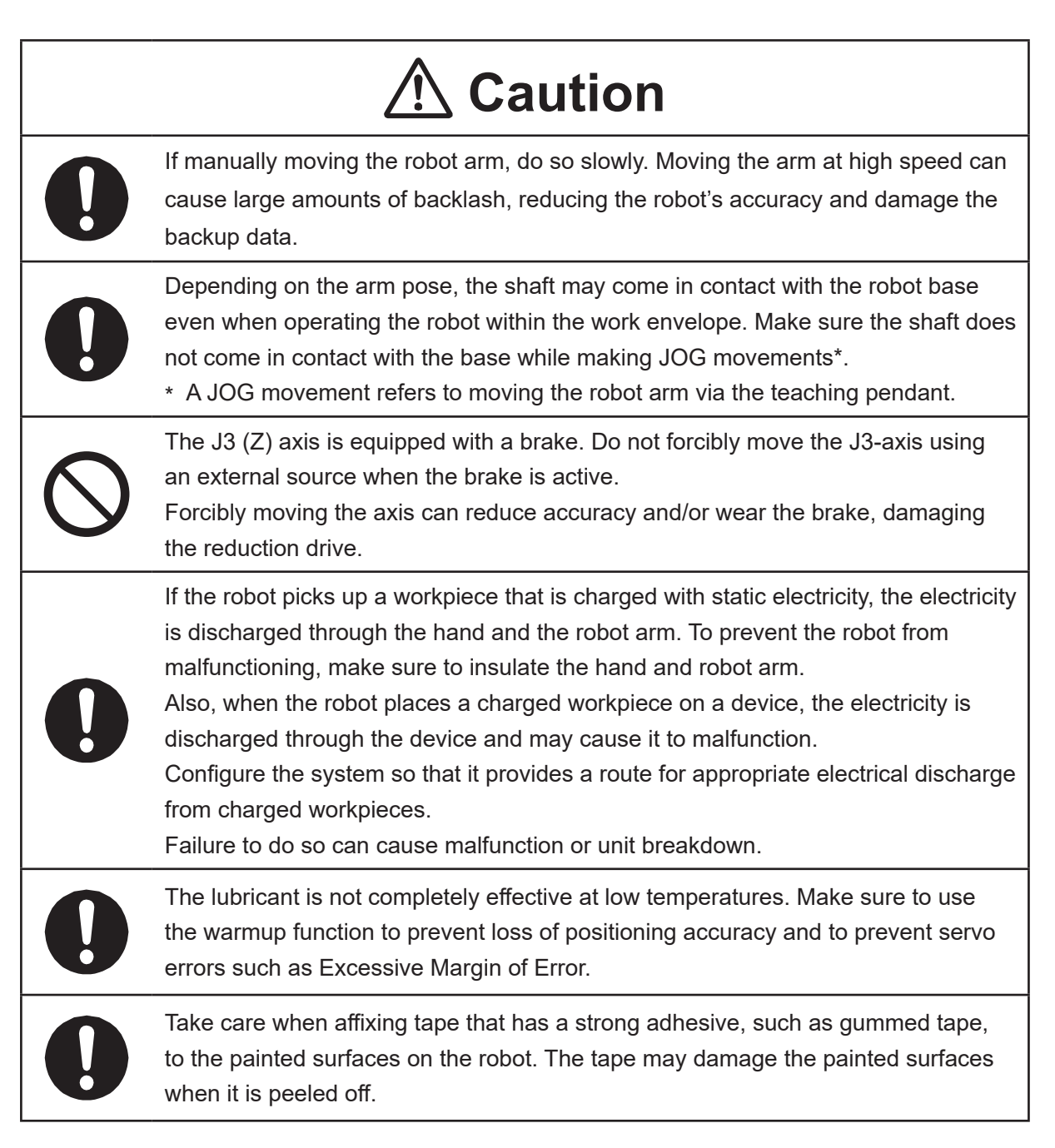
#### ■■■■■■■■■■■■■■■■■■ JS3 Series ■■■■■■■■■■■■■■■■■■

#### **Robot Unit and Controller**

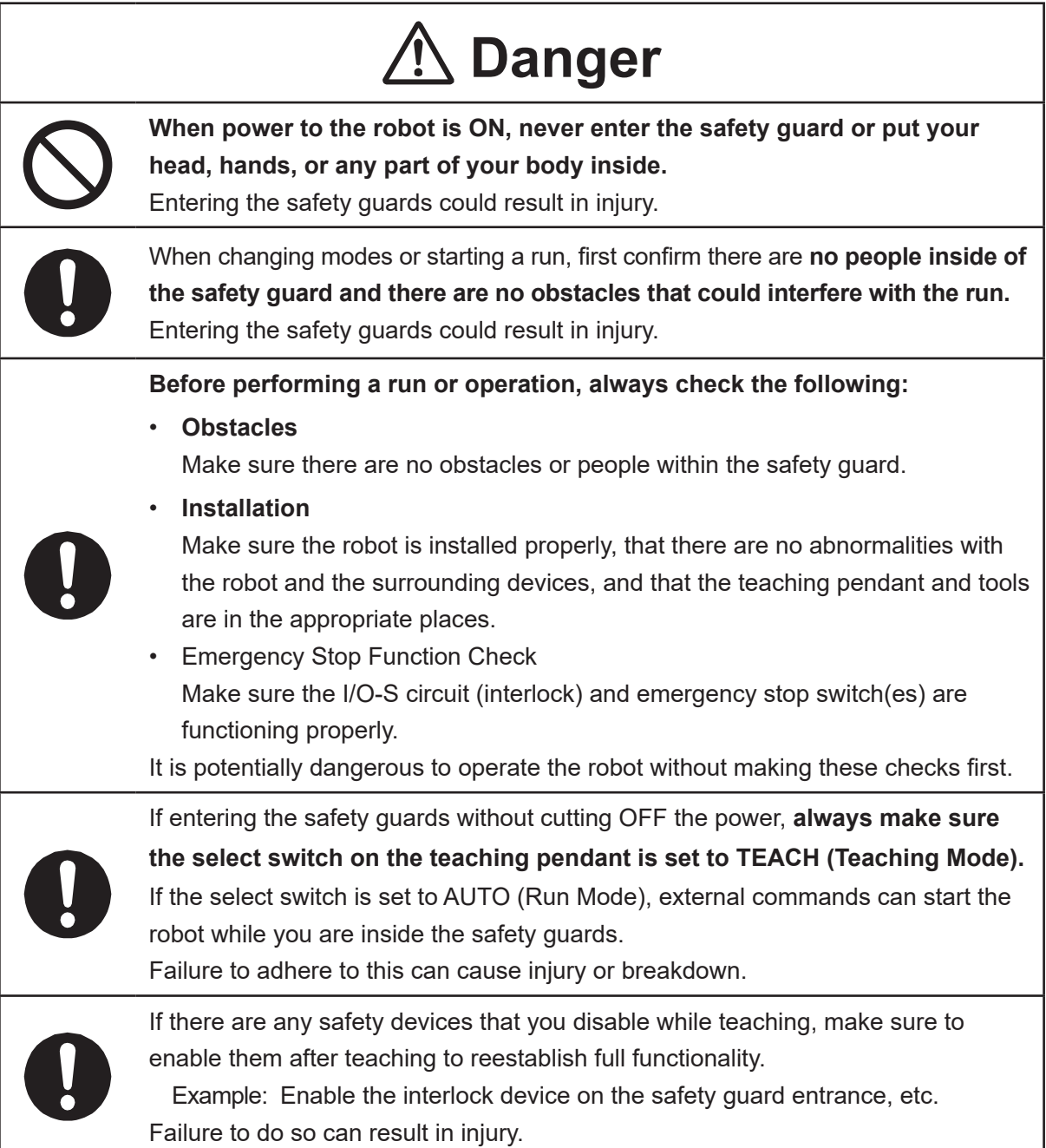

#### ■■■■■■■■■■■■■■■■■■ JS3 Series ■■■■■■■■■■■■■■■■■■

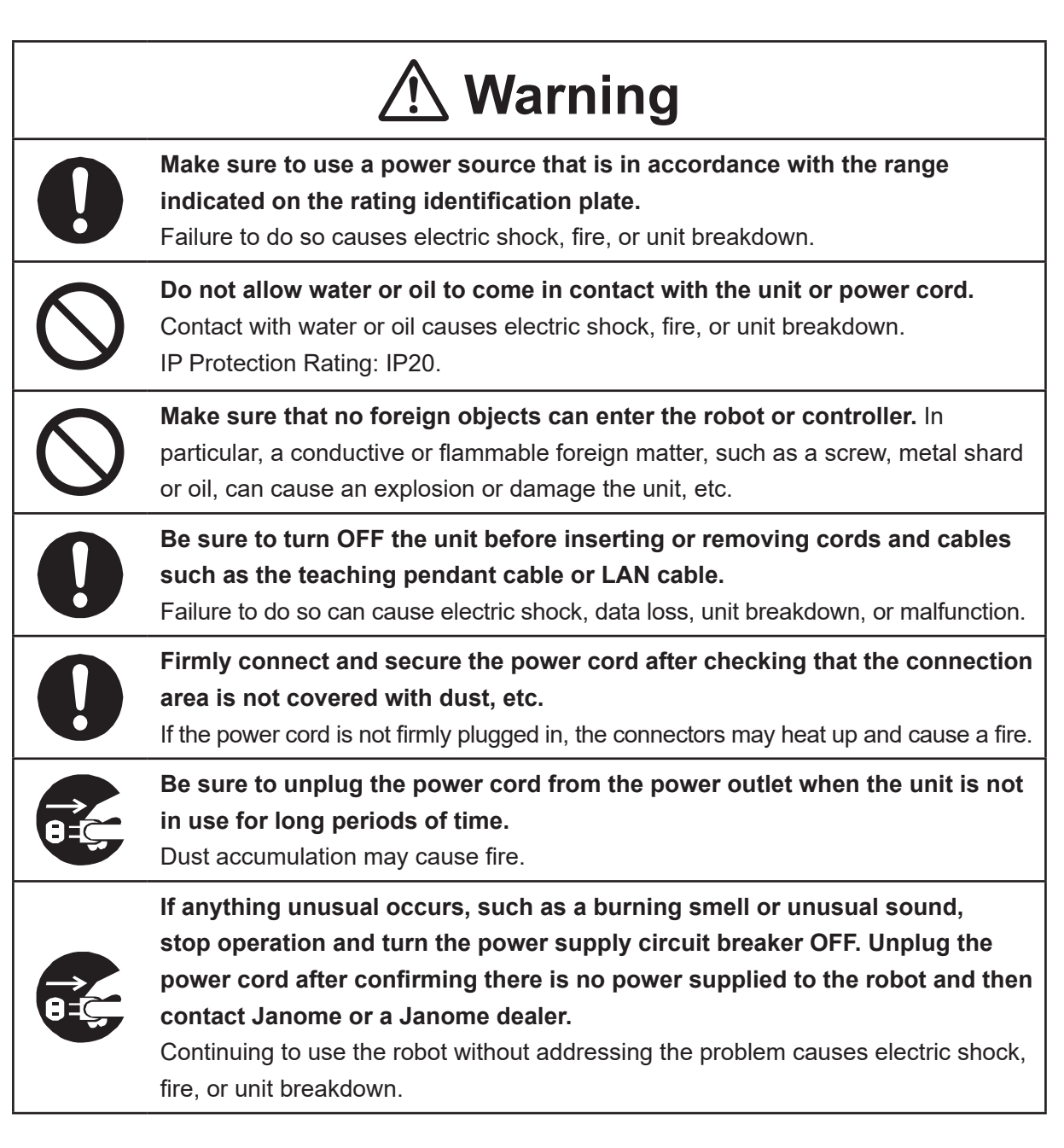

#### ■■■■■■■■■■■■■■■■■■ JS3 Series ■■■■■■■■■■■■■■■■■■

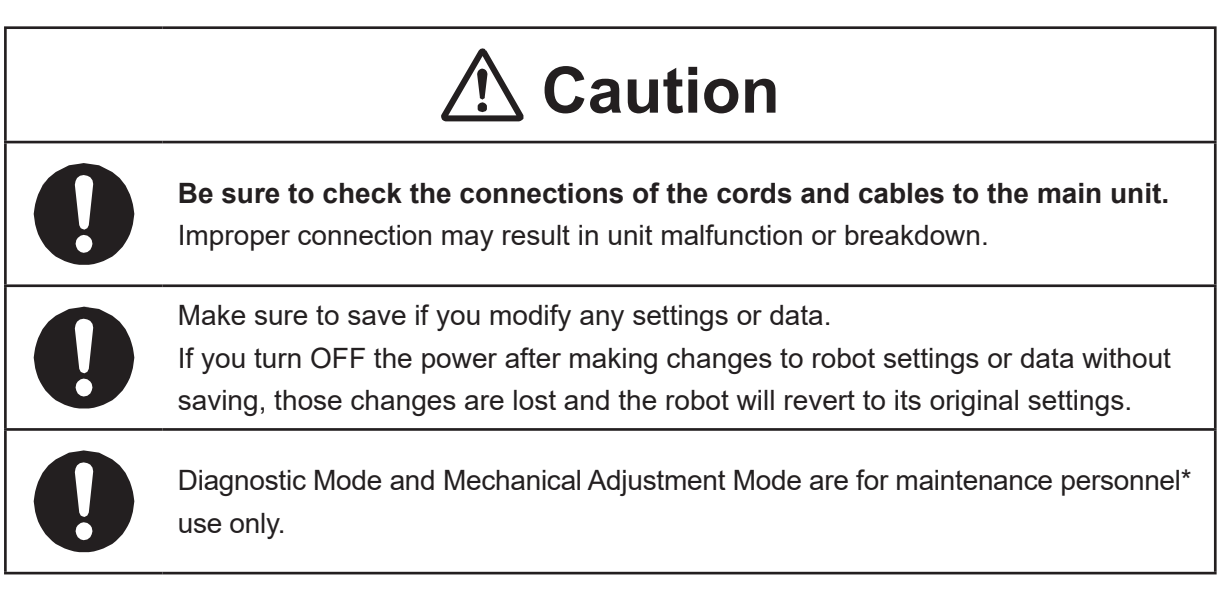

\* Maintenance personnel are individuals who have received maintenance training from Janome or from a Janome dealer.

#### ■■■■■■■■■■■■■■■■■■ JS3 Series ■■■■■■■■■■■■■■■■■■

#### **Controller**

# **Warning**

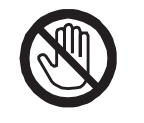

**Do not touch the terminal block when there is an electrical current present. Touching the terminal block can result in electric shock or injury.**

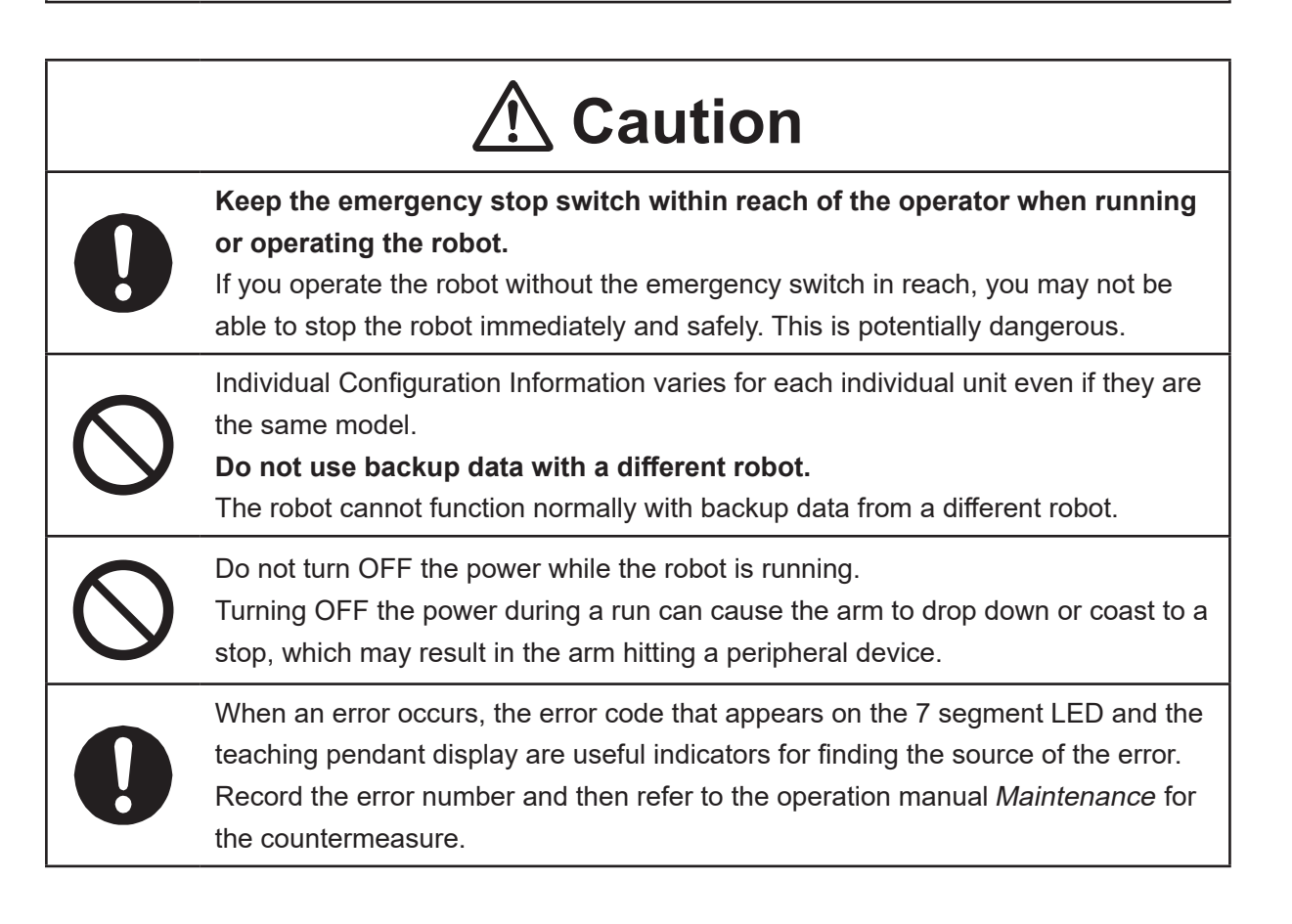

#### ■■■■■■■■■■■■■■■■■■ JS3 Series ■■■■■■■■■■■■■■■■■■

### **Safety Precautions Regarding Maintenance**

#### **Robot Unit**

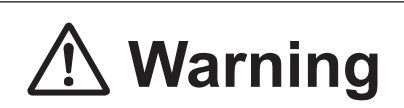

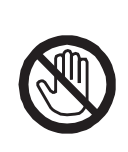

Do not touch or come in contact with any potentially hot components on the robot. Doing so can result in burns and serious accidents.

The servomotor may get hot. Do not touch or come in contact with the servomotor while the power is ON, only do so when the power is OFF and after it has cooled down.

# **Caution**

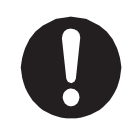

**Check that the mounting screws are always firmly tightened with a periodic inspection (every 3 months or 750 hours of use, depending on how often the robot is in use).** A loose tool can cause injury or breakdown.

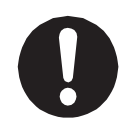

#### **Periodically replace the robot battery.**

Failure to do so can cause malfunction or breakdown. Replace the battery approximately every 1 year.

#### ■■■■■■■■■■■■■■■■■■ JS3 Series ■■■■■■■■■■■■■■■■■■

#### **Robot Unit and Controller**

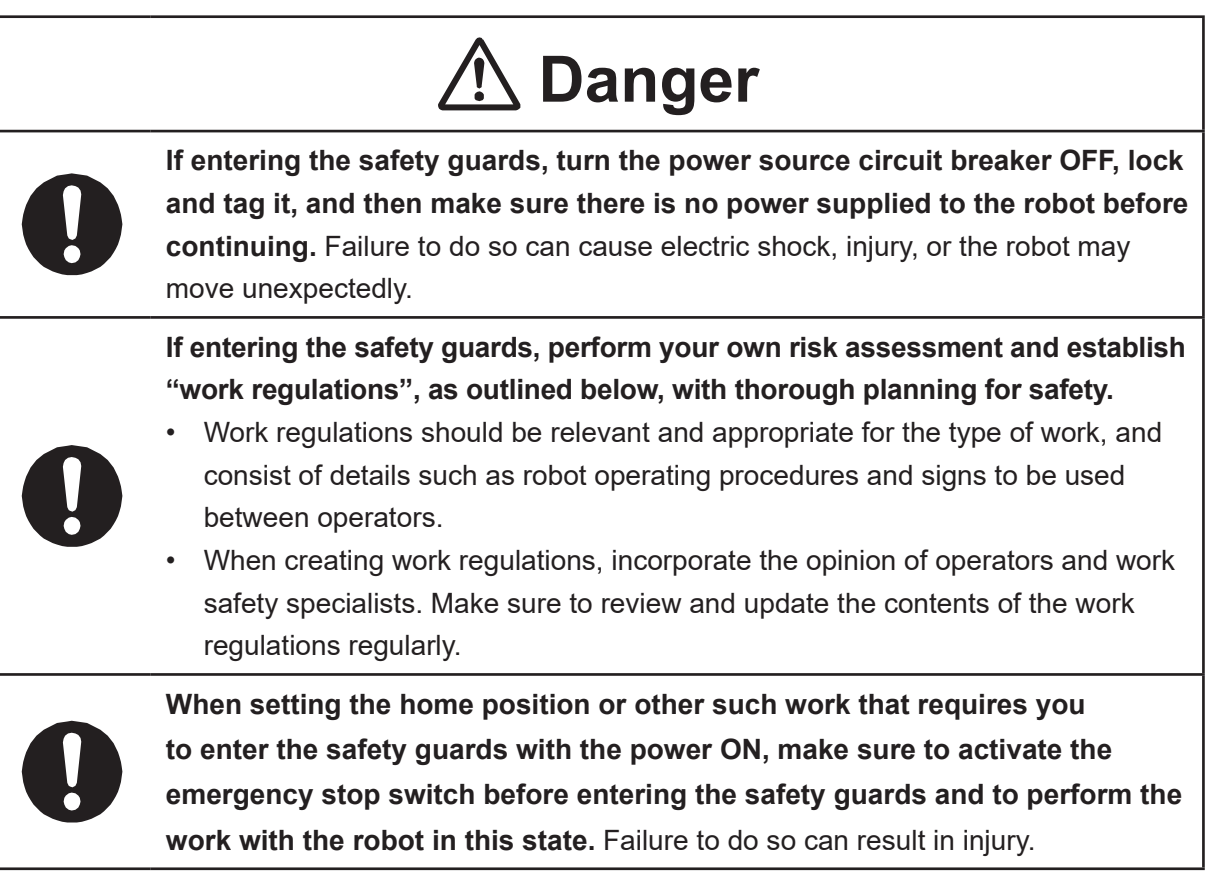

#### ■■■■■■■■■■■■■■■■■■ JS3 Series ■■■■■■■■■■■■■■■■■■

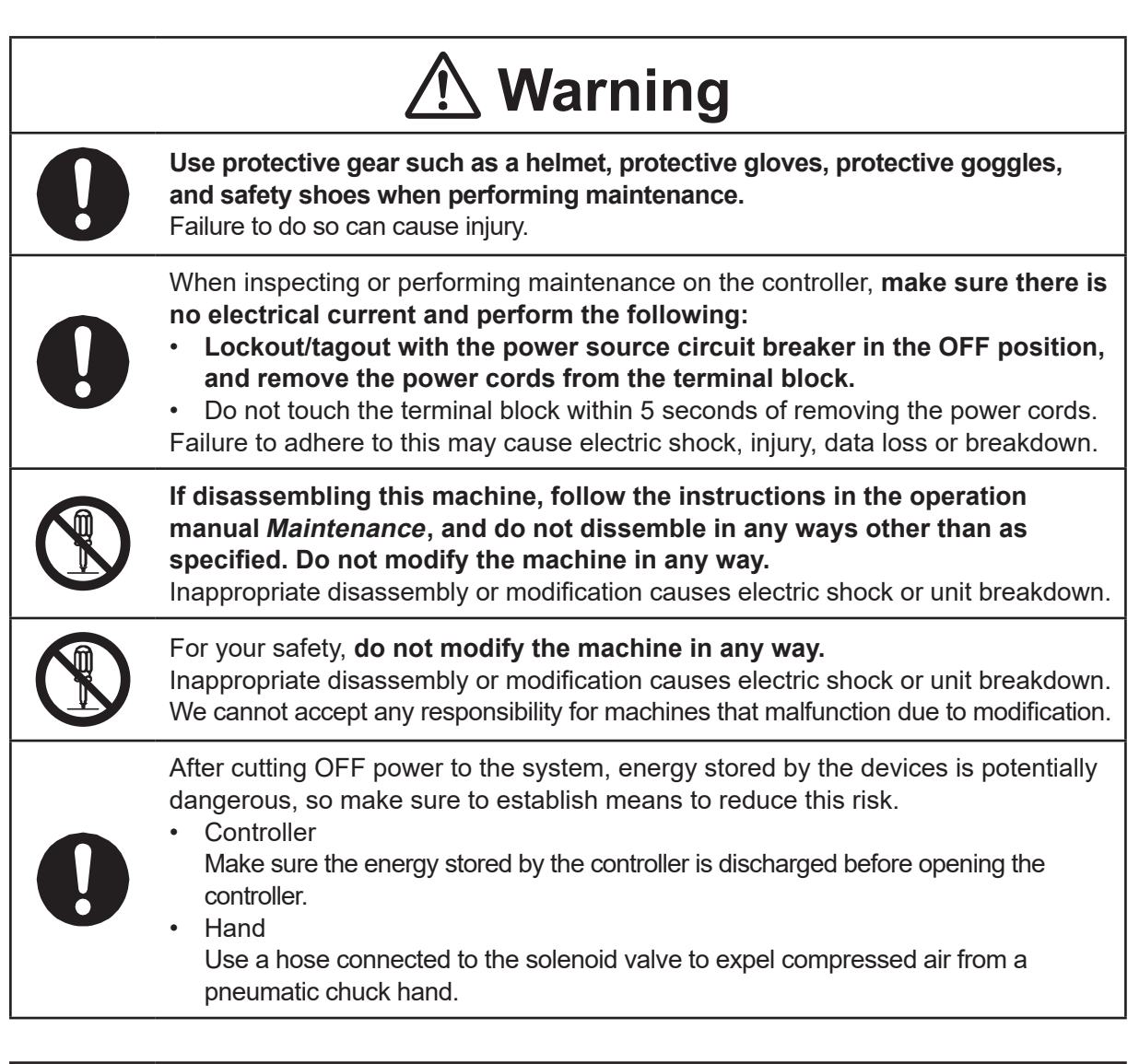

# **Caution**

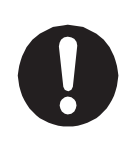

**Perform daily and periodic inspections to check and make sure there are no abnormalities with the robot or peripheral devices.** Additionally, keep records of the inspections and store them for 3 years or more so that the details can be referred to for future inspections.

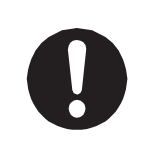

Place a sign such as "Robot Inspection in Progress" in the necessary locations and establish means so as to prevent operation of the robot by those who may be unaware of the maintenance work. Whenever possible, also perform maintenance with at least one other person present so as to stop any unexpected robot movements.

#### ■■■■■■■■■■■■■■■■■■ JS3 Series ■■■■■■■■■■■■■■■■■■

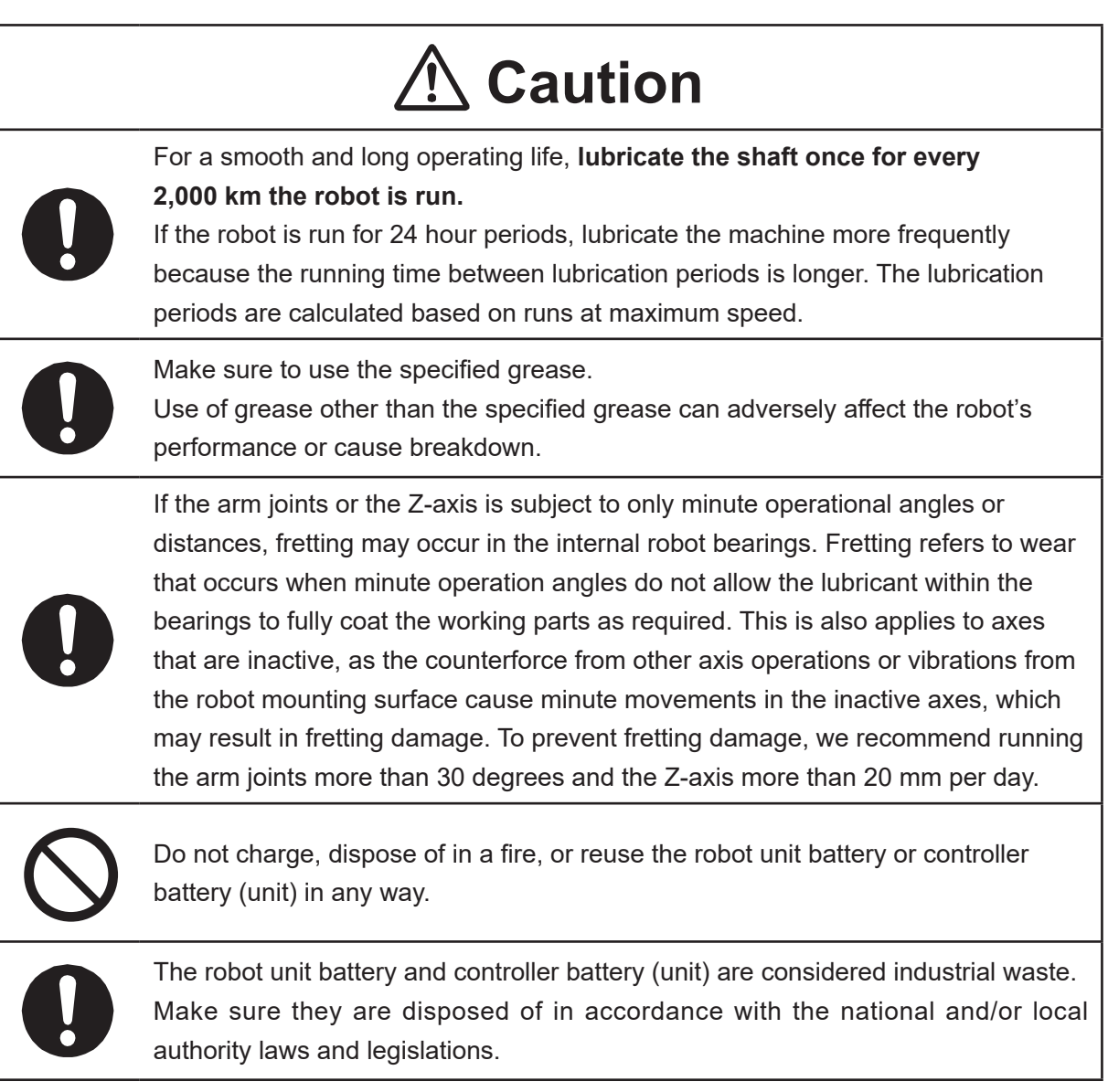

#### ■■■■■■■■■■■■■■■■■■ JS3 Series ■■■■■■■■■■■■■■■■■■

#### **Controller**

# **1 Danger**

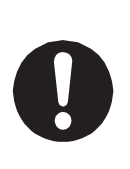

Before entering the safety guard because of something wrong with the robot or a peripheral device, or to **inspect or lubricate the machine etc., always make sure to turn the controller and power source circuit breakers OFF, lock and tag them, and make sure there is no electrical current.**

Failure to follow these steps can cause electric shock or injury.

# **Warning**

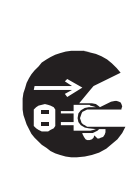

**When replacing fuses, or inspecting or lubricating the unit, turn OFF the power supply, then remove the cord from the main unit and make sure there is no power supplied to the robot before continuing.**

Also, **do not touch the terminal block within 5 seconds of removing the power cords.** Failure to follow these steps can cause electric shock or injury.

# **1. CREATING POINT JOB DATA**

You can create point job data using the teaching pendant connected to the robot or using an external device connected to the robot via an Ethernet cable.

### **1.1 Via the Robot Teaching Pendant**

To create point job data, you need to first display the input screen. You can use either of the two procedures below to display the input screen.

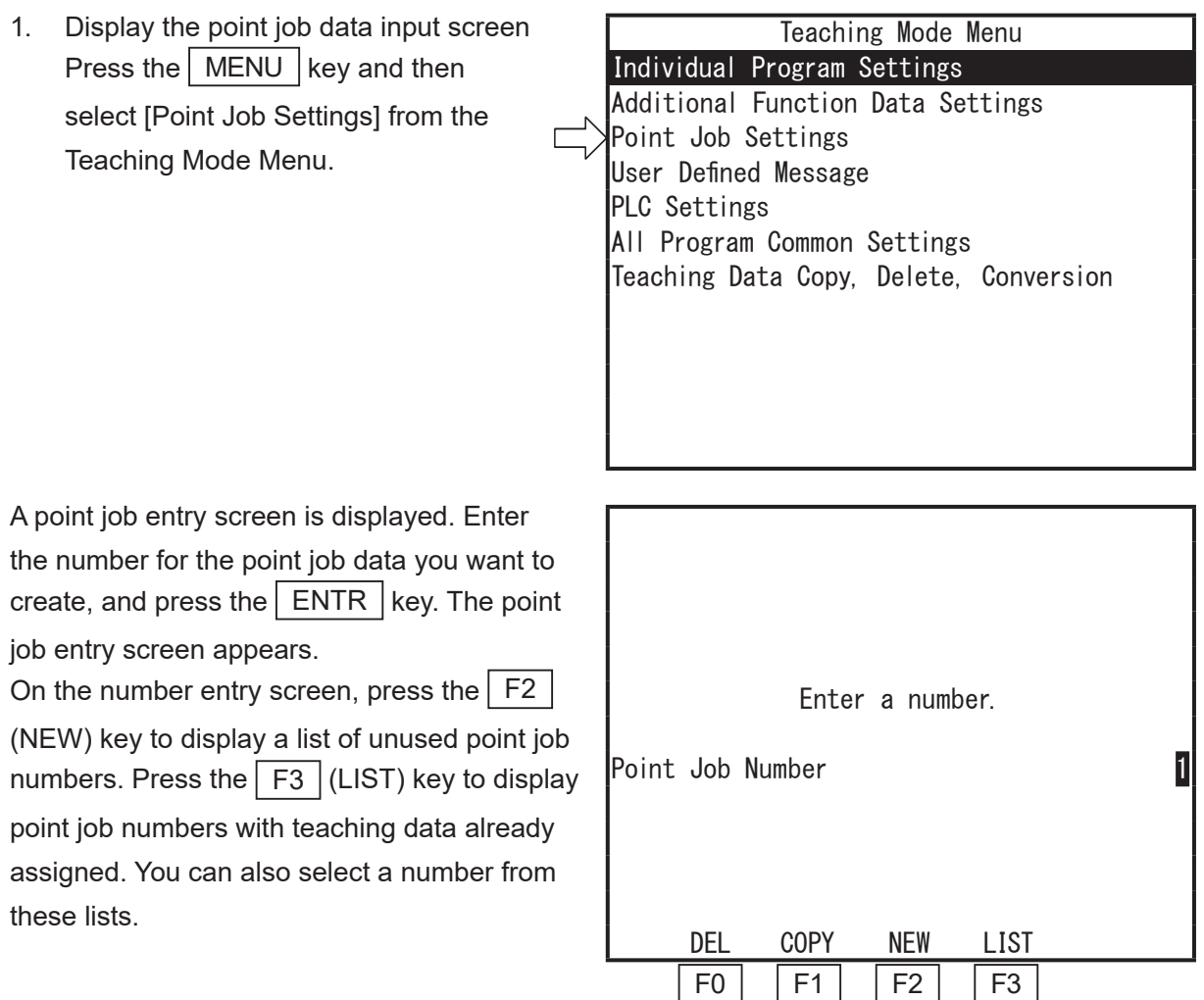

NOTE: From the Teaching Mode base screen, if you press the CURSOR  $\triangledown$  key and open the point job number settings screen for jobs such as [Job Before Moving], [Job While Moving], and [Job After Moving], the  $\vert$  F4  $\vert$  (VIEW) key is displayed. From the screen displaying the  $\boxed{F4}$  (VIEW) key, enter a number and press the  $\boxed{\text{ENTER}}$  key to set a point job data number to a point. Note this does not take you to the point job entry screen.

When starting from a point job number setting screen such as one for [Job Before Moving], [Job While Moving], and [Job After Moving], press the  $\boxed{F4}$  (VIEW) key or press the  $\boxed{F2}$  (NEW) key to select a point job number from a list of un-entered point job numbers to bring up the point job data entry screen.

Also, by registering a number with your created point job data to a point, the robot performs this job when it is run. Assign the numbers of your created point job data to points.

| Point job 1<br>001 |  |
|--------------------|--|
|                    |  |
|                    |  |
|                    |  |
|                    |  |
|                    |  |
|                    |  |
|                    |  |
|                    |  |
|                    |  |
|                    |  |
|                    |  |
|                    |  |

Point Job Data Entry Screen: New

2. Display the point job data input screen

Move the cursor (highlight-bar) to an empty line on the point setting value display screen to show a list of the point jobs and additional functions you can assign to the current point.

Select any of the following: [Job Before Moving], [Job While Moving], [Job After Moving], [Job While CP Moving].

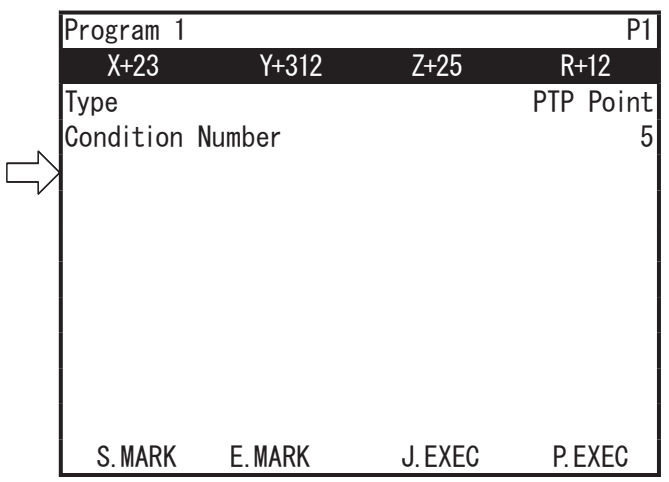

#### ■ Inputting Point Job Data

The point job data input screen appears as shown on the right when creating new point job data. [001] is a command number. Select command number [001]. To modify existing point job data, select the command line you want to modify.

Select a command number and the point job command category screen appears (right).

Once a command category is chosen, the command selection screen appears. The diagram on the right is an example of the [ON/OFF Output Control] selection. Select the command you want to enter. A selection screen for that command's necessary parameters appears. For example, if the [set] command is chosen, an output destination selection screen is displayed. Depending on the command, there are times when multiple parameters

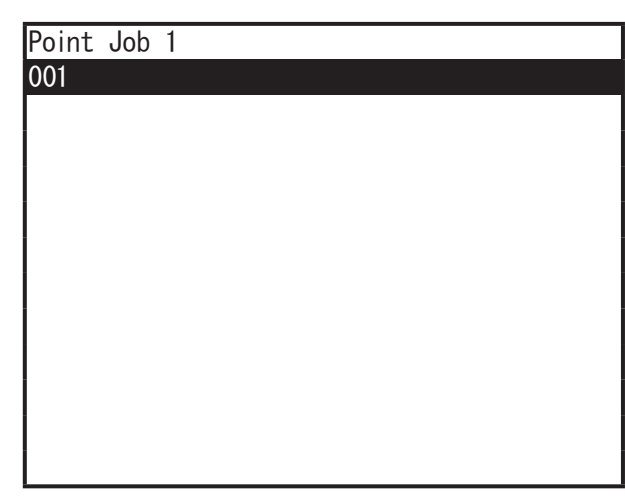

### Select Category

ON/OFF Output Control if Branch, Wait Condition Condition Delay, Data In, Wait Start Pallet Control Execute Flow Control for, do-loop Move LCD Control, 7Seg LED COM Input/Output Variable, Comment, System Control Camera, Z Adjustment

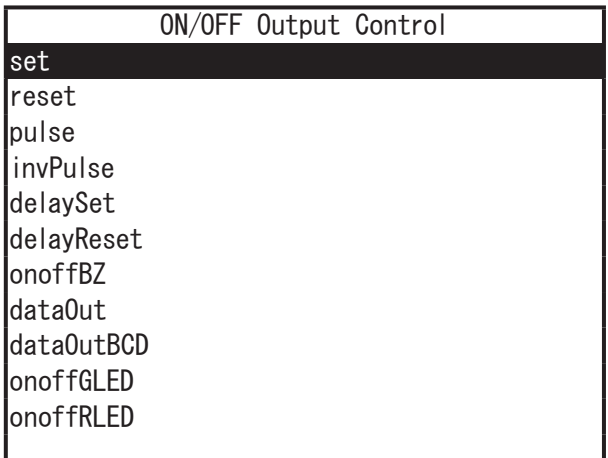

are necessary and times when there are none.

Enter/select the necessary parameters and the command input is completed in a single line. Repeat the same process to enter more commands.

### **2. EXPRESSION STRUCTURE**

### **2.1 Expressions**

Constant numbers, variables, and functions (string type and numeric type) combined with operators are called expressions.

### **2.2 Constant Numbers**

There are two types of constant numbers, numeric types (e.g. 125, 2.0, 2e15) and string types (e.g. "ABC"). Numeric type constants are handled as 8 byte real type (double type), and string type constant numbers are handled as 255 byte.

For string type constant numbers, characters can be specified in hexadecimal code using the % symbol.

Example: eoutCOM port2, "%0D%0A" : CR · LF code output.

If there is any character other than  $0 - 9$ , A – F, and a second % symbol after the first %, the second % is treated as a character.

Example: eoutCOM port2, "%G01" : Output as %G01.

If there is any character from  $0 - 9$  and  $A - F$ , enter %% as is to output %.

Example: eoutCOM port2, "%%300" : Output as %300.

### **2.3 Variable**

A variable is a receptacle which numeric and string values are placed.

With this robot, you can use the built-in variables (which are built into the robot as a function) and the user-defined variables (which you can define).

Within user-defined variables there are local variables (variables effective only in defined point job data which are defined by the *declare* command), global variables, keeping variables, common setting variables, condition setting variables, and program setting variables

Boolean type (boo): 1 bit variable which only holds 1 (true) or 0 (false) Numeric type (num): 8 byte real type (double type) variable String type (str): 255 byte variable

### **2.4 Functions**

A function is a setup which processes and returns numerical and string values sent to the robot. You can use the built-in functions (which are built into the robot as a function) and the user-defined functions (which you can define).

Depending on the format of the values returned, there are numerical type functions and character string type functions.

### **2.5 Operators**

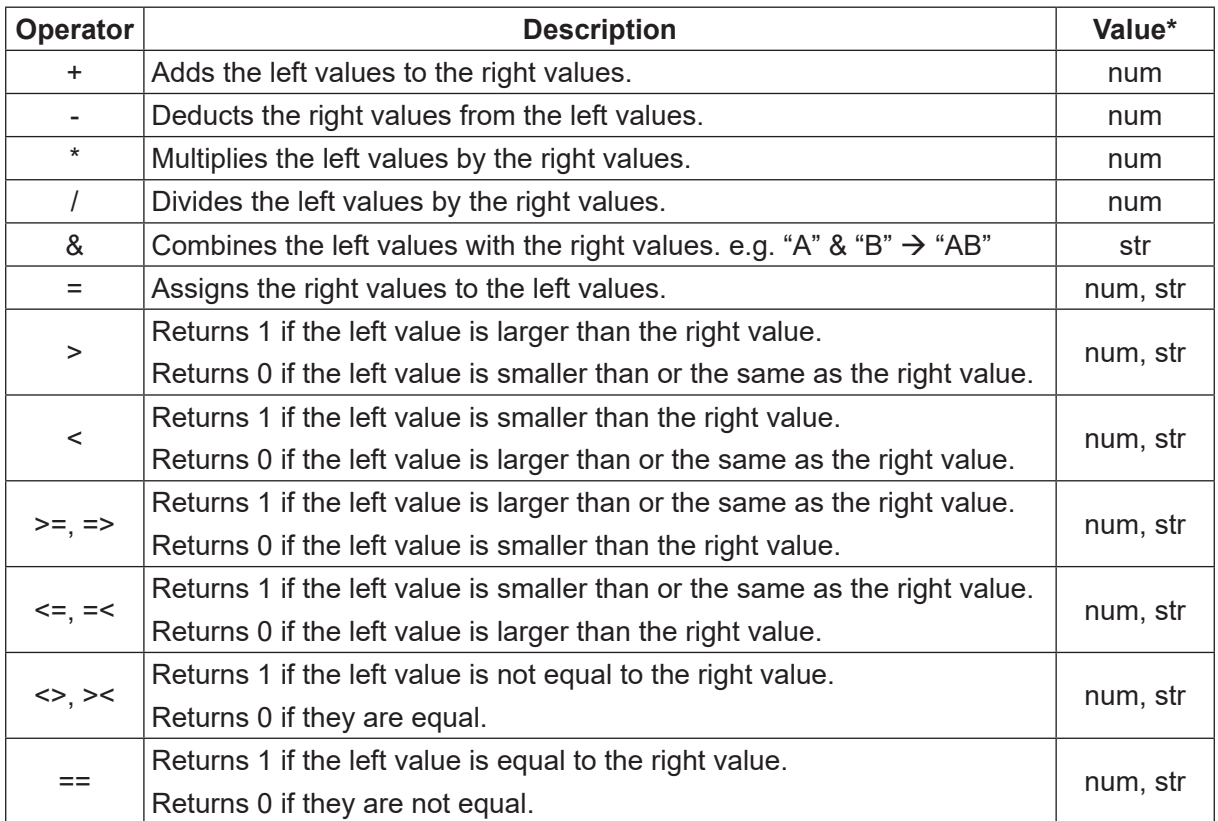

\* Numerical value (num), character string (str)

■ The priority of operators is as follows:

- 1. Expressions in brackets
- 2. Functions and variables
- 3. Independent " $+$ " and " $-$ "
- 4. "\*" and "/"
- 5. "+", " − ", and "&"
- 6. Relational operators (">", ">=", "=>", "=<", "<=", "<", "<>", "><")
- 7. Assignment operators ("=")

# **3. COMMAND LIST**

If you assign point job data that includes a highlighted ( $\Box$ ) command to a CP passing point, the command is ignored.

### **3.1 Point Job Data**

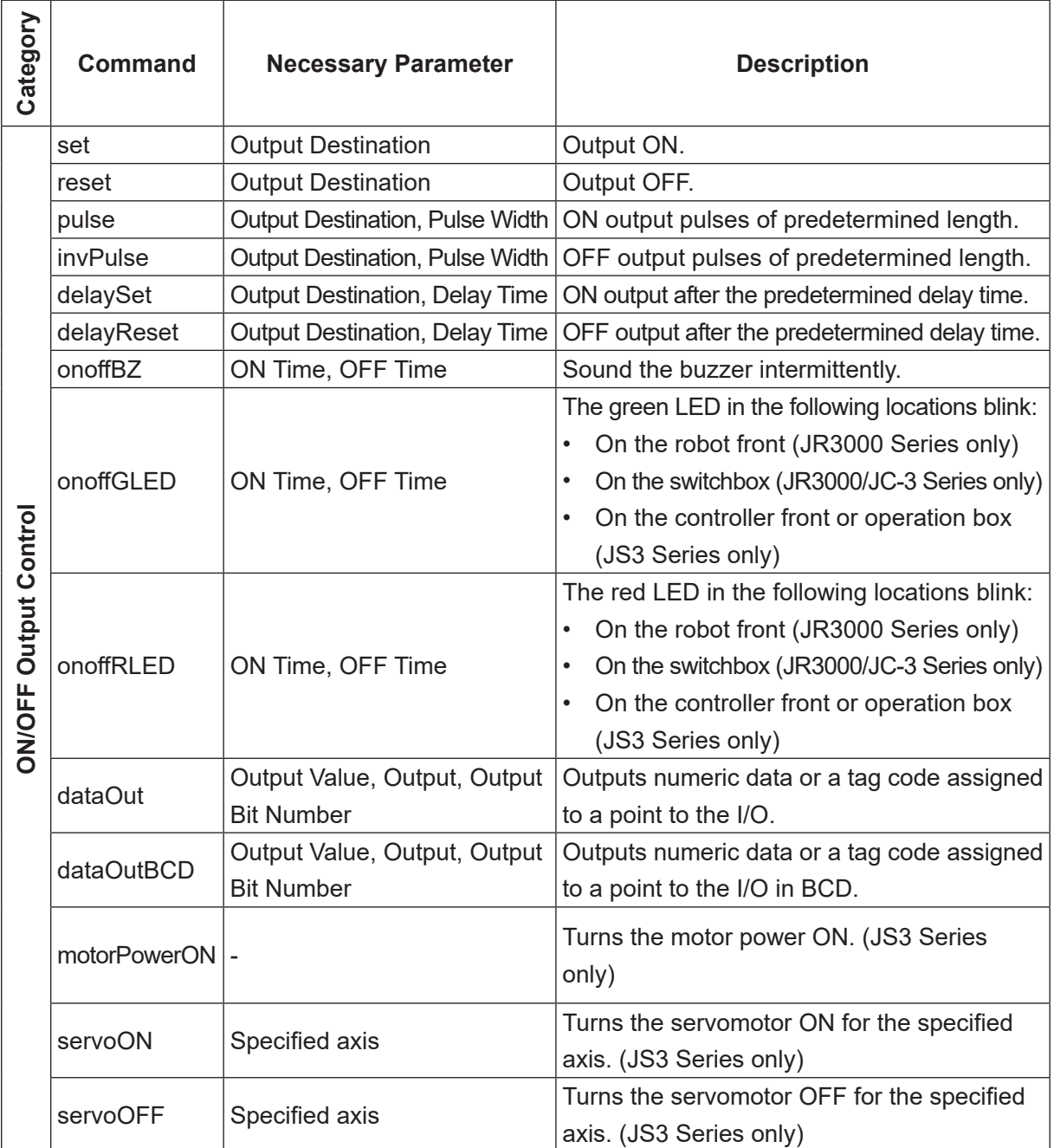

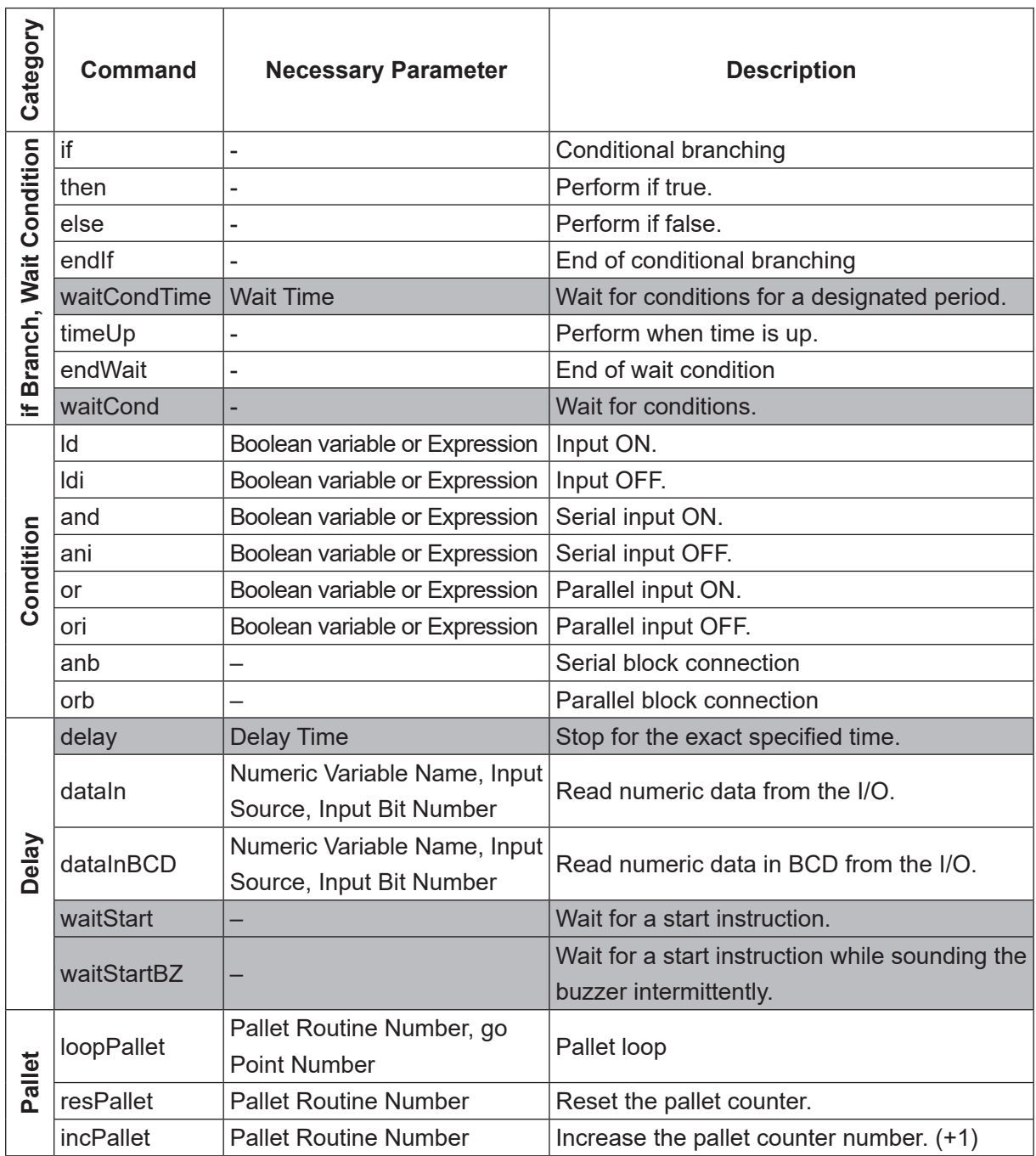

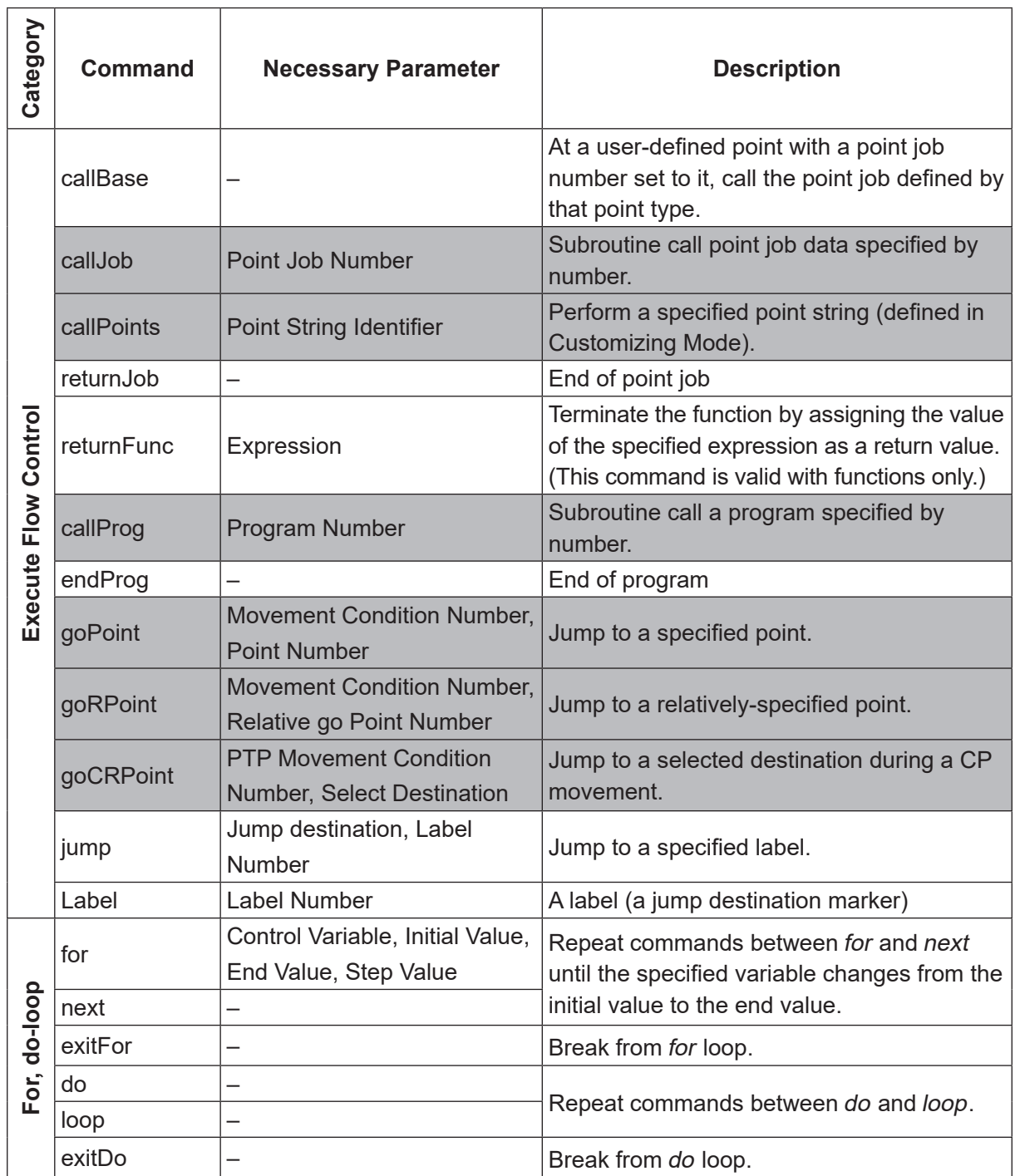

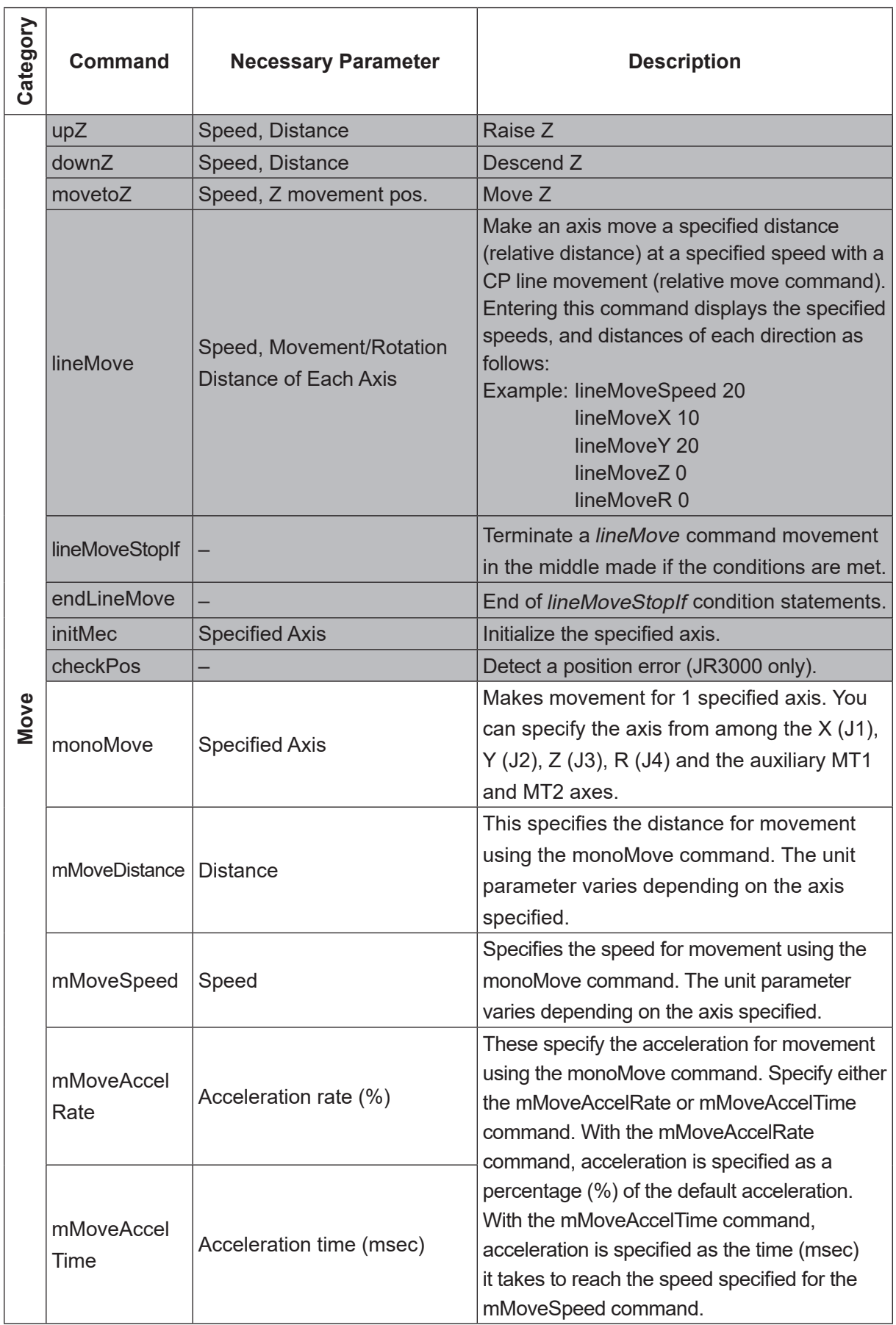

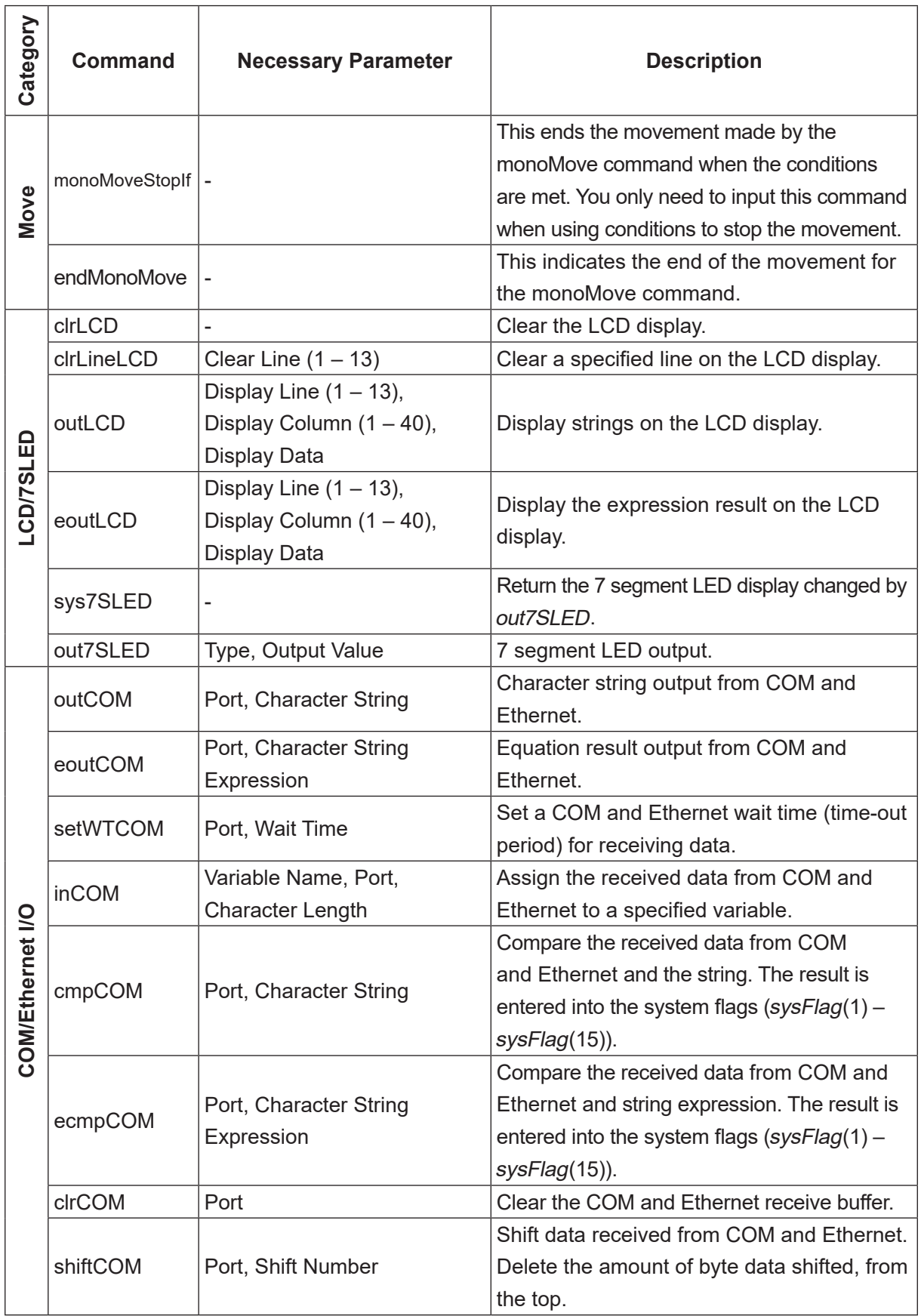

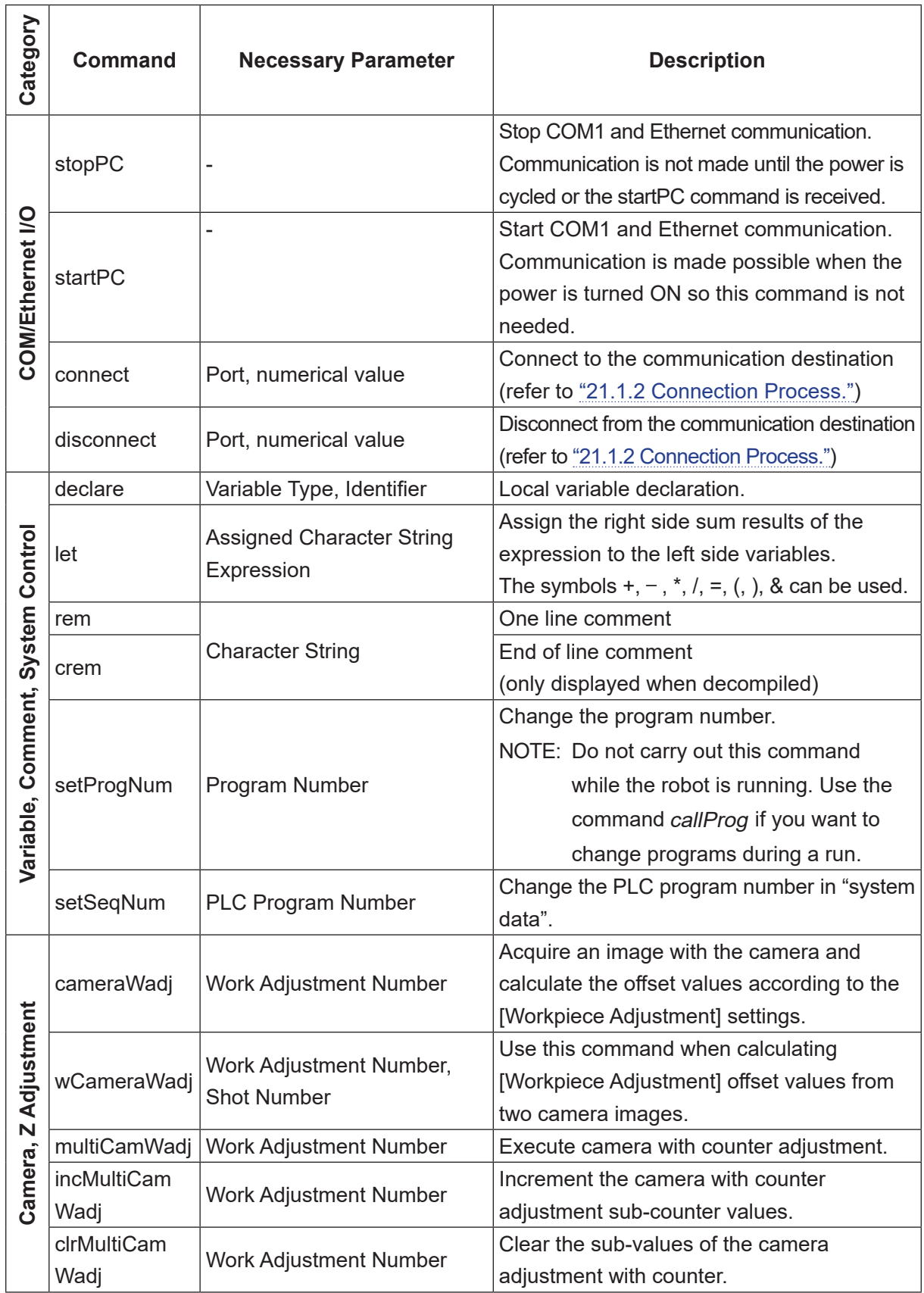

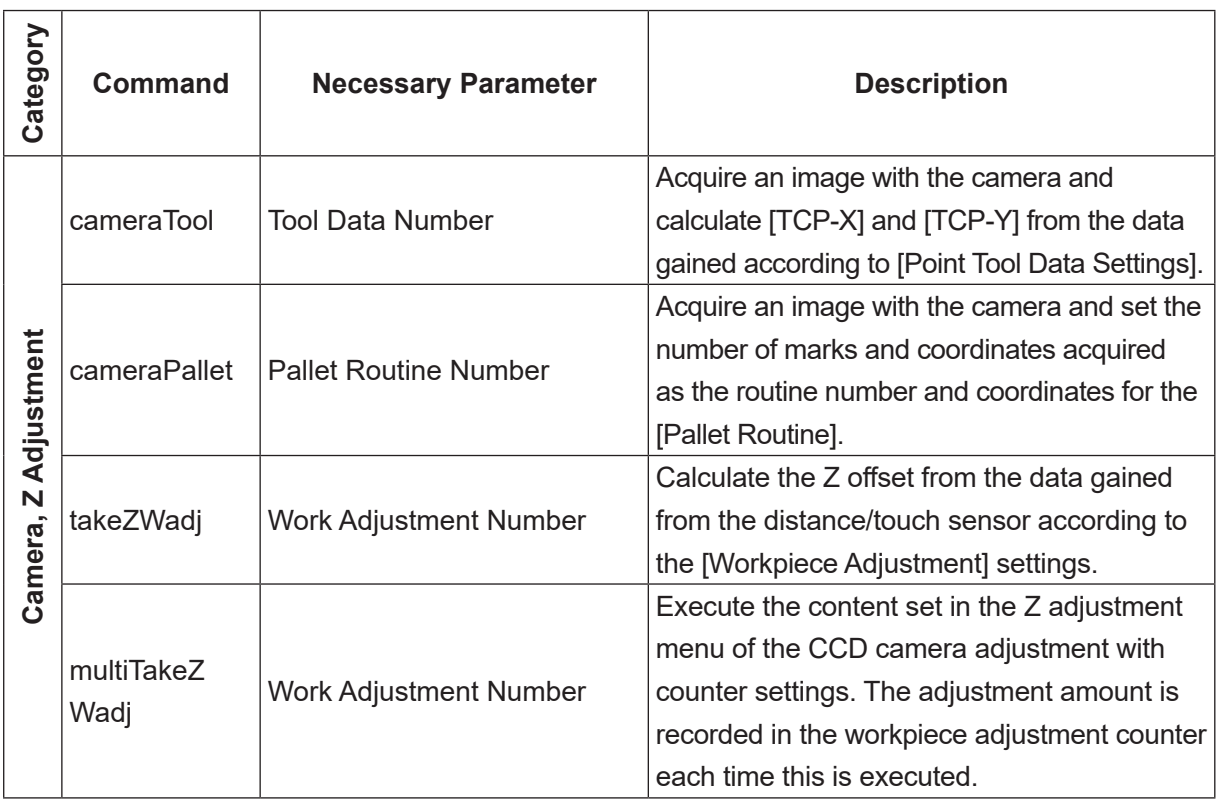

NOTE: When the start channel is set to anything other COM1, COM1 communication operations are handled differently depending on the system software version.

- System Software Versions 6 or Lower (JR3000/JC-3 only) All communication command functions for COM1 are disabled when the start channel is set to anything other [COM1].
- System Software Versions 6 or Higher Communication commands not related to movements are enabled even if the start channel is set to anything other [COM1]. If you want to process arbitrary communication with COM1 using commands such as inCOM and outCOM, use stopPC in advance to stop other communication functions. If you do not use stopPC to stop other communication functions, you cannot communicate properly with the robot and you will receive an error response from the input of character strings arbitrarily defined by you.
- NOTE: For information regarding the Camera, Z Adjustment commands, refer to the operation manual Camera & Sensor Functions (JC-3 Series only). For information regarding the Mono Movement commands, refer to the operation manual Auxiliary Axis Functions (JR3000/JC-3 Series only). The Mono Movement commands are only valid when using a robot equipped with the I/O-MT connector. (The I/O-MT connector is optional for all models. Select between the I/O-1 connector or I/O-MT connector for JR3200 Series models).

### **3.2 Execute Condition**

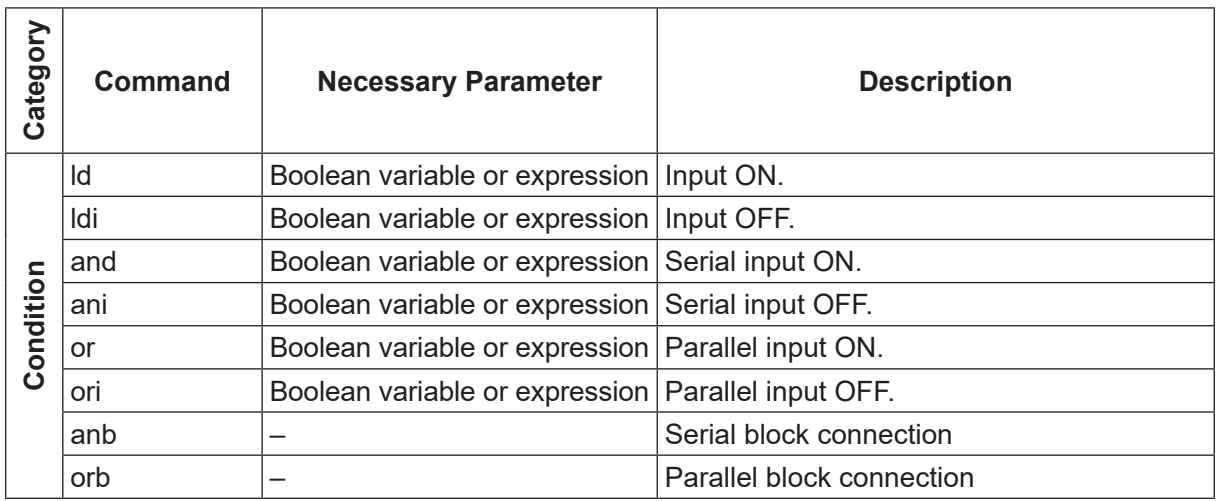

### **3.3 PLC Programs**

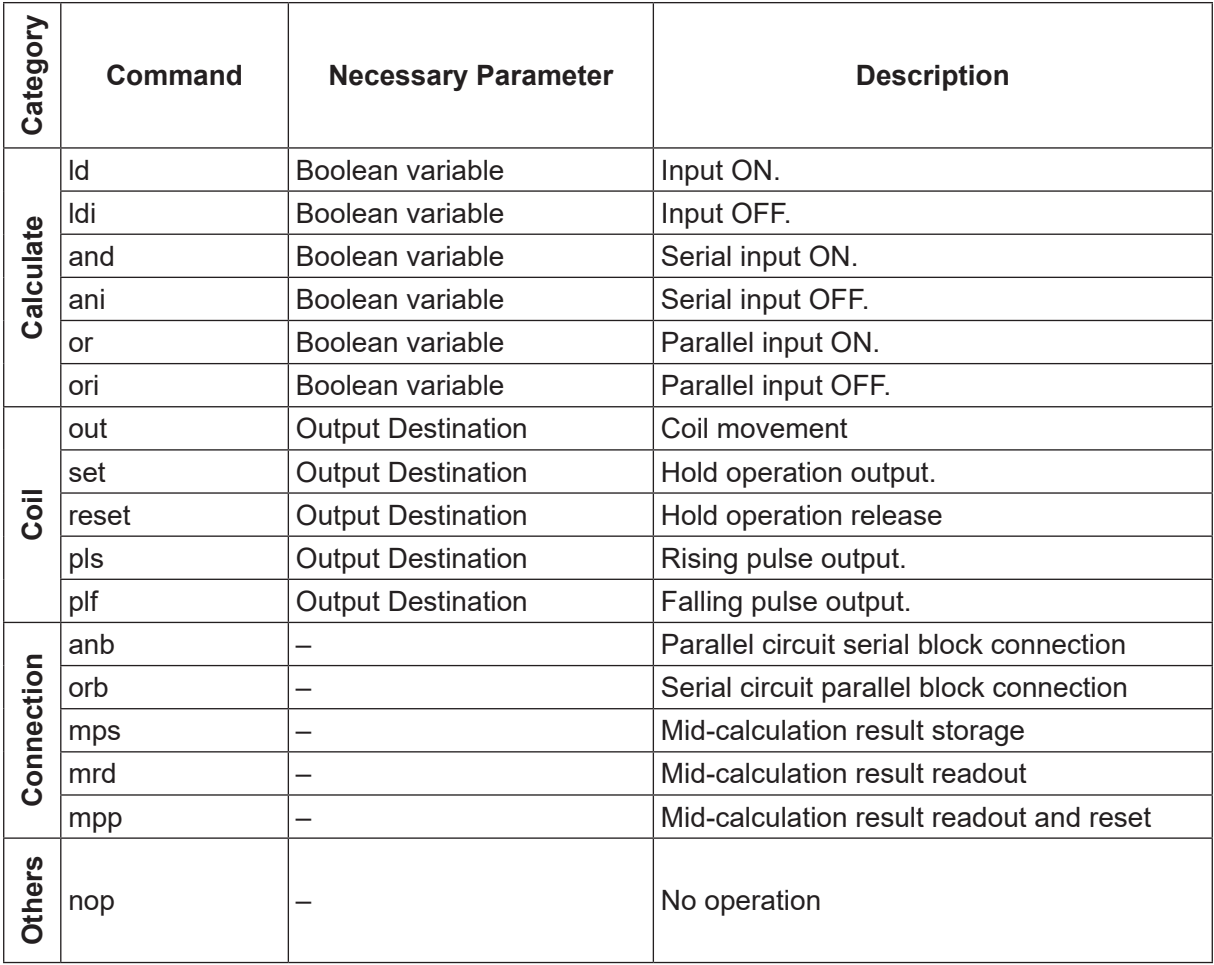

# **4. VARIABLE LIST**

You can use built-in variables (which are built into the robot as a function), and user-defined variables (which can be freely defined by the user).

#### ■ User-defined Variables

Within local variables (variables valid only in defined point job data which are defined by the declare command) there are global variables, keeping variables, common setting variables, condition setting variables, and program setting variables.

#### ■ Built-in Variables

In the character and expression entry screen, when [BVar] is displayed at the very bottom of the LCD (above the  $\boxed{F3}$  key), press the  $\boxed{F3}$  key to view a list of the built-in variables.

The built-in variables are listed in the following tables.

"Type" refers to the type of variable.

- boo Boolean type, 1 bit variable that holds only 1 (true) and 0 (false).
- num Numeric type, 8 byte real type variable.

str Character string type. Maximum of 255 bytes.

"Access" refers to the read/write access.

- R Read only type variable.
- W Write only type variable.
- R/W Read and write type variable.

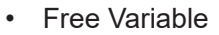

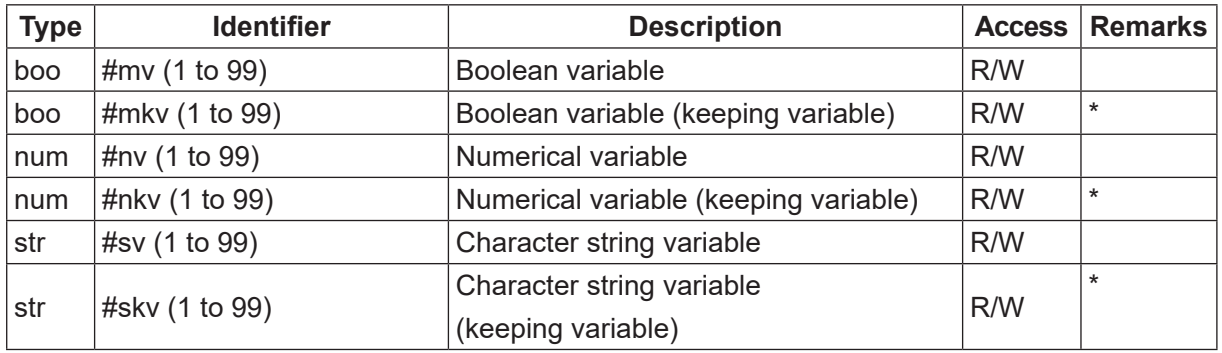

\* Variables which hold their values even if the robot is turned OFF are keeping variables.

#### • Input Variable

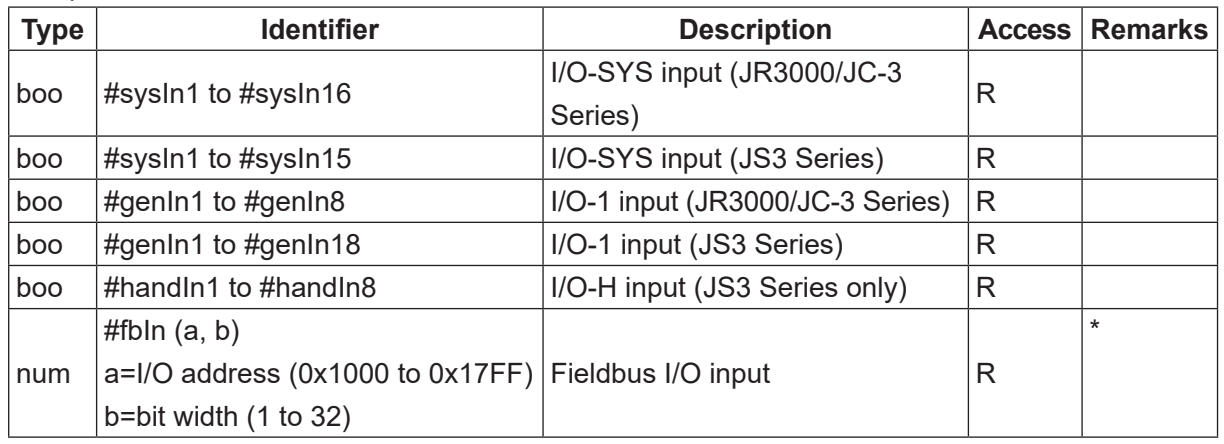

- \* Fieldbus I/O variables:
	- Variables accessed with a bit width of 1 are Boolean variables. Variables accessed with a bit width of 2 or more are Numerical variables.
	- Specify the I/O address as 4 hexadecimal digits continuing on from 0x.
	- You can specify a bit width of 1 to 32 and up to 2 words (4 bytes) maximum. However, if the address specified exceeds the output area due to the Fieldbus settings, the exceeded bits are not included.
- Output Variable

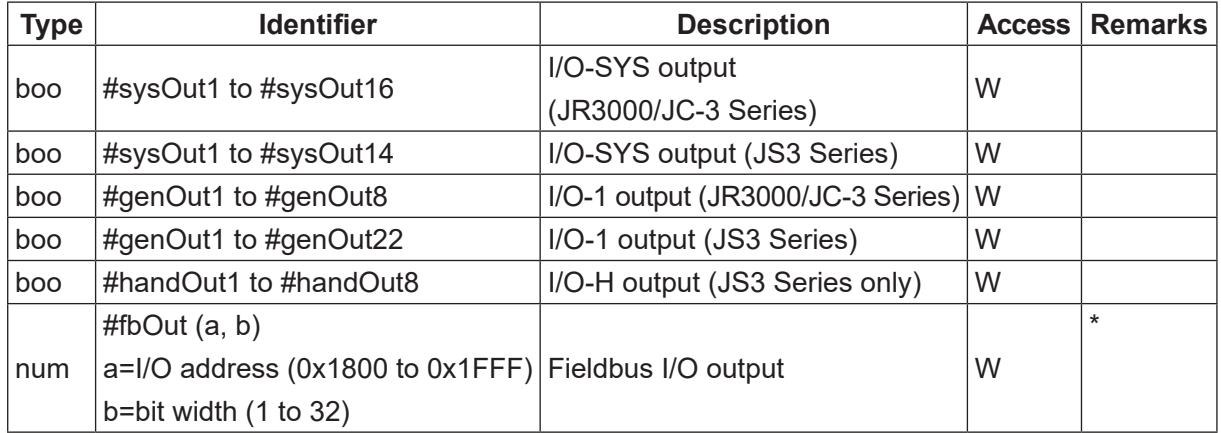

- \* Fieldbus I/O variables:
	- Variables accessed with a bit width of 1 are Boolean variables. Variables accessed with a bit width of 2 or more are Numerical variables.
	- Specify the I/O address as 4 hexadecimal digits continuing on from 0x.
	- You can specify a bit width of 1 to 32 and up to 2 words (4 bytes) maximum. However, if the address specified exceeds the output area due to the Fieldbus settings, the exceeded bits are not included.

#### • System Flag

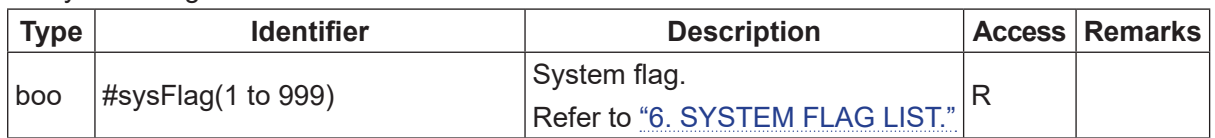

#### • Hardware

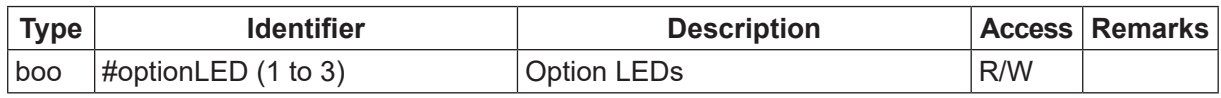

#### • Specialized Variable

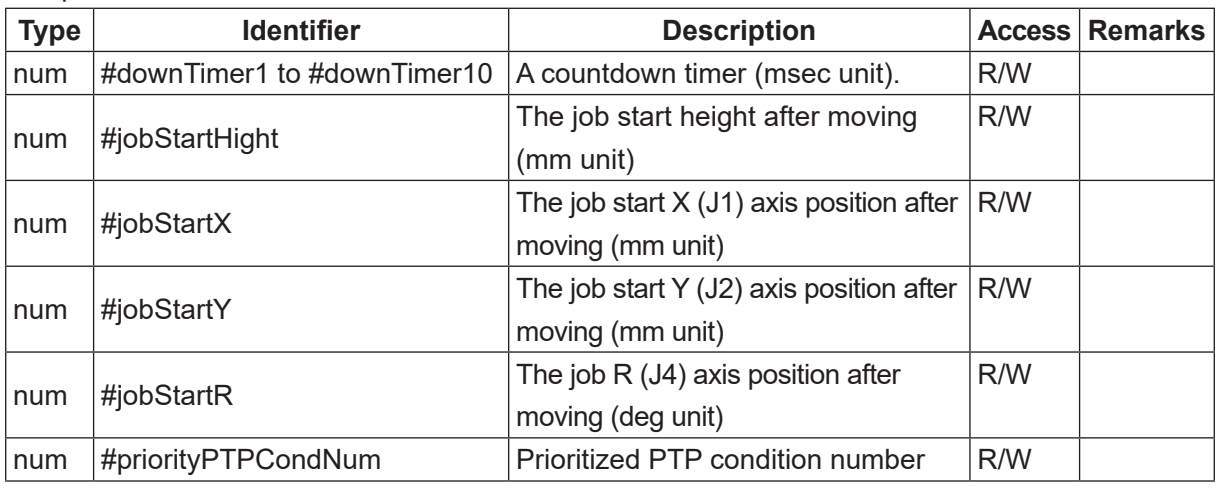

#### • Pallet Routine

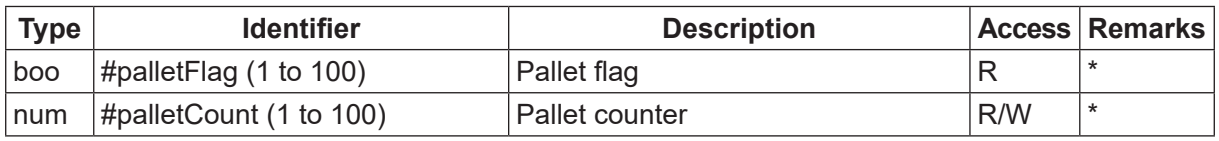

\* If using a JS3 Series pick and place application model, pallet flags and pallet counters 41 to 100 are reserved by the internal system software. Do not use these flags or counters.

#### • PLC Program

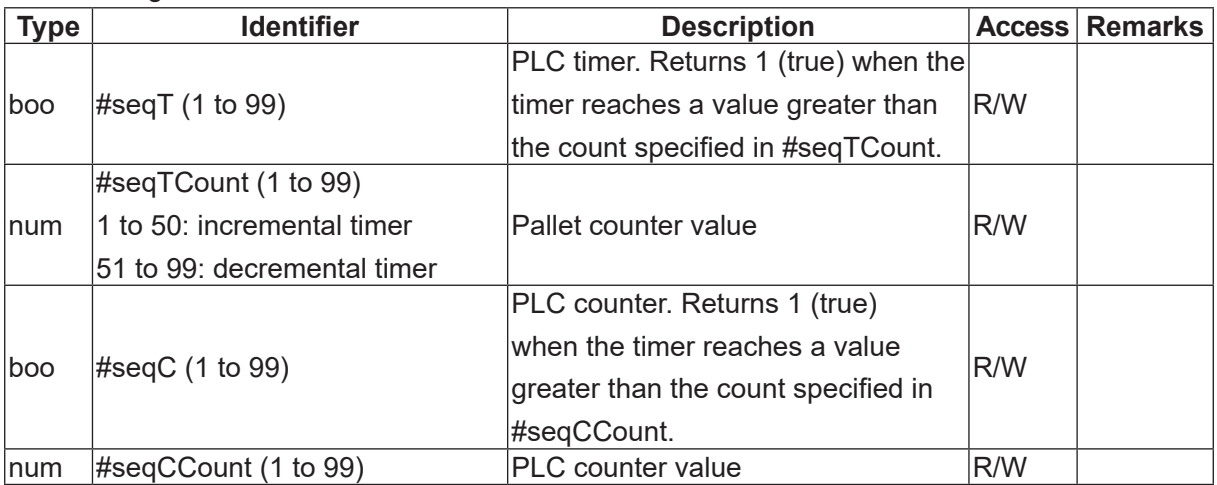

• Workpiece Adjustment (additional function data)

| <b>Type</b> | <b>Identifier</b>             | <b>Description</b>                      |     | <b>Access Remarks</b> |
|-------------|-------------------------------|-----------------------------------------|-----|-----------------------|
| num         | $\#workAdj \ X (1 to 3000)$   | X adjustment amount (mm unit)           | R/W |                       |
| num         | #workAdj Y (1 to 3000)        | Y adjustment amount (mm unit)           | R/W |                       |
| num         | #workAdj $Z$ (1 to 3000)      | Z adjustment amount (mm unit)           | R/W |                       |
| num         | $\#workAdj R$ (1 to 3000)     | R adjustment amount (deg unit)          | R/W |                       |
| num         | #workAdj Rotation (1 to 3000) | Rotate adjustment amount (deg unit) R/W |     |                       |

#### • CCD Camera Workpiece Adjustment with Counter

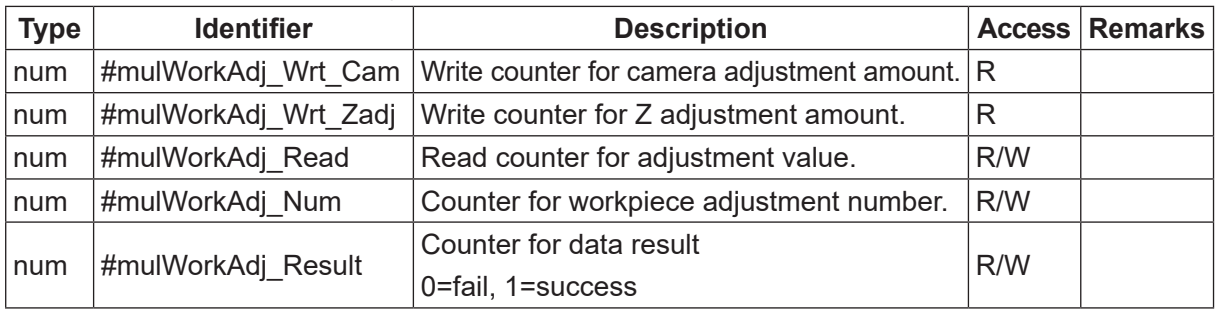

#### • Current Point in Current Program

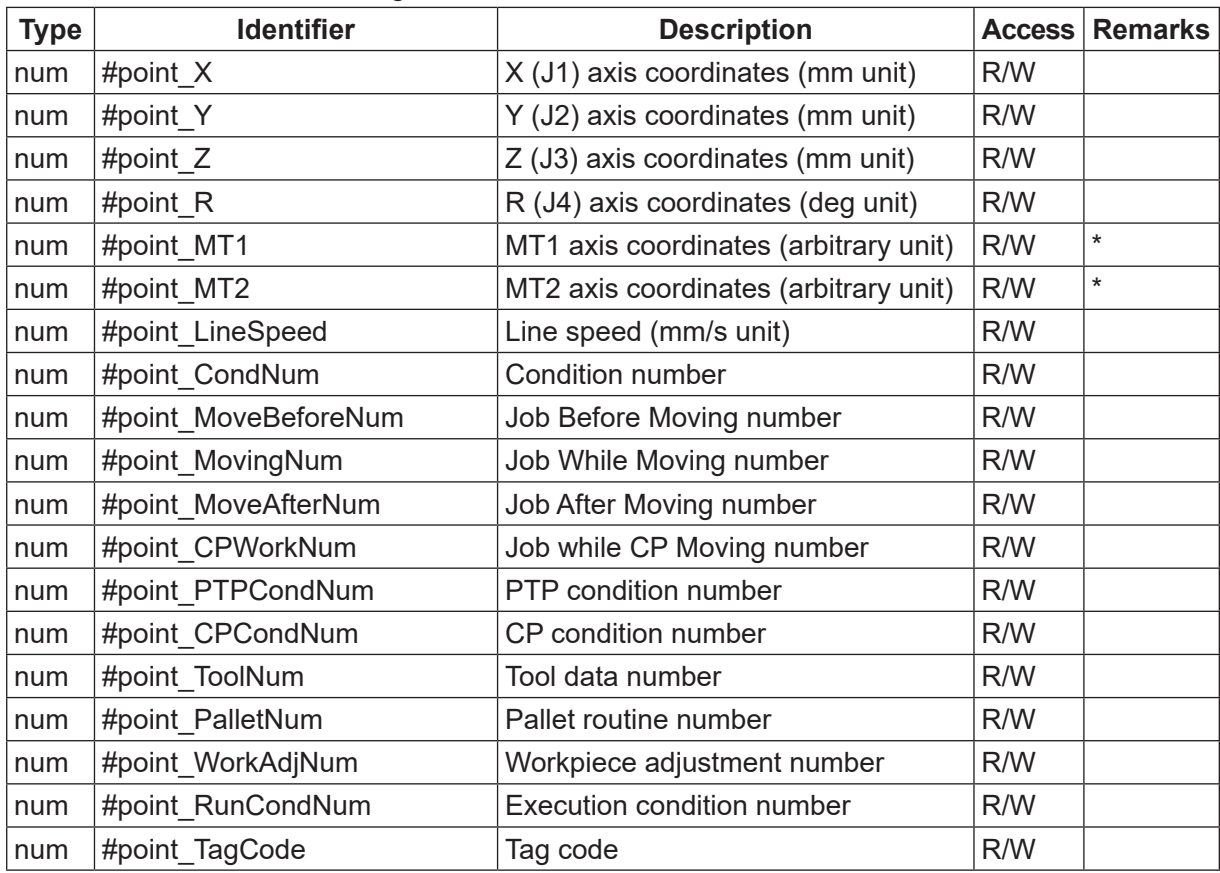

\* The unit type used for MT1 and MT2 position coordinates is the unit type set separately in auxiliary axis configuration settings (JR3000/JC-3 Series only).

- Arbitrary Point in Current Program
	- a = point number (0 to last point no)

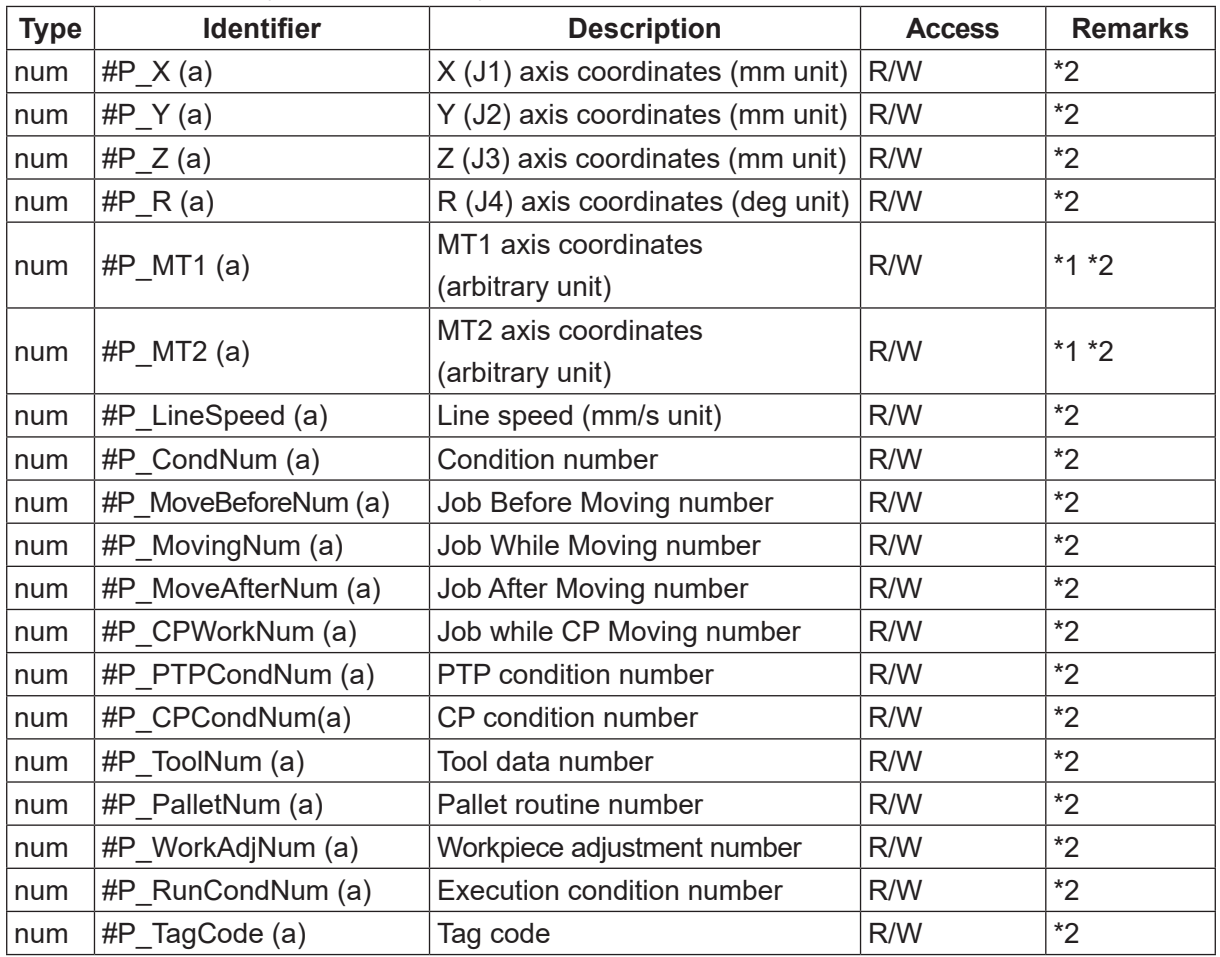

\*1: The unit type used for MT1 and MT2 position coordinates is the unit type set separately in auxiliary axis configuration settings (JR3000/JC-3 Series only).

\*2: If you specify the point number 0, you can access to the Work home point data. The access destination depends on the Individual/Common selections. Read and Write are available for [Individual Work Home]. However, [Common Work Home] is Read only; Write is unavailable. • Arbitrary Point in Arbitrary Program Number

| <b>Type</b> | <b>Identifier</b>            | <b>Description</b>                    | <b>Access</b> | <b>Remarks</b> |
|-------------|------------------------------|---------------------------------------|---------------|----------------|
| num         | #prog_P_X $(a, b)$           | X (J1) axis coordinates (mm unit)     | R/W           | $*2$           |
| num         | #prog_P_Y $(a, b)$           | Y (J2) axis coordinates (mm unit)     | R/W           | $*2$           |
| num         | #prog_P_Z $(a, b)$           | Z (J3) axis coordinates (mm unit)     | R/W           | $*2$           |
| num         | #prog_P_R $(a, b)$           | R (J4) axis coordinates (deg unit)    | R/W           | $*2$           |
| num         | #prog_P_MT1 (a, b)           | MT1 axis coordinates (arbitrary unit) | R/W           | $*1*2$         |
| num         | #prog_P_MT2 $(a, b)$         | MT2 axis coordinates (arbitrary unit) | R/W           | $*1*2$         |
| num         | #prog_P_LineSpeed (a, b)     | Line speed (mm/s unit)                | R/W           | $*2$           |
| num         | #prog $P$ CondNum $(a, b)$   | Condition number                      | R/W           | $*2$           |
| num         | #prog P MoveBeforeNum (a, b) | Job Before Moving number              | R/W           | $*2$           |
| num         | #prog_P_MovingNum (a, b)     | Job While Moving number               | R/W           | $*2$           |
| num         | #prog P MoveAfterNum (a, b)  | Job After Moving number               | R/W           | $*2$           |
| num         | #prog P CPWorkNum (a, b)     | Job while CP Moving number            | R/W           | $*2$           |
| num         | #prog P PTPCondNum (a, b)    | PTP condition number                  | R/W           | $*2$           |
| num         | #prog P CPCondNum (a, b)     | CP condition number                   | R/W           | $*2$           |
| num         | #prog P ToolNum (a, b)       | Tool data number                      | R/W           | $*2$           |
| num         | #prog P PalletNum (a, b)     | Pallet routine number                 | R/W           | $*2$           |
| num         | #prog_P_WorkAdjNum (a, b)    | Workpiece adjustment number           | R/W           | $*2$           |
| num         | #prog P RunCondNum (a, b)    | <b>Execution condition number</b>     | R/W           | $*2$           |
| num         | #prog P TagCode (a, b)       | Tag code                              | R/W           | $*2$           |

 $a = program$  number (1 to 999),  $b = point$  number (0 to last point no)

\*1: The unit type used for MT1 and MT2 position coordinates is the unit type set separately in auxiliary axis configuration settings (JR3000/JC-3 Series only).

\*2: If you specify the point number 0, you can access to the Work home point data. The access destination depends on the Individual/Common selections. Read and Write are available for [Individual Work Home]. However, [Common Work Home] is Read only; Write is unavailable.

#### • Tool Data for All Program Common Settings

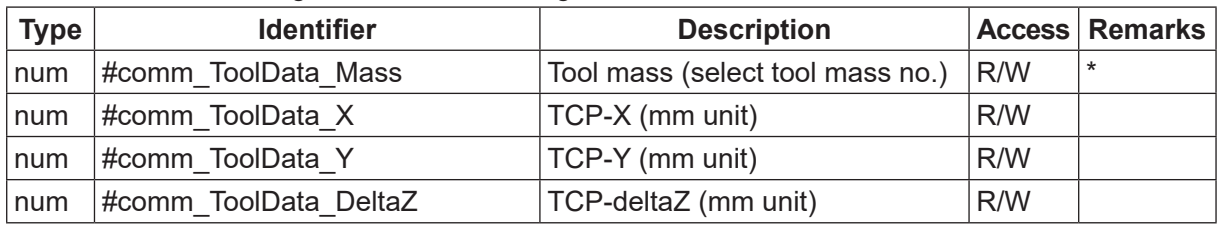

\* The tool mass numbers and kg mass unit varies depending on the model you are using, as shown below:

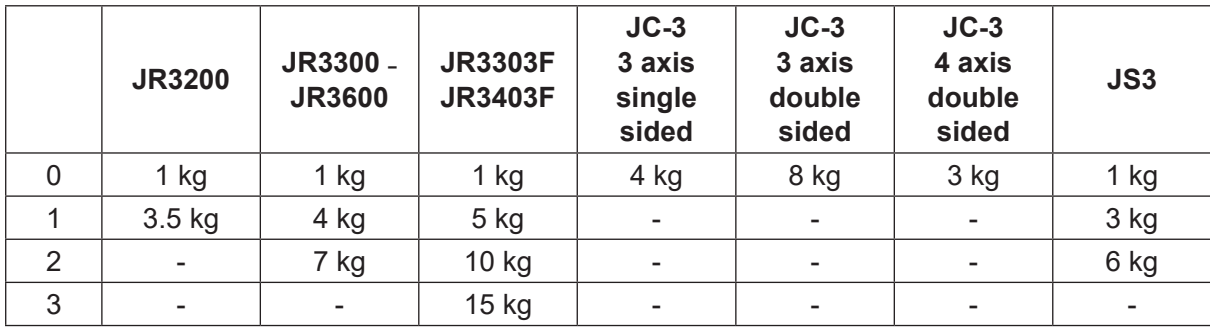

• PTP Condition for All Program Common Settings

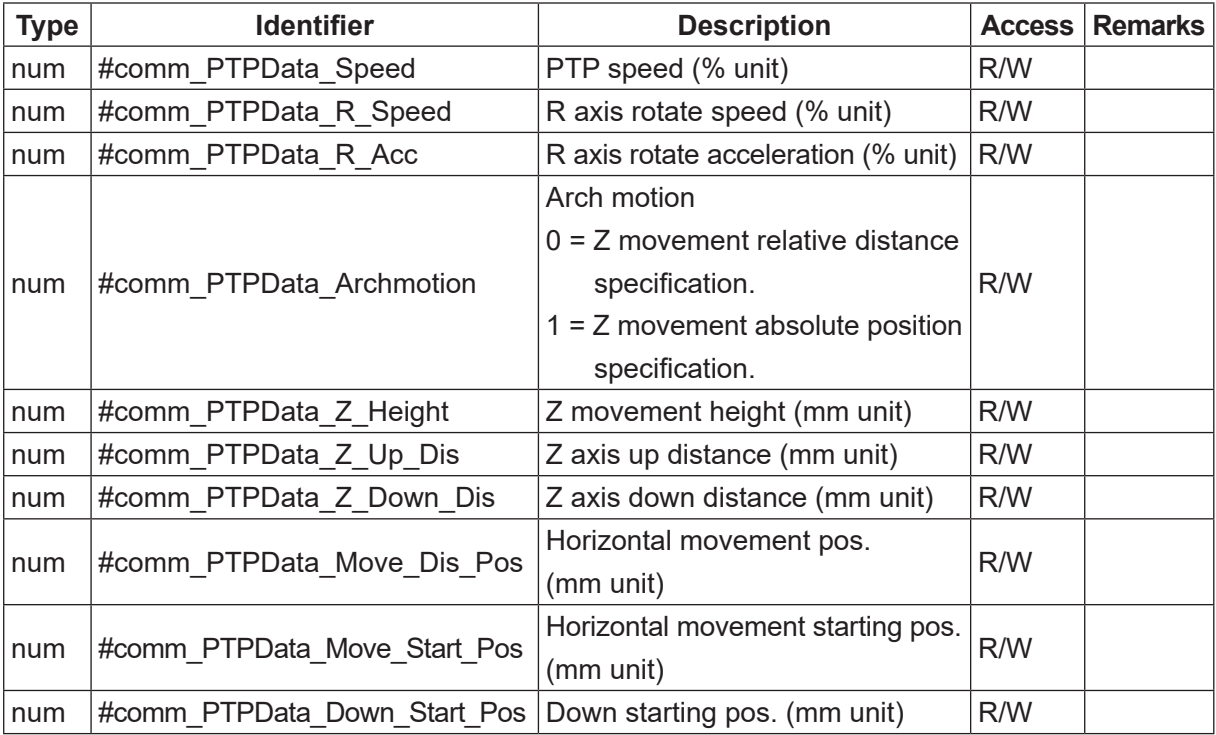

#### • CP Conditions for All Program Common Settings

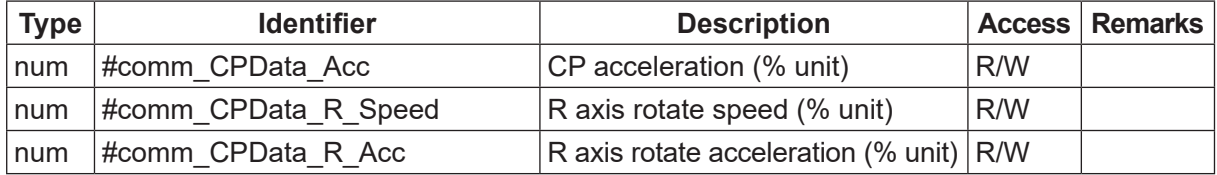

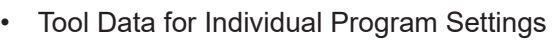

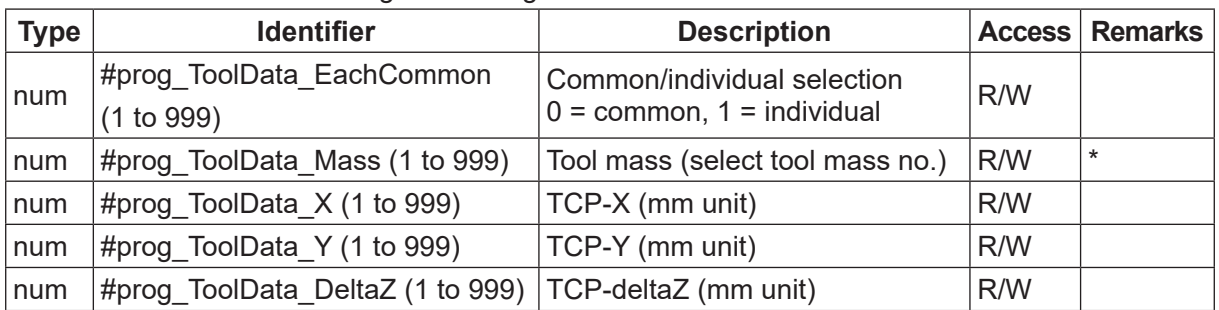

\* The unit type used for MT1 and MT2 position coordinates is the unit type set separately in auxiliary axis configuration settings (JR3000/JC-3 Series only).

• PTP Condition for Individual Program Settings

| <b>Type</b> | <b>Identifier</b>                          | <b>Description</b>                                                                                                    | <b>Access</b> | <b>Remarks</b> |
|-------------|--------------------------------------------|----------------------------------------------------------------------------------------------------|---------------|----------------|
| num         | #prog_PTPData_EachCommon(1 to 999)         | Common/individual selection<br>$0 =$ common, $1 =$ individual                                                               | R/W           |                |
| num         | #prog PTPData Speed (1 to 999)             | PTP speed (% unit)                                                                                                    | R/W           |                |
| num         | #prog PTPData R Speed (1 to 999)           | R axis rotate speed (% unit)                                                                                                | R/W           |                |
| num         | #prog PTPData R Acc (1 to 999)             | R axis rotate acceleration (%<br>unit)                                                                                      | R/W           |                |
| num         | #prog_PTPData_Archmotion (1 to 999)        | Arch motion<br>$0 = Z$ movement relative<br>distance specification.<br>$1 = Z$ movement absolute<br>position specification. | R/W           |                |
| num         | #prog_PTPData_Z_Height (1 to 999)          | Z movement height (mm unit)                                                                                                 | R/W           |                |
| num         | #prog PTPData Z Up Dis (1 to 999)          | Z axis up distance (mm unit)                                                                                                | R/W           |                |
| num         | #prog PTPData Z Down Dis (1 to<br>999)     | Z axis down distance<br>(mm unit)                                                                                           | R/W           |                |
| num         | #prog PTPData Move Dis Pos<br>(1 to 999)   | Horizontal movement pos.<br>(mm unit)                                                                                       | R/W           |                |
| num         | #prog PTPData Move Start Pos<br>(1 to 999) | Horizontal movement starting<br>pos. (mm unit)                                                                              | R/W           |                |
| num         | #prog PTPData Down Start Pos<br>(1 to 999) | Down starting pos. (mm unit)                                                                                                | R/W           |                |

#### • CP Condition for Individual Program Settings

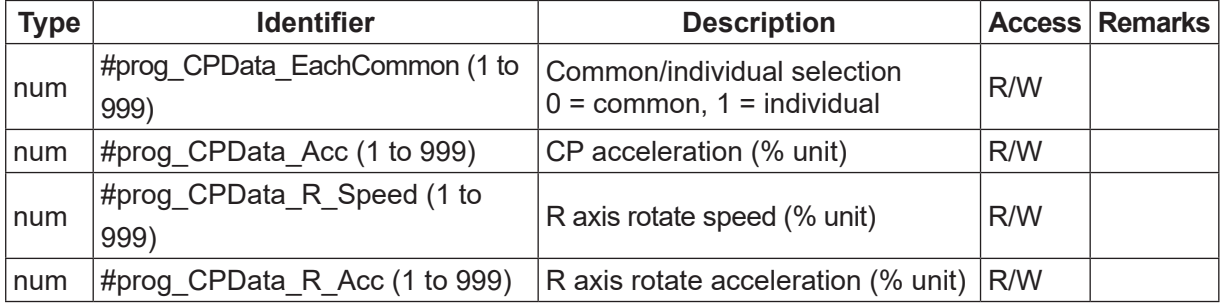

• Tool Data for Additional Point Function

| <b>Type</b> | <b>Identifier</b>            | <b>Description</b>                   |            | <b>Access Remarks</b> |
|-------------|------------------------------|--------------------------------------|------------|-----------------------|
| num         | $\#$ tool Mass (1 to 100)    | Tool mass (select tool mass no.) R/W |            | $\ast$                |
| num         | #tool $X(1$ to 100)          | TCP-X (mm unit)                      | <b>R/W</b> |                       |
| num         | #tool Y $(1 to 100)$         | TCP-Y (mm unit)                      | R/W        |                       |
| num         | <b>#tool</b> Z (1 to 100)    | TCP-deltaZ (mm unit)                 | R/W        |                       |
|             |                              | R axis rotate amount (deg unit)      |            |                       |
| Inum        | #tool $R(1 \text{ to } 100)$ | (when using [Set TCP by              | <b>R/W</b> |                       |
|             |                              | Cameral)                             |            |                       |

\* The tool mass numbers and kg mass unit varies depending on the model you are using, as shown below:

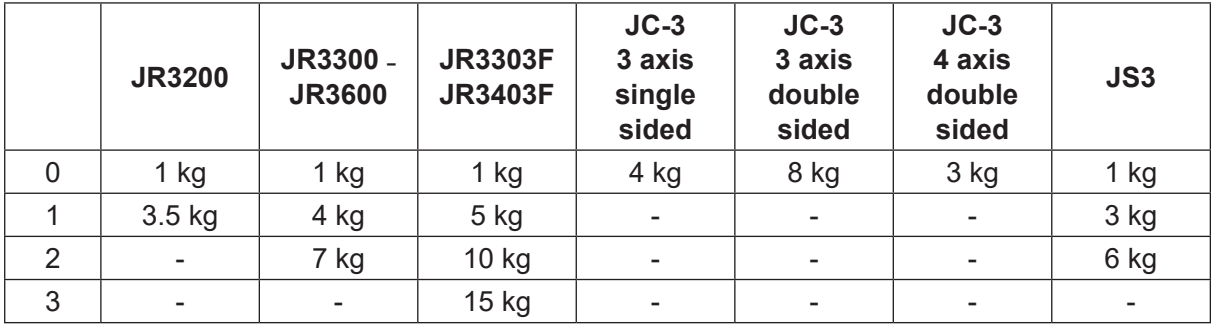

#### • PTP Condition for Additional Point Function

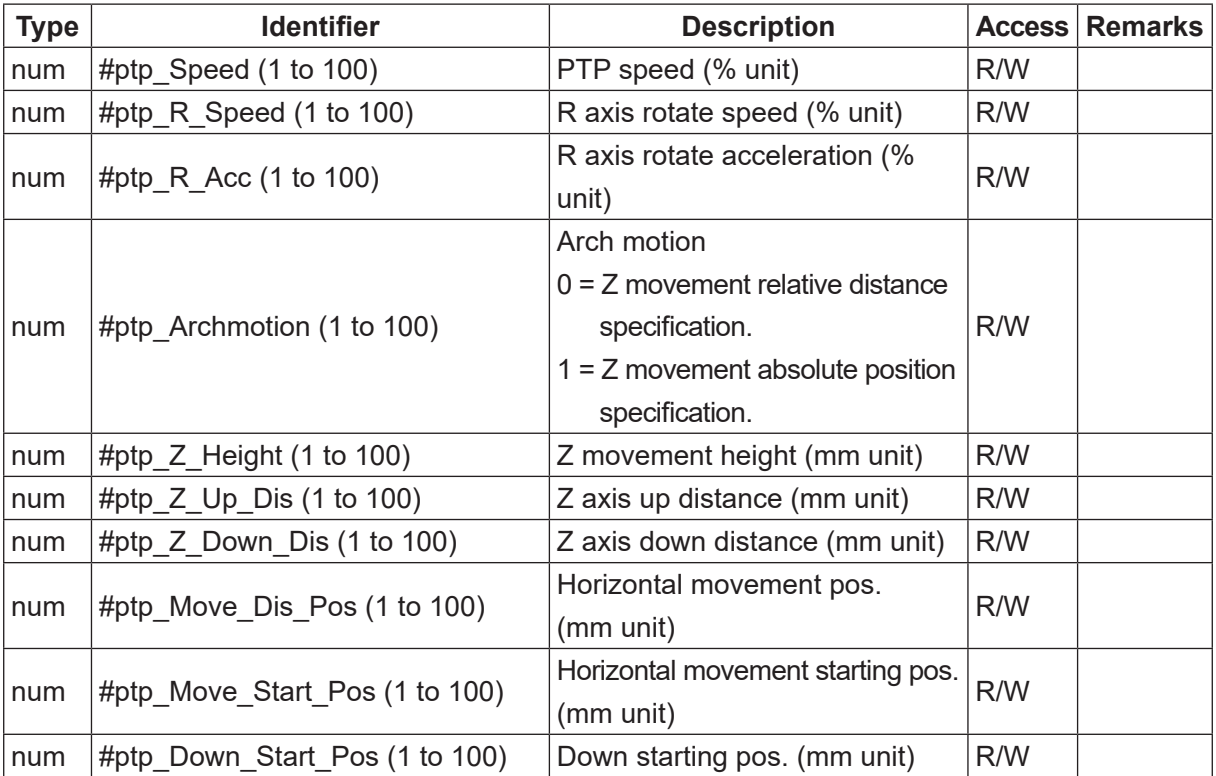

• CP Condition for Additional Point Function

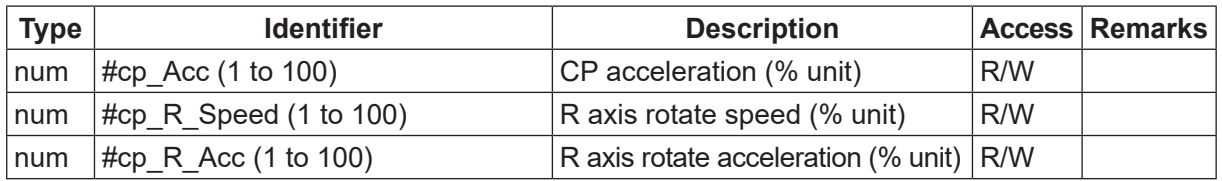

• Model Information, etc.

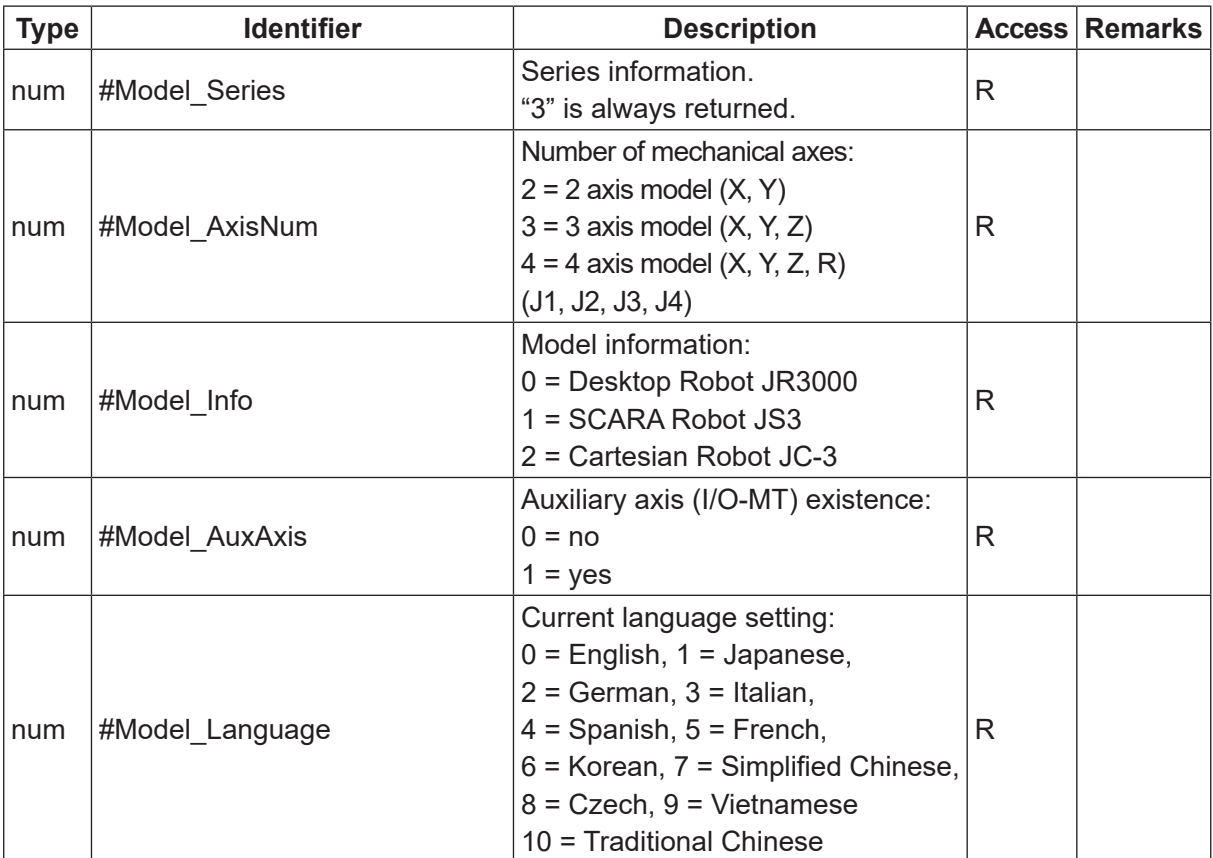

# **5. FUNCTION LIST**

You can use built-in functions (which are built into the robot as a function) and user-defined functions. User-defined Functions: These are defined in Teaching Mode or Customizing Mode. (Refer to

the operation manual Functions IV.)

Built-in Functions: In the character and expression entry screen, when [BFunc] is displayed at the very bottom of the LCD screen (above the  $\mid$  F2  $\mid$  key), press the F2 key to view a list of the built-in functions.

- x, y: Numerical value or numerical variable
- n, m: Round the numeric value up or off to the specified digit(s)
- a, b: String or string variable

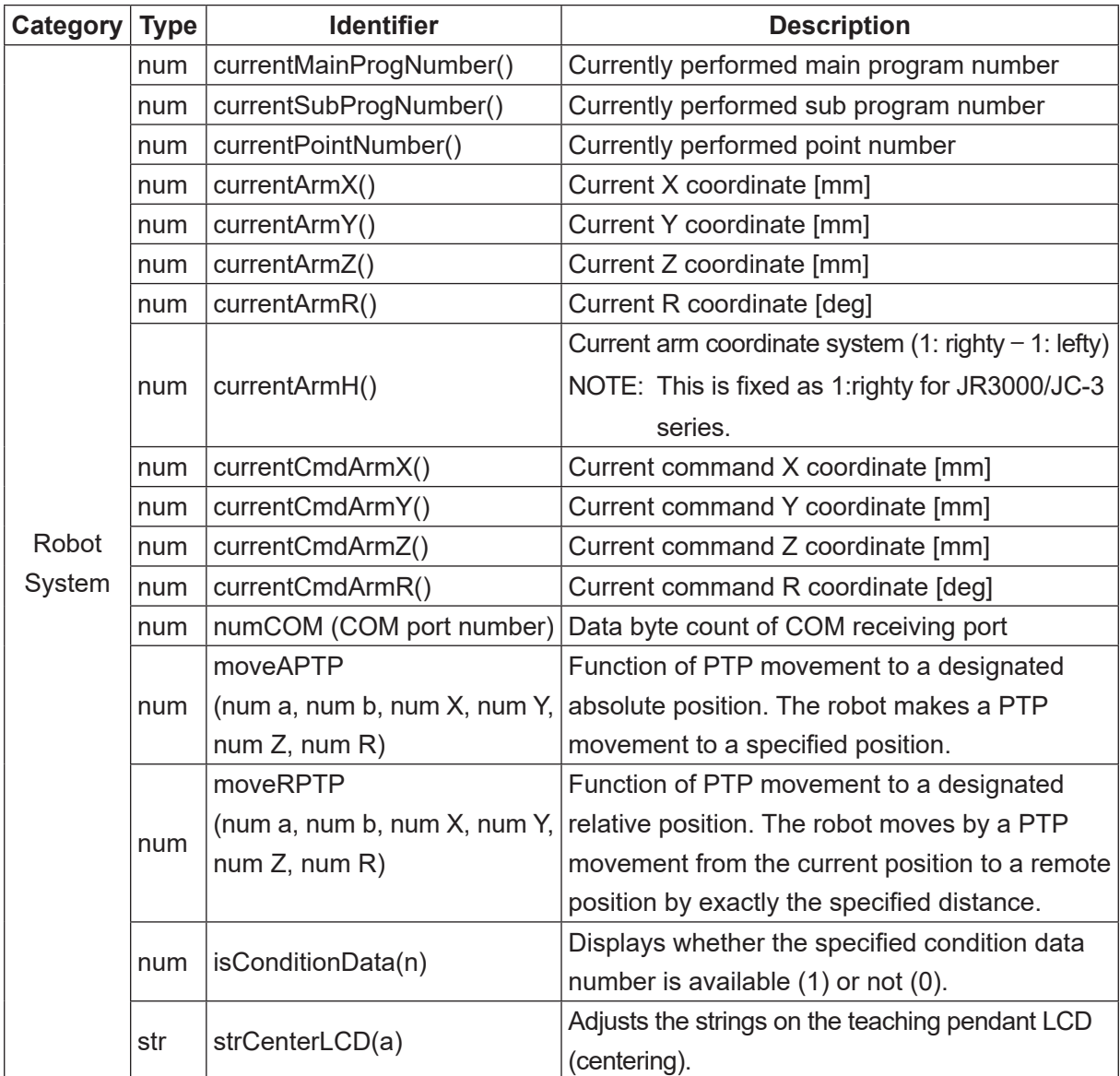

- x, y: Numerical value or numerical variable
- n, m: Round the numeric value up or off to the specified digit(s)

a, b: String or string variable

| Category | <b>Type</b> | <b>Identifier</b>         | <b>Description</b>                                       |
|----------|-------------|---------------------------|----------------------------------------------------------|
|          | str         |                           | Adjusts the strings on the teaching pendant LCD          |
|          |             | strRightLCD(a)            | (right justification).                                   |
|          | str         | strPlusRLCD(a, b)         | Teaching pendant LCD: Right priority; items on the       |
|          |             |                           | right are displayed in full if there is an overlap.      |
|          | str         | strPlusLLCD(a, b)         | Teaching pendant LCD: Right priority; items on the       |
|          |             |                           | right are displayed in full if there is an overlap.      |
|          | num         | getSystemPTPmoveTime()    | Valid only for [Job while Moving].                       |
|          |             |                           | Time required for the current PTP movement [sec]         |
|          |             |                           | Valid only for [Job while Moving].                       |
|          | num         | getSystemPTPrestTime()    | Time left before the current PTP movement ends           |
|          |             |                           | (time until arriving at the destination) [sec]           |
|          | num         | Pause(X)                  | Pause cannot be performed halfway through a              |
| Robot    |             |                           | movement.                                                |
| System   |             |                           | The argument $(x)$ in the brackets is the <i>pause</i>   |
|          |             |                           | number for when executing Reference Value.               |
|          | str         | getUserMessage(num x)     | Acquire the message character string defined by          |
|          |             |                           | number and specified by x.                               |
|          | num         | addPointSkip()            | Register a specified point to skip.                      |
|          | num         | delPointSkip()            | Clear the skip operation for a specified point.          |
|          | num         | clearPointSkip()          | Clear all skip operations for the specified points.      |
|          | num         | addPalletSkip()           | Register a specified pallet routine to skip.             |
|          | num         | delPalletSkip()           | Clear the skip operation for a specified pallet routine. |
|          | num         |                           | Clear all skip operations for the specified pallet       |
|          |             | clearPalletSkip()         | routines.                                                |
|          |             |                           | Calculate the workpiece adjustment using 4 camera        |
|          | num         | qCameraWadj(num X, num Y) | points.                                                  |

- x, y: Numerical value or numerical variable
- n, m: Round the numeric value up or off to the specified digit(s)

a, b: String or string variable

| Category      | <b>Type</b> | <b>Identifier</b>  | <b>Description</b>                                                 |
|---------------|-------------|--------------------|--------------------------------------------------------------------|
|               | num         | abs(x)             | Absolute value                                                     |
|               | num         | max(x, y)          | Maximum value                                                      |
|               | num         | min(x, y)          | Minimum value                                                      |
|               | num         | degrad(x)          | Conversion from degree to radian ( $x^*$ $\pi$ /180)               |
|               | num         | raddeg(x)          | Conversion from radian to degree ( $x*180/ \pi$ )                  |
|               | num         | sqrt(x)            | Square root                                                        |
|               | num         | sin(x)             | Sine                                                               |
|               | num         | cos(x)             | Cosine                                                             |
|               | num         | tan(x)             | Tangent                                                            |
|               | num         | atan(x)            | Arctangent                                                         |
| Arithmetic    | num         | atan2(x, y)        | Arctangent of the value of y divided by $x(y/x)$                   |
| System        |             |                    | Maximum integer that does not exceed x.                            |
|               | num         | int(x)             | e.g. int $(1.3) \rightarrow 1$ , int $(-1.3) \rightarrow -2$       |
|               |             |                    | Integer part of x: sgn $(x)$ *int (abs $(x)$ )                     |
|               |             | ip(x)              | (If x is a negative number, sgn $(x)$ becomes -1. If x is a        |
|               | num         |                    | positive number, sgn $(x)$ becomes +1.)                            |
|               |             |                    | e.g. ip $(1.3) \rightarrow 1$ , ip $(-1.3) \rightarrow -1$         |
|               |             |                    | Decimal part of x: $x$ -ip $(x)$                                   |
|               | num         | fp(x)              | e.g. fp $(1.3) \rightarrow 0.3$ , fp $(-1.3) \rightarrow -0.3$     |
|               | num         | mod(x, y)          | Value of x modulo y: x-y*int $(x/y)$                               |
|               | num         | remainder $(x, y)$ | Remainder of dividing x by y: $x - y^*$ ip (x/y)                   |
|               | num         | pow(x, y)          | x to the power of y                                                |
|               | str         | chr(x)             | Returns a string (1 character) with the given character code.      |
|               | num         | ord(a)             | Returns the top character code. Other codes are ignored.           |
|               |             |                    | Returns 0 when the number of characters for the string set         |
|               |             |                    | to $a$ is 0.                                                       |
|               |             | len(a)             | Returns the string length (byte length). Not compatible with       |
|               | num         |                    | multi-bytes.                                                       |
| <b>String</b> | num         | strPos(a, b)       | Returns the first part of the string position in a that matches b. |
| System        |             | strMid(a, n, m)    | Returns the string from $n$ to the amount of $m$ counted from      |
|               | str         |                    | the start of string a.                                             |
|               | str         | str(x)             | Converts a numeric value to a decimal digit string.                |
|               | str         | strBin(n, m)       | Converts a numeric value to a binary string.                       |
|               |             |                    | m: Number of binary string digits                                  |
|               | str         | strHex(n, m)       | Converts a numeric value to a hexadecimal string.                  |
|               |             |                    | m: Number of hexadecimal string digits                             |

- x, y: Numerical value or numerical variable
- n, m: Round the numeric value up or off to the specified digit(s)

a, b: String or string variable

| Category      | <b>Type</b> | <b>Identifier</b>                | <b>Description</b>                                                |
|---------------|-------------|----------------------------------|-------------------------------------------------------------------|
|               | str         | str1SI(x)                        | Rounds a numeric value to a 1-byte signed integer to              |
|               |             |                                  | convert it to a 1-byte string. (1-byte Signed Integer)            |
|               |             |                                  | Rounds a numeric value to a 2-byte signed integer to              |
|               | str         | str2SIBE(x)                      | convert it to a 2-byte string using the Big Endian byte           |
|               |             |                                  | order. (2-byte Signed Integer Big Endian)                         |
|               |             |                                  | Rounds a numeric value to a 2-byte signed integer to convert      |
|               | str         | str2SILE(x)                      | it to a 2-byte string using the Little Endian byte order.         |
|               |             |                                  | (2-byte Signed Integer Little Endian)                             |
|               |             |                                  | Rounds a numeric value to a 4-byte signed integer to convert      |
|               | str         | str4SIBE(x)                      | it to a 4-byte string using the Big Endian byte order.            |
|               |             |                                  | (4-byte Signed Integer Big Endian)                                |
|               |             |                                  | Rounds a numeric value to a 4-byte signed integer to convert      |
|               | str         | str4SILE(x)                      | it to a 4-byte string using the Little Endian byte order.         |
|               |             |                                  | (4-byte Signed Integer Little Endian)                             |
|               | str         | str4FBE(x)                       | Regards a numeric value as a decimal float to convert it to       |
|               |             |                                  | a 4-byte string using the Big Endian byte order.                  |
|               |             |                                  | (4-byte Float Big Endian)                                         |
| <b>String</b> |             | str4FLE(x)                       | Regards a numeric value as a decimal float to convert it to       |
| System        | str         |                                  | a 4-byte string using the Little Endian byte order.               |
|               |             |                                  | (4-byte Float Big Endian)                                         |
|               | str         | str8DE(x)                        | Regards a numeric value as a decimal float to convert it to       |
|               |             |                                  | an 8-byte string using the Big Endian byte order.                 |
|               |             |                                  | (8-byte Double Float Big Endian)                                  |
|               | str         | str8DLE(x)                       | Regards a numeric value as a decimal float to convert it to       |
|               |             |                                  | an 8-byte string using the Little Endian byte order.              |
|               |             |                                  | (8-byte Double Float Little Endian)                               |
|               |             | val(a)<br>valBin(a)<br>valHex(a) | Regards a character string as a decimal digit string to           |
|               | num         |                                  | convert it to a numeric value (integer type with no symbol).      |
|               |             |                                  | Returns 0 if the head of the character string is a minus sign.    |
|               | num         |                                  | Regards a character string as a binary string (sequence of        |
|               |             |                                  | "0", "1") to convert it to a numeric value.                       |
|               | num         |                                  | Regards a character string as a hexadecimal string                |
|               |             |                                  | (sequence of "0" - "9", "A" - "F", or "a" - "f") to convert it to |
|               | num         | val1SI(a)                        | a numeric value.                                                  |
|               |             |                                  | Converts the top character to a 1-byte signed integer. (1-        |
|               |             |                                  | byte Signed Integer)                                              |
- x, y: Numerical value or numerical variable
- n, m: Round the numeric value up or off to the specified digit(s)

a, b: String or string variable

| Category      | <b>Type</b> | <b>Identifier</b> | <b>Description</b>                                                  |
|---------------|-------------|-------------------|---------------------------------------------------------------------|
|               | num         | val2SIBE(a)       | Converts the top 2 characters to a 2-byte signed integer using      |
|               |             |                   | the Big Endian byte order.                                          |
|               |             |                   | (2-byte Signed Integer Big Endian)                                  |
|               | num         | val2SILE(a)       | Converts the top 2 characters to a 2-byte signed integer using      |
|               |             |                   | the Little Endian byte order.                                       |
|               |             |                   | (2-byte Signed Integer Little Endian)                               |
|               | num         | val4SIBE(a)       | Converts the top 4 characters to a 4-byte signed integer using      |
|               |             |                   | the Big Endian byte order.                                          |
|               |             |                   | (4-byte Signed Integer Big Endian)                                  |
|               | num         | val4SILE(a)       | Converts the top 4 characters to a 4-byte signed integer using      |
|               |             |                   | the Little Endian byte order. (4-byte Signed Integer Little Endian) |
|               | num         | val4FBE(a)        | Converts the top 4 characters to a decimal float using the          |
|               |             |                   | Big Endian byte order. (4-byte Float Big Endian)                    |
| <b>String</b> | num         | val4FLE(a)        | Converts the top 4 characters to a decimal float using the          |
| System        |             |                   | Little Endian byte order. (4-byte Float Little Endian)              |
|               | num         | val8DBE(a)        | Converts the top 8 characters to a double-precision decimal         |
|               |             |                   | float using the Big Endian byte order.                              |
|               |             |                   | (8-byte Double Big Endian)                                          |
|               | num         | val8DLE(a)        | Converts the top 8 characters to a double-precision decimal         |
|               |             |                   | float using the Little Endian byte order.                           |
|               |             |                   | (8-byte Double Little Endian)                                       |
|               | num         | valSum(a)         | Returns the sum of a string code from top to bottom.                |
|               | num         | valCRC(a)         | The remainder of dividing a string (bit string) by a generator      |
|               |             |                   | polynomial X16+X12+X5+1                                             |
|               | str         | bitNot(a)         | <b>Bit invert</b>                                                   |
|               | str         | bitAnd(a, b)      | Bit logical conjunction                                             |
|               | str         | bitOr(a, b)       | Bit logical add                                                     |
|               | str         | bitXor(a, b)      | Bit exclusive disjunction                                           |

# **6. SYSTEM FLAG LIST**

You can use system flags as Boolean valuables. If the conditions are met, "1" (true) is automatically assigned to a system flag. If the conditions are not met, "0" (false) is automatically assigned. You can refer to the assigned values whenever necessary.

## **6.1 JR3000/JC-3 Series**

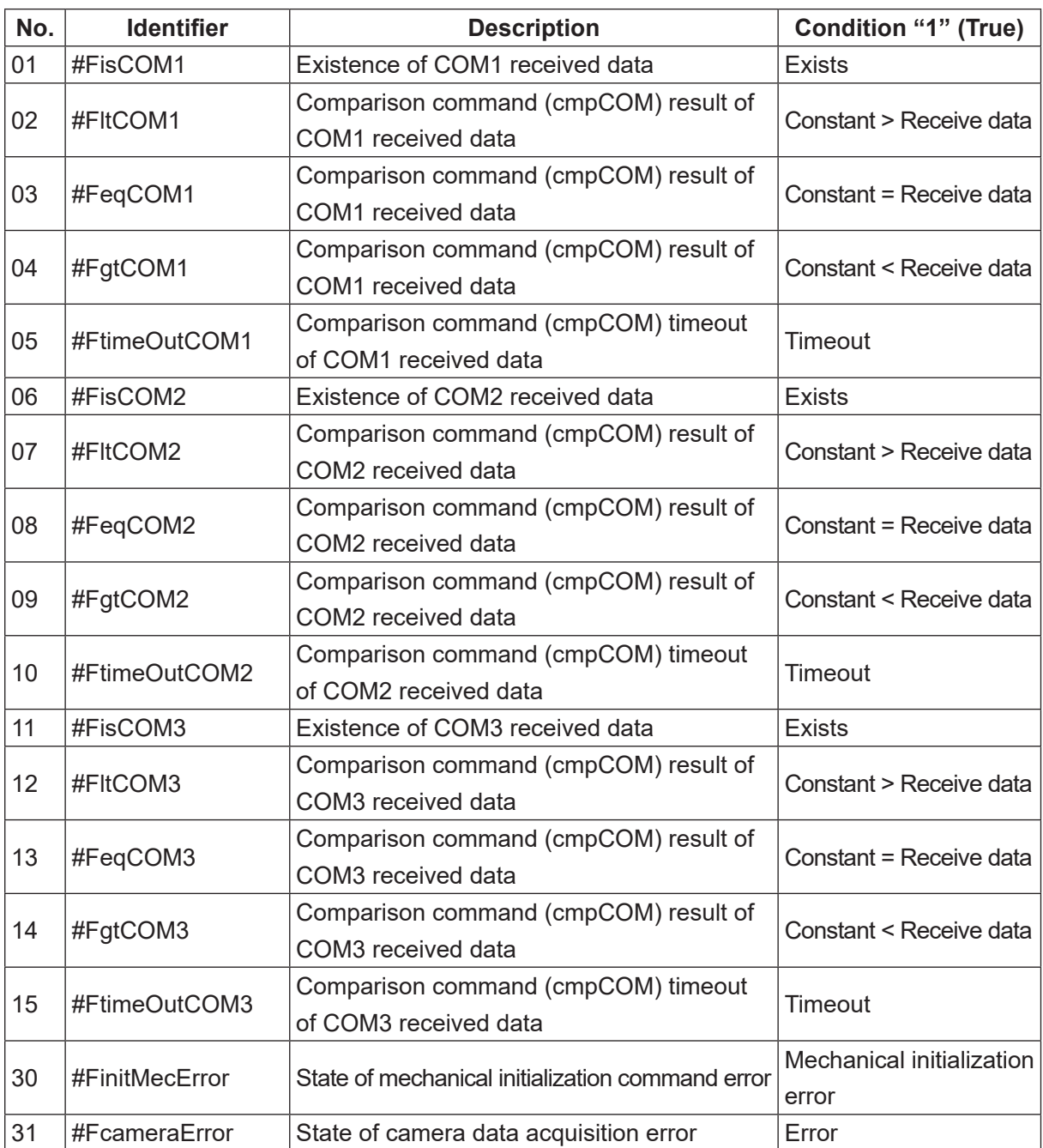

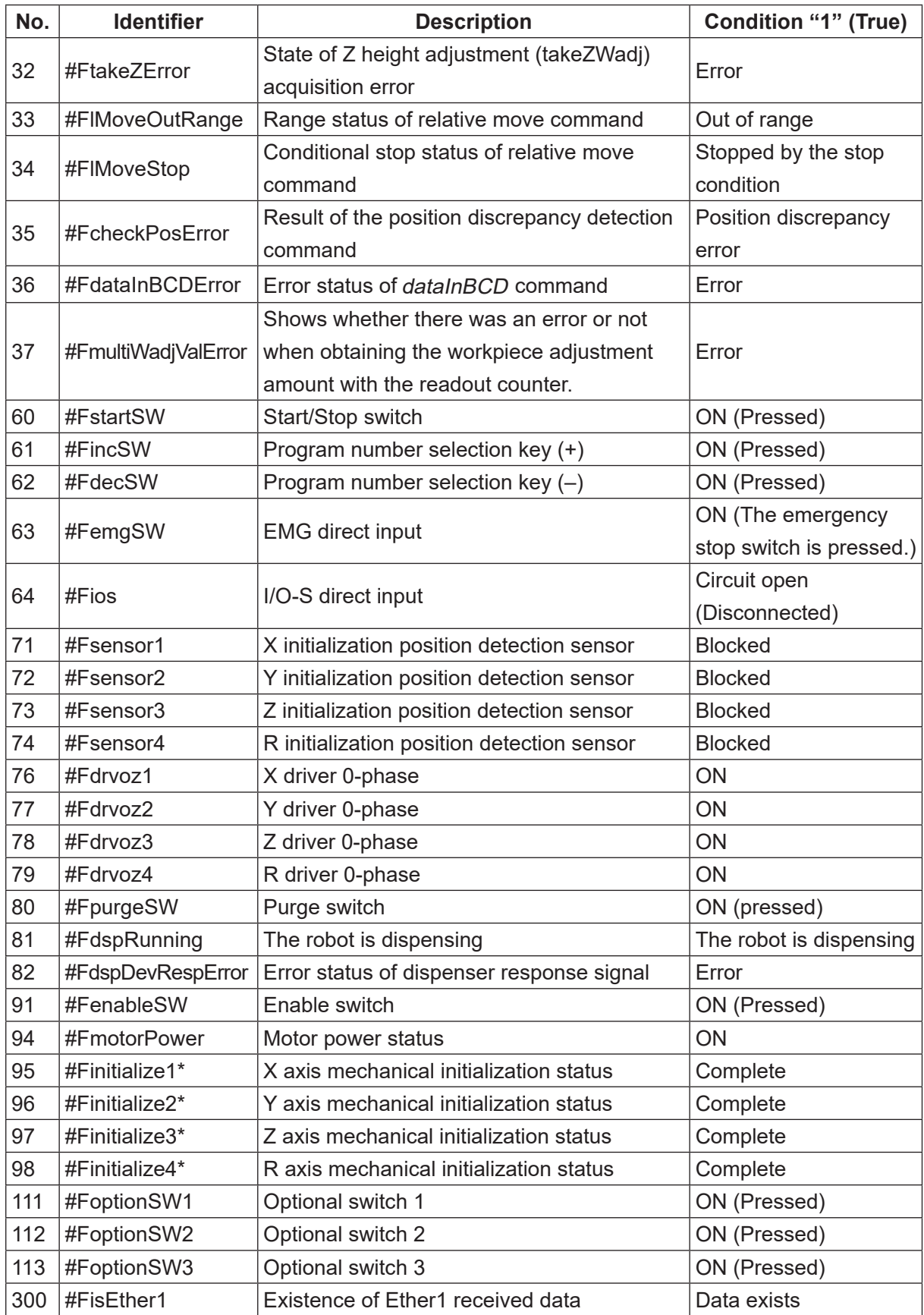

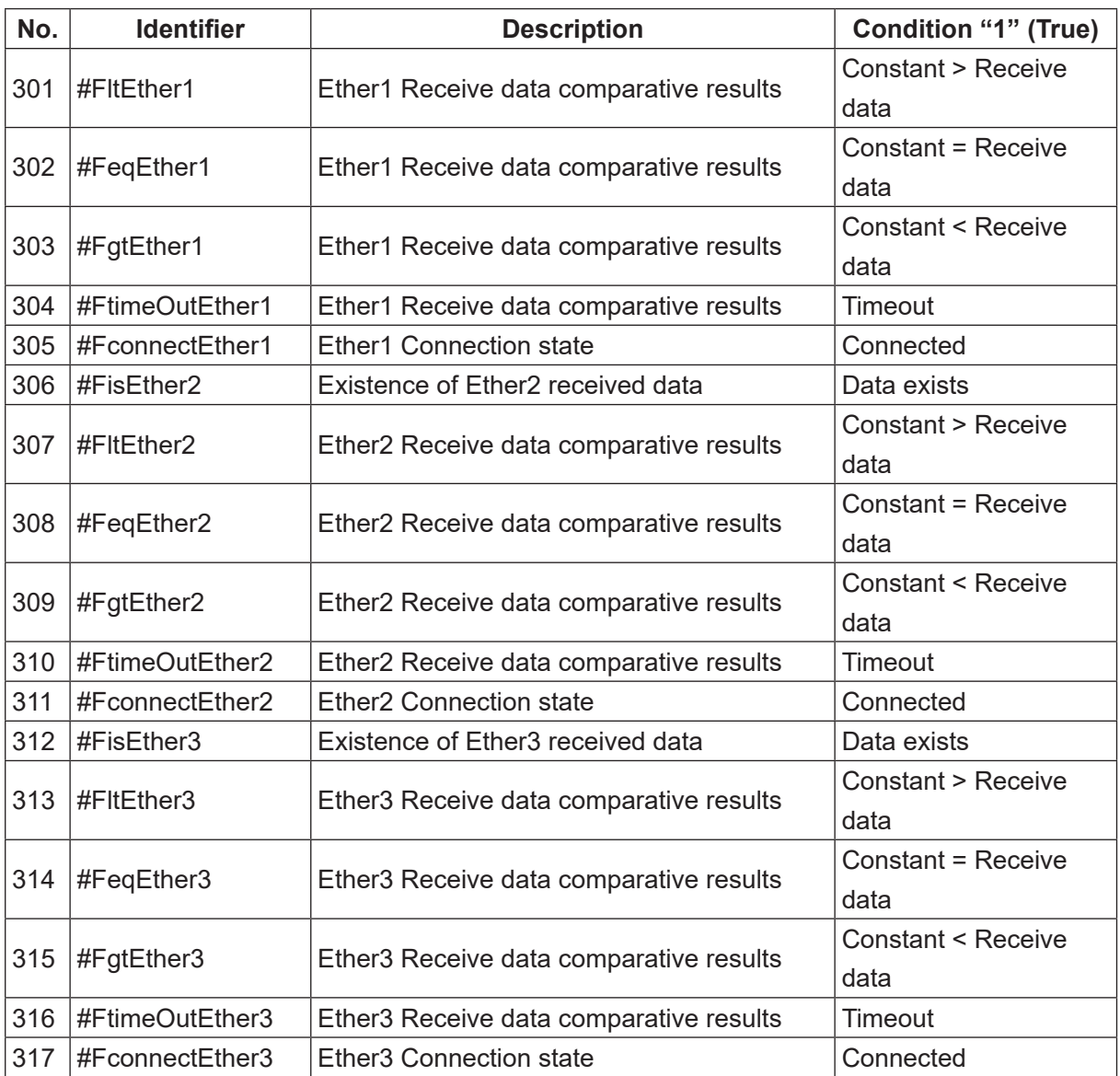

\* Precautions Regarding System Flags #Finitialize1 to 4

- Flags for all axes are false (0) immediately after the power is turned ON.
- Flags for all axes are false (0) when an emergency stop occurs.
- If the robot already performed a mechanical initialization, the flag is true (1), and a mechanical initialization is performed again, the flag is false (0) immediately before the mechanical initialization starts.
- The flags for each of the Z and R axes are true (1) when a mechanical initialization completes.
- X and Y axes:
	- If [Order of Init.] is set to [Simultaneous], flags 95 and 96 are true (1) when the mechanical initialization for both the X and Y axes completes. For example, if the initialization of the X axis completes and the Y axis is still performing the initialization, both flags 95 and 96 are false (0).
- If [Order of Init.] is set to [X before Y] or [Y before X], the system flag for the respective axis is true (1) when the mechanical initialization completes for that axis.
- If mechanical initialization is performed for 1 axis using the point job command initMec, only the flag for that axis changes. For example, if mechanical initialization is performed for only the X axis, only the X axis flag status changes (the Y axis flag does not change) regardless of the [Order of Init.] settings.
- These flags all react in the same way regardless of the mechanical initialization method or type.
	- Method: switchbox, I/O-SYS, Fieldbus, communication command, point job command, etc.
	- Type: mechanical initialization at power ON, mechanical initialization while standing by, mechanical initialization in Teaching Mode, etc.

## **6.2 JS3 Series**

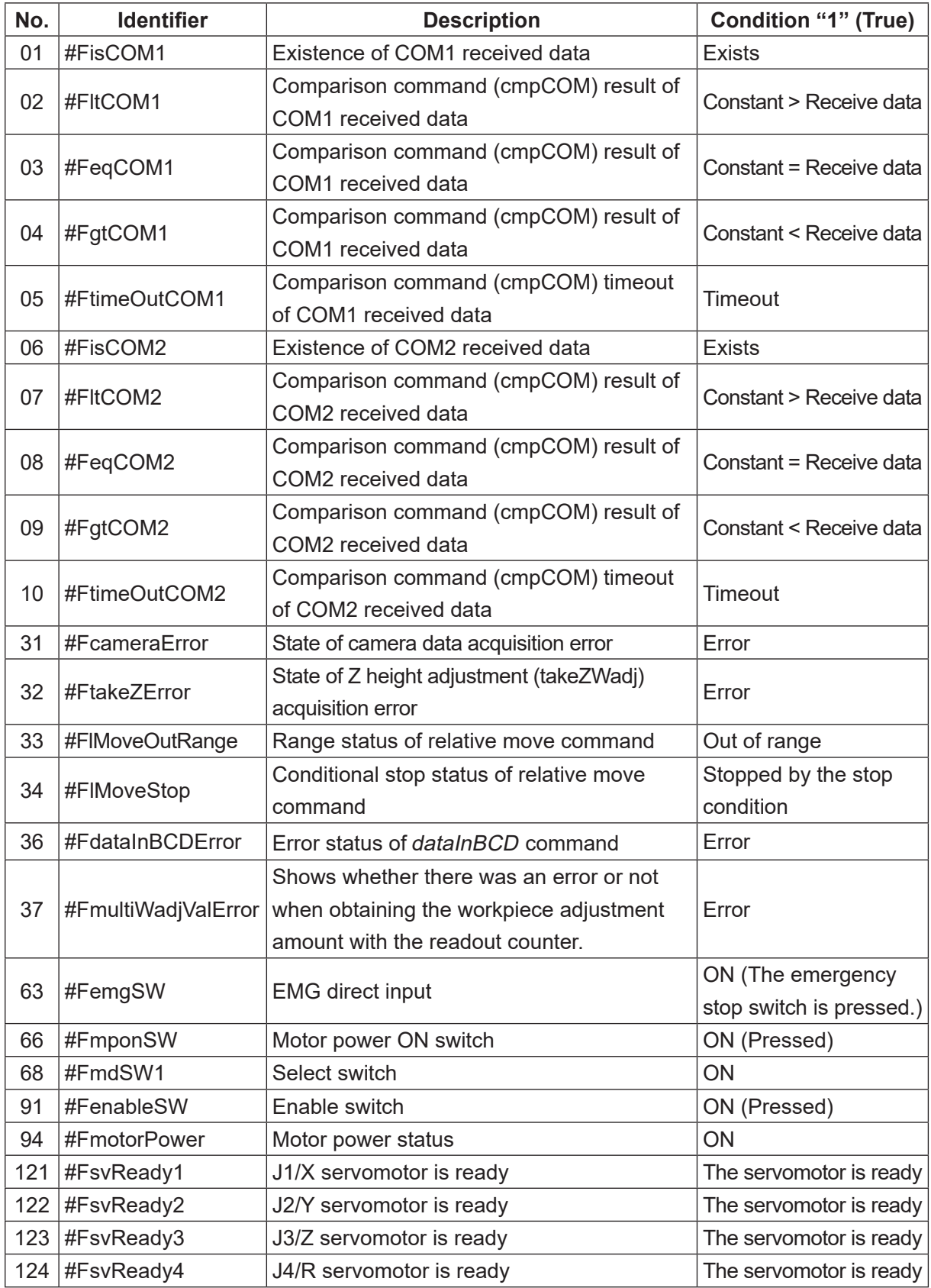

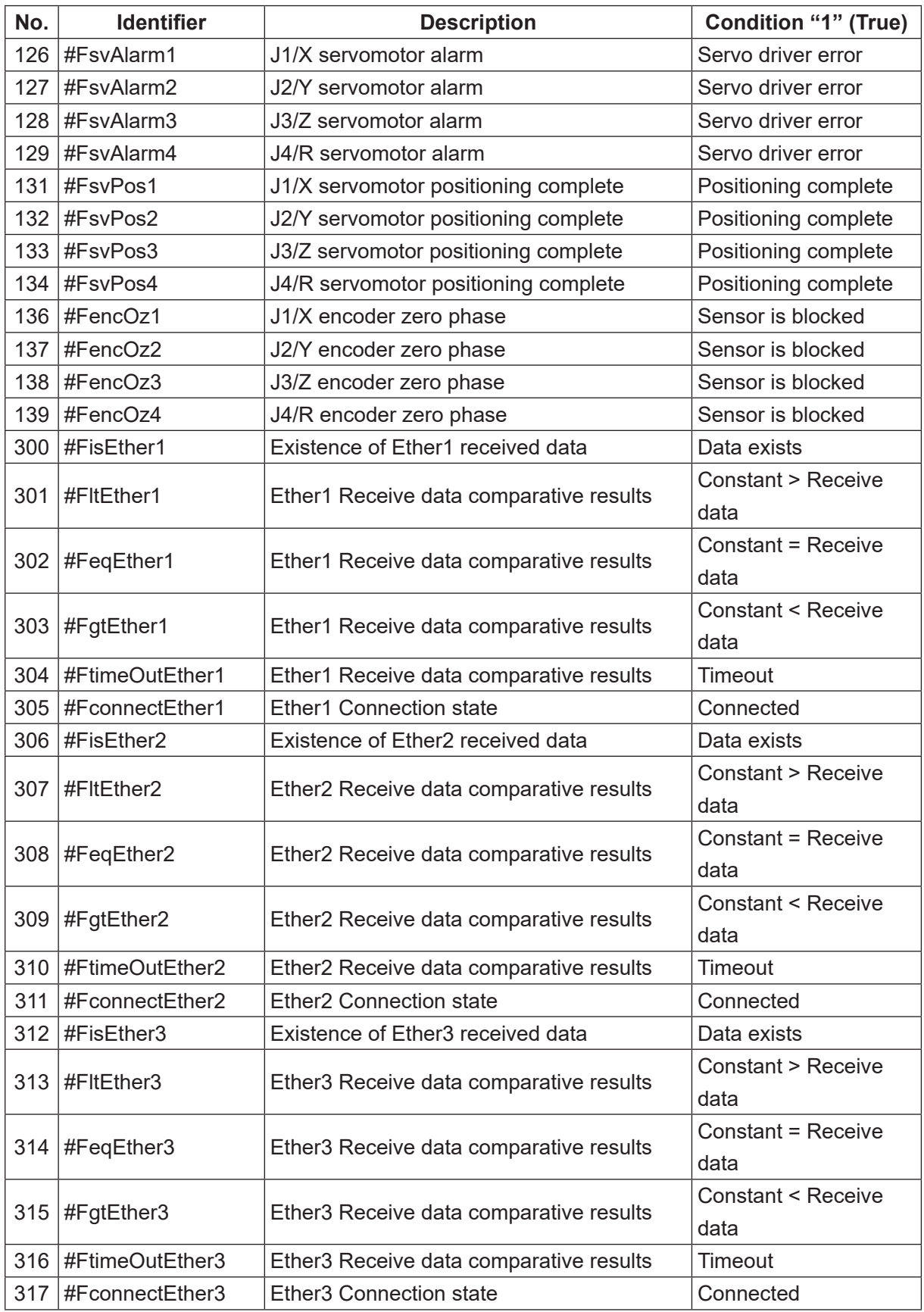

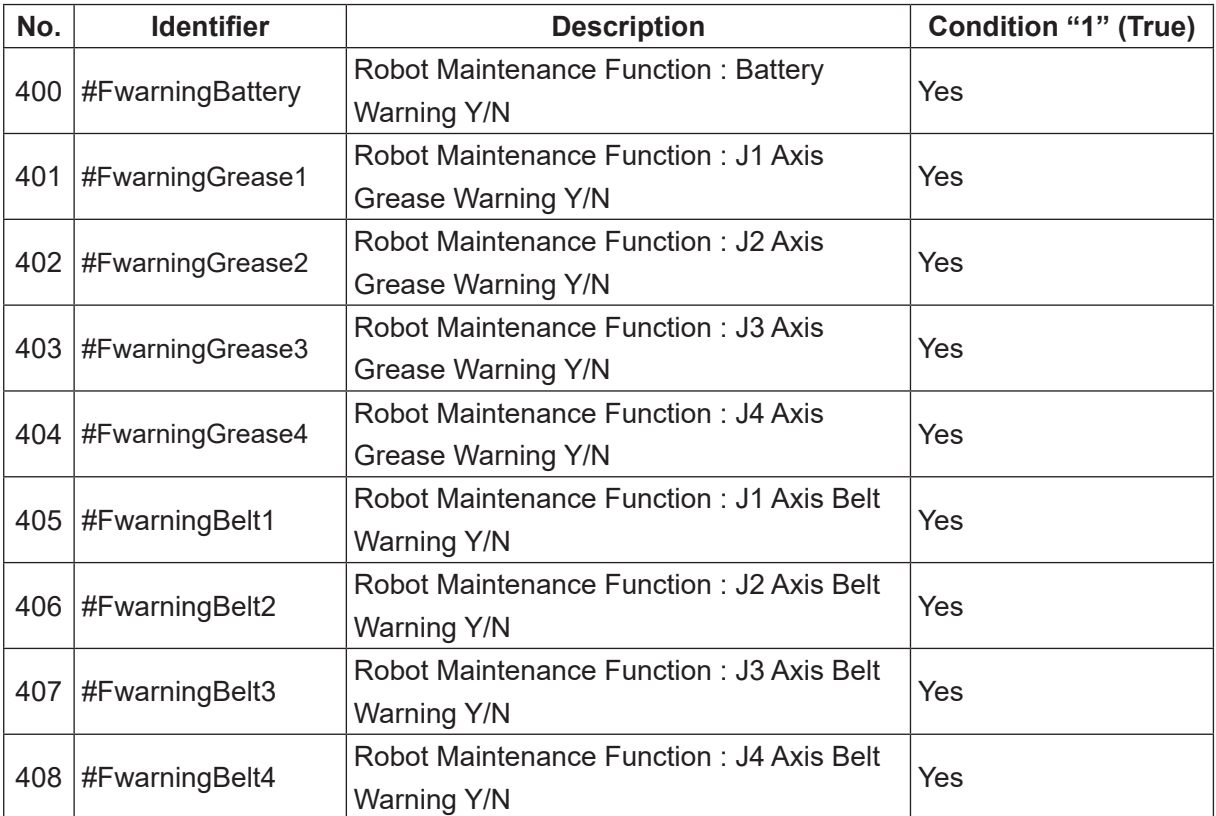

# **7. VARIABLES**

## **7.1 Built-In Variables**

#### **7.1.1 Free Variables**

■ #mv, #mkv, #nv, #nkv, #sv, #skv

A variable is a receptacle into which numeric values are placed. You can use the built-in variables listed below as free variables. Variable declaration is unnecessary when using these variables.

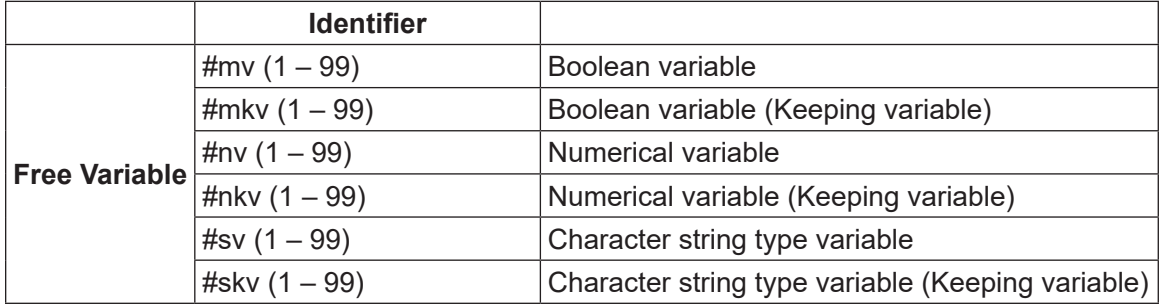

NOTE: Variables which hold their values even if the robot is turned OFF are keeping variables.

■ #mv (1 – 99) and #mkv (1 – 99): Boolean variable A Boolean variable is a variable that can hold a bit's 0/1 value. It can be used as a condition operation expression (ld, ldi) or assignment expression (let) parameter.

NOTE: Boolean type free variables,  $\#mv(1 - 99)$  and  $\#mv(1 - 99)$ , can also be used in PLC programs

- #nv (1 99) and #nkv (1 99): Numeric variable These are 8 byte real data type (double type) numeric variables that can be used as assignment expression (let) parameters.
- #sv  $(1 99)$  and #skv  $(1 99)$ : Character string type variable These are string type constant variables that can hold up to 255 bytes. When used as assignment expression (let) parameters, assignment by "=" and connection by "&" are possible.

### **7.1.2 Input Variables**

 $\blacksquare$  #sysIn1..., #genIn1..., #handIn1 $\cdots$ , #fbIn1...

An input variable is a variable that can be referred to only. You cannot enter values into them. Input variables correspond to the I/O-SYS, I/O-1, I/O-H, and Fieldbus input pins. When an ON signal is received, the input variable becomes "1" (true).

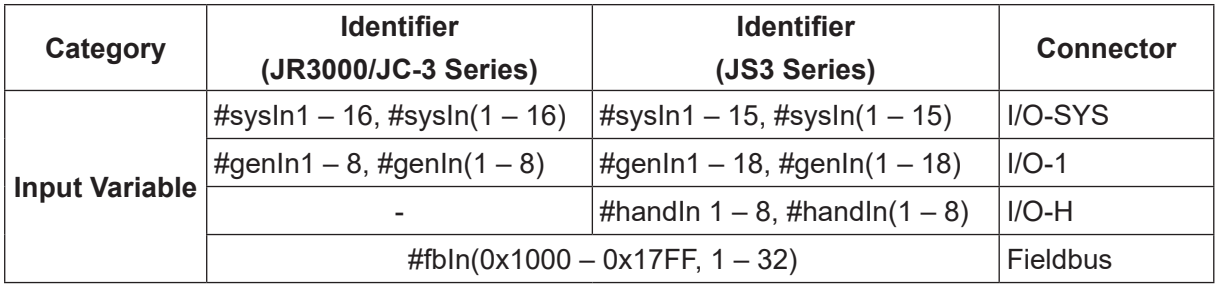

Some of the #sysIn1 – 16 or #sysIn1 – 15 (I/O-SYS) pins have pre-assigned functions. Example: #sysIn1: Start (When this signal is turned ON, the robot starts operation.)

If you want to use #sysIn1 – 16 or #sysIn1 – 15 (I/O-SYS) for functions other than the preassigned ones, switch the settings for all program common settings to: [Free] ([All Program Common Settings]  $\rightarrow$  [I/O Settings]  $\rightarrow$  [I/O-SYS Function Assignment]).

If you want to use #fbIn1000 – 17FF (Fieldbus) for functions other than the pre-assigned ones, switch the settings for all program common settings to: [Free] ([All Program Common Settings]  $\rightarrow$  $[1/O$  Settings]  $\rightarrow$  [Fieldbus Function Assignment]).

NOTE:

- #handIn1 to 8 are only valid for JS3 Series. The JR3000/JC-3 Series do not have I/O-H variables.
- For details of the I/O-SYS and Fieldbus pre-assigned functions, refer to the operation manual External Control.

The Fieldbus variables: #fbln are described as follows:

• #fbln (I/O address, bit width)

NOTE: Specify the I/O address as 4 hexadecimal digits continuing on from 0x.

You can specify a bit width of  $1 - 32$  and the maximum you can specify is 2 words (4 bytes). However, if the address specified exceeds the input area due to the Fieldbus settings, the exceeded bits are not included.

### **7.1.3 Output Variables**

■ #sysOut1 – , #genOut1 – , #handOut1 – , #fbOut1 – An output variable is a Boolean variable (you can also use Fieldbus as numeric variables). Output variables correspond to the I/O-SYS, I/O-1, I/O-H, and Fieldbus output pins. When an ON signal is output, the output variables become "1" (true).

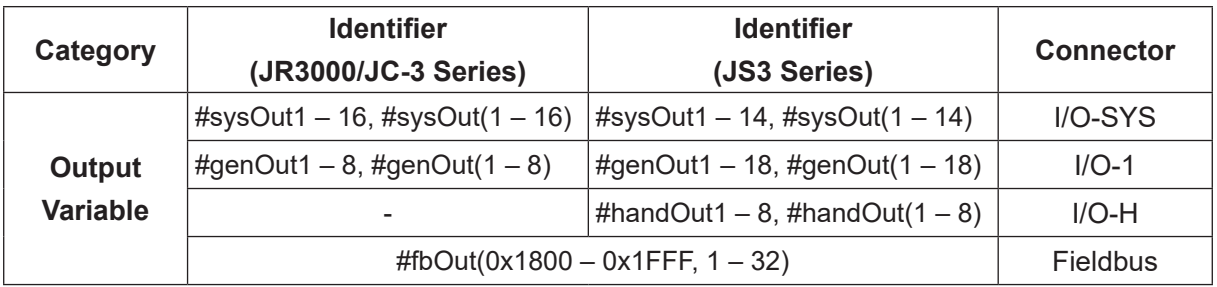

Some of the #sysOut1 – #sysOut 16 or #sysOut1 – 15 (I/O-SYS) pins have pre-assigned functions. Example: #sysOut1: Ready for Start (When this signal is turned ON, the robot can start operation.)

If you want to use #sysOut1 – 16 or #sysOut1 – 15 (I/O-SYS) for functions other than the pre-assigned ones, switch the settings for all program common settings to: [Free] ([All Program Common Settings]  $\rightarrow$  [I/O Settings]  $\rightarrow$  [I/O-SYS Function Assignment]).

If you want to use #fbOut1800 – 1FFF (Fieldbus) for functions other than the pre-assigned ones, switch the settings for all program common settings to: [Free] ([All Program Common Settings]  $\rightarrow$  [I/O Settings]  $\rightarrow$  [Fieldbus Function Assignment])

NOTE:

- #handOut1 to 8 are only valid for JS3 Series. The JR3000/JC-3 Series do not have I/O-H variables.
- For details of the I/O-SYS and Fieldbus pre-assigned functions, refer to the operation manual External Control.

Fieldbus variables: #fbOut are described as follows:

• #fbOut (I/O address, bit width)

NOTE: Specify the I/O address as 4 hexadecimal digits continuing on from 0x. You can specify a bit width of  $1 - 32$  and the maximum you can specify is 2 words (4 bytes). However, if the address specified exceeds the output area due to Fieldbus settings, the exceeded bits are not included.

## **7.1.4 Down Timer**

■ #downTimer1 – #downTimer10

A numeric variable: The assigned value (using a let command) automatically starts counting down (by msec). You can assign another value during the countdown. The maximum value that can be assigned is 2, 147, 483, 647 (msec).

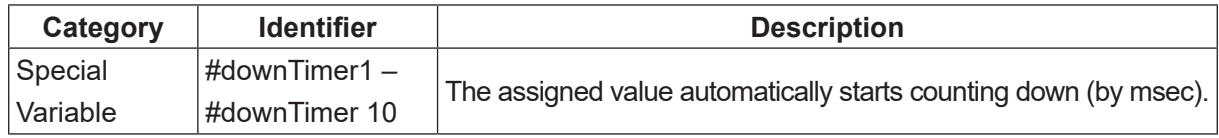

For example, if you create the following point job data and set it to a point as [Job while CP Moving], the hexadecimal CR code is output to COM2 every 0.5 seconds while making the CP movement.

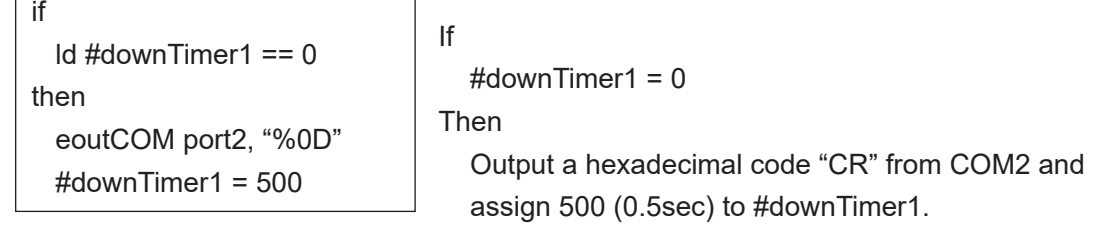

NOTE: In this case, you need to assign a value to #downTimer1 in advance (e.g. during a point job).

### **7.1.5 Job After Moving Start Height**

■ #jobStartHight

 $\overline{a}$ 

This is a variable to modify the Z (J3) axis height at the end of a PTP movement. You can use this to modify the actual  $Z$  (J3) axis height at the end of a PTP movement from the height set for the Z (J3) coordinate in point data. If you set the Z (J3) axis height to a higher position, a job after moving set at the end of the PTP movement can be started earlier.

If you assign a value to the variable #jobStartHight using the let command with a job before moving, the Z axis height is modified at the end of the PTP movement performed after the job before moving.

Values assigned to the variable #jobStartHight at a job after moving or job while moving are ignored and do not affect the movement or operation.

A positive value assigned to #jobStartHight sets the Z coordinate to a position higher than that set in the point data, and a negative value sets the Z coordinate to a position lower than that set in the point data.

The robot performs the job after moving at the  $Z$  (J3) axis height modified for the end of the PTP movement and then proceeds to the next point.

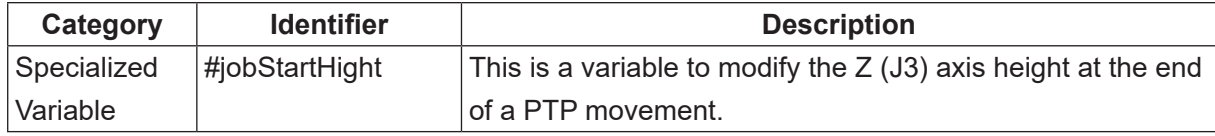

#### ■ Example

The robot makes a PTP movement to P1. The Z coordinate at the end of the PTP movement is modified to be exactly 2.5 mm higher than that which is set for P1.

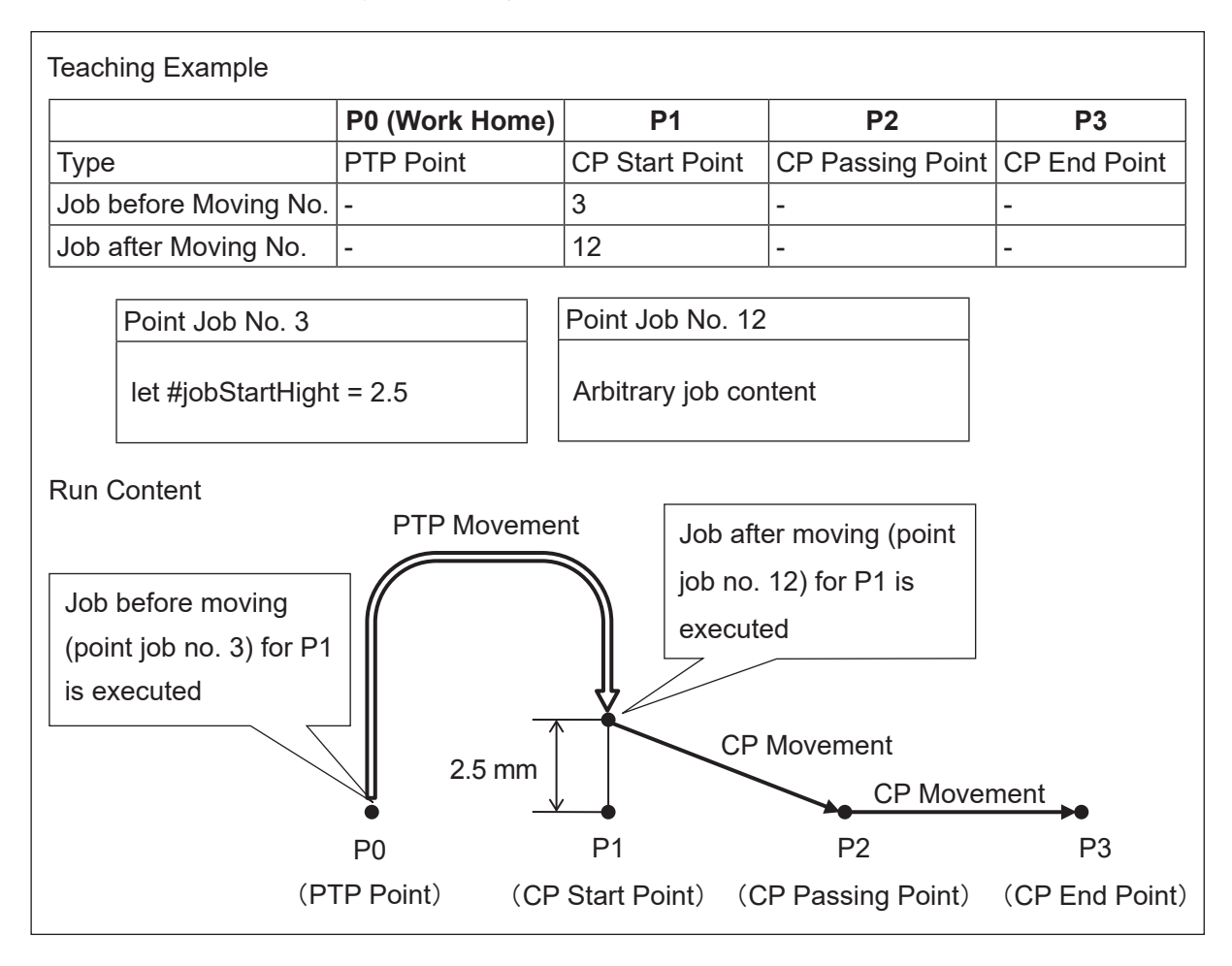

The robot performs the job after moving for P1 at a height 2.5 mm higher than the Z coordinate set in P1, and then moves to P2 while still at this offset height.

If you want to return the Z (J3) axis to the original height set for P1, use a movement command such as the *downZ* command with the P1 job after movement.

## **7.1.6 Pallet Routine**

■ #palletFlag  $(1 – 100)$ , #palletCount  $(1 – 100)$ 

#palletCount (1 – 100) is a numeric variable and #palletFlag (1 – 100) is a Boolean variable. The values of the corresponding pallet counter and pallet flag (1 (true) when the pallet counter is at its maximum) are retained in additional function data [Pallet Routine]. By using these variables, you can move to the next point during a pallet job or skip the designated pallet.

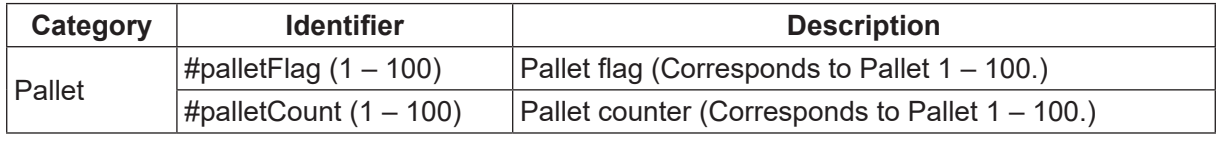

NOTE:

- #palletFlag  $(1 100)$  does not become "1" (true) even if a value which maxes out the counter is assigned to #palletCount  $(1 - 100)$ .
- If using a JS3 Series pick and place application model, pallet fl ags and pallet counters 41 to 100 are reserved by the internal system software. Do not use these fl ags or counters.

Example: Skip designated places during a pallet job (when using the JS3 Series)

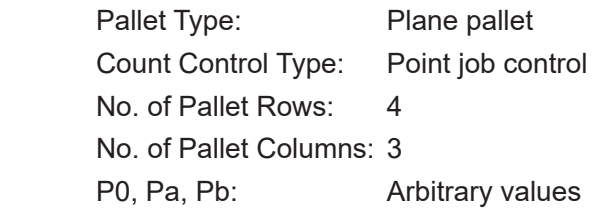

The robot picks up an object at P1, places it on a pallet (set at P2) and moves to the next point (P3) when the pallet reaches its maximum. However, there are two places (P2-5 and P2-11) on the pallet where an object is not placed.

In the diagram below, the pallet number is "3" and the tool unit is connected according to the following settings:

Pick: #handOut1 is ON.

Place: #handOut1 is OFF.

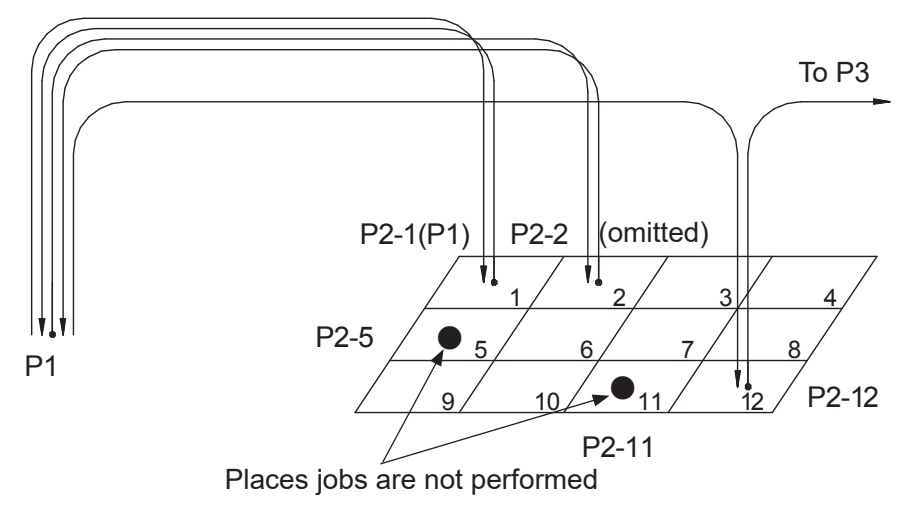

Point job data set to P1

set #handOut1

Pick

Point job data set to P2

```
if
  Id #palletCount (3) = 5or #palletCount (3) == 11then
   loopPallet 3,2
else 
   reset #handOut1
   loopPallet 3,1
endIf
```
If #palletCount (3) is 5 (P2-5) or 11 (P2-11), Add 1 to the Pallet 3 counter, and move to the next P2 work place. Anything else, Place the object. If the counter reaches its maximum, go to the next command. (In this example, the point job is over because there are no more commands.) If the counter is not at maximum, move to P1.

## **7.1.7 Workpiece Adjustment**

■ #workAdj X, #workAdj Y, #workAdj Z, #workAdj R, #workAdj Rotation, #mulWorkAdj Wrt Cam, #mulWorkAdj\_Wrt\_Zadj, #mulWorkAdj\_Read, #mulWorkAdj\_Num These numeric variables hold the additional function data [Workpiece Adjustment] offsets and rotation offsets for each axis direction.

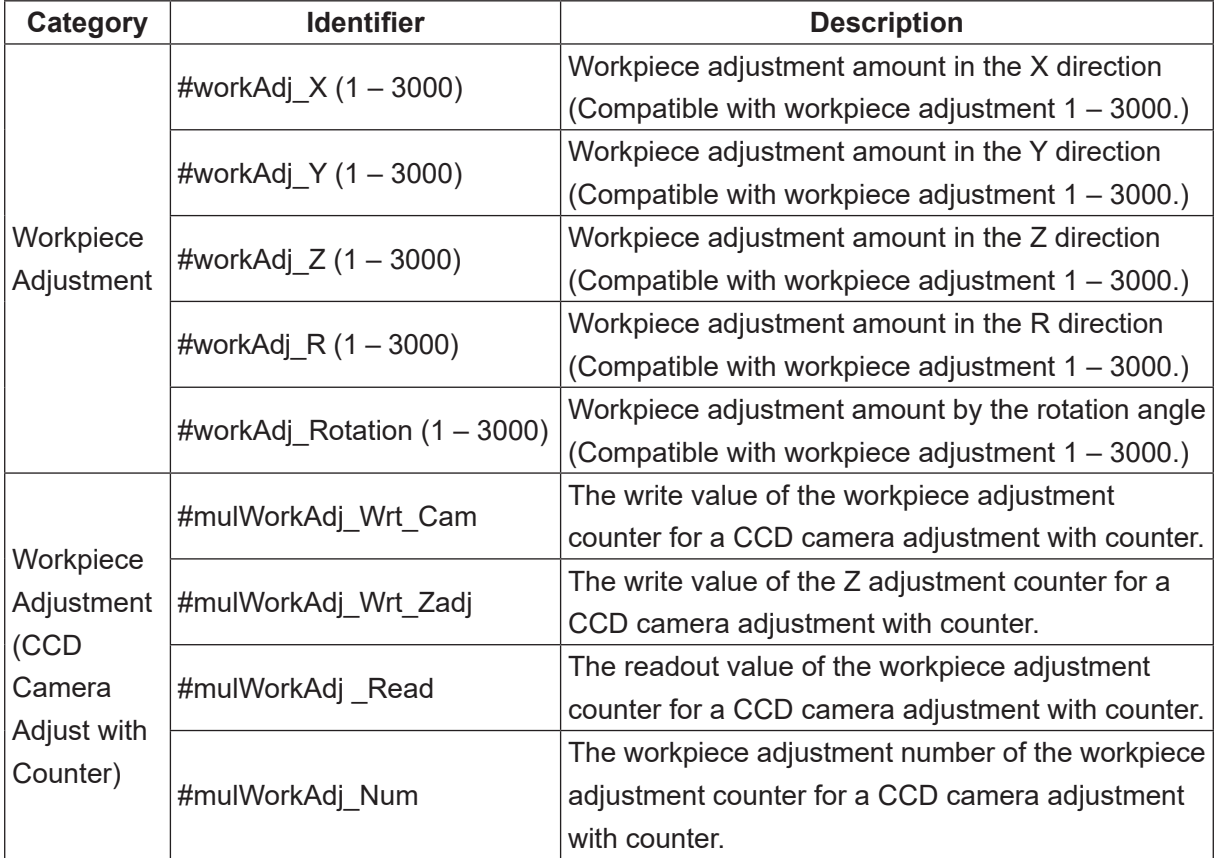

Example: Line dispensing between P2 – P3.

At P1, the workpiece adjustment amount (workpiece offset value) is received from the sensor connected to COM.

In the diagram below, the [Workpiece Adjustment] is "6" and the tool unit is connected according to the following settings:

Starting dispensing: #genOut1 is ON.

Stopping dispensing: #genOut1 is OFF.

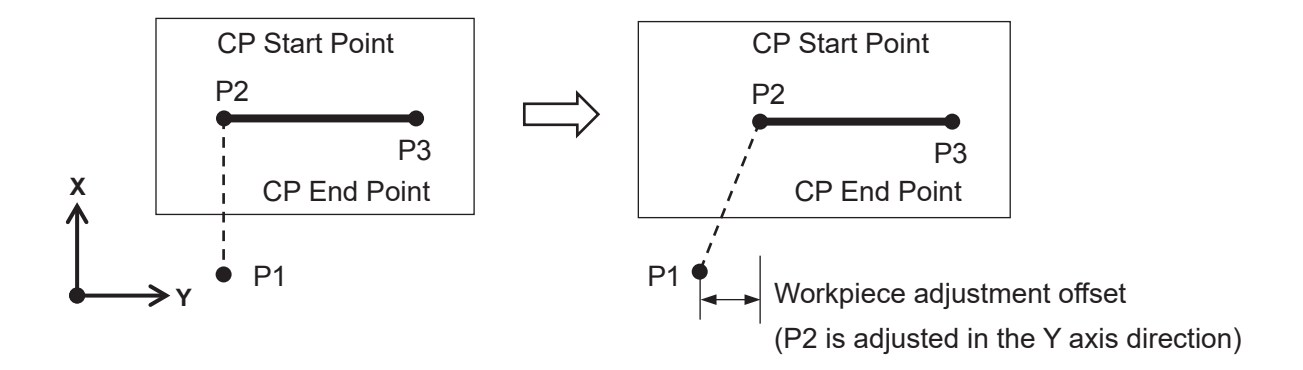

Point job data set to P1

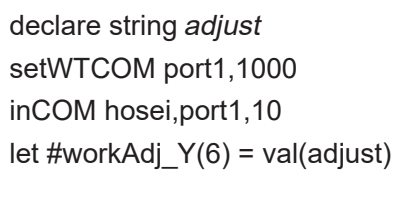

Declaration of the string type local variable adjust. Transfer standby 1.0 sec (0.1 sec standby when omitted) Transfer workpiece adjustment amount from COM1 to adjust. Assign the value in *adjust* to #workAdj\_Y(6). (#workAdj\_Y(6) is the Y direction adjustment offset of Workpiece Adjustment 6)

Point job data set to P2 ([Workpiece Adjustment] is set to this point.)

set #genOut1

Start dispensing.

Point job data set to P3

reset #genOut1

Stop dispensing.

NOTE: The [Workpiece Adjustment] set to a [CP Start Point] point is enabled until the tool unit reaches a [CP End Point] point.

#### **7.1.8 Point Coordinates**

#### ■ #point X, #point Y, #point Z, #point R, #point\_TagCode

These variables hold the coordinate values and tag code values of a running point. A running point is a point for which point job data including these variables are set. When point job data including these variables is set to [Job before Moving], [Job while Moving], or [Job while CP Moving], the current tool center point position is different from the value in this variable. In the figure below, a [Job before Moving] set to P2 is performed at P1, but when point job data set in [Job before Moving] includes these variables, the coordinate values for P2 are retained. These variables hold the original coordinate values of a point. The values do not change even when the additional function data [Workpiece Adjustment] and the variable #jobStartHight are used.

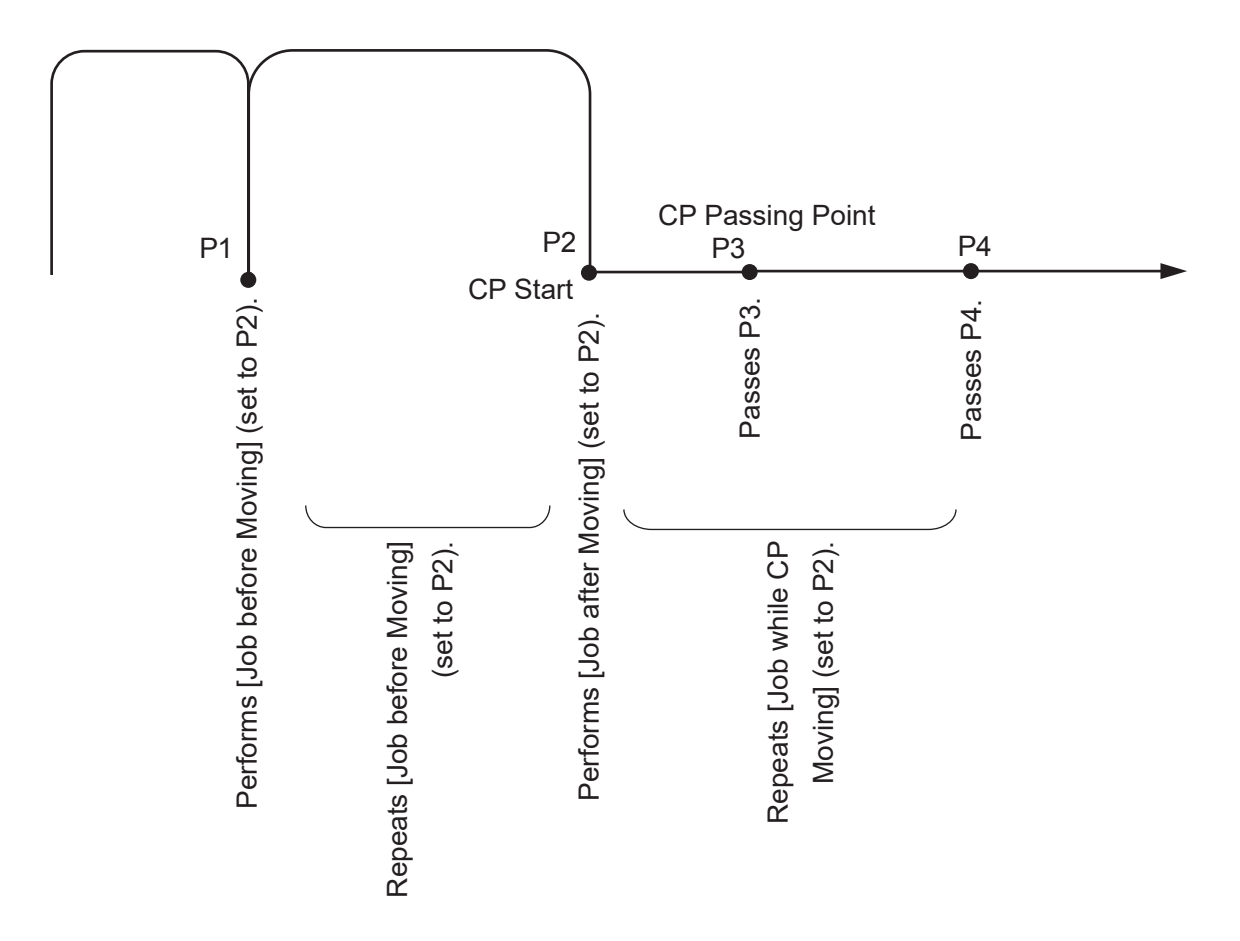

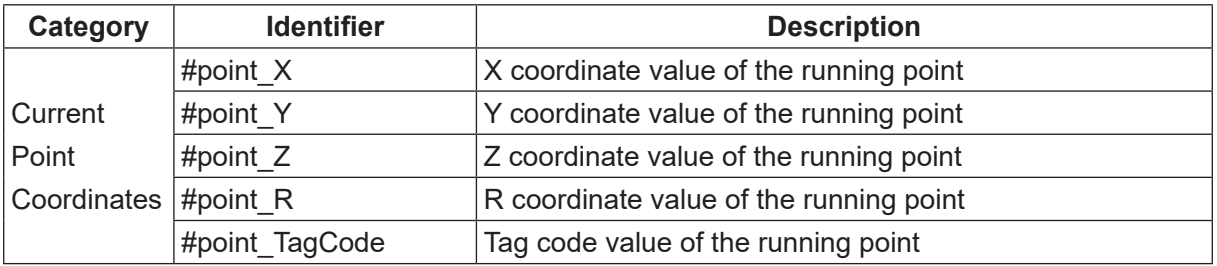

## **7.1.9 Specified Point Coordinates**

#### ■ #P\_X, #P\_Y, #P\_Z, #P\_R, #P\_TagCode

These variables hold the coordinate values and tag code values of a specified point in the current program.

These variables hold the original coordinate values of a point. The values do not change even when the additional function data [Workpiece Adjustment] and the variable #jobStartHight are used.

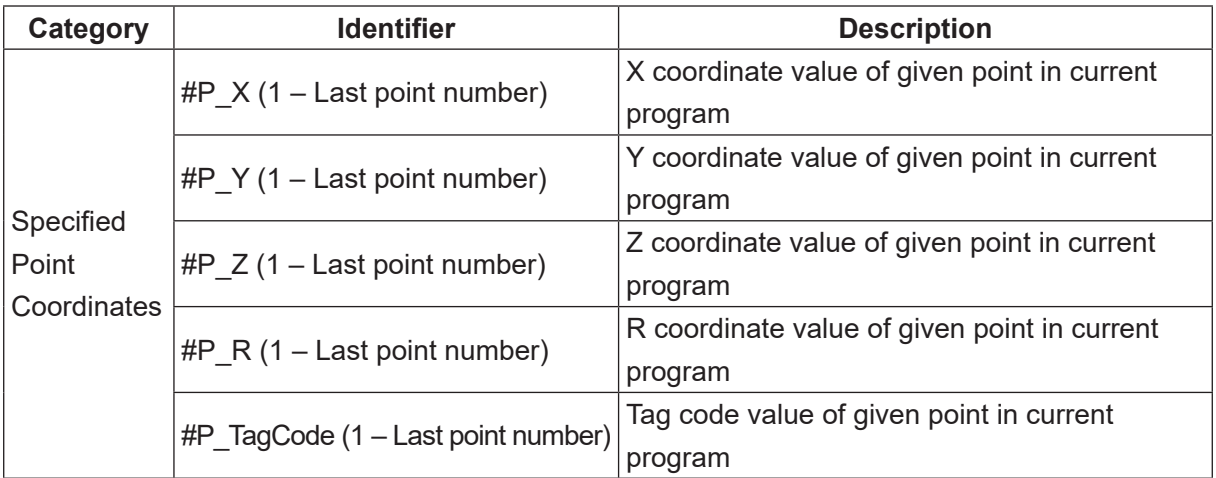

## **7.1.10 Specified Point Coordinates in a Specified Program**

■ #prog\_P\_X, #prog\_P\_Y, #prog\_P\_Z, #prog\_P\_R, #prog\_P\_TagCode These variables hold the coordinate values and tag code values for specified points in a specified program. These variables hold the original coordinate values of a point. The values do not change even when the additional function data [Workpiece Adjustment] and the variable #jobStartHight are used.

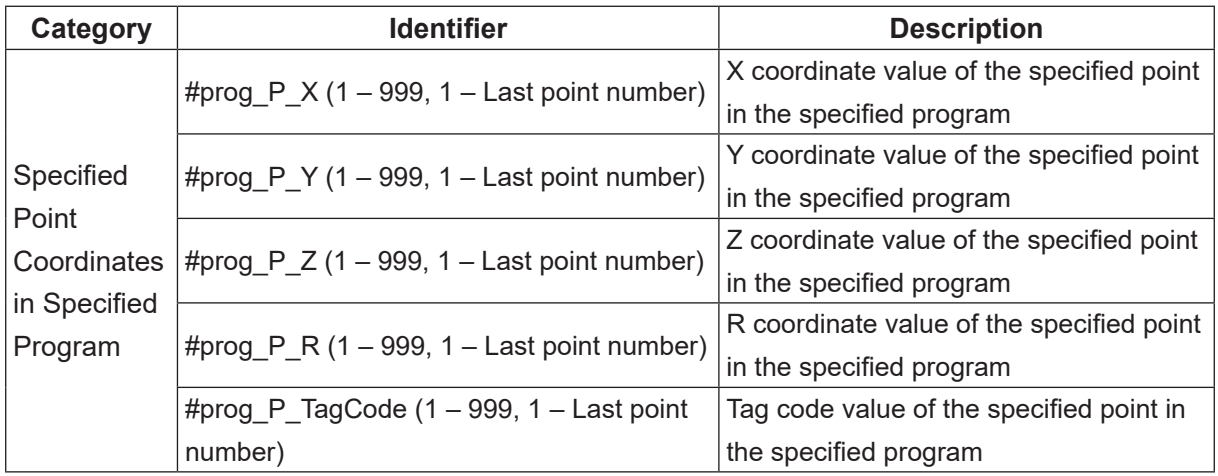

## **7.1.11 Specified Program Tool Data**

■ #prog\_ToolData\_X, #prog\_ToolData\_Y, #prog\_ToolData\_DeltaZ, #prog\_ToolData\_EachCommon These are variables that hold tool data distance and common/individual settings for the specified program. If the argument within the brackets is specified as "0", tool data for all program common settings is specified.

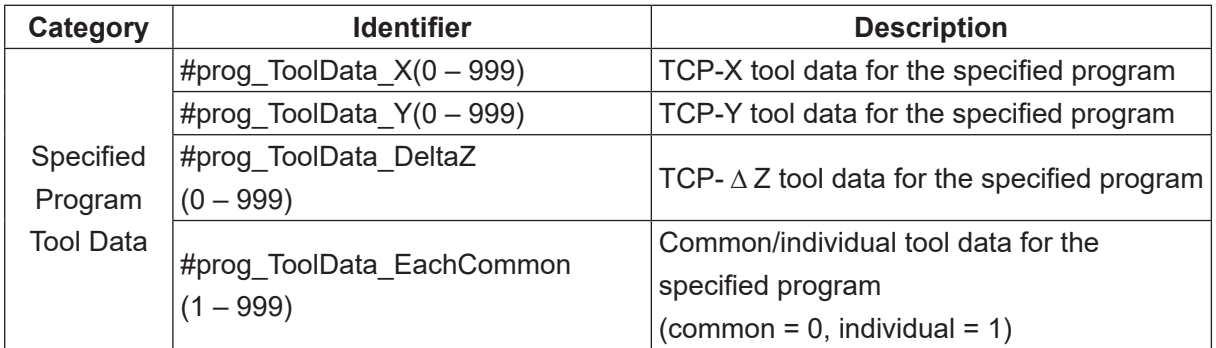

#### **7.1.12 Additional Function Data Numbers**

■ #point\_WorkAdjNum, #point\_ToolNum, #point\_PalletNum These are variables that hold the workpiece adjustment number, tool data number, pallet routine number for the point being executed.

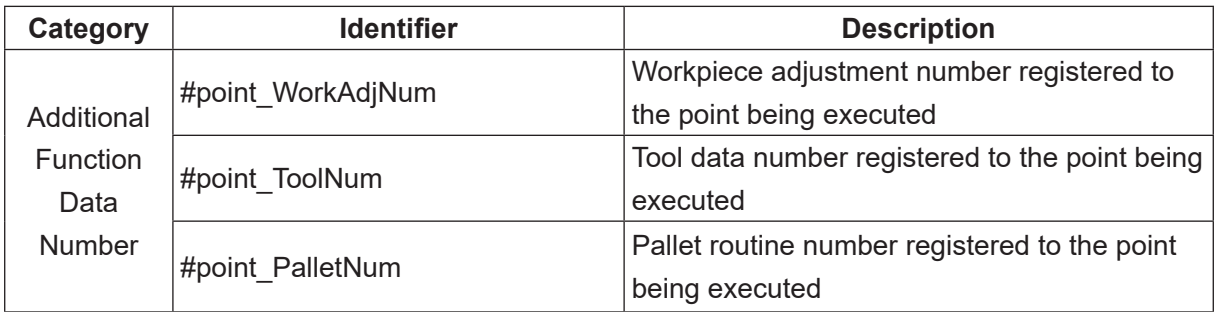

# **7.2 User Defined Variables**

### **7.2.1 Global Variables and Keeping Variables**

You can choose between numeric type and string type, and set up to three dimensions in the variable array.

As opposed to local variables, variables which can be seen from any program and any point are called "global variables". All variables, other than the local variables, declared and used in point job data are global variables. Keeping variables are variables that maintain their values even when the power is turned OFF. Keeping values defined here are global variables that maintain their values.

If there is an owner, login into the account in Customizing Mode [Variable Definition] [Global Variables Definition] [Keeping Variables Definition] If there is no owner, make the selection from Teaching Mode [Variable, Function, Alias Settings] [Global Variables Definition]

[Keeping Variables Definition]

 $\begin{bmatrix} P & C \end{bmatrix}$  [Data]  $\rightarrow$  [Global Variables]

 $\rightarrow$  [Keeping Variables]

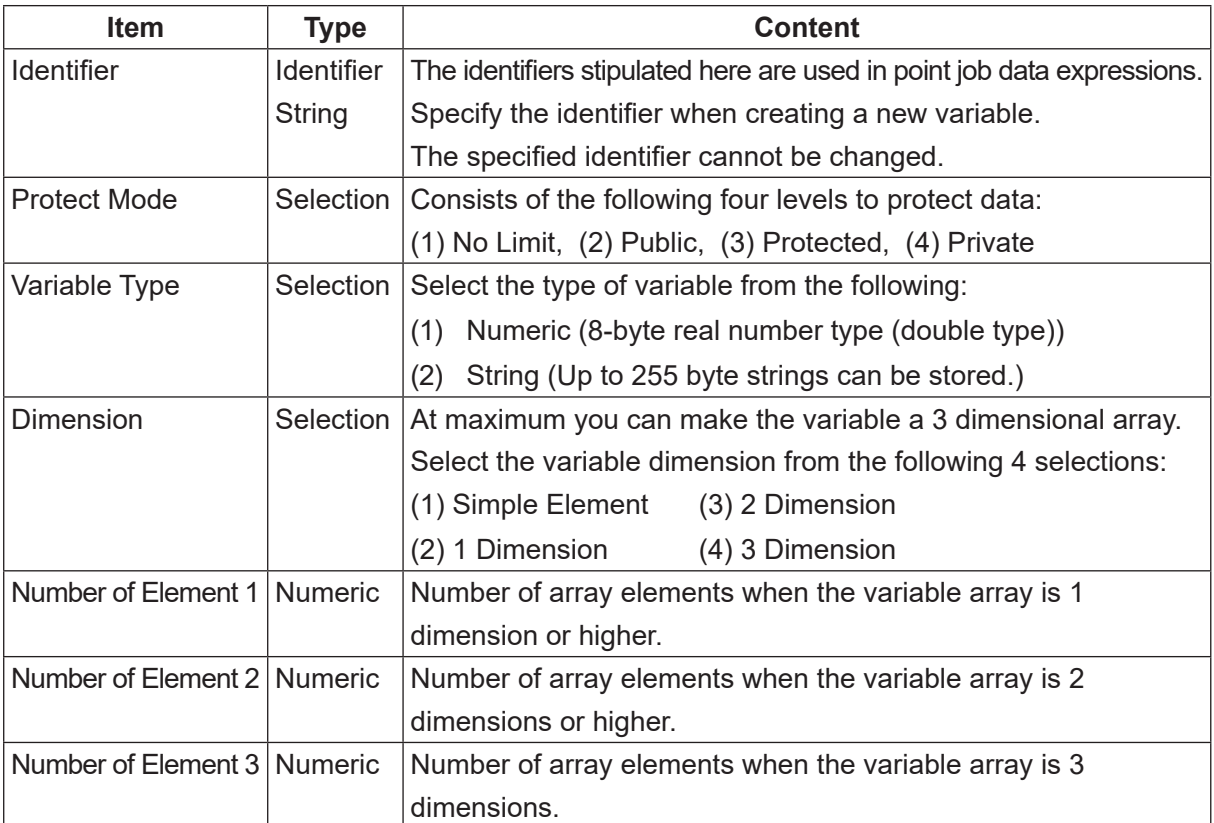

# **8. FUNCTIONS**

With this robot, you can use functions built into the robot system and user-defined functions which are freely defined by the user.

# **8.1 Built-In Functions**

### **8.1.1 Robot System Functions**

The functions built into the robot system are as follows:

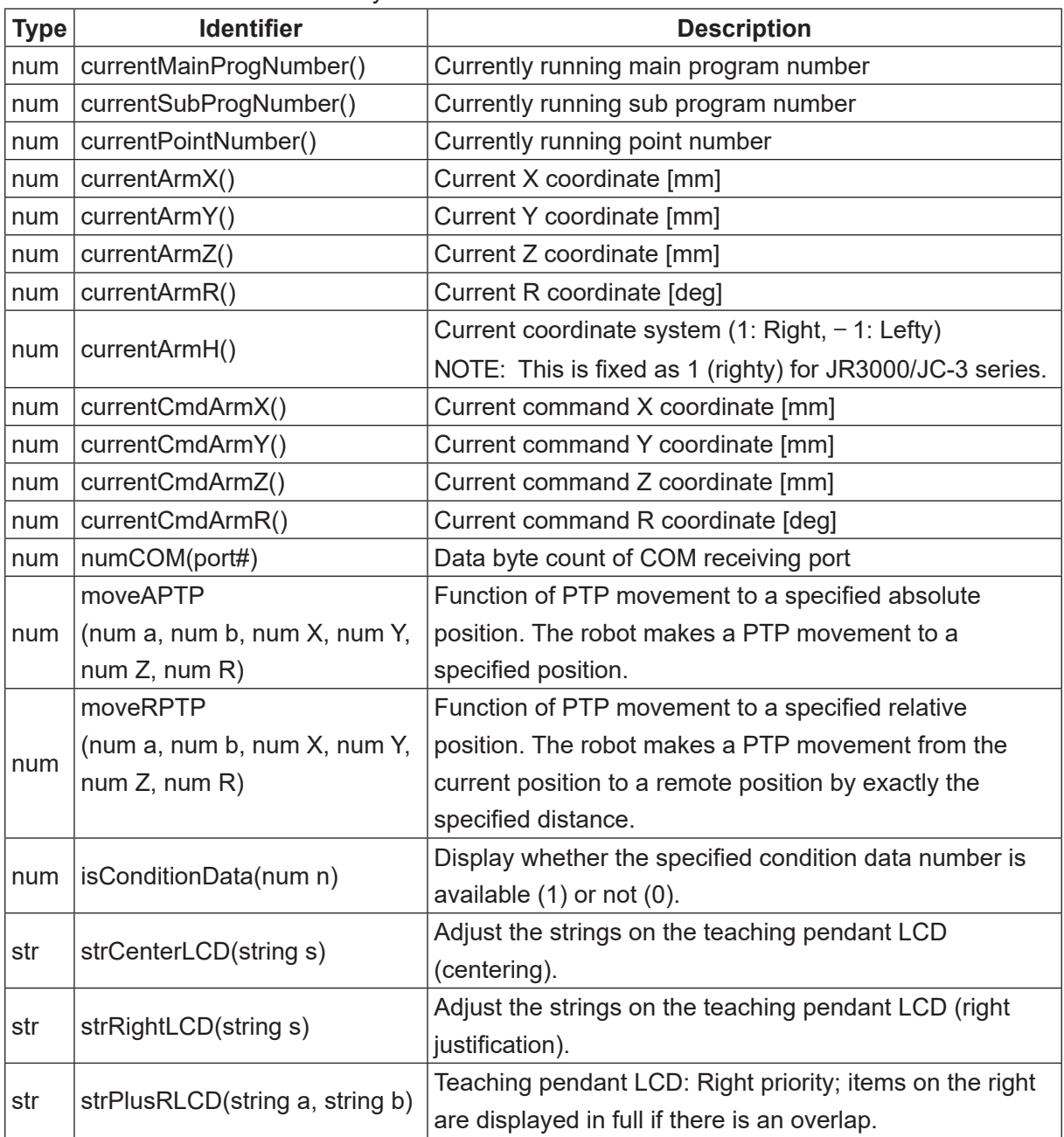

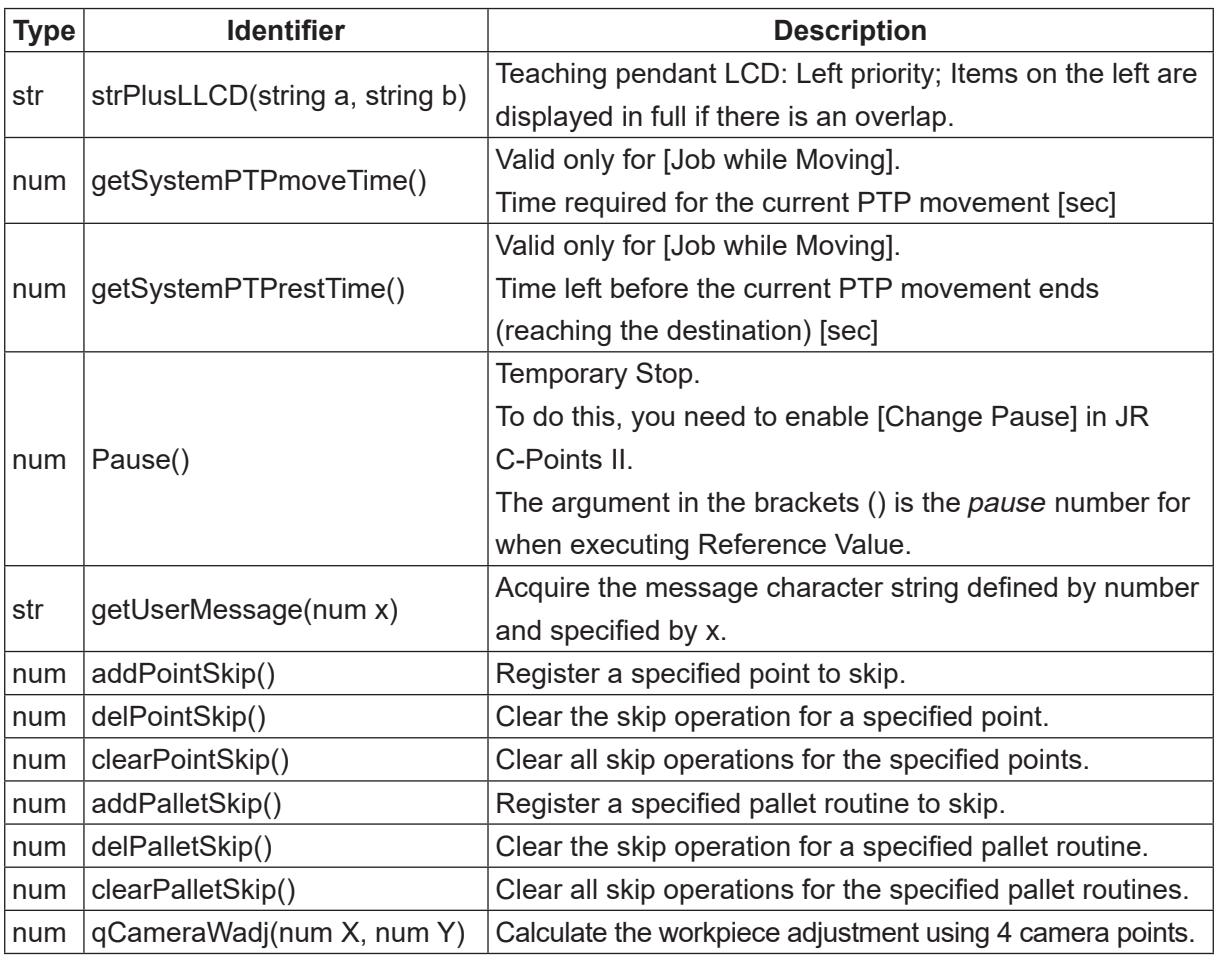

- currentMainProgNumber() This variable holds the currently running main program number.
- currentSubProgNumber()

This variable holds the currently running subprogram number. When a subprogram is not being performed, it holds the currently running main program number.

• currentPointNumber()

This variable holds the currently running point number. When this is the work home position, this number is "0".

- currentArmX(), currentArmY(), currentArmZ() This variable holds the current coordinate position. (Absolute coordinates, in millimeters)
- currentArmR()

This variable holds the current R (J4) axis rotation angle (R-axis coordinate). (Absolute coordinates, in degrees)

• currentCmdArmX(), currentCmdArmY(), currentCmdArmZ() This variable holds the current coordinate position. (Absolute coordinates, in millimeters) • currentCmdArmR()

This variable holds the current R (J4) axis rotation angle (R-Axis coordinate). (Absolute coordinates, in degrees)

- moveAPTP(num a, num b, num X, num Y, num Z, num R) The robot moves by PTP movement to a specified position. However, this is invalid for CP Passing Points and point types which are based on CP Passing Points.
- num a : PTP Condition Number

 If 0 is specified, the movement is performed according to the program data PTP conditions.

 If you are not executing a program, the movement is performed according to all program common settings.

num b : Coordinate system = 1: Righty, − 1: Lefty

For the JR3000/JC-3 series make sure to specify 1.

- num  $X : X (J1)$  axis position (absolute coordinates, unit [mm])
- num Y: Y (J2) axis position (absolute coordinates, unit [mm])
- num Z:  $Z$  (J3) axis position (absolute coordinates, unit [mm])
- num R: R (J4) axis position (absolute coordinates, unit [deg])

Return values: 0 = movement successful

-1 = movement failed

Return values: Causes for − 1 (movement failed) are as follows:

- The PTP condition for the number specified by a does not exist.
- A CP Passing Point or a point type based on a CP Passing Point was executed.
- Executed during either a Job While Moving or a Job While CP Moving.

For example, if moveAPTP $(3,1,100,110,50,90)$  is specified, move to X=100 mm, Y=110 mm, Z=50 mm, R=90° position according to the PTP condition number 3 (Righty with the JS3 series).

• moveRPTP(num a, num b, num X, num Y, num Z, num R)

The robot makes a PTP movement from the current position to a remote position by exactly the specified distance.

However, this is invalid for CP Passing Points and point types which are based on CP Passing Points.

num a : PTP Condition Number

 If 0 is specified, the movement is performed according to the program data PTP conditions. If you are not executing a program, the movement is performed according to all program common settings.

num b : Coordinate system = 1: Righty, − 1: Lefty

For the JR3000/JC-3 series make sure to specify 1.

num X : X (J1) axis distance (relative coordinates, unit [mm])

num Y: Y (J2) axis distance (relative coordinates, unit [mm])

num Z: Z (J3) axis distance (relative coordinates, unit [mm])

num R: R (J4) axis distance (relative coordinates, unit [deg])

Return values: 0 = movement successful

− 1 = movement failed

Return values: Causes for − 1 (movement failed) are as follows:

- The PTP condition for the number specified by a does not exist.
- A CP Passing Point or a point type based on a CP Passing Point was executed.
- Executed during either a Job While Moving or a Job While CP Moving.

For example, if the robot's current positions are  $X = 50$ mm,  $Y = 50$ mm,  $Z = 10$ mm and  $R = 30^\circ$ . and you execute moveRPTP  $(3, 1, 100, 110, 50, 90)$ , the robot moves to  $X = 150$ mm,  $Y = 160$ mm,  $Z = 60$ mm, R = 120 $^{\circ}$  position.

- numCOM(port#) This is the data byte count of the COM receiving port.
- isConditionData(num n) This is the presence (1) or absence (0) of the specified condition data number.
- strCenterLCD(string s) This centers the character strings on the teaching pendant LCD.
- strRightLCD(string s)

This adjusts the character strings for right-side alignment on the teaching pendant LCD. (Normally left-justified).

- strPlusRLCD(string a, string b) This variable adjusts the character strings on the teaching pendant LCD (right priority). Items on the right are displayed in full if there is an overlap.
- strPlusLLCD(string a, string b) This variable adjusts the character strings on the teaching pendant LCD (left priority). Items on the left are displayed in full if there is an overlap.

• getSystemPTPmoveTime()

This variable holds the time required for the current PTP movement (in seconds). Valid only for [Job while Moving].

• getSystemPTPrestTime()

This variable holds the time left before the current PTP movement ends (reaching the destination) (in seconds). Valid only for [Job while Moving].

• Pause ()

Temporary Stop. The specified argument  $(0 - 100)$  is used as the "pause number" when [Reference Value] is executed. If there is no argument, an expression evaluation error occurs. For this to work, [Change Pause] needs to be set to [Valid] in JR C-Points II. However, this will have no effect even if [Change Pause] is set to [Valid] while the robot is moving. For example, pushing [Pause] during a job with CP movement does not pause the operation. To release the pause function, you need to do this through JR C-Points II.

• getUserMessage (num x)

Acquire the message character string defined by number and specified by x. Message character strings acquired are displayed according to the language settings made in [Teaching Environment Settings]. You need to register translated message character strings for each individual language to the user defined messages in advance. num x: user defined message number return value: message character string

- addPointSkip (num a, num b) Register a specified point to skip. num a: specify a program number (1 to 999). num b: specify a point number (1 to maximum point number per program)
- delPointSkip (num a, num b) Clear the skip operation for a specified point. num a: specify a program number (1 to 999). num b: specify a point number (1 to maximum point number per program). You can specify "-1" to delete all data for the program number specified with *num a.*
- clearPointSkip() Clear all skip operations for the specified points.
- addPalletSkip (num a, num b) Register a specified pallet routine to skip. num a: specify a pallet routine number (1 to 100) num b: specify a pallet count  $(0+)$

• delPalletSkip(num a, num b)

Clear the skip operation for a specified pallet routine.

num a: specify a pallet routine number (1 to 100).

num b: specify a pallet count (0+).

You can specify "-1" to delete all data for the pallet routine number specified with num a.

• clearPalletSkip()

Clear all skip operations for the specified pallet routines.

- qCameraWadj (num x, num y)
	- Calculate the adjustment value for the workpiece adjustment using 4 camera points. For details on how to use 4 camera points and make adjustments, refer to the operation manual Camera & Sensor Functions. num x: workpiece adjustment number (the first number in a consecutive series).

num y: shot number (1 to 4)

return value: 0 = normal

- -1 = failed (argument is incorrect)
- -2 = failed (settings related to the camera are incorrect)

#### **8.1.2 Arithmetic System Functions**

The following built-in arithmetic functions can be used:

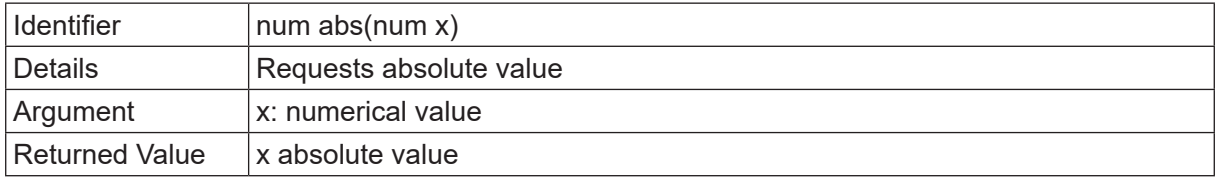

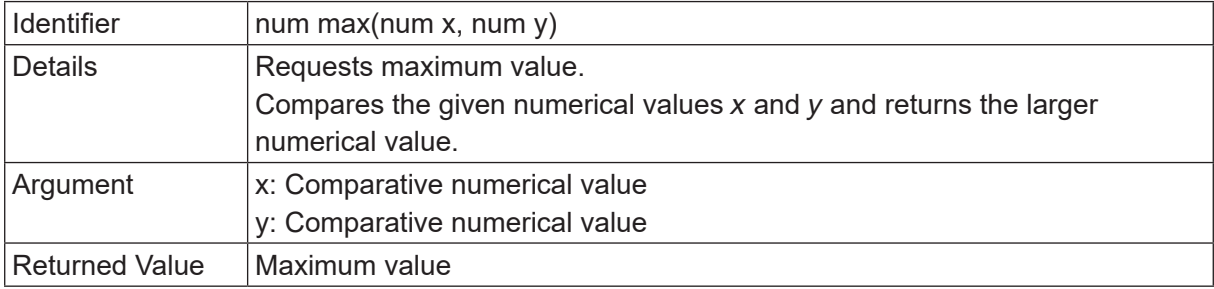

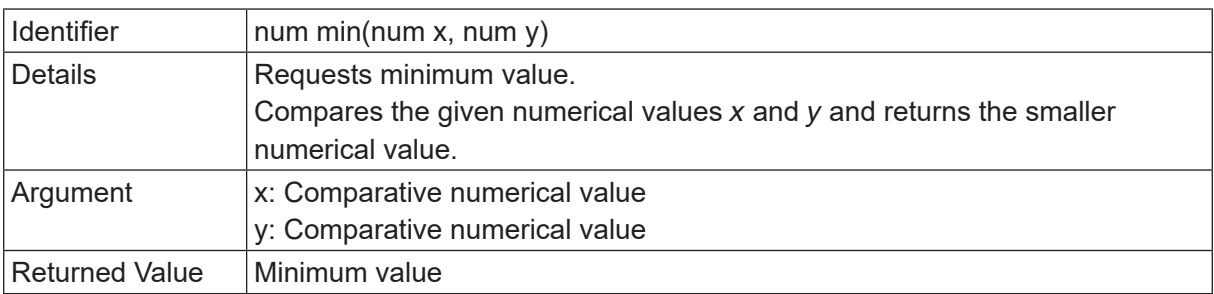

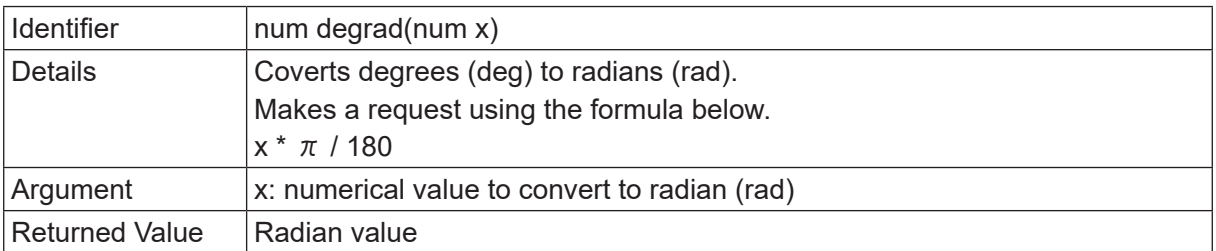

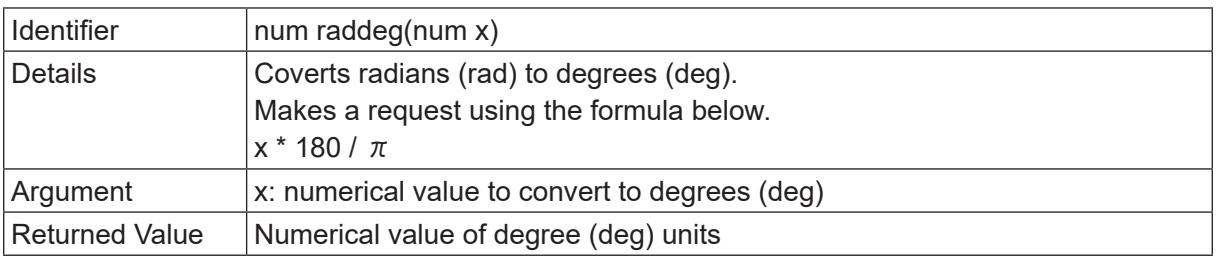

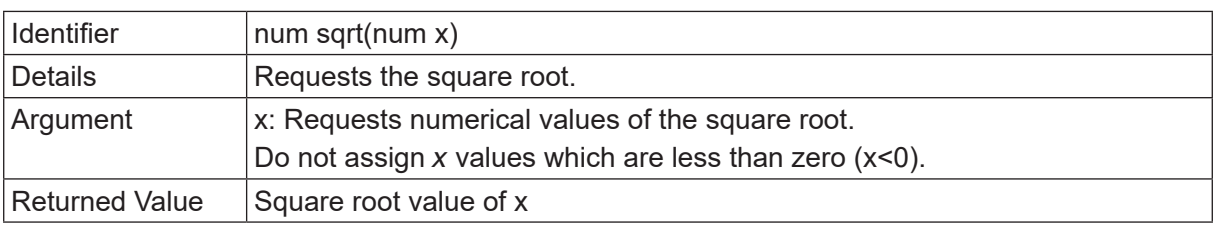

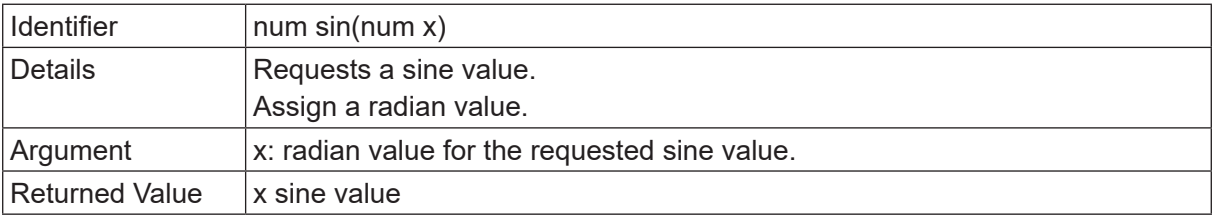

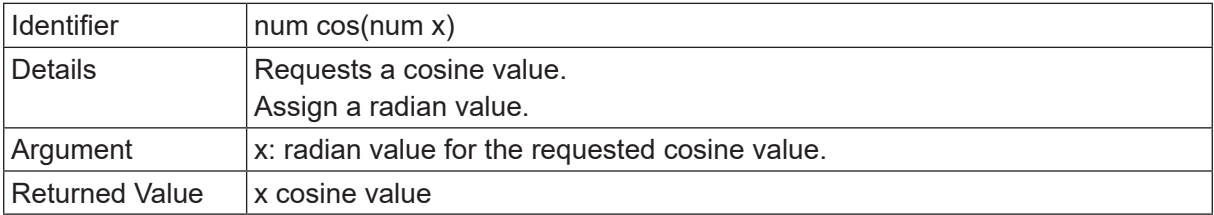

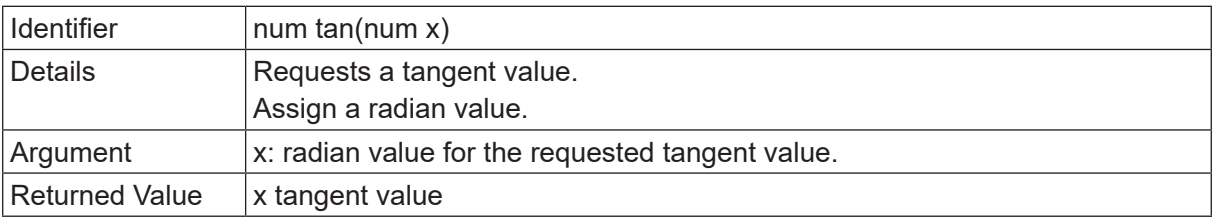

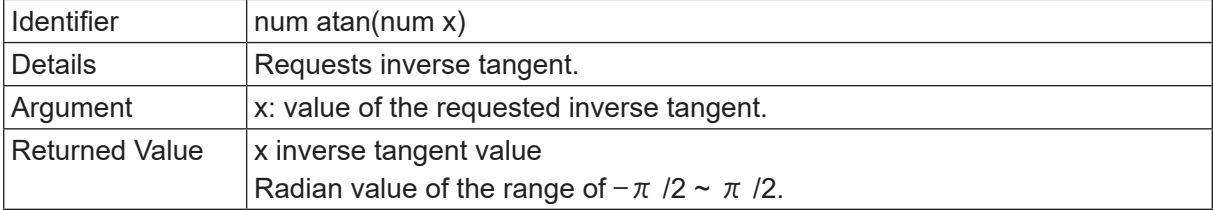

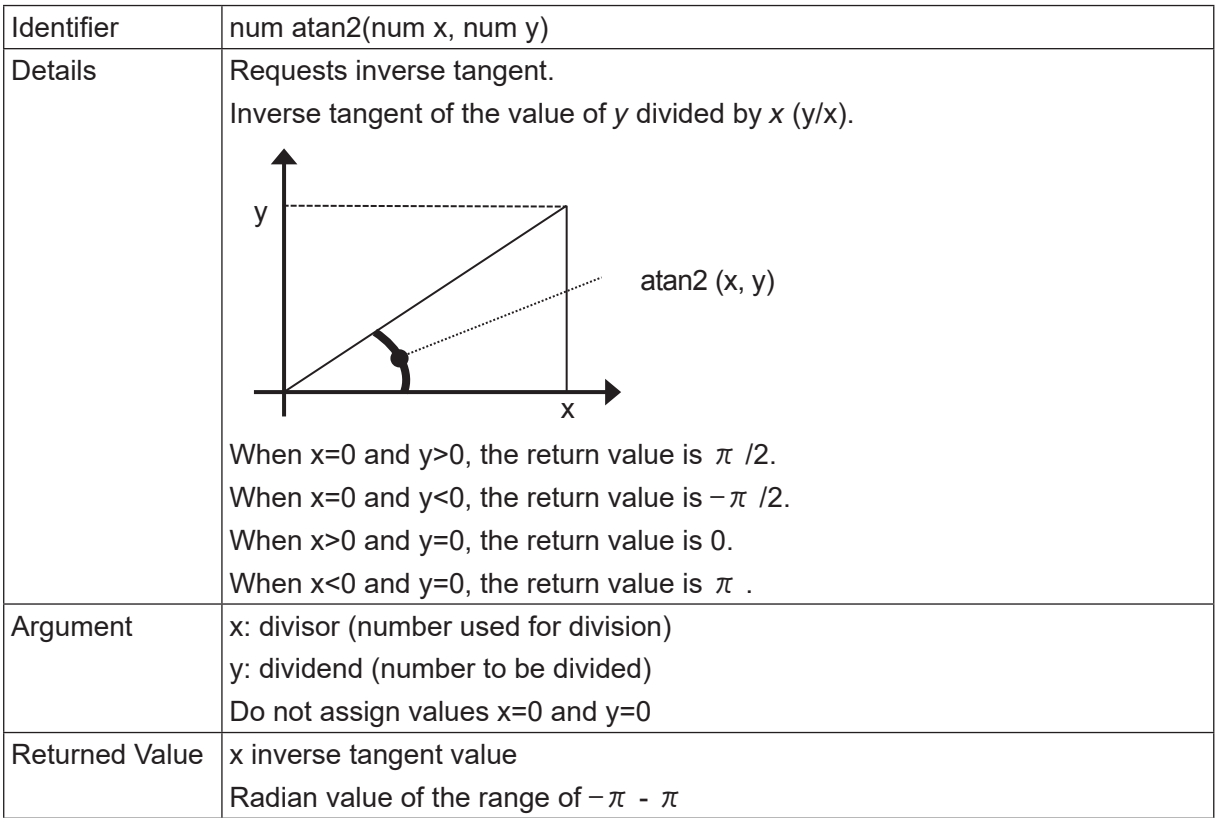

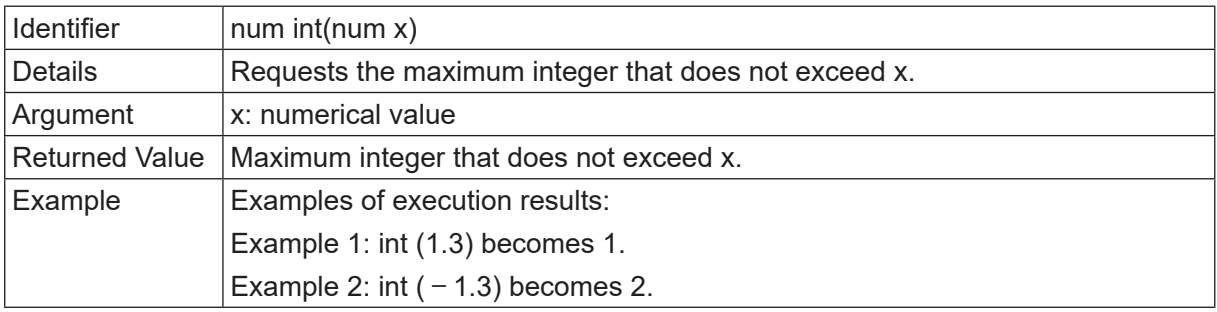

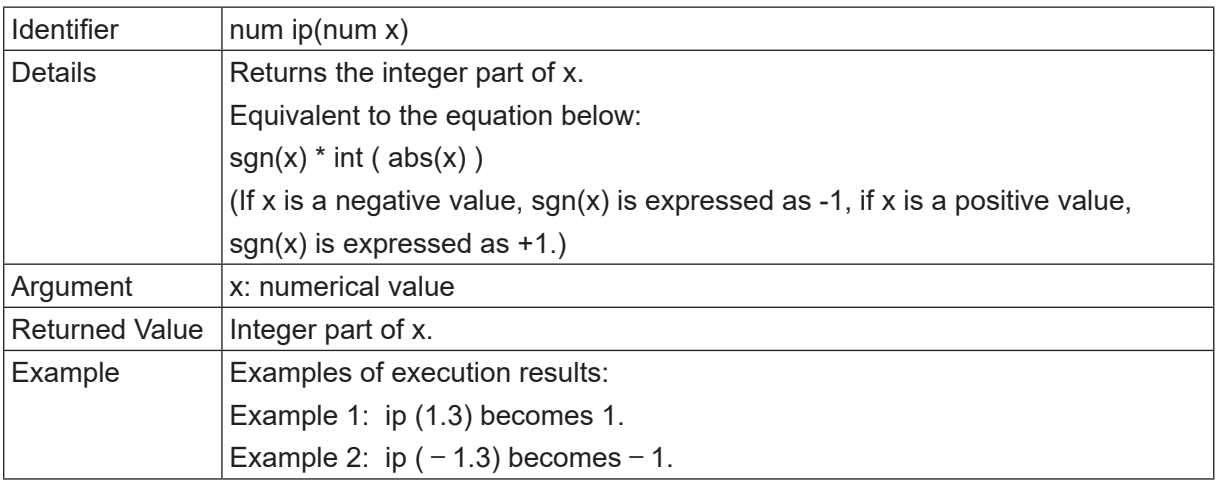

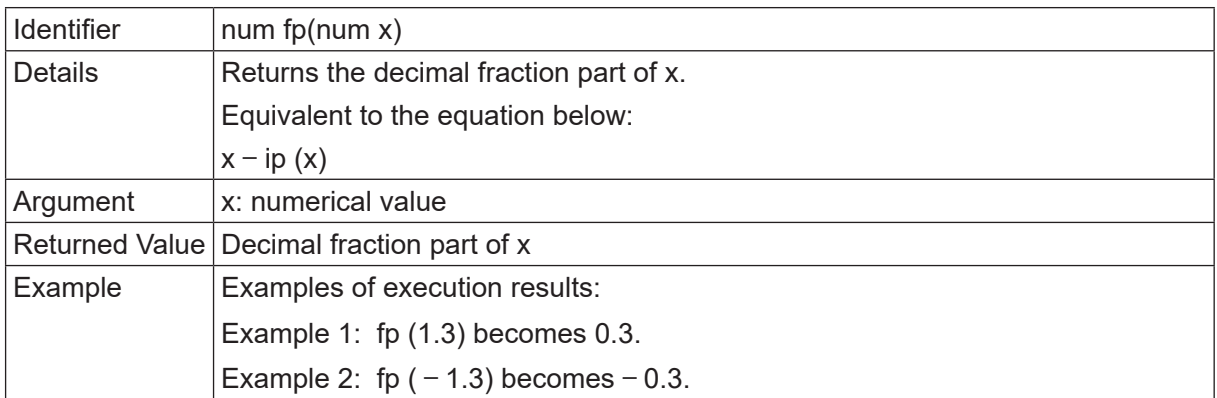

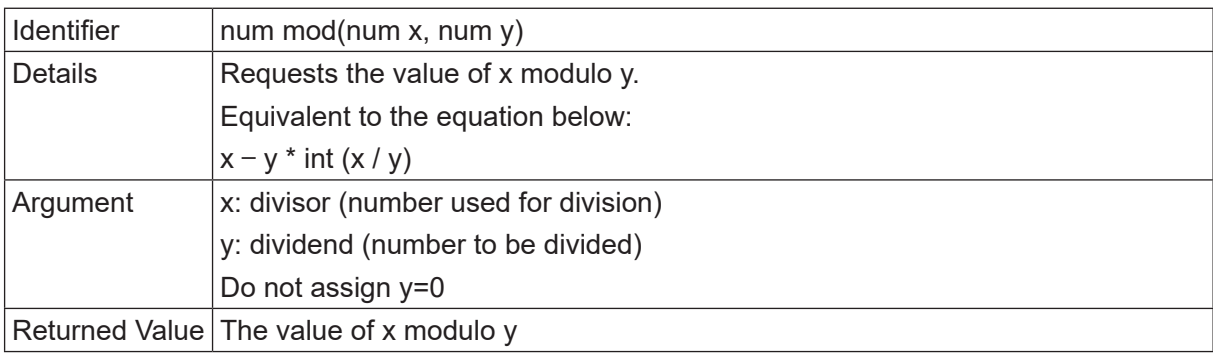

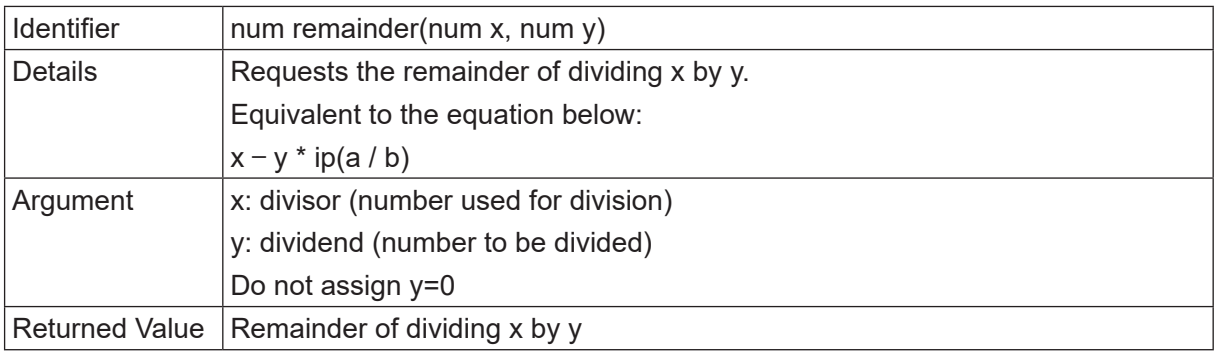

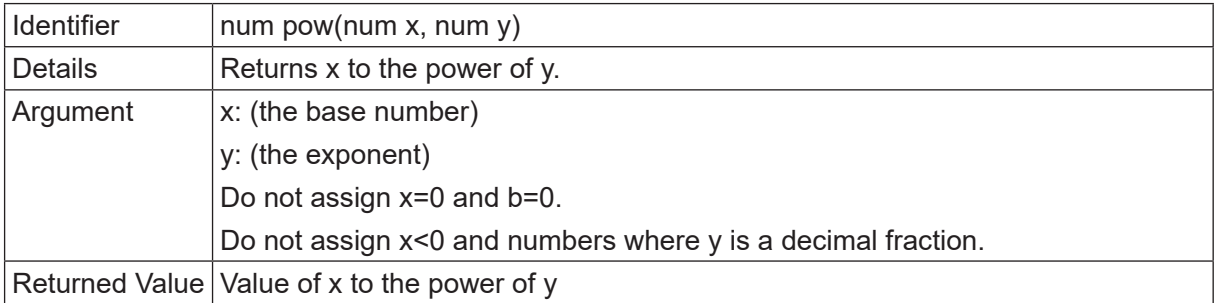

## **8.1.3 String System Functions**

The following string built-in functions can be used:

x, y: Numerical value or numerical variable

#### n, m: Round the numeric value up or off to the specified digit(s)

a, b: String or string variable

| <b>Category</b> | <b>Type</b> | <b>Identifier</b> | <b>Description</b>                                                   |
|-----------------|-------------|-------------------|----------------------------------------------------------------------|
|                 | str         | chr(x)            | Returns a string (1 character) with the given character code.        |
|                 |             | ord(a)            | Returns the top character code. Other codes are ignored.             |
|                 | num         |                   | Returns 0 when the number of characters for the string set to        |
|                 |             |                   | <i>a</i> is 0.                                                       |
|                 | num         | len(a)            | Returns the string length (non-multibyte).                           |
|                 | num         | strPos(a,b)       | Returns the first part string position in a that matches b.          |
|                 | str         | strMid(a, n, m)   | Returns the string from $n$ to the amount of $m$ counted from        |
|                 |             |                   | the start of string a.                                               |
|                 | str         | str(x)            | Converts a numeric value to a binary string.                         |
|                 | str         | strBin(n, m)      | m: Number of binary string digits                                    |
|                 | str         | strHex(n, m)      | Converts a numeric value to a hexadecimal string.                    |
|                 |             |                   | m: Number of hexadecimal string digits                               |
|                 | str         | str1SI(x)         | Rounds a numeric value to a 1-byte signed integer to convert it      |
|                 |             |                   | to a 1-byte string. (1-byte Signed Integer)                          |
|                 | str         | str2SIBE(x)       | Rounds a numeric value to a 2-byte signed integer to convert it      |
| <b>String</b>   |             |                   | to a 2-byte string using the Big Endian byte order. (2-byte Signed   |
| System          |             |                   | Integer Big Endian)                                                  |
|                 | str         | str2SILE(x)       | Rounds a numeric value to a 2-byte signed integer to convert it to   |
|                 |             |                   | a 2-byte string using the Little Endian byte order. (2-byte Signed   |
|                 |             |                   | Integer Little Endian)                                               |
|                 |             |                   | Rounds a numeric value to a 4-byte signed integer to convert it      |
|                 | str         | str4SIBE(x)       | to a 4-byte string using the Big Endian byte order. (4-byte Signed   |
|                 |             |                   | Integer Big Endian)                                                  |
|                 | str         | str4SILE(x)       | Rounds a numeric value to a 4-byte signed integer to convert it to   |
|                 |             |                   | a 4-byte string using the Little Endian byte order. (4-byte Signed   |
|                 |             |                   | Integer Little Endian)                                               |
|                 | str         | str4FBE(x)        | Regards a numeric value as a decimal float to convert it to a 4-byte |
|                 |             |                   | string using the Big Endian byte order. (4-byte Float Big Endian)    |
|                 | str         | str4FLE(x)        | Regards a numeric value as a decimal float to convert it to a 4-byte |
|                 |             |                   | string using the Big Endian byte order. (4-byte Float Big Endian)    |
|                 |             |                   | Regards a numeric value as a decimal float to convert it to a 4-byte |
|                 | str         | str8DE(x)         | string using the Little Endian byte order. (4-byte Float Big Endian) |

#### x, y: Numerical value or numerical variable

n, m: Round the numeric value up or off to the specified digit(s)

a, b: String or string variable

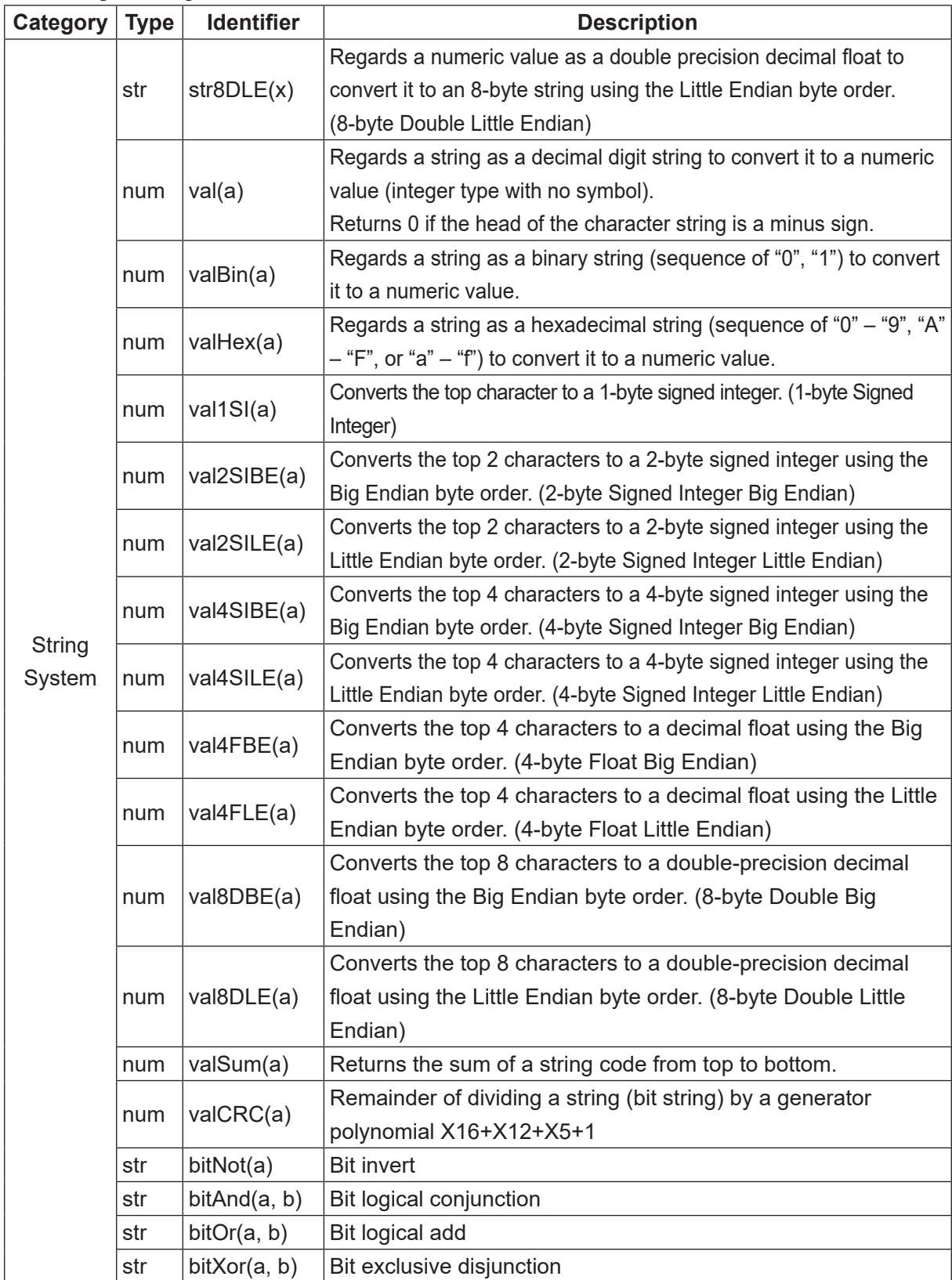

# **8.2 User Defined Functions**

It is convenient to define frequently used command lines as functions. You can select either the numeric type or the string type and you can set up to three dimensions for the argument in the function array.

You can set arguments to user functions. An argument can be set with a character string type and a numeric type. If executing the user function from a point job and you want to specify the argument using a variable name, you need to make sure the defined type of variable matches the variable name.

Definition example:

UserFunction ("character string type", "numeric type")

Example:

let Result = UserFunction(str(UserStr), int(SelectValue))

Convert the variables as shown below to match the argument and the variable type. If you want to specify a numeric type argument with a "selection type" variable name, you need to convert the variables as follows:

• The character string type is a built-in function: use  $str()$  to convert the variable to a character string type.

• The numeric type is a built-in function: use *int ()* to convert the variable to a numeric type.

If you execute the point job without converting the variable type, an expression error occurs.

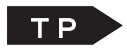

 $\Gamma$   $\Gamma$   $\Gamma$   $\Gamma$   $\Gamma$  if there is an owner, log into the account in Customizing Mode [User Function Definition] If there is no owner, select the following from Teaching Mode [Variable, Function, Alias Settings] [User Function Definition]

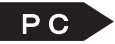

 $\mathsf{PC}$  | [Data]  $\rightarrow$  [User Function]

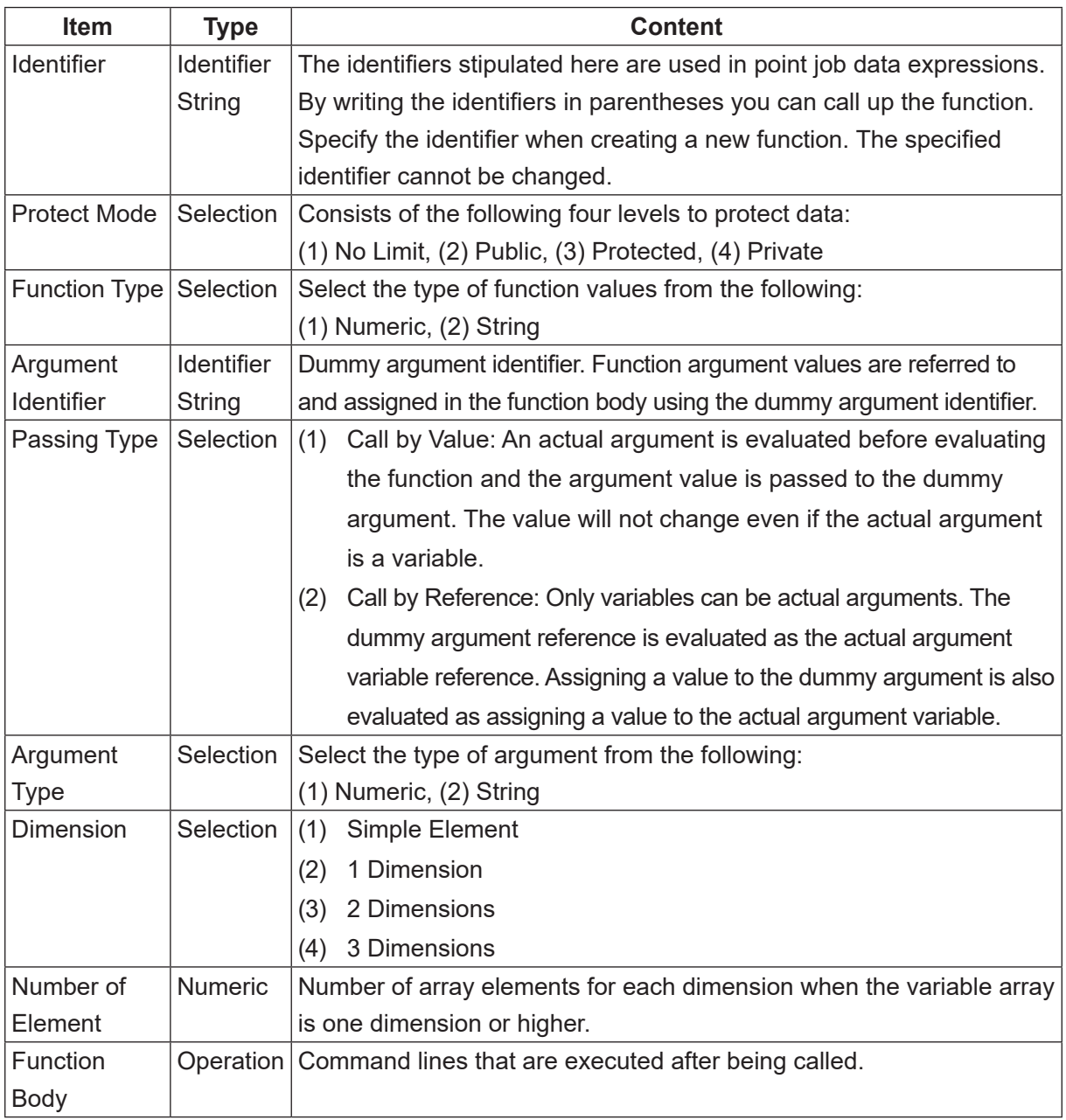

# **9. ALIAS DEFINITIONS**

# **9.1 I/O Alias**

I/O aliases are functions used to give alternative names to I/O inputs and outputs. Alias definitions define the I/O-SYS and I/O-1 input/output including the data width. You can select the [I/O-Alias] as the input source/output destination for the set, reset, dataIn, and dataOut commands (select [I/O-Alias] when selecting the input source/output destination during point job command teaching). For example, if a dispenser is connected to #sysOut16, set #sysOut16 to [DISPENSE] using the alias settings. If you then register the point job command as [set DISPENSE], this setting is not only easy to understand and work with, but if you change the dispenser connection destination later, you only need to change the alias settings without having to rewrite the point job command. (To set the point job command to [set DISPENSE], select [Alias] when selecting the set command output destination.)

Note that if you want to define the subject I/O as an alias, check that it is set to [Free] in All Program Common Settings.

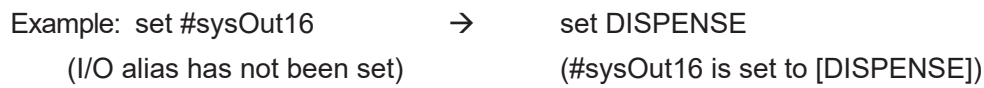

**If there is an owner, login into the account in Customizing Mode** [Alias Definition] [I/O Alias Definition] If there is no owner, make the selection from Teaching Mode [Variable, Function, Alias Settings] [Alias Definition] [I/O Alias Definition]

 $\overline{P} C$  [Data]  $\rightarrow$  [Alias]

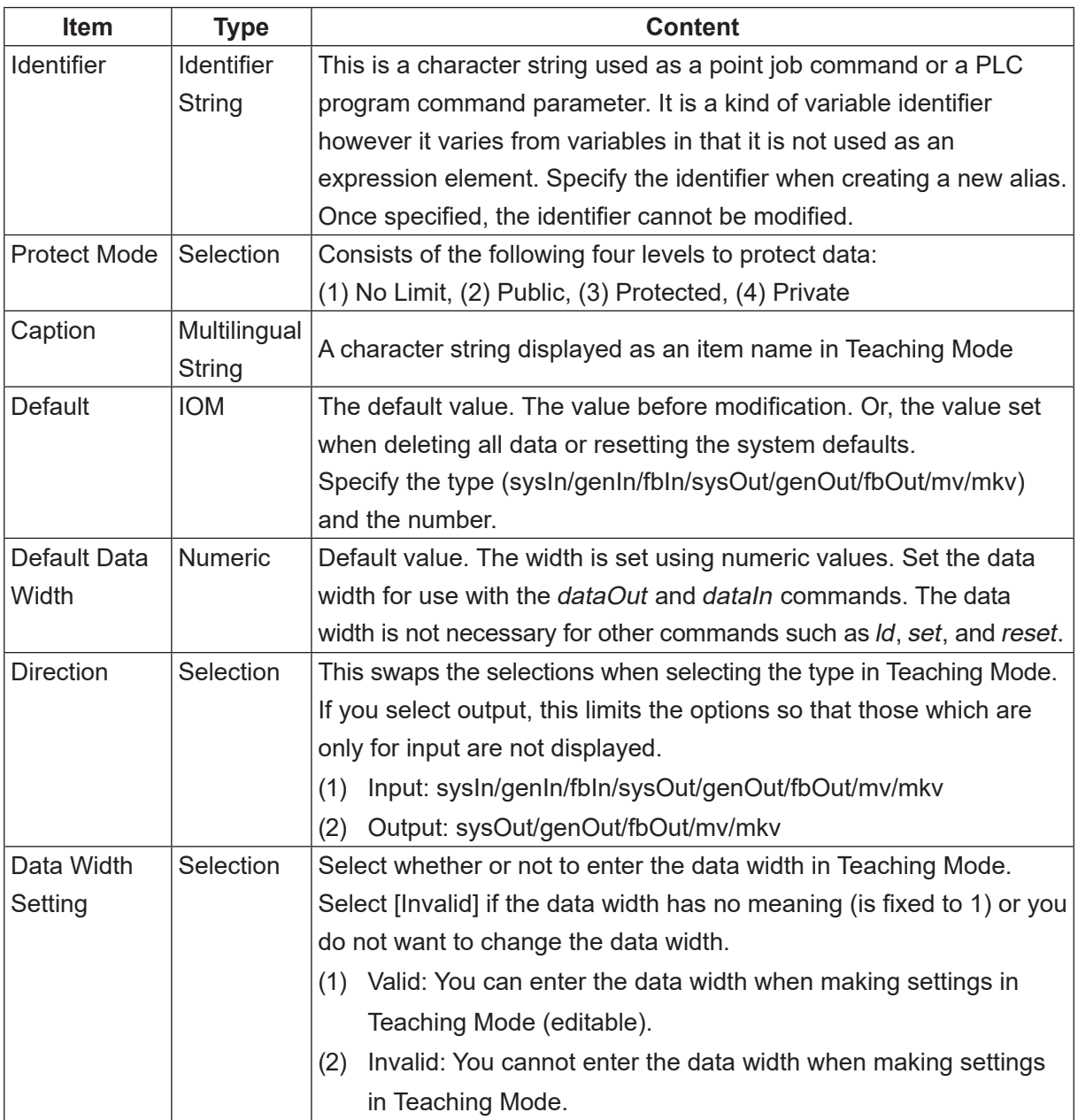

# **9.2 COM Alias**

The COM alias is used to provide alternative names to COM. Define the COM ports using identifiers. You can use the COM alias to specify the COM port for the COM input/output commands (outCOM etc.) during teaching (select [COM-Alias] when selecting input source/output destination during point job command teaching).

For example, if COM1 is connected to a PC, define COM1 as [PC] using the alias settings. If you then register the point job command [eoutCOM PC,"ERROR"], this is not only easy to understand and work with, but later on you can change the PC connection port without needing to rewrite the point job command.

(To set the point job data command [eoutCOM PC,"ERROR"], select [Alias] when selecting the eoutCOM command output destination.)

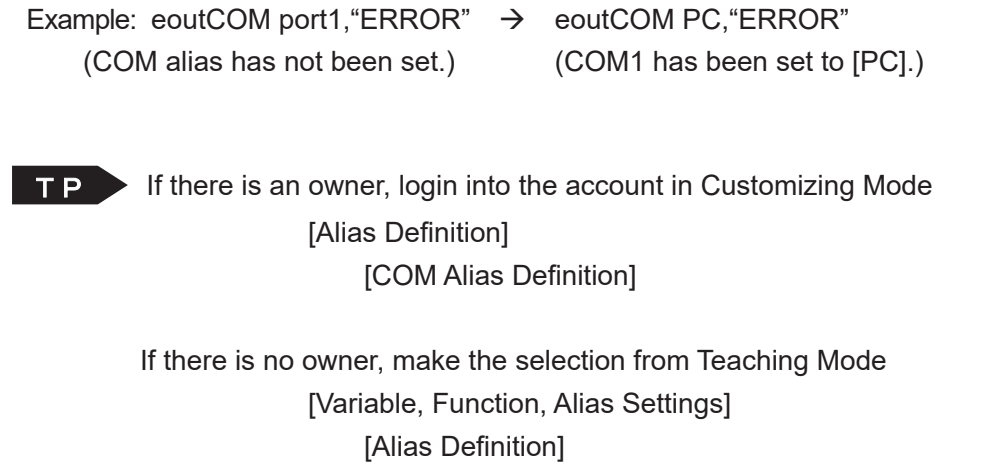

[COM Alias Definition]

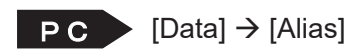

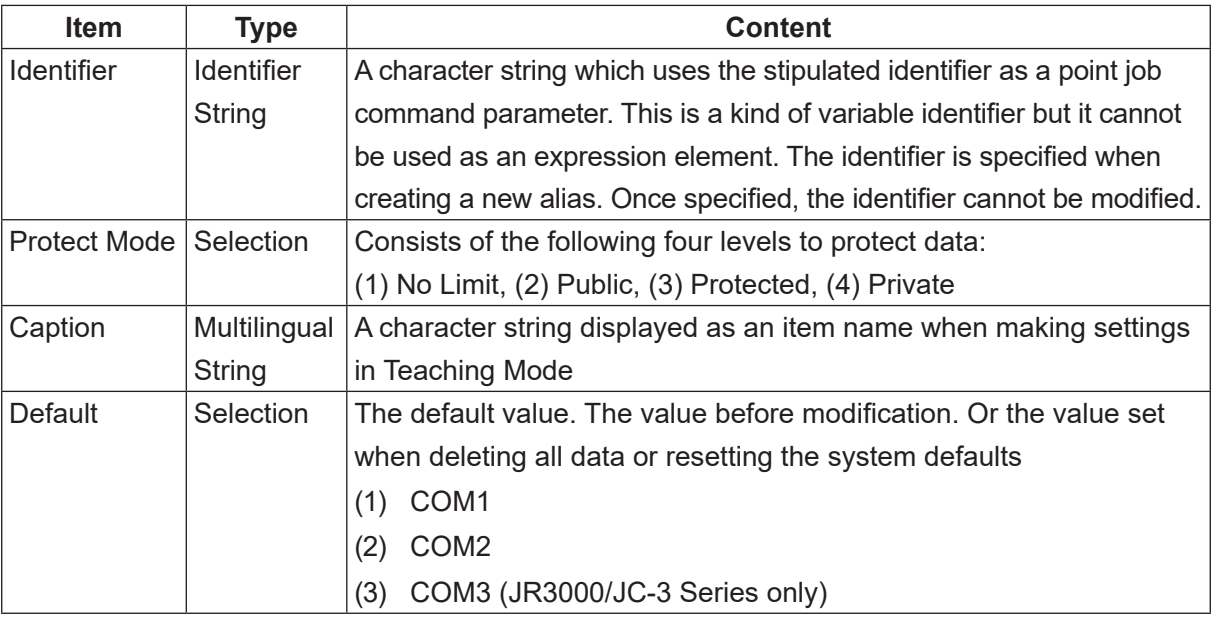
# **10. ON/OFF OUTPUT CONTROL**

## **10.1 Output to I/O**

set, reset, pulse, invPulse

This section explains output to the tool unit (output to the I/O) commands. These commands belong to the [ON/OFF Output Control] command category.

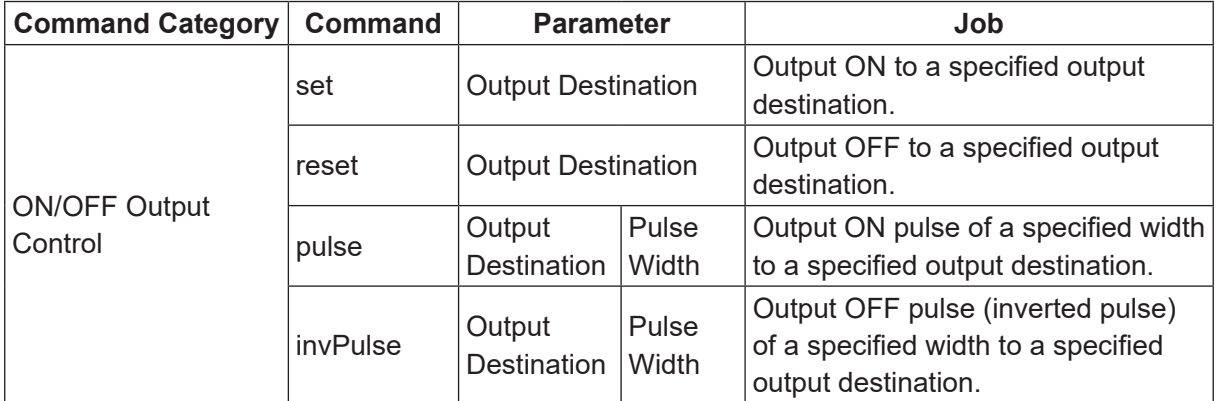

- For example, this hand tool is connected to the robot according to the following settings:
- The hand tool opens  $\leftarrow$  Close Air 1 and Open Air 2.
- The hand tool closes  $\leftarrow$  Open Air 1 and Close Air 2.
- Air 1 opens  $\leftarrow$  Turn ON Solenoid Valve 1.
- Air 2 opens  $\leftarrow$  Turn ON Solenoid Valve 2.
- Air 1 closes  $\leftarrow$  Turn OFF Solenoid Valve 1.
- Air 2 closes  $\leftarrow$  Turn OFF Solenoid Valve 2.
- Solenoid Valve 1 is ON  $\leftarrow$  Turn ON #sysOut15.
- Solenoid Valve 2 is  $ON \leftarrow$  Turn ON #sysOut16.
- Solenoid Valve 1 is OFF ← Turn OFF #sysOut15.
- Solenoid Valve 2 is OFF ← Turn OFF #sysOut16.

#### Accordingly,

- The hand tool opens #sysOut15 OFF, #sysOut16 ON.
- The hand tool closes #sysOut15 ON, #sysOut16 OFF.

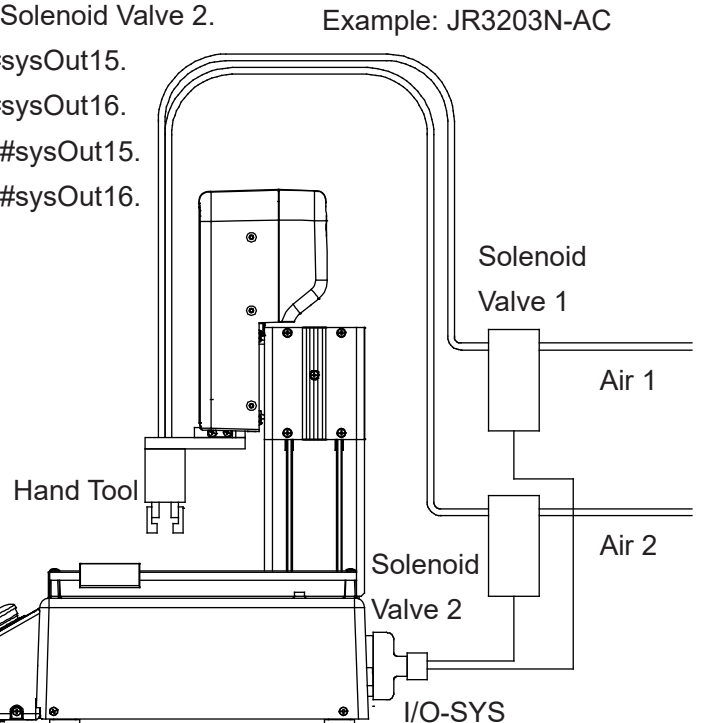

■ The output commands to open and close the hand tool are as follows:

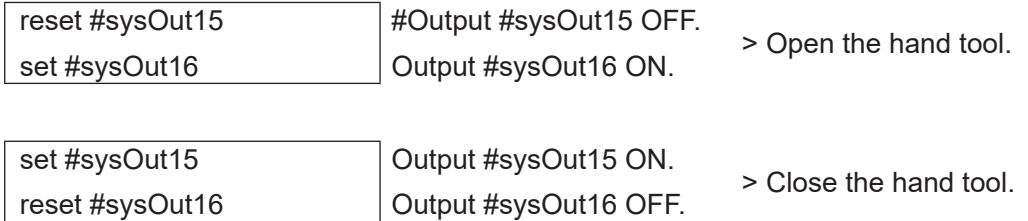

NOTE: The set command continues to output an ON signal unless the reset command comes.

■ The pulse output commands to open and close the hand tool are as follows:

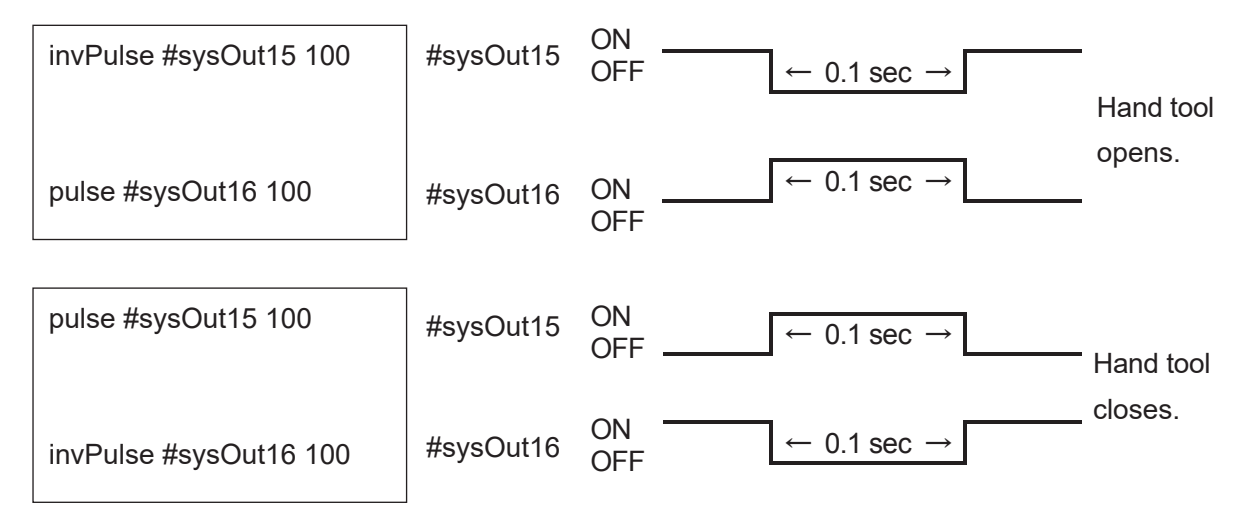

NOTE: The pulse and invPulse commands move on to the next command without waiting to finish output.

For example, the following two kinds of point job data have different results:

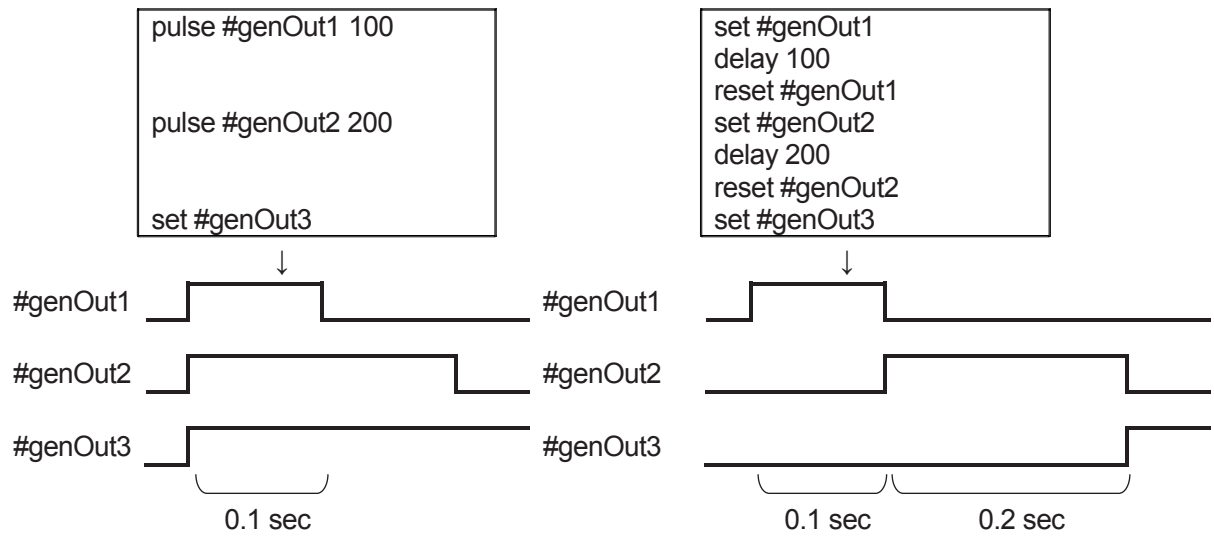

delay 100 means "Stand by for 0.1 second at that point".

NOTE: You can specify the pulse width for the pulse and *invPulse* commands using variables or expressions.

## **10.2 Output after X Seconds**

■ delaySet, delayReset

The delaySet and delayReset commands are used to output ON/OFF signals to a specified output destination after a specified time.

The delay time can be set 1 msec to 999,999,999 msec.

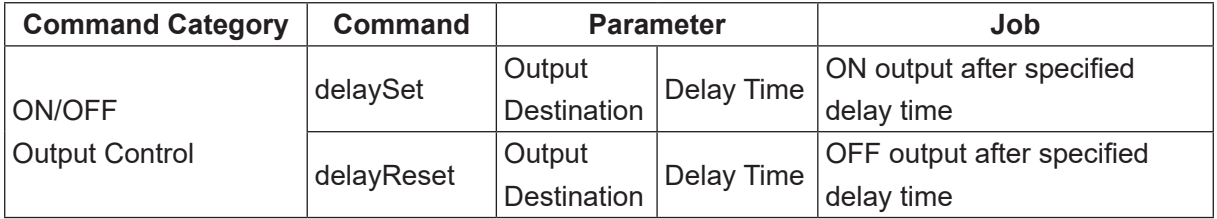

The delaySet and delayReset commands move on to carry out the next command without waiting for output. If signals are output by set or reset commands after waiting due to the delay command, the execution timing of the command after that differs as follows:

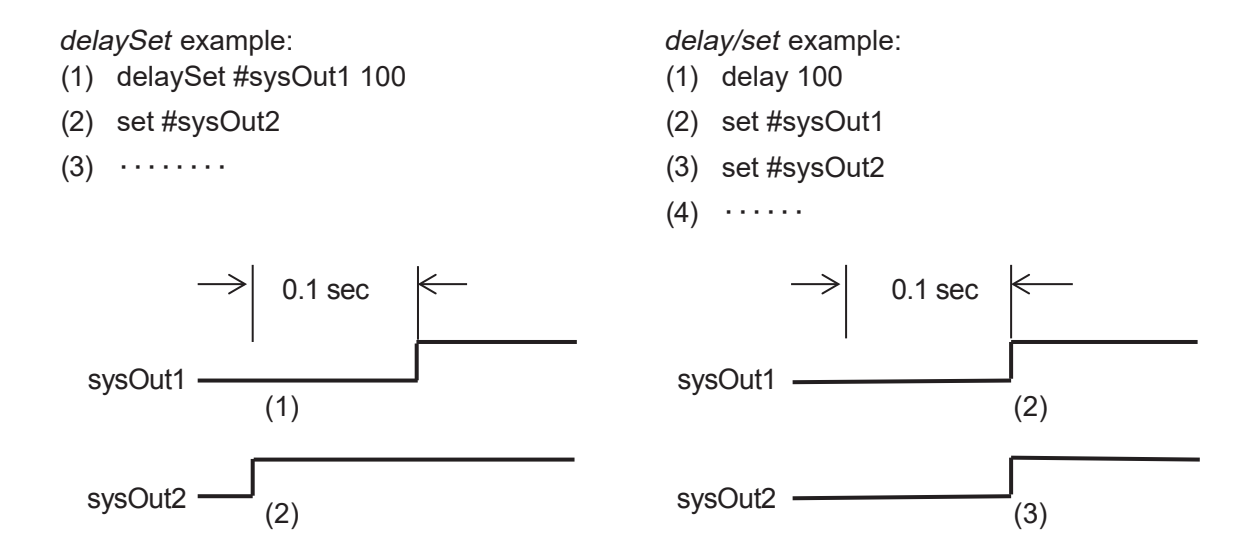

NOTE: You can specify the delay time using variables or expressions.

### **10.3 Sound the Buzzer**

#### ■ onoffBZ

You can sound the buzzer using a point job command.

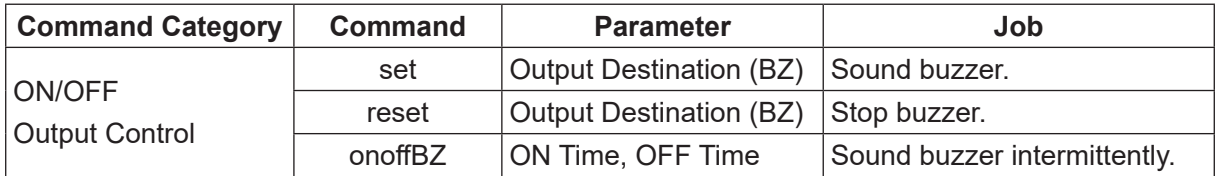

If the set or *onoffBZ* commands are executed, the buzzer continues to sound until the reset command is executed.

NOTE: You can specify [ON Time] and [OFF Time] for the onoffBZ command using variables or expressions.

## **10.4 Make the Green LED Blink**

#### ■ onoffGLED

The LED on the front panel of the robot or on the switchbox/operation box can be turned ON and OFF, or made to blink using point job commands.

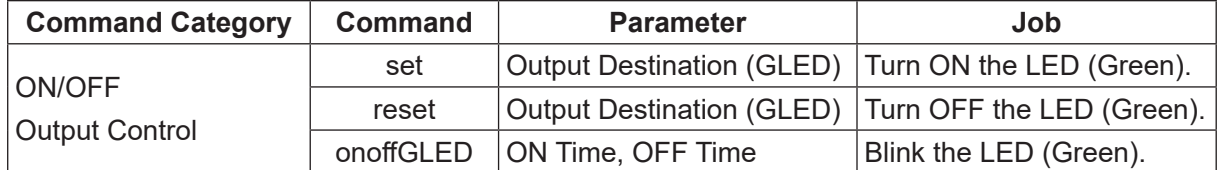

The robot turns ON/blinks the LED if the commands (set or *onoffGLED*) are executed, the green LED is on or blinking until the turn OFF LED command (reset) is executed.

NOTE: You can specify [ON Time] and [OFF Time] for the onoffGLED command using variables or expressions.

### **10.5 Make the Red LED Blink**

#### ■ onoffRLED

The LED on the front panel of the robot or on the switchbox/operation box can be turned ON and OFF, or made to blink using point job commands.

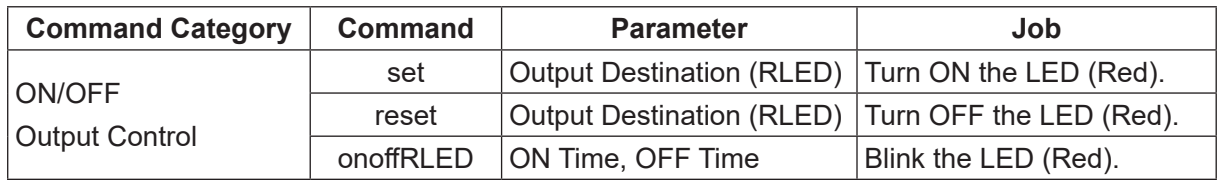

The robot turns ON/blinks the LED if the commands (set or onoffRLED) are executed, the red LED is on or blinking until the turn OFF LED command (reset) is executed.

NOTE: You can set [ON Time] and [OFF Time] for the *onoffRLED* command using variables or expressions.

## **10.6 Output Values from I/O**

#### ■ dataOut, dataOutBCD

Any given numeric value 0 – 999,999,999, or tag code, can be output to the I/O or the Boolean free variables  $\#$ mv (1 – 99) and  $\#$ mkv (1 – 99).

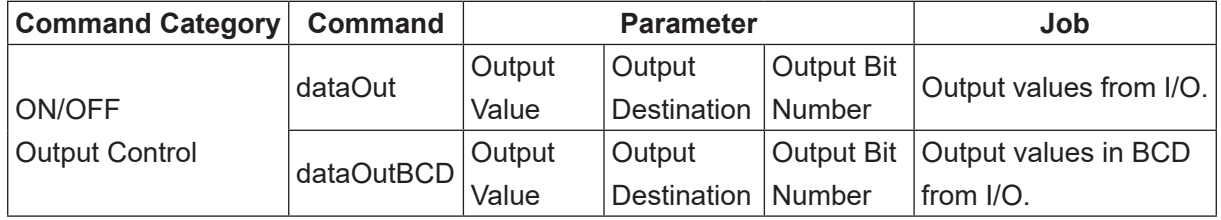

NOTE:

- Using tag code output, you can output different values using the same point job data if you set different values as tag codes to multiple points.
- The output values and bit numbers can be set using variables or expressions.

Other than setting the output values for the commands dataOut and dataOutBCD, you need to set the parameters; "output bit number" (the number of I/O pins used for output), and "output destination" (the smallest I/O pin number used for output) for example, if you use #genOut8 – #genOut10, the output destination is [8].

NOTE: With the *dataOut* and *dataOutBCD* commands, I/O output bit number from output numbers use serial numbers. You cannot use these commands if the I/O numbers you are using are not consecutive.

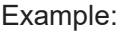

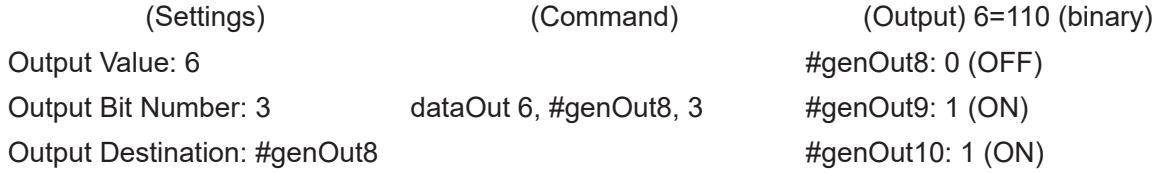

NOTE: If the output values do not fall within the set output bit number, the upper digits are truncated.

Example:

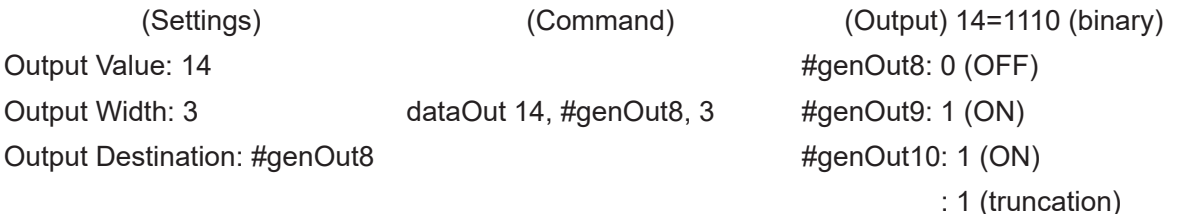

NOTE: The output bit number can be set up to "32". However, you cannot set the width to extend over different I/O types.

If you use Fieldbus as the output destination, the output is as follows: Example:

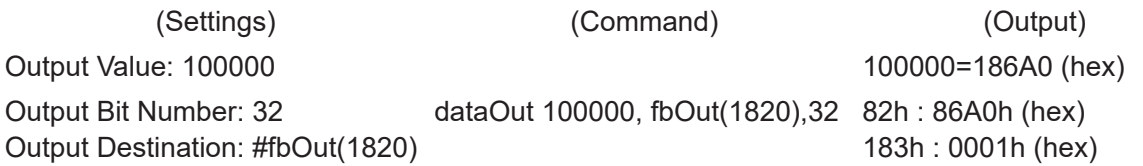

NOTE:

- If the output values do not fall within the set output bit number, the upper digits are truncated.
- The output bit number can be set up to "32". However, if the values exceed the Fieldbus output area due to the Fieldbus settings, the values outside of the output area are truncated.

### **10.7 Motor Power ON, Servomotor ON/OFF**

■ motorPowerON, servoON, servoOFF These commands are valid with the JS3 Series only. The JR3000/JC-3 Series do not have these commands.

You can use these commands to turn the robot motor power ON, and turn the servomotor ON/OFF for a given axis. When a servomotor is switched OFF, the robot cannot control the respective axis. You can manually move  $X$  (J1), Y (J2), R (J4) axis when the corresponding servomotor is switched OFF.

NOTE: Some commands may prevent you from turning OFF the motor power.

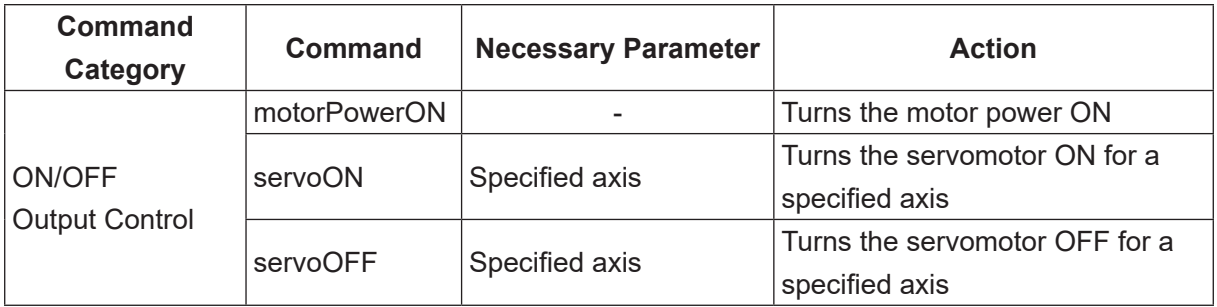

## **11.1 if Branch**

■ if, then, else, endIf

This section explains point job data commands for performing different jobs according to the conditions. These belong to the if Branch, Wait Condition command category.

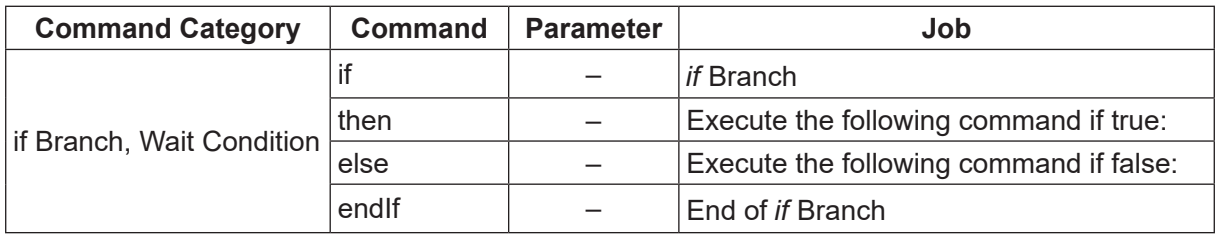

NOTE: Be sure to put a conditional command after the if command.

■ Using if, then, else and endIf commands: Example1:

If #genIn2 is ON, the Z (J3) axis raises by 10mm and a pulse is output to #genOut1.

If #genIn2 is not ON, the Z (J3) axis lowers by

10mm and a pulse is output to #genOut2.

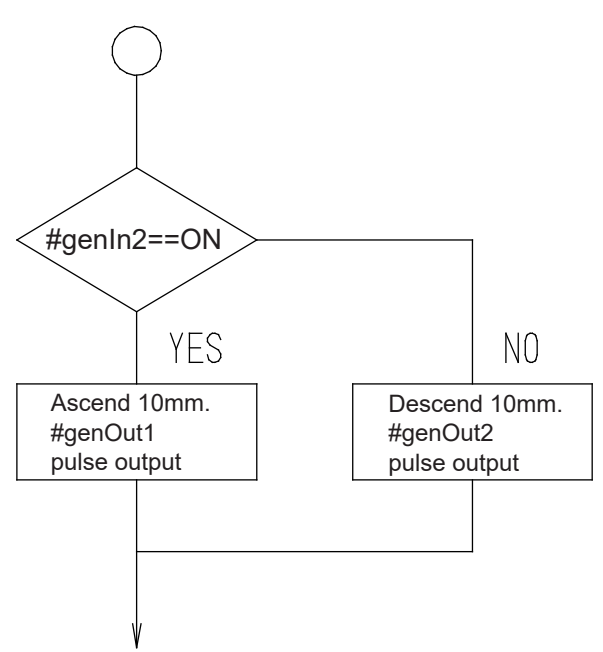

The commands for Example 1 look like this:

if ld #genIn2 then upZ 20,10 pulse #genOut1,200 else downZ 20,10 pulse #genOut2,200 endIf

If the following condition is true, go to then. If false, go to else. #genIn2 == ON (Condition)

 If the condition is true, execute the following commands: Raise the Z (J3) axis by 10 mm at 20 mm/sec, and Output ON pulse to #genOut1. (in 0.2 sec widths).

 If the condition is false, execute the following commands: Lower the Z (J3) axis by 10 mm at 20 mm/sec, and Output ON pulse to #genOut2 (in 0.2 sec widths).

End of if Branch

Example2:

If both #genIn1 and #genIn2 are ON, the buzzer sounds and the robot is on standby for a start instruction.

If both #genIn1 and #genIn2 are not ON, advance to the next job.

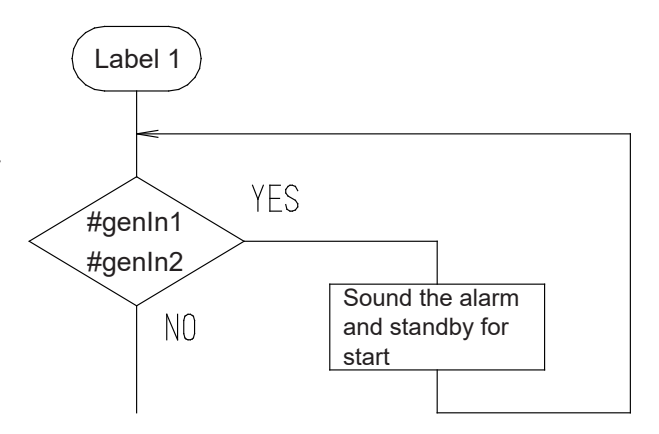

The commands for example 2 look like this:

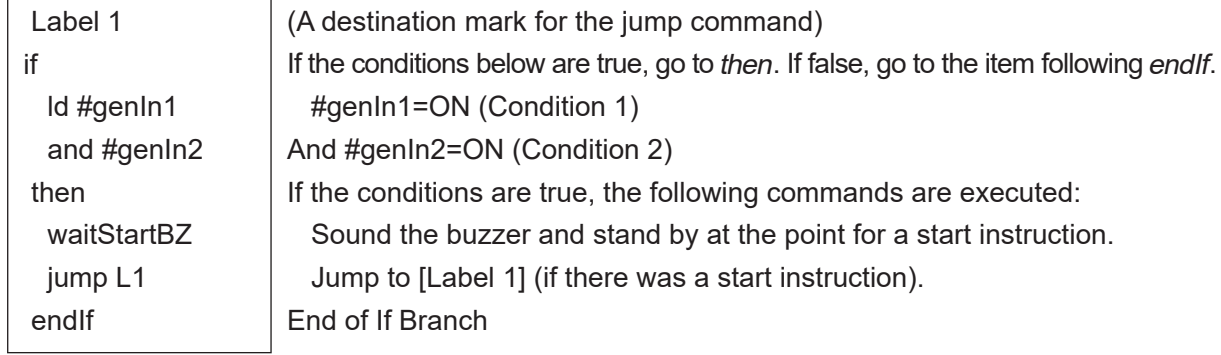

NOTE:

- It is not necessary for both the then and else commands to exist at the same time. However, the *if* command without the endIf command is recognized as an error.
- When you use the waitCondTime, timeUp to endWait, and if to endIf command lines, they are indented (refer to the diagram below).

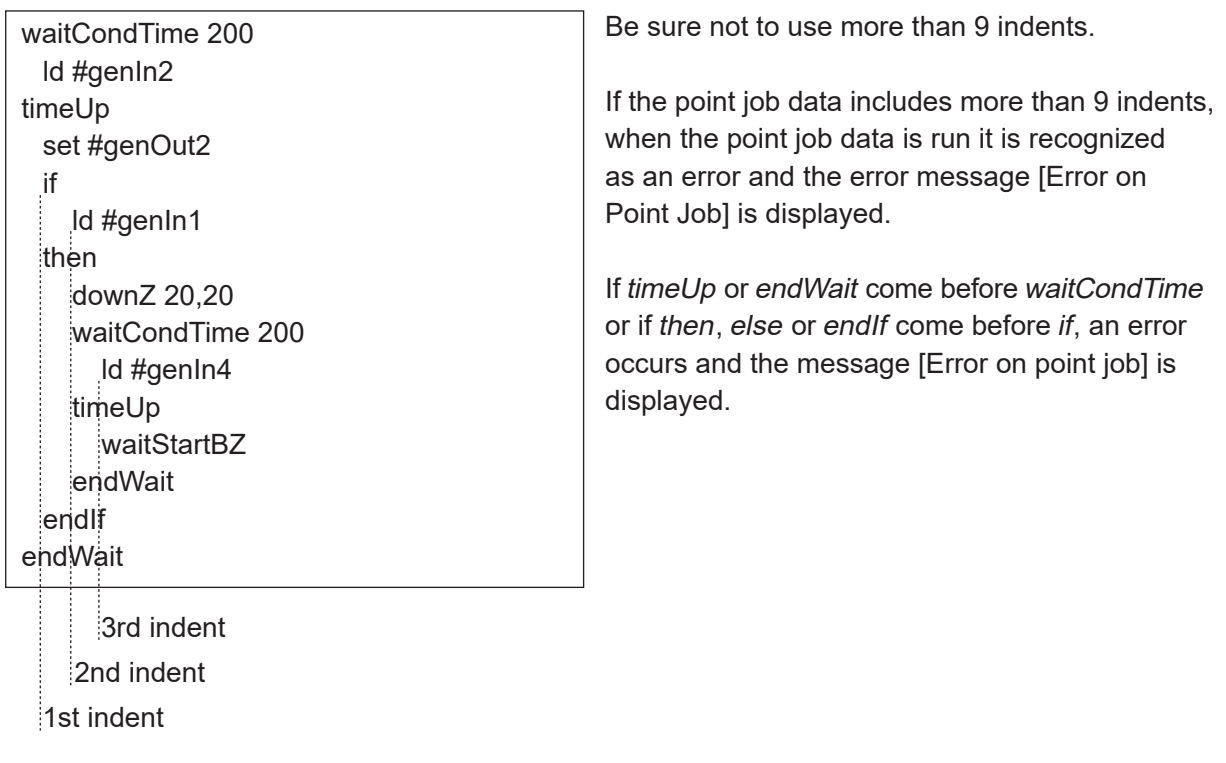

## **11.2 Wait Condition**

■ waitCond, waitCondTime, timeUp, endWait

This section explains the point job data commands for waiting until the sensor (connected to #genIn2) is turned ON. These commands belong to the category [Wait Condition]. [Wait Condition] has the following commands:

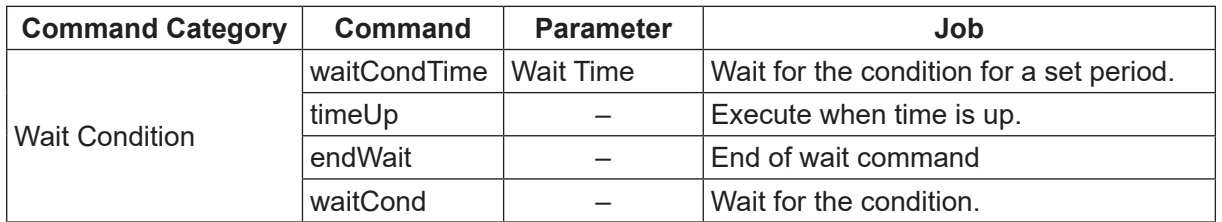

NOTE:

- The wait condition commands are disabled at the points whose point type or base type is set to [CP Passing Point].
- Be sure to put a conditional command after the waitCond or waitCondTime command.

 $\blacksquare$  waitCond – endWait: the robot waits until the conditions are met.

Example: There is a workpiece  $\rightarrow$  Sensor (#genIn2) ON

- 
- There is no workpiece  $\rightarrow$  Sensor (#genIn2) OFF
- 

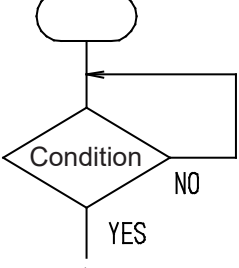

waitCond ld #genIn2 endWait

 Stand by at the point until the following conditions are met: #genIn2=ON (Condition) End of the condition line

- $\blacksquare$  waitCondtime timeUp endWait: the robot waits for the specified period of time until the conditions are met.
	- Example: If a workpiece does not arrive within 3 seconds, an error occurs, an external lamp (connected to #genOut2) comes ON, and the robot stands by for a start instruction. Once you have resolved the problem, press the start switch to restart operation.

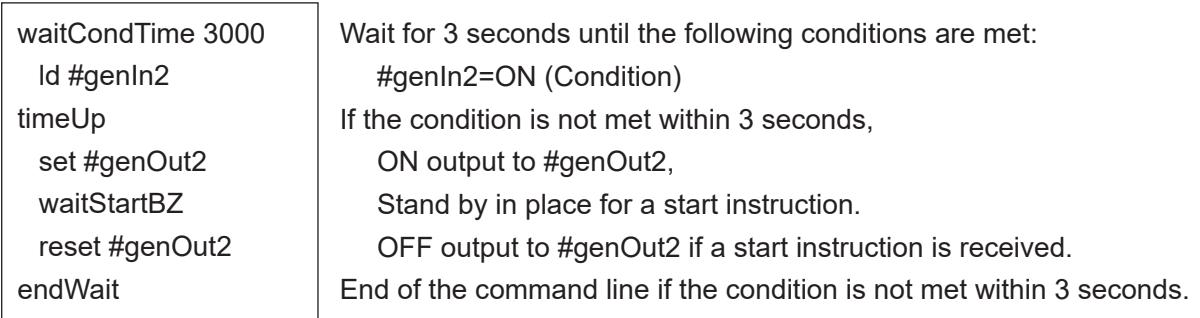

NOTE:

- endWait and timeUp cannot be used independently.
- For waitCondTime, the wait time can be specified using variables and expressions.

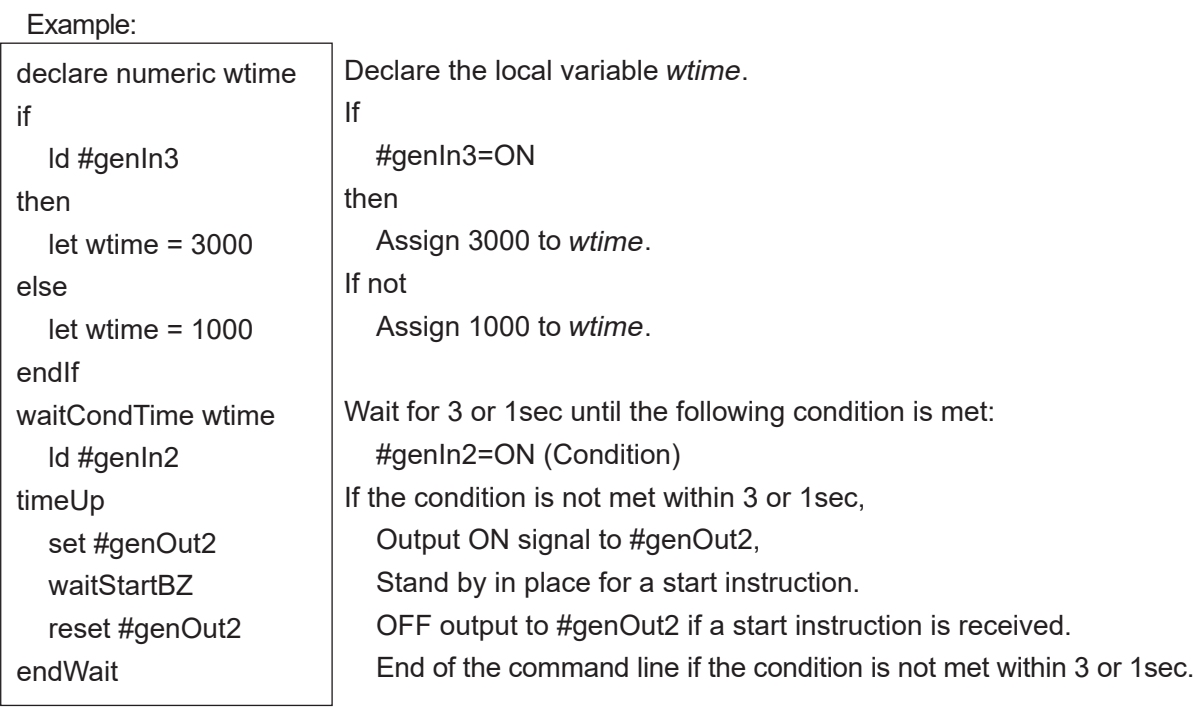

# **12. CONDITIONS**

## **12.1 Condition Settings**

■ Id, Idi, and, ani, or, ori, anb, orb This chapter explains the conditional operation commands that come after the *if Branch* and Wait Condition commands (if, waitCond, waitCondTime). These belong to the [Condition] command category.

| <b>Command Category</b> | Command | <b>Parameter</b>                                | Job                              |
|-------------------------|---------|-------------------------------------------------|----------------------------------|
| Condition               | ld      | Boolean variable or expression   ON input       |                                  |
|                         | Idi     | Boolean variable or expression OFF input        |                                  |
|                         | and     | Boolean variable or expression Serial ON input  |                                  |
|                         | ani     | Boolean variable or expression Serial OFF input |                                  |
|                         | or      | Boolean variable or expression                  | Parallel ON input                |
|                         | ori     | Boolean variable or expression                  | Parallel OFF input               |
|                         | anb     | —                                               | <b>Block serial connection</b>   |
|                         | orb     | —                                               | <b>Block parallel connection</b> |

NOTE: Boolean variables are handled as follows: ON (true) when not 0; OFF (false) when 0.

In addition to I/O-SYS input (#sysIn), I/O-1 input (#genIn), I/O-H input (#handIn), and I/O-FB input (#fbIn), you can also specify I/O-SYS output (#sysOut), I/O-1 output (#genOut), I/O-H output (#handOut), I/O-FB output (#fbOut), system flag (#sysflag), internal relay (#mv), keep relay (#mkv), pallet flag, I/O alias, PLC timer (#seqT), and PLC counter (#seqC) as command parameters. Comparative operation expressions can also be used. Variables and functions can also be used in comparative operation expressions in addition to the above parameters.

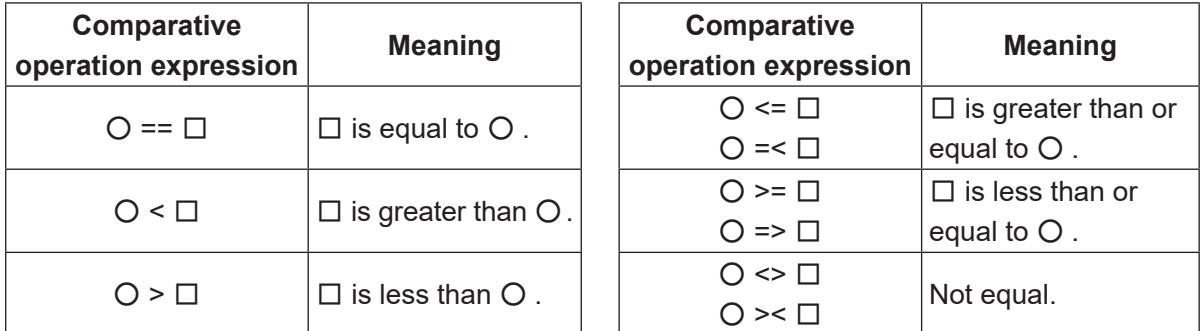

A [Condition] command must always start from an Id or Idi command line. If the command includes only an independent ON (true) or OFF (false) condition, it needs 1 line, but when multiple conditions are connected with and, or, etc., multiple lines are required. Expressions can also be used in the condition commands. In this case, the result of the expression is judged as 0 (false) or nonzero (true).

■ ld: ON input

waitCond ld #genIn2 endWait

 Standby in place until the following condition is met: #genIn2=ON (Condition) End of condition line

■ Idi: OFF input

waitCond ldi #genIn2 endWait

waitCond

endWait

ld #genIn1

and count>=10

 Standby in place until the following condition is met: #genIn2=OFF (Condition) End of condition line

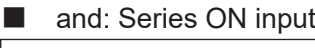

 Standby in place until the following conditions are met: #genIn1 is ON (Condition 1) and count value is 10 or greater (Condition 2) End of condition line

■ ani: Series OFF input

waitCond ldi #genIn1 ani count>=10

endWait

 Standby in place until the following conditions are met: #genIn1 is OFF (Condition 1) and count value is 10 or less (Condition 2) End of condition line

## ■ or: Parallel ON input

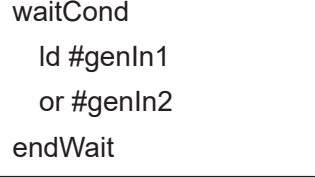

 Standby in place until the following conditions are met: #genIn1 is ON (Condition 1) or #genIn2 is ON (Condition 2). End of condition line

#### ■ ori: Parallel OFF input

waitCond

endWait

- ldi #genIn1
- ori #genIn2

 Standby in place until the following conditions are met: #genIn1 is OFF (Condition 1) or #genIn2 is OFF (Condition 2) End of condition line

#### ■ anb: Block serial connection

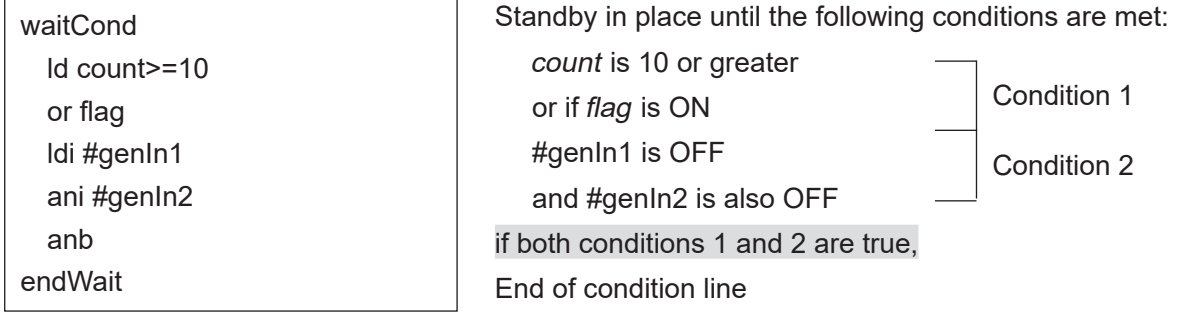

#### ■ orb: Block parallel connection

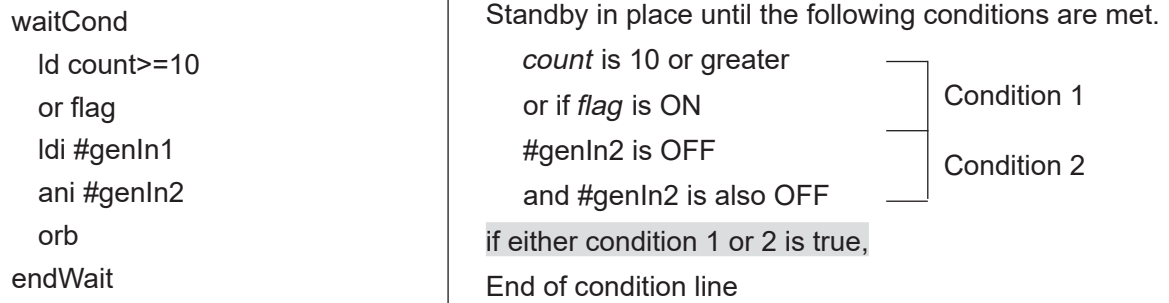

NOTE:

- When there is no Id or Idi corresponding to anb or orb, an error occurs and the error message "Error on Point Job" is displayed.
- In these setting examples count and flag are arbitrary variables.
- When you set an assignment expression that uses a variable, if a declaration is not set, an error occurs. For further details refer to ["20. VARIABLE, COMMENT, SYSTEM CONTROL."](#page-166-0)

# **13. DELAY, DATA IN, WAIT START**

## **13.1 Time Delay**

■ delay

This section explains the point job data command for controlling time delay.

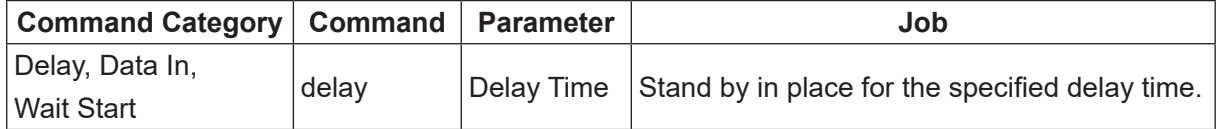

NOTE: The delay command is disabled when the point is a CP passing point as well as when a CP passing point is the point type used as a base type.

■ delay: Delay for a specified period of time

#### Example:

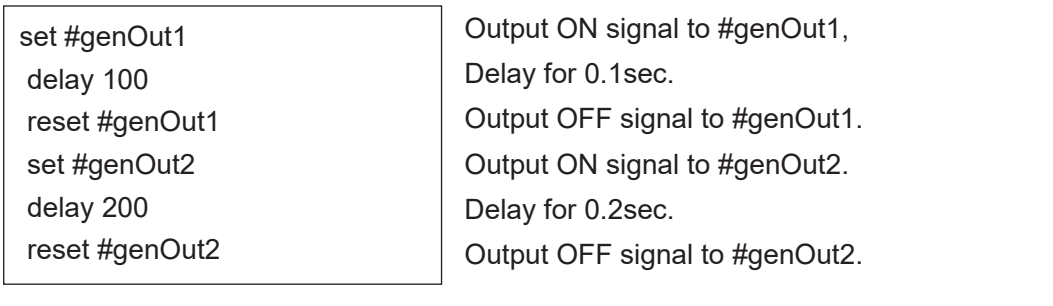

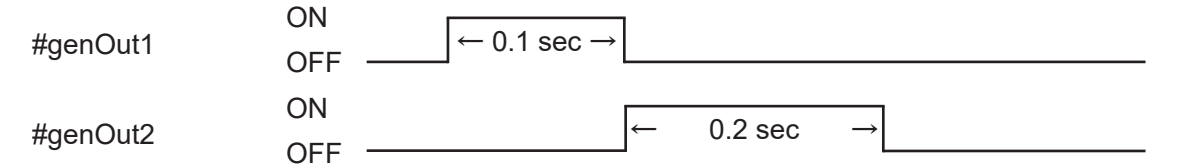

The delay time can be set using variables or expressions as well as numeric values. Example:

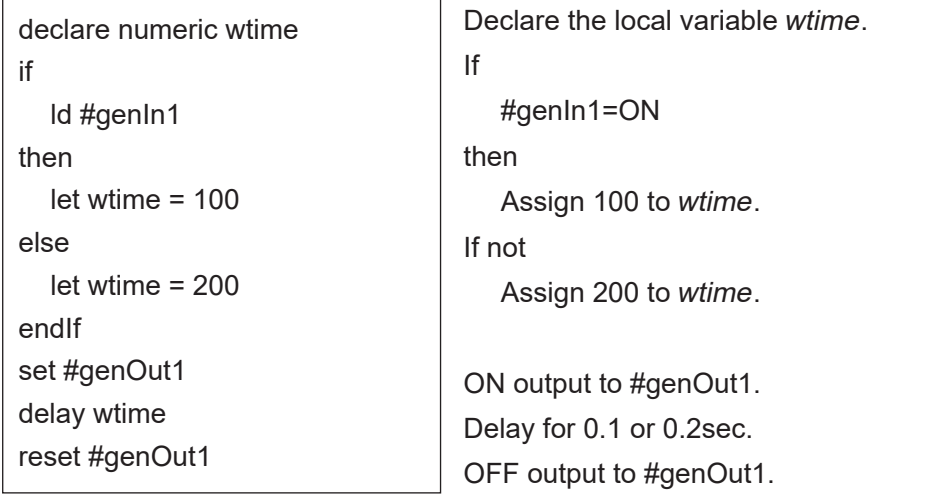

## **13.2 Waiting for a Start Signal**

#### ■ waitStart, waitStartBZ

This section explains point job data commands that stop the robot until there is a start instruction.

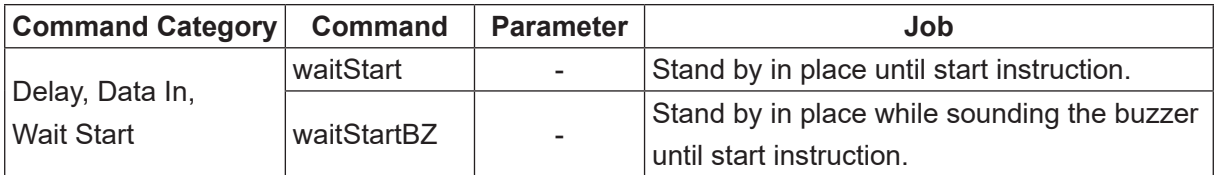

NOTE: The waitStart and waitStartBZ commands are disabled at CP passing points, as well as at points where the base point type is set as [CP Passing Point].

■ waitStart: Wait for start

Exapmle:

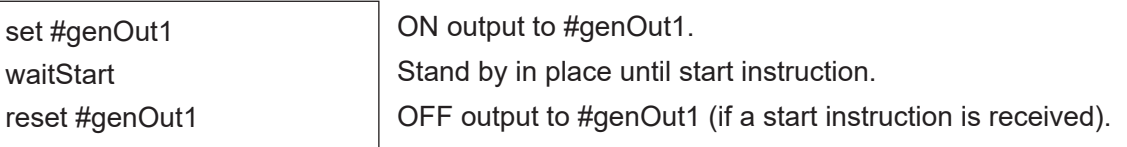

#### ■ waitStartBZ: Wait for start (with buzzer)

Example: If #genIn1 does not come ON within 2 seconds, it is recognized as an error and #genOut2 (connected to an external alarm or alarm lamp) comes ON, and the robot "stands by for a start signal while the buzzer sounds".

> Once you have resolved the problem and pressed the start switch again, OFF output is sent to #genOut2 and the operation restarts from point 05.

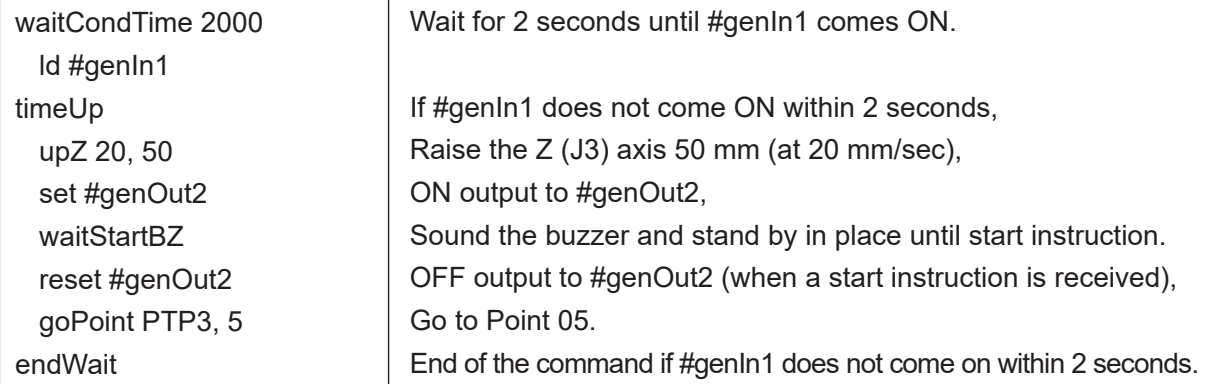

NOTE: If the waitCondTime, timeUp - endWait and if - endIf commands are used, the command lines are indented (as shown on the next page).

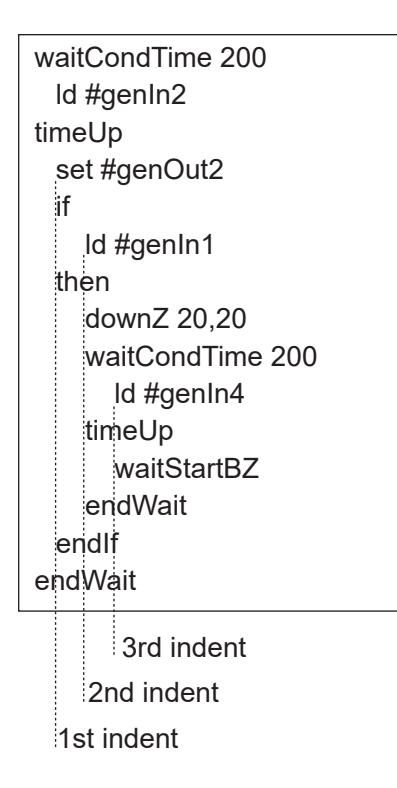

Be sure not to use more than 9 indents.

 If the point job data includes more than 9 indents, an error occurs and the error message [Error on Point Job] is displayed.

 When timeUp or endWait comes before waitCondTime, or if then, else or endIf comes before if, an error occurs and the error message [Error on Point Job] is displayed.

## **13.3 Input from I/O**

■ dataIn, dataInBCD

Read out a numeric value from I/O, Boolean variables  $\#mv(1 - 99)$  or  $\#mkv(1 - 99)$  and assign the value to a specified variable.

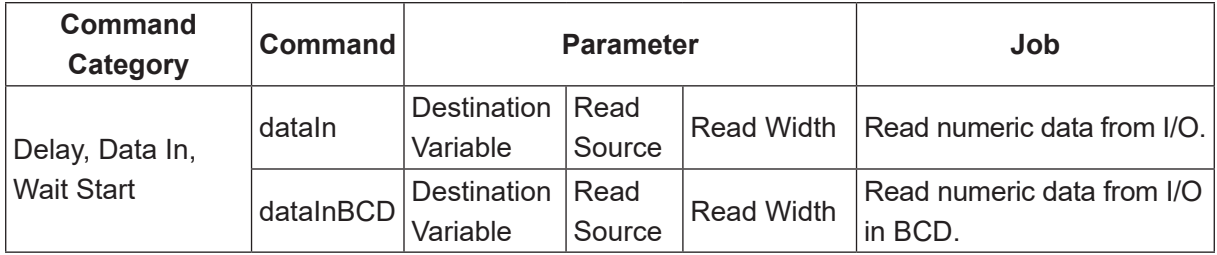

BCD: binary-coded decimal

Read out width can be set using variables or expressions.

Other than assigning variables to the readout values, *dataIn* and *dataInBCD* commands also need the parameters; "read width" (the number of I/O pins used for input), and "read destination" (the smallest I/O pin number used for input, for example, if you use  $\#genIn3 - 10$ , the smallest number is "3").

NOTE: The I/O width from the read source uses serial numbers. You cannot use these commands if the I/O numbers you are using are not consecutive.

Example:

declare numeric code dataIn code, #genIn1, 8

declare numeric code dataInBCD code, #genIn1, 8 Declare the local variable code. Read data #genIn1 (I/O-1) – #genIn8 as a numeric value and assign it to code.

Declare the local variable code.

 Read data #genIn1 (I/O-1) – #genIn8 in BCD and assign it to code.

#### IStatus of I/O-1

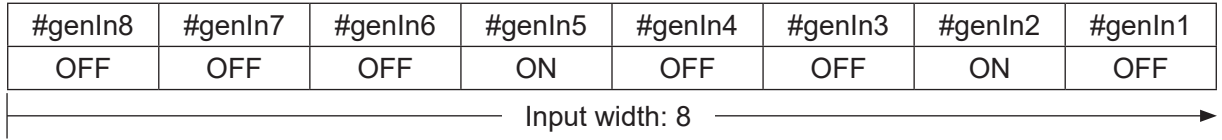

If the read status is 00010010 as it is above, the following result is generated:

When using the dataIn command, the value of code is 18.

When using the *dataInBCD* command, the value of *code* is 12.

NOTE: The maximum input width you can set is "32." However, you cannot set the read width to extend into different types of I/O.

If using Fieldbus as the read source, the input is as follows:

Example:

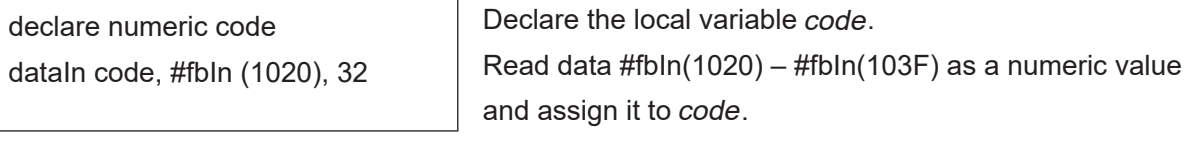

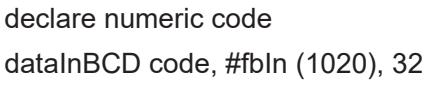

Declare the local variable code. Read data #fbIn(1020) – #fbIn(103F) in BCD and assign it to code.

NOTE: Set the Fieldbus input area 102h – 103h from an external device (PLC) with the following: 102h : 0000h (hexadecimal) 103h : 0010h (hexadecimal)

If the read status is set as per the previous page, the following result is generated:

If using the *dataIn* command, code value is 1048576.

If using the *dataInBCD* command, *code* value is 100000.

# **14. PALLET CONTROL**

### **14.1 Pallet Command**

There are two types of additional function data [Pallet Routine]: one is [Auto Increment], which increases the counter automatically (the tool unit moves to the next point on the pallet sequentially), and the other is [Point Job Control], which does not increase the counter (the tool unit does not move to the next position on the pallet) unless you set point job data so the counter is updated. You can switch between these.

If you select Auto Increment, you do not need to set a point job command to control the pallet operation. The tool unit moves to the next point and automatically updates the pallet counter. However, with Auto Increment pallets, the tool unit can only move in a serial order P2-1  $\rightarrow$  $P2-2 \rightarrow P2-3$  ... as shown below.

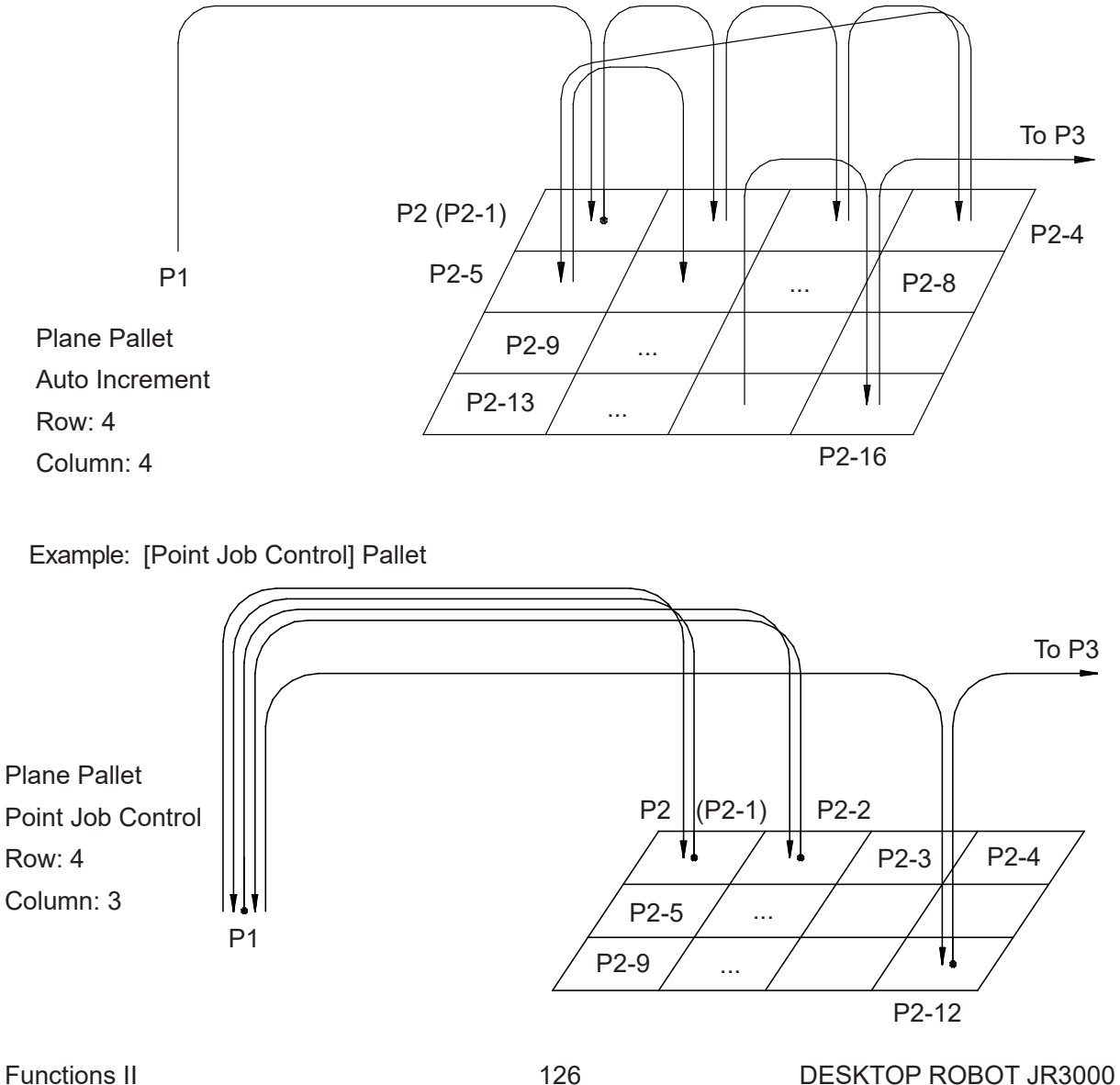

Example: Auto Increment Pallet

On the Point Job Control pallet, the robot can move randomly, as shown in the diagram on the previous page. For example, the robot returns to P1 each time before continuing (P1  $\rightarrow$  P2 (P2-1)  $\rightarrow$  P1  $\rightarrow$  P2-2  $\rightarrow$  P1  $\rightarrow$  P2-3...)

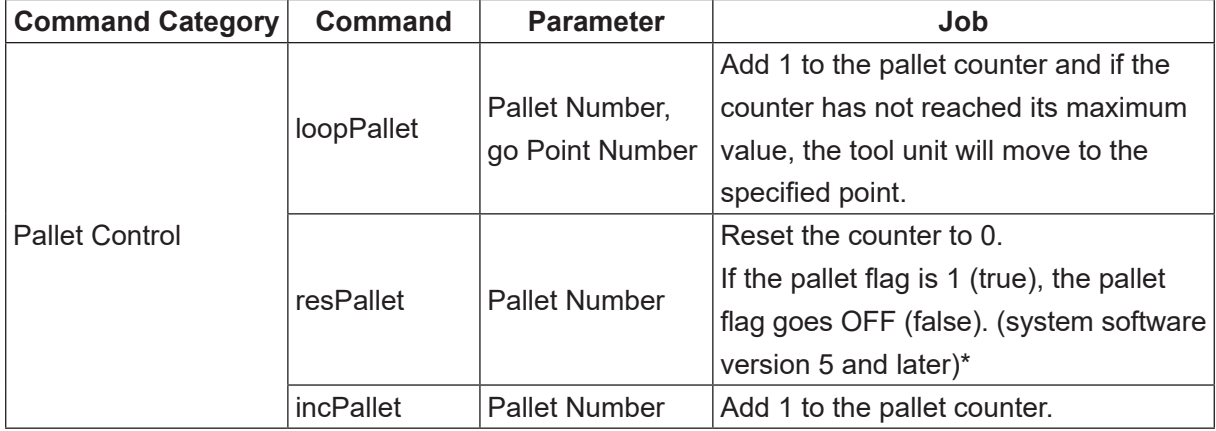

The following three commands are used for [Point Job Control]:

\* The resPallet command functions differently depending on the system software version:

- Version 4 or Older
	- The pallet counter is reset to 0.
	- When the pallet flag is ON (true), it does not go OFF (false).
- Version 5 or Newer
	- The pallet counter is reset to 0.
	- When the pallet flag is ON (true), it goes OFF (false).

The following two variables can also be used to control the pallet:

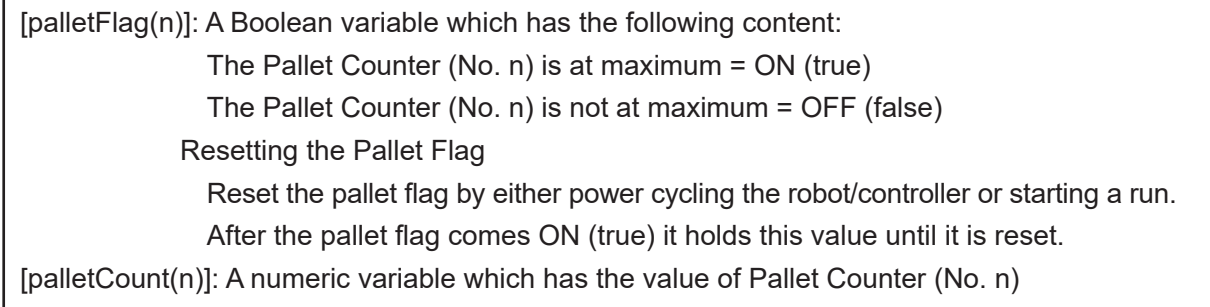

In the following example of point job data, the tool unit picks up the object from P1 (set #genOut1) and places it at P2 (reset #genOut1) on the [Increment by Point Job] pallet shown on the previous page:

Point Job Data (to be set to P1)

set #genOut1

Picks up the object.

Point Job Data (to be set to P2)

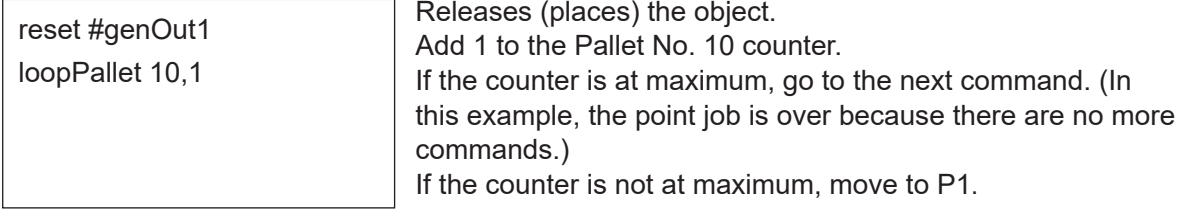

NOTE: The robot moves (to P1 if using point job data set to P2 above) according to the program data [PTP Condition].

If the incPallet command (1 is added to the specified pallet counter) is used instead of the loopPallet command, the pallet control commands are as follows:

Example: *incPallet* is used instead of *loopPallet*.

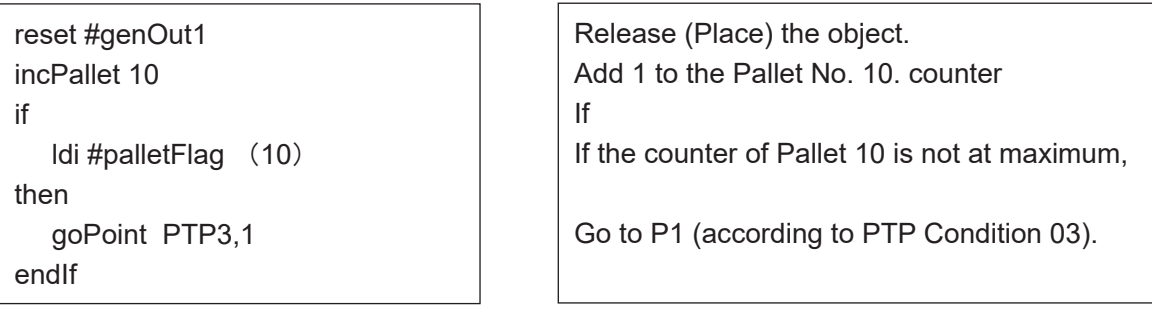

NOTE: If you use the *loopPallet* command, the robot moves to the specified point according to the program data [PTP Condition]. However, if you use the *incPallet* command, you can use it together with the goPoint or goRPoint commands, and you can select the additional function data [PTP Condition].

If you use the *incPallet* command, you can also pulse output, etc., every time the robot moves to P1.

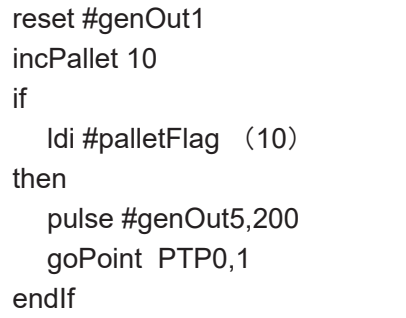

Release (Place) the workpiece. Add 1 to the Pallet No. 10. counter if

if the counter of Pallet 10 is not at maximum,

Pulse output and move to P1. The pallet number (if using the loopPallet command, the point destination number as well) can be specified using expressions.

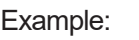

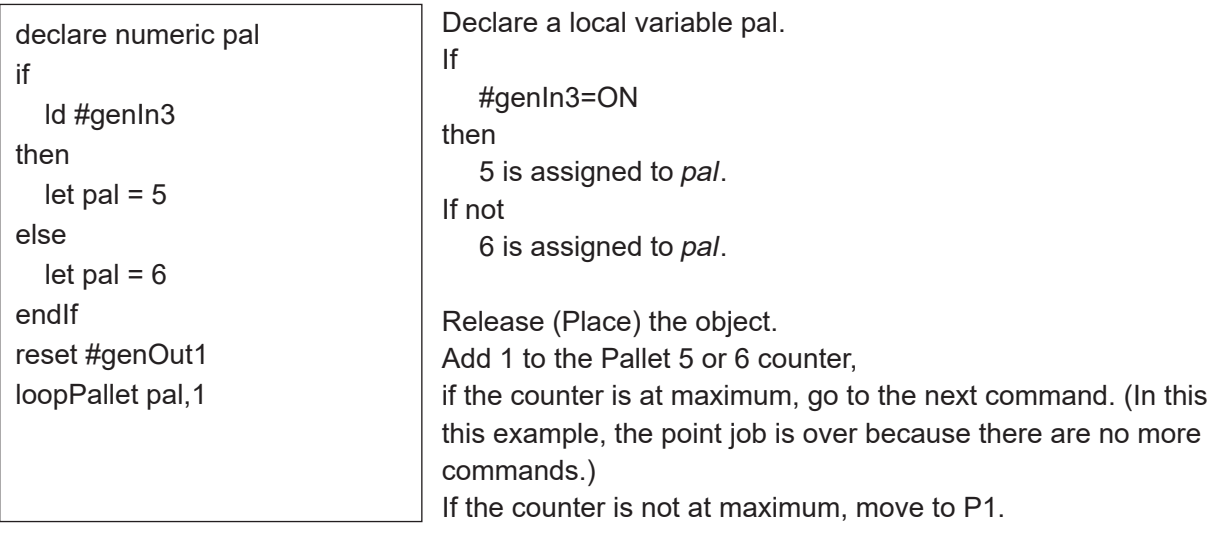

# **15. EXECUTION FLOW CONTROL**

## **15.1 Subroutine Calling Jobs Set to Point Types**

#### ■ callBase

If you set a point job, etc., to a user-defined point type created in Customizing Mode, you cannot perform the point job attached to the point type. For example, with [Wait Start] the robot waits until the start/stop switch is pressed or a start signal is received, but if an optional [Point Job] is set, the robot will not wait at this point.

Example: At Points P1 and P2 where the user-defined point type shown to the right is set, the following point job data is performed at each point:

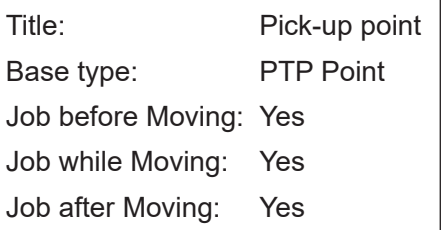

- (P1) Job before Moving: Point job data 5 Job while Moving: Point job data 6 Job after Moving: Point job data 7
- 

(P2) Job before Moving: [Job before Moving] set under the user-defined point type Job while Moving: [Job while Moving] set under the user-defined point type Job after Moving: [Job after Moving] set under the user-defined point type

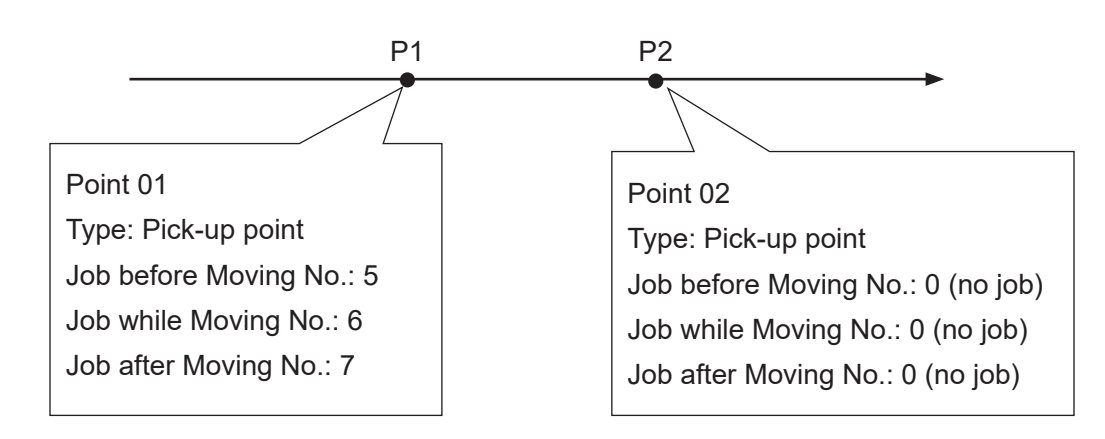

In cases like this, if you use the callBase command with the point job data set to a user-defined point, the original job attached to that point type can be made into a subroutine call and performed. With the example on the previous page, if you use the callBase command for Point Job Data 7, the point job attached to the user-defined point type in Point Job Data 7 can be made into a subroutine call in the command string when executing the point job at P1.

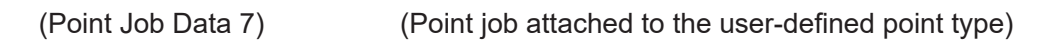

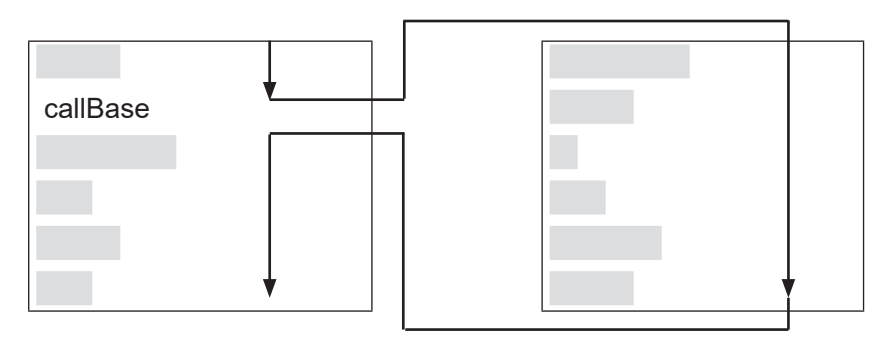

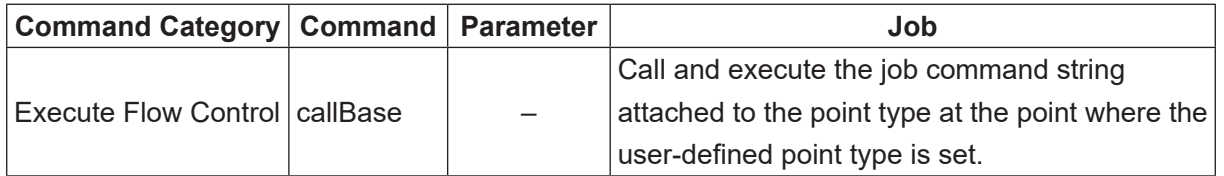

The job command string attached to the point type can be made into a subroutine call by the callBase command. Therefore, if the callBase command is executed in a [Job before Moving], [Job while Moving], or [Job while CP Moving] operation, the command string for these jobs are made into a subroutine call.

In the example on the previous page, if the *callBase* command is used in Point Job Data 5, when [Job before Moving] set to P1 is executed, the command string attached to the point type [Job before Moving] is made into a subroutine call.

## **15.2 Subroutine Calling Point Job Data**

■ callJob

While performing a point job, other point job data can be called up and executed (as a subroutine).

To handle errors, etc., point job data can be made short and easy if you take common parts of multiple point jobs and make it into one point job datum to call up and use from other point job data.

Also, if you take a single command line which is part of point job data and make it into a single point job datum, you can test that individual part.

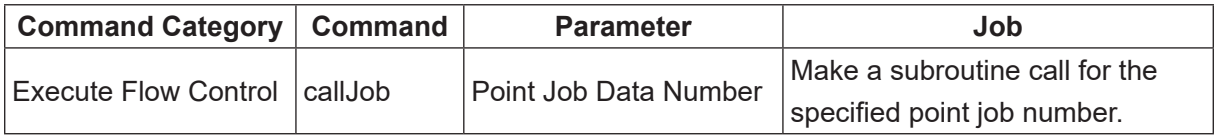

NOTE: The callJob command is disabled at CP passing and points where a CP passing point is set as the base point type.

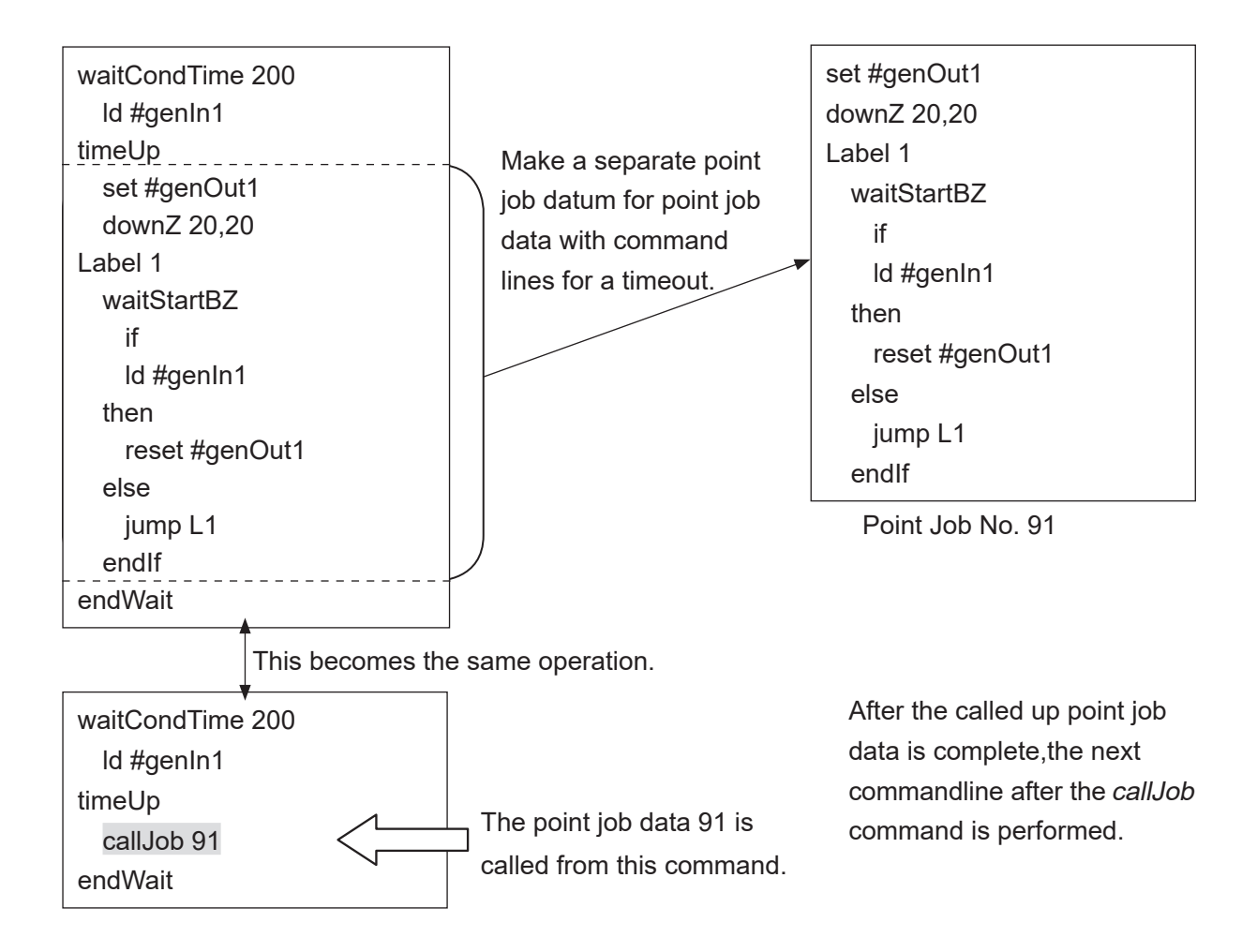

NOTE: When point job data called by the callJob command contains a callJob command, if the nest level exceeds Level 30 (No. 043), an error occurs. (The following example shows nest level 2.)

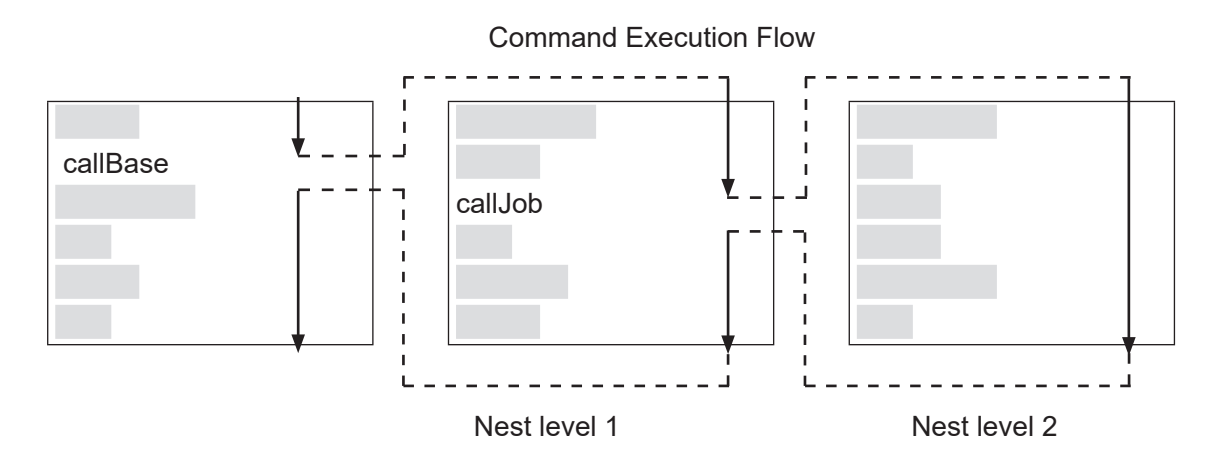

Point job data numbers can also be specified using expressions.

Example:

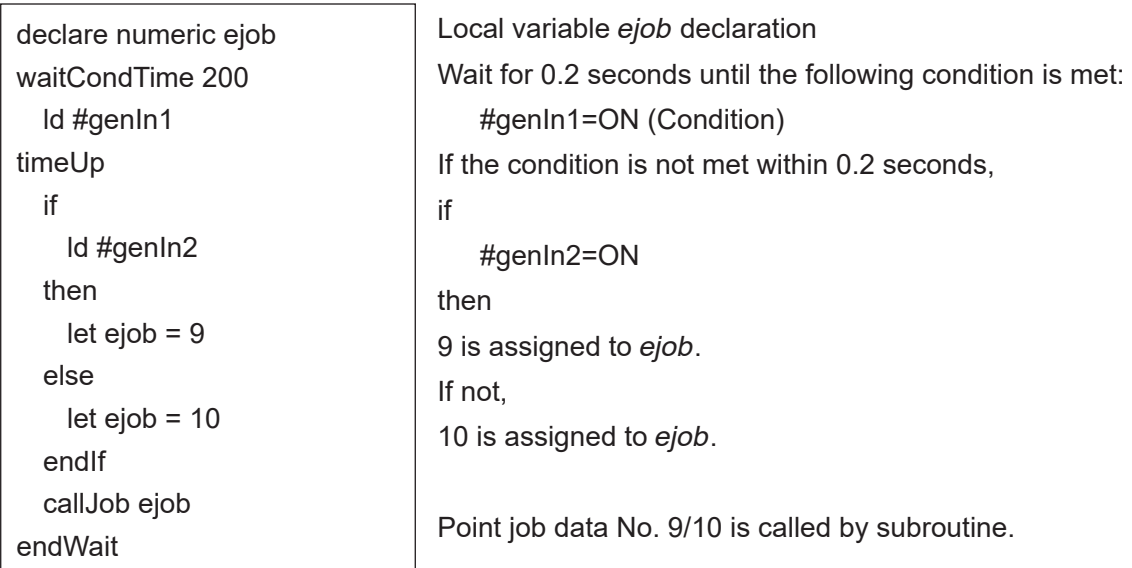

## **15.3 End the Point Job**

#### ■ returnJob

If there is a complex condition that requires handling and there is no process in place to handle it, the point job can be ended by the returnJob command.

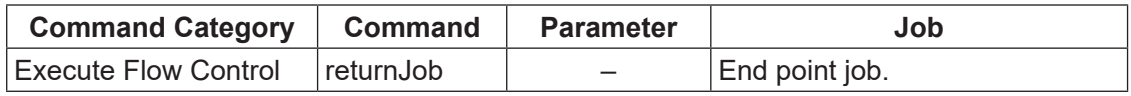

Example: If you register a point job as such on the right, the point job data commands are like these on the left.

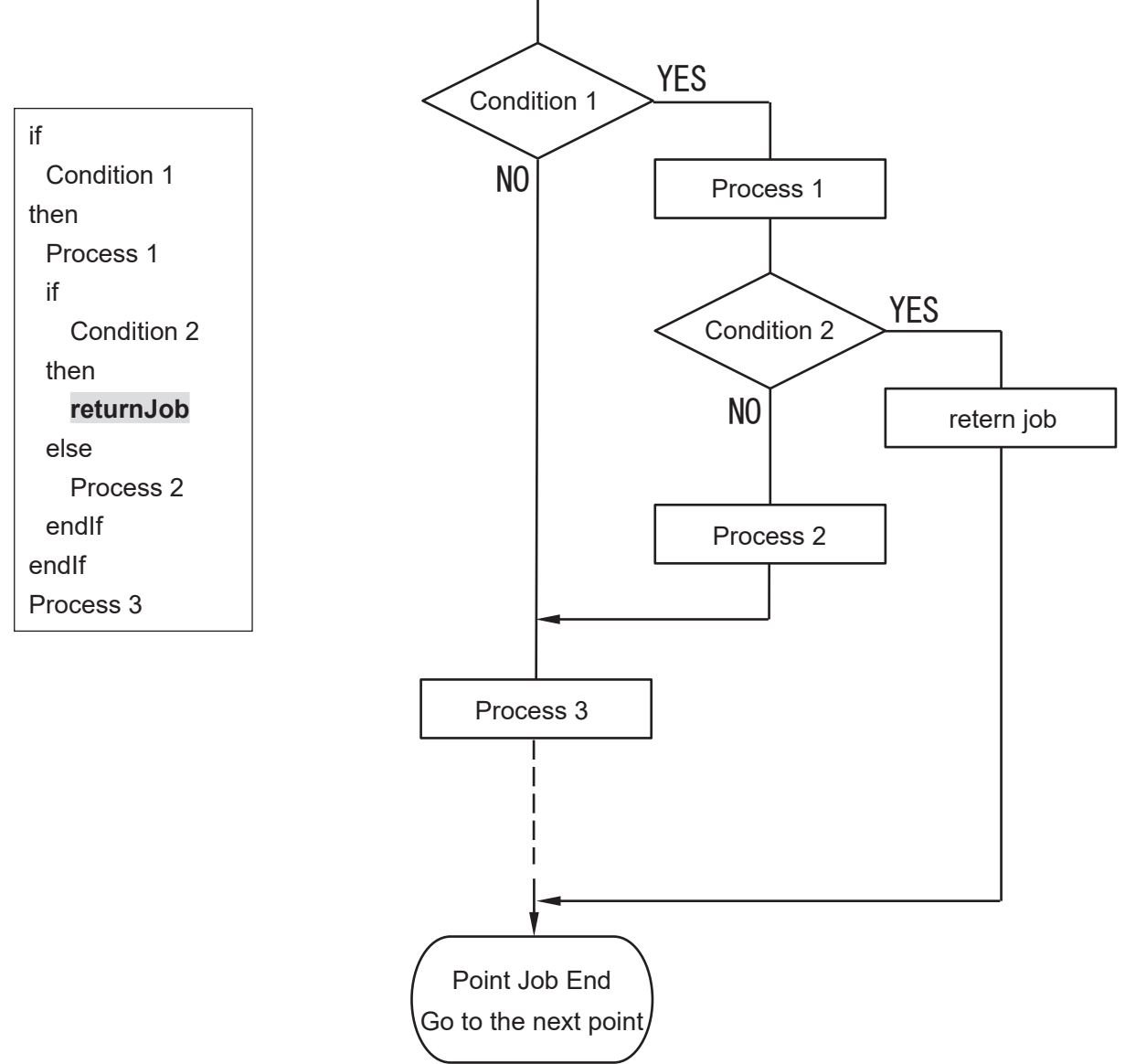

If the returnJob command is removed from the point job data, Process 3 is performed even if Condition 2 is ON (YES).

## **15.4 Subroutine Calling a Program**

#### ■ callProg

While performing a point job, another program can be called and executed (as a subroutine).

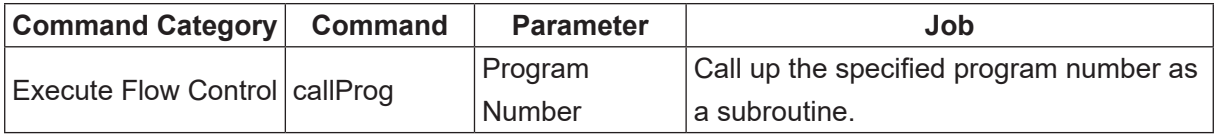

NOTE: The *callProg* command is disabled at CP passing points and points where a CP passing point is set as the base point type.

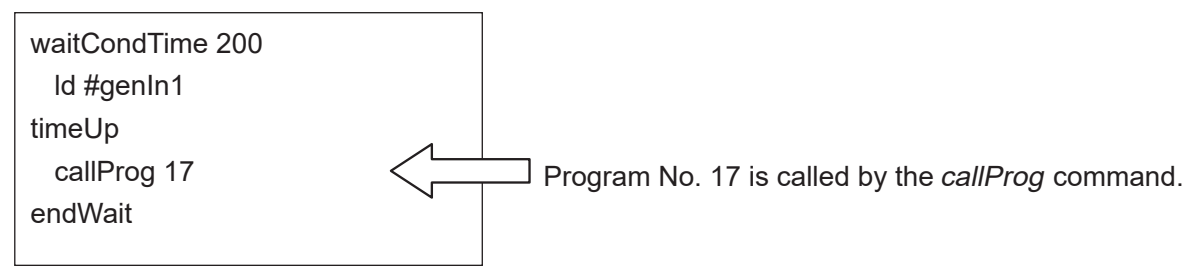

After the called program is complete, the next point job data command line (on the side that called the program) after the callProg command (endWait in this example) is performed.

Below, the program called up is referred to as "subprogram" and subprogram point 1 is referred to as "SP1".

NOTE: If [Cycle Mode] in the subprogram is set to [Continuous Playback], the subprogram is continuously run.

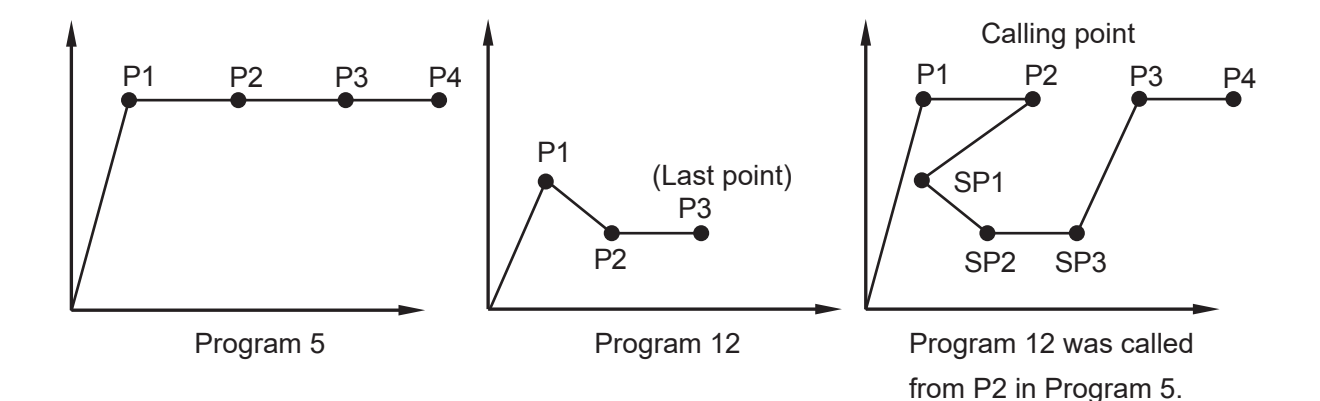

Program numbers can also be specified using expressions. Exapmle:

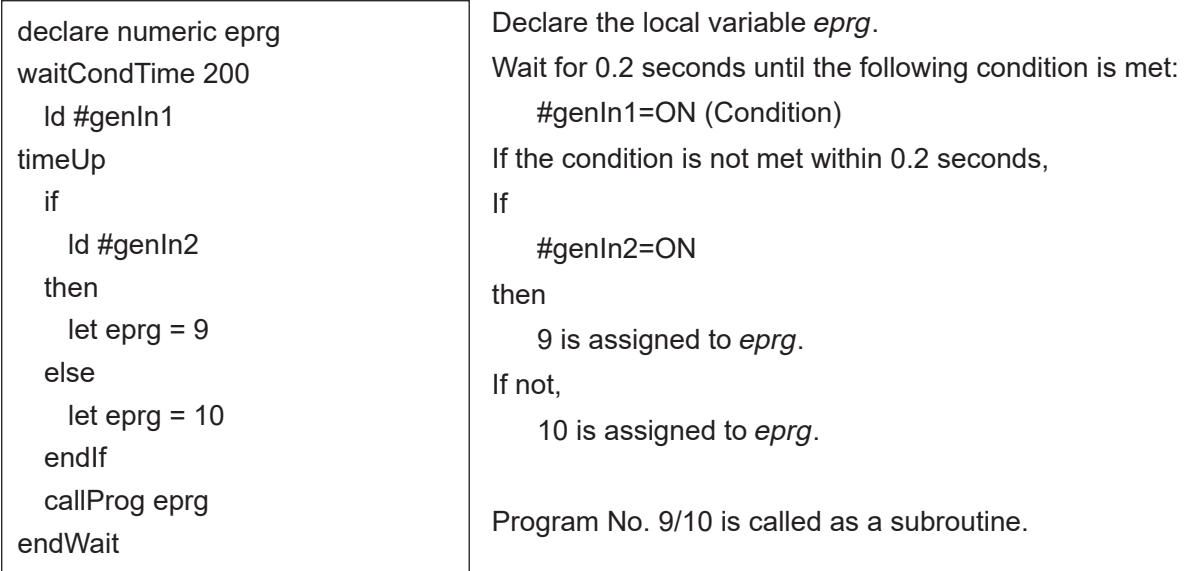

■ Position Data Settings (Program Data Item Names)

You can set the handling method for the coordinates (position data) included in the point data with the program data [Position Data]. There are 3 handling methods:

- Absolute: The position data values are treated as the robot's absolute coordinates.
- Relative: The position data values are treated as the distance from the program start coordinates.
- Moving Amount: The position data values are treated as the distance to the next point.

If you set a subprogram to [Relative] or [Moving Amount], the robot always runs at an equal distance to the calling point (where point job data including the *callProg* command is set.)

Example: The subprogram is set to [Relative] or [Moving Amount].

The current point (calling point) is handled as SP1 (Subprogram Point 1); (but the point coordinate for P1 of the subprogram is ignored). The work home is ignored.

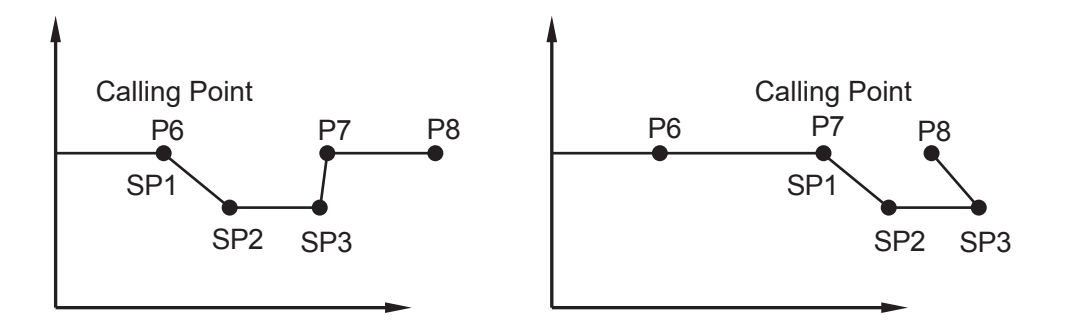

Exapmle: The subprogram is set to [Absolute].

The robot runs on the point data coordinates regardless of the position of the calling point. At the current point (calling point), the robot performs the subprogram work home starting point job (without moving), and then moves to P1 (SP1).

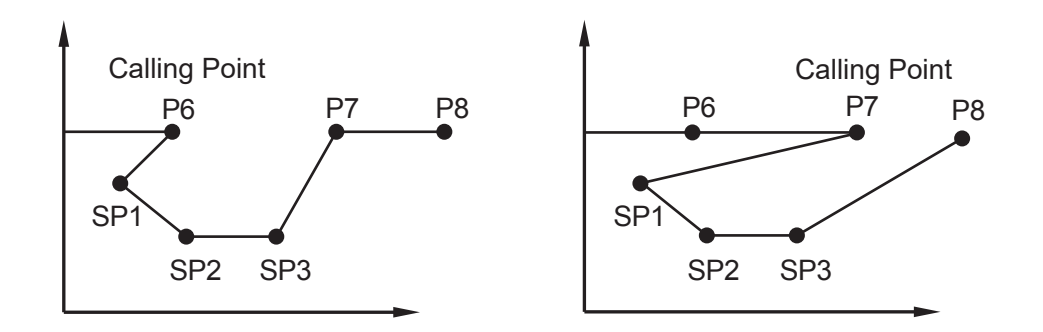

NOTE: When a program called by the *callProg* command contains a *callProg* command, an error occurs if the nest level exceeds Level 30.

Handling methods of coordinates (position data) included in point data can be selected from [Absolute], [Relative], or [Moving Amount]. The coordinate type is set to [Absolute] by default.

- Absolute: The position data values are treated as the robot's fixed coordinates.
- Relative: The position data values are treated as the distance from the program start coordinates. (If the start coordinates are (0, 0), the result is the same as Absolute coordinates.)
- Moving Amount: The position data values are treated as the distance to the next point.

Depending on the handling method of the position data, the position of the points may vary even if the values are the same. (See below)

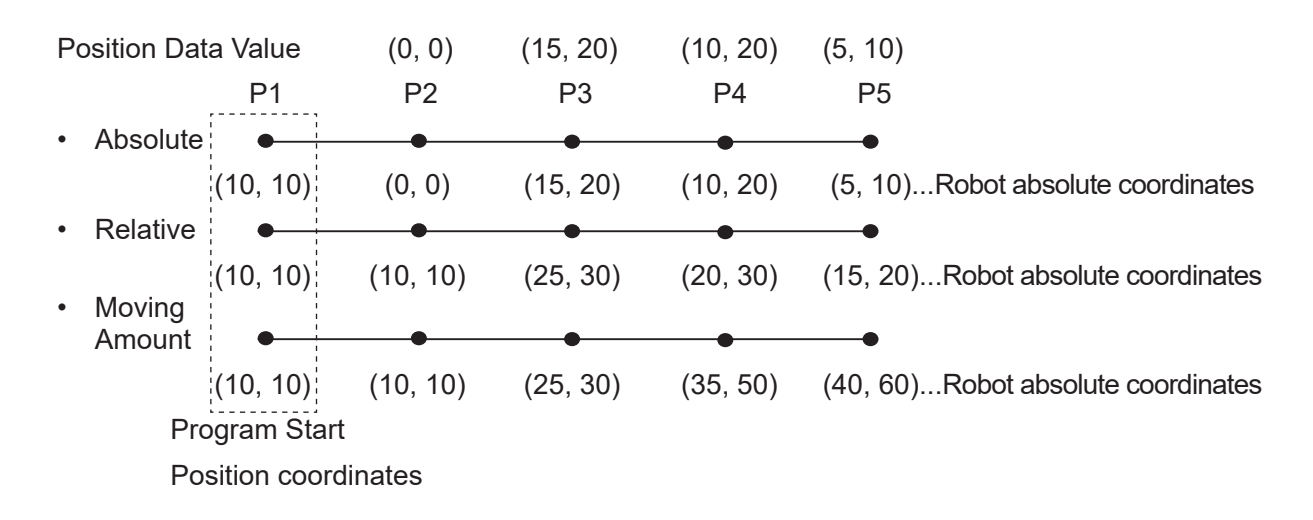

NOTE: If you run a program as a subprogram, the robot will ignore the work home. Also, it the specified program has [Relative] or [Moving Amount] coordinates, the robot will not return to the work home.

The robot returns to the work home only when the specified program has [Absolute] coordinates and is performed independently (not run by a callProg command).

■ [Relative] Program Teaching When teaching a point in JOG mode, teaching is done in absolute coordinates, regardless of the position data settings.

When creating a program with relative coordinates, after registering the points, move (offset) all the points so the coordinates of the first point are (0, 0, 0).

■ [Moving Amount] Program Teaching You cannot convert registered coordinates to Moving Amount coordinates. Point teaching for all points in [Moving Amount] must be done in MDI Mode.

## **15.5 Subroutine Call for a Point String**

#### ■ callPoints

A point string (defined in Customizing Mode) with an identifier can be called up and executed.

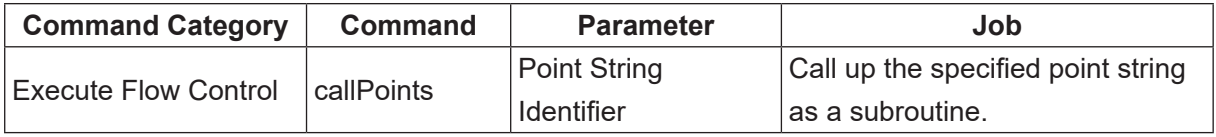

NOTE: The *callPoints* command is disabled at CP passing points and at points where CP passing points are set as the base point type.

Example: When the point job data below is set to P1.

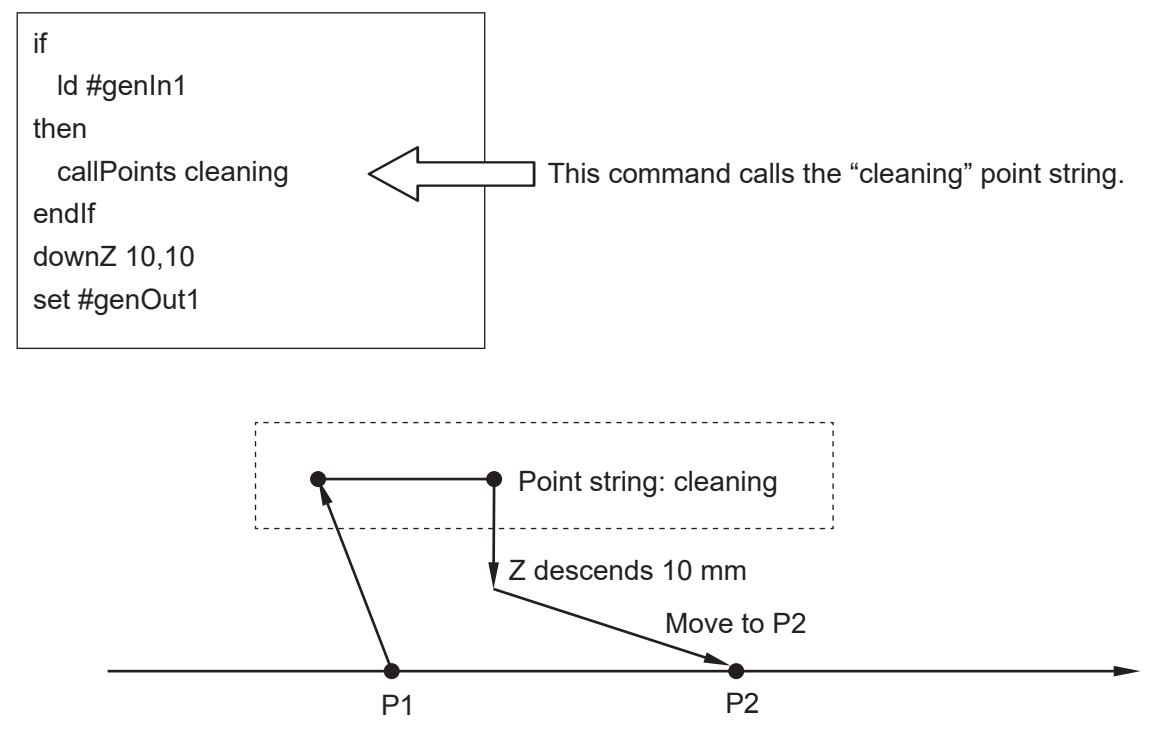

If #genIn1 is ON, the robot calls up the "cleaning" point string and executes the point job data and additional function data set to the "cleaning" point string. After executing the cleaning point string, the robot lowers the Z (J3) axis by 10mm and sends an ON output to #genOut1. The robot then moves to P2. If #genIn1 is OFF, the robot simply lowers the Z (J3) axis by 10 mm and ON output is sent to #genOut1.

## **15.6 Forced Program Termination**

#### ■ endProg

A program (run) can be terminated on the spot with the endProg command. The robot does not return to the work home position.

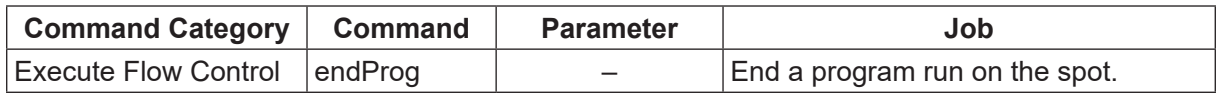

Example: If you register a point job as such on the right, the point job data commands are like those on the left.

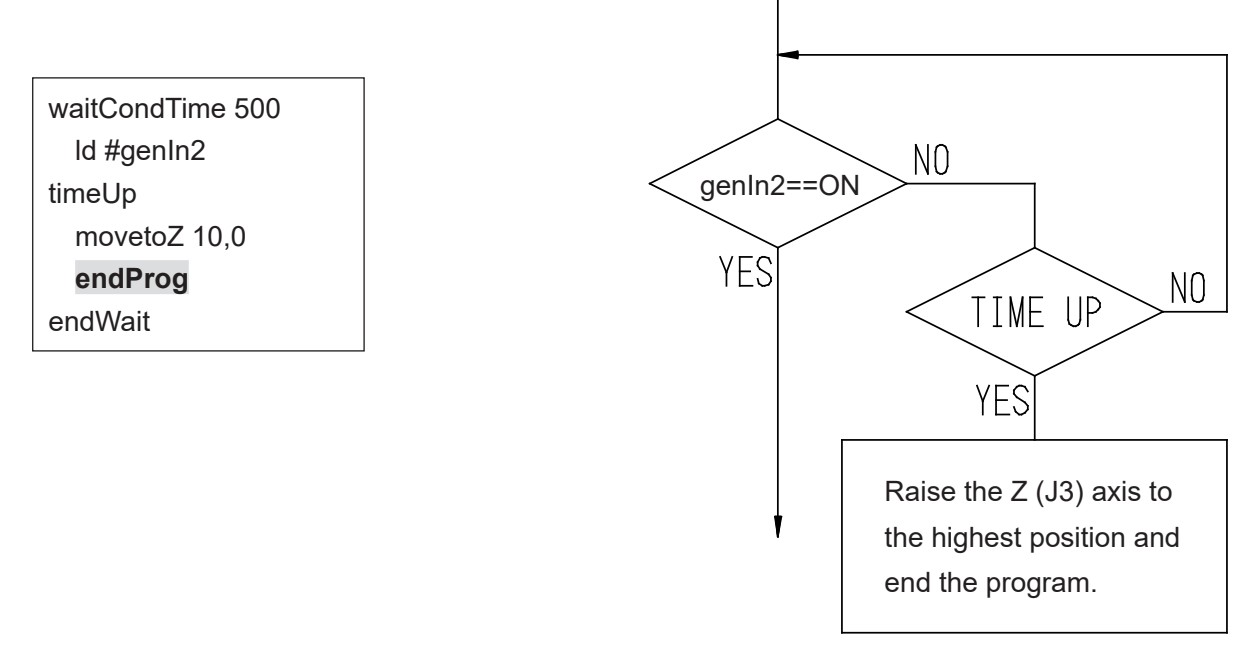

With the endProg command, the program is terminated on the spot and the robot does not return to the work home position. As this is not a temporary stop, you cannot restart and continue the run. Restarting means the program is started from the start.

NOTE: If you want to terminate the program after returning to the work home position, set and use the goPoint command with the destination number [0].

## **15.7 Assigning the Return Value of a Function**

#### ■ returnFunc

Assign the value of a specified expression as the return value and end the function.

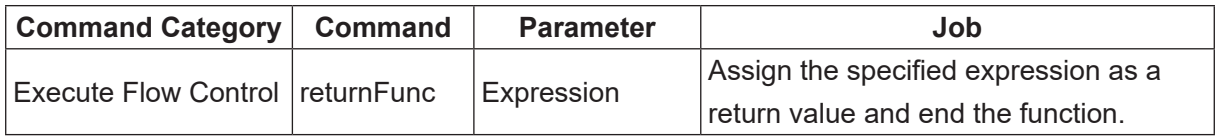

NOTE: The returnFunc command cannot be used in point job data.

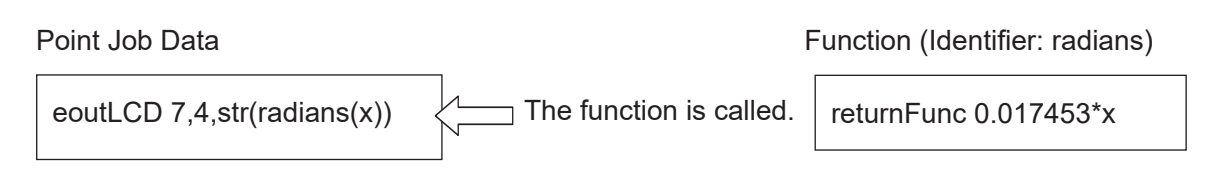

\* str() converts numerical values into decimal character strings.

The return value of the function *radians* for an argument x is displayed on the teaching pendant LCD.

### **15.8 Jump to a Specified Point**

■ goPoint, goRPoint, goCRPoint With these commands, after completing a point job at a given point, instead of going to the next point, you can jump to a specified point.

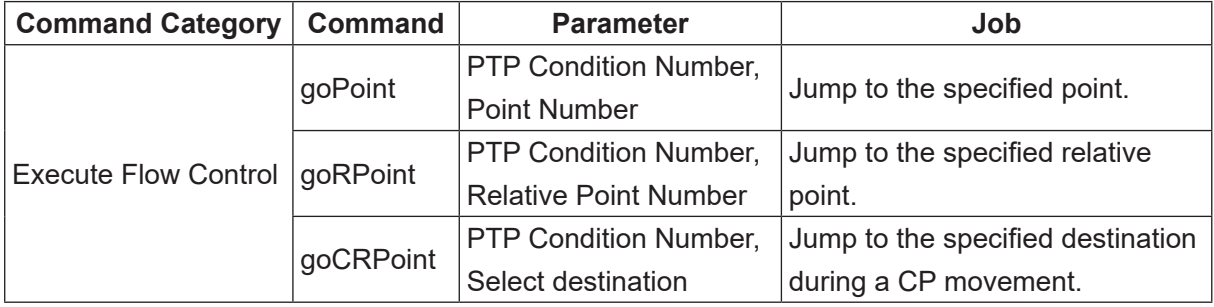

#### NOTE:

- The goPoint, goRPoint and goCRPoint commands are disabled at CP passing points and points where a CP Passing Point is set at the base point type.
- The point number and relative point number for the goPoint and goRPoint commands can be specified using variables or expressions.

You can set the destination selection for the goCRPoint command using variables or expressions, but the value must be either [0] or [1].

Example: If you register a point job as such on the right, the point job data commands are like those on the left.

waitCondTime 500 ld #genIn2 timeUp waitStartBZ **goRPoint PTP3, 8** endWait

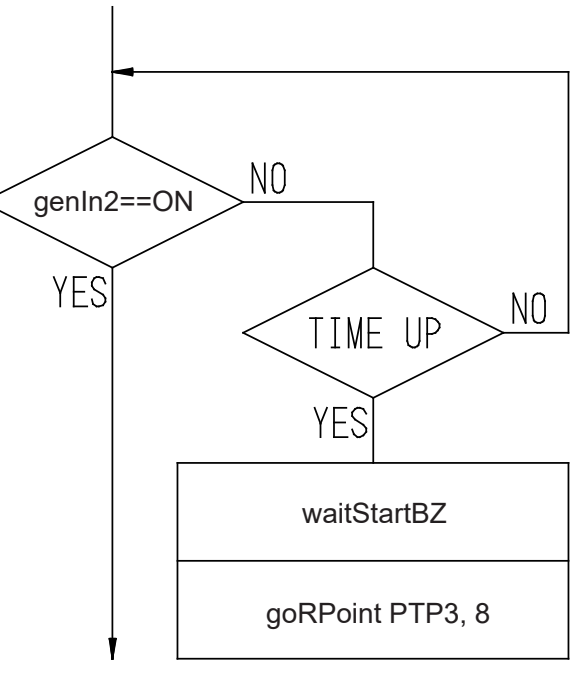

What this point job means:

If #genIn2 does not come ON within 0.5 seconds, the buzzer sounds and the robot will wait for a start signal. After receiving the start signal, the robot restarts operation from 8 points ahead (plus 8 points) of the current point number.

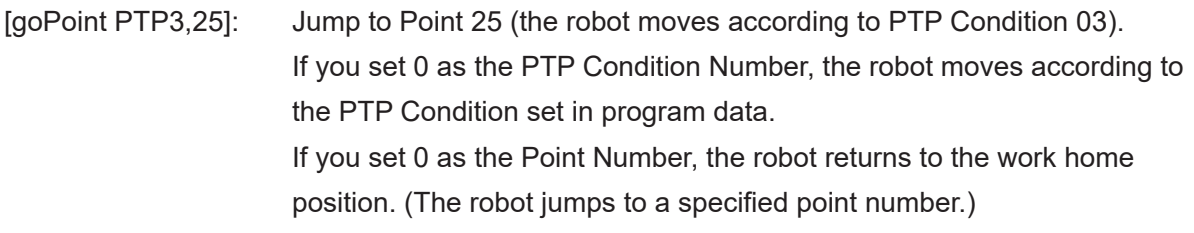

[goRPoint PTP3,-4]: Jump to 4 points behind (minus 4 points) the current point (the robot moves according to PTP Condition 03). If you set 0 as the PTP Condition Number, the robot moves according to the PTP Condition set in program data. If you set 0 as the Relative Point Number, the robot restarts operation from the same point. (The robot jumps to a relatively specified point number.)

[goCRPoint PTP3,1]: This command is used to jump to a specified point while in the middle of making a CP movement.

> CP Start Point to CP End Point is performed as one operation, and if the destination number is set to 0, the robot returns to the point where the current CP movement started (CP Start Point) (the robot moves according to PTP Condition 03). If 1 is set, the robot moves to the next point after the CP End Point (the robot moves according to PTP Condition 03). If you set 0 as the PTP Condition Number, the robot moves according to the PTP Conditions set in program data.

Example: if this command is executed between P1 and P5, the robot moves according to the destination number as follows:

> Destination 0: The robot moves to P1 Destination 1: The robot moves to P6

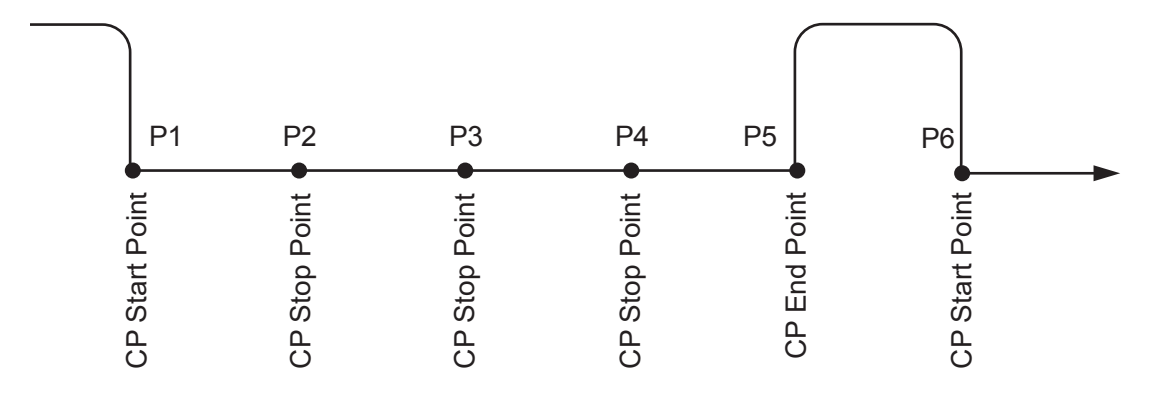
## **15.9 Jumping to a Specified Command**

### ■ jump, Label

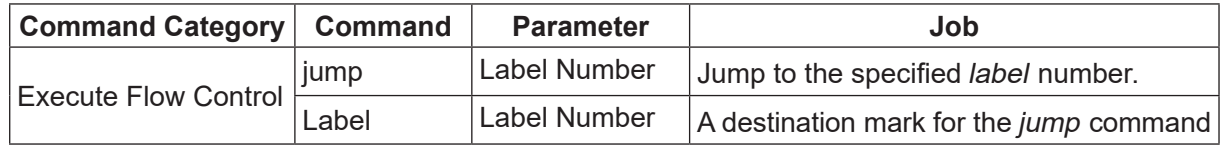

Example:

If #genIn2 is ON, the buzzer sounds and the robot is on standby for a start instruction. If #genIn2 is not ON, the robot goes to the next job as is.

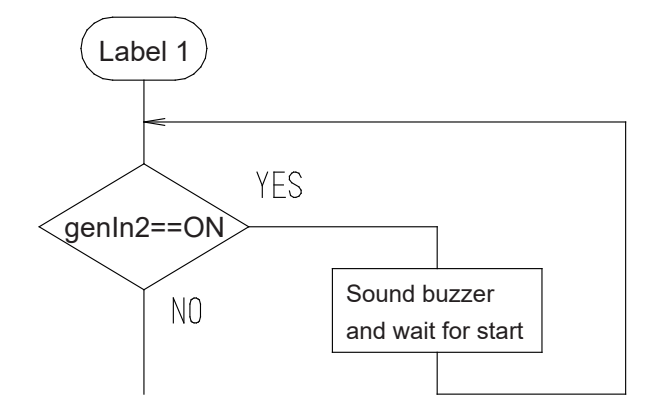

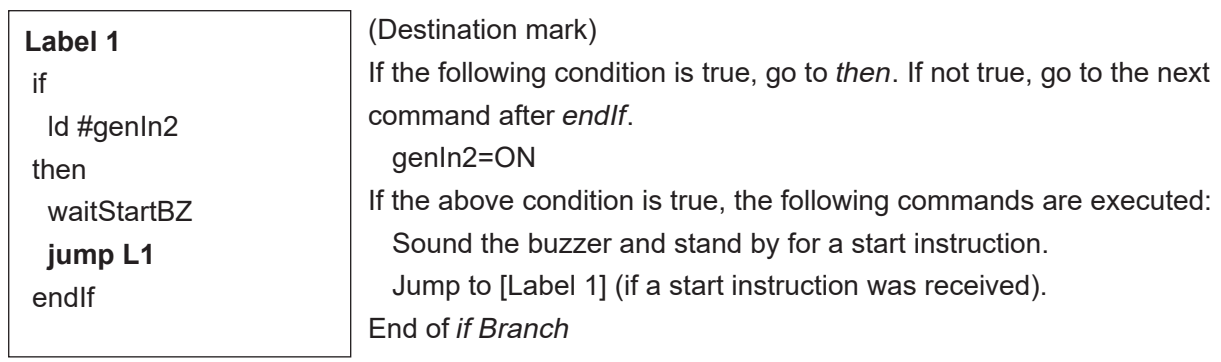

### NOTE:

- The label command cannot be set between if endIf or waitCond endWait command lines.
- The label number can be set from [Label 1] [Label 99].

## **16. FOR, DO-LOOP**

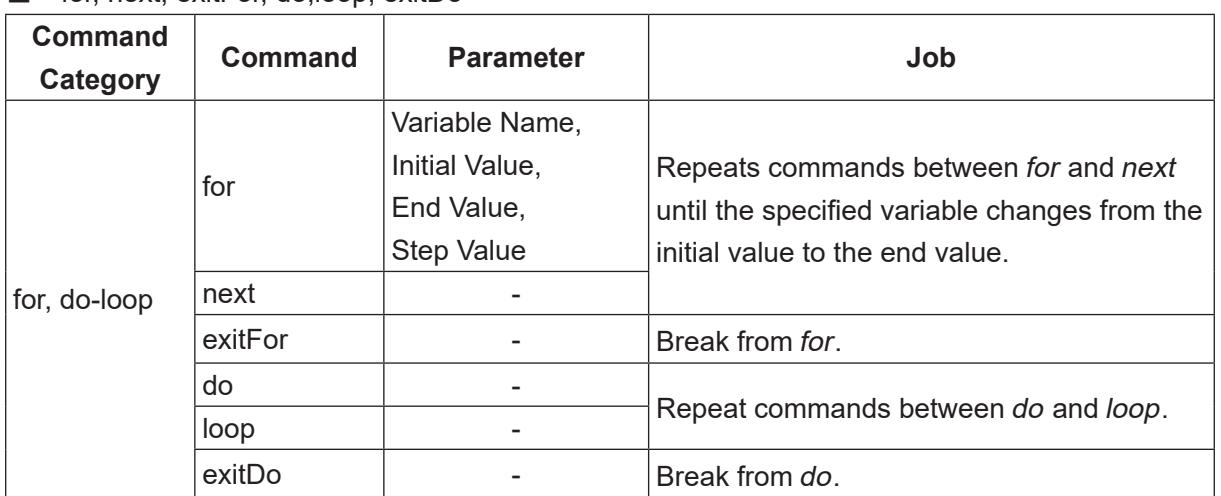

#### ■ for, next, exitFor, do, loop, exitDo

### $\blacksquare$  for – exitFor – next

The for command specifies the number of repetitions.

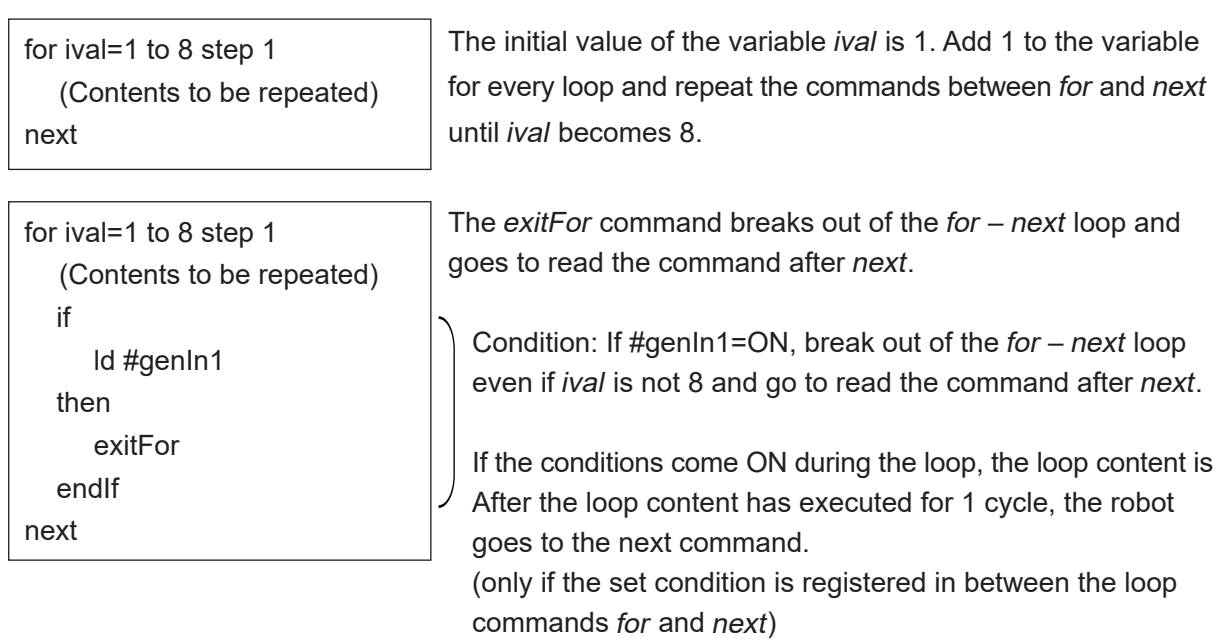

The for command parameters (initial value, end value and step value) can be specified using variables or expressions.

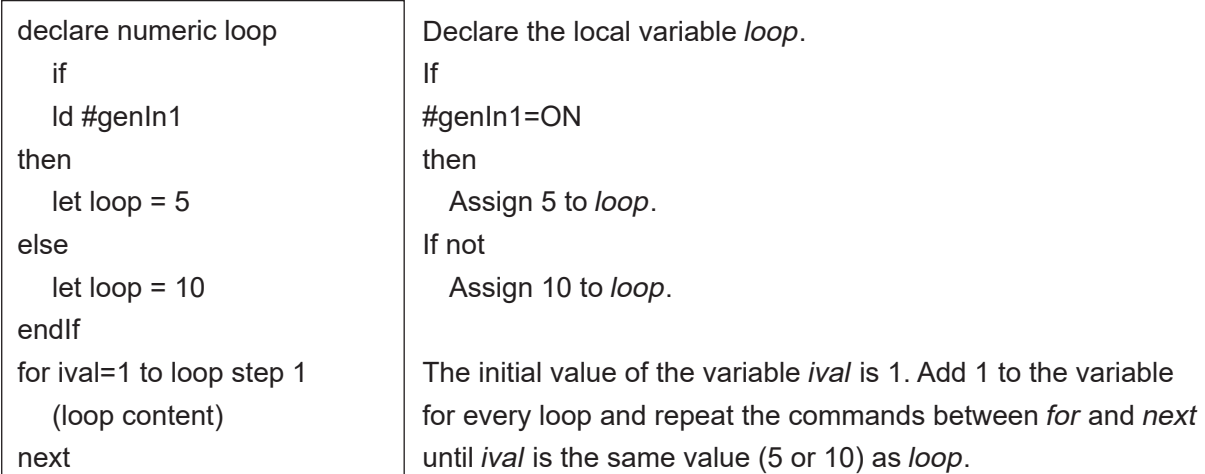

NOTE: If you want to finish the for  $-$  next loop while the robot is still performing the loop, you can execute the *exitFor* command to finish the loop even if the *ival* value is not the same as the loop variable (5 or 10). Use and specify the conditions for the exitFor command in the for – next "loop content" using an if expression, etc.

### $\Box$  do – exitDo – loop

(Contents to be repeated)

(Contents to be repeated)

ld #genIn1

exitDo

The do – loop command lines are repeated until exitDo breaks the loop.

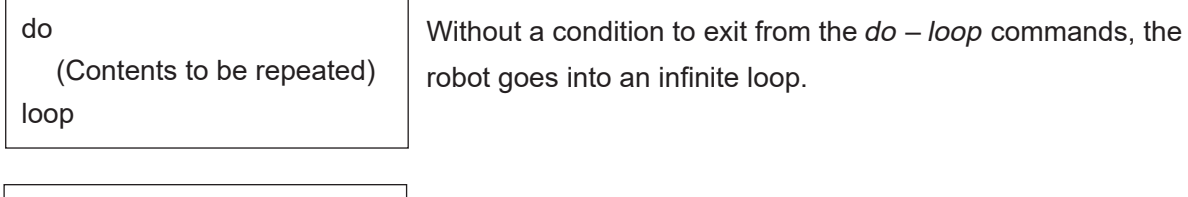

 NOTE: The "contents to be repeated" can be put both before and after the condition.

Condition:

If #genIn1=ON, break out of the  $do - loop$  and go to read the next command of the loop.

### NOTE: loop

do

if

then

endIf

- If the nest level of the repetitive commands exceeds Level 10, an error occurs.
- If the repetitive commands are set as a point job to a CP passing point, or to a point where a CP passing point is set as the base point type, the robot may stop depending on the number of loops.

## **17. MOVE**

## **17.1 Raising/Lowering Only the Z (J3) Axis**

### ■ upZ, downZ, movetoZ

Only the Z (J3) axis can be raised or lowered using point job data. These commands belong to the Move command category.

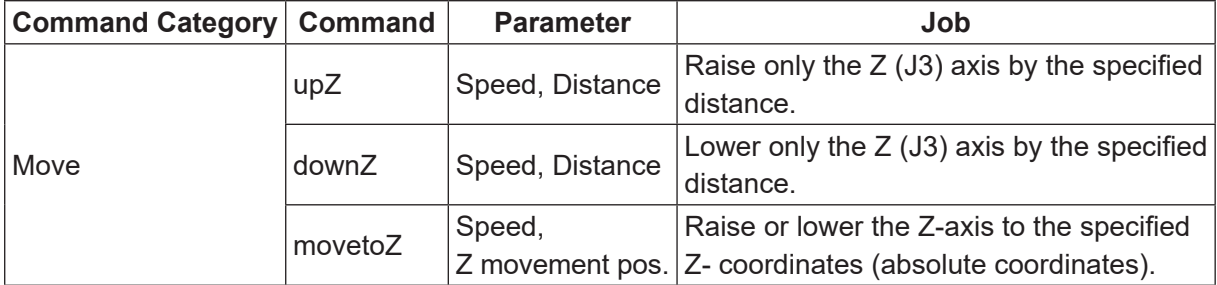

NOTE:

- The Move commands are disabled at CP Passing Points and points where CP Passing Point is set as the base point type.
- These commands are invalid even if set to [Job while Moving] or [Job while CP Moving] regardless of the point type.

### Example:

Picking up an object with the hand tool; the robot makes a PTP movement at high speed and instead of moving to the object pick up point, it stops short, pauses for the sensor to check whether or not the object is present, and then slowly lowers the axis to pick up the object.

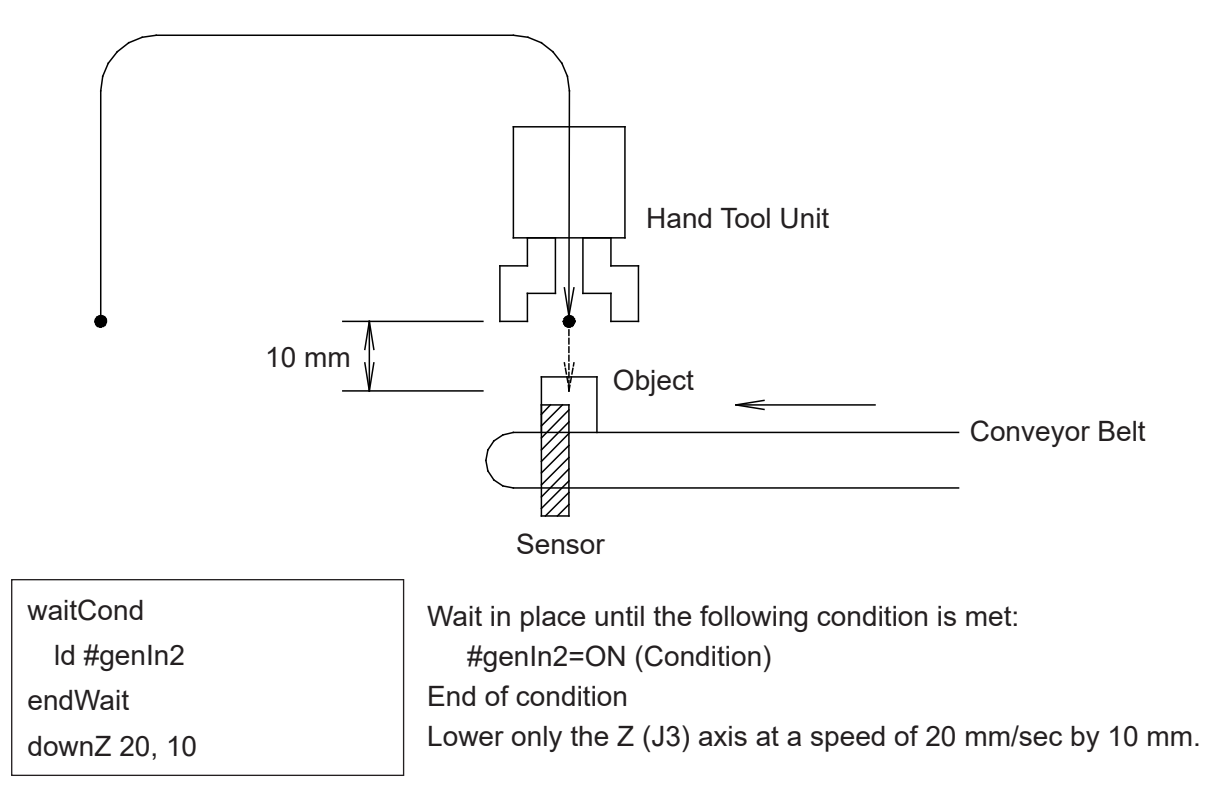

The distance and speed can also be designated by variables and expressions.

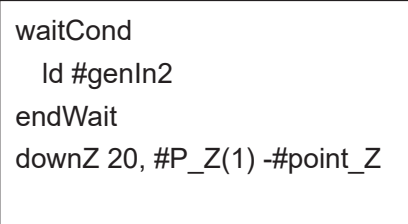

 Wait in place until the following condition is met: #genIn2=ON (Condition) End of condition Lower or raise only the Z (J3) axis at 20mm/sec by the distance calculated by deducting the current point Z-coordinates from the P1 Z-coordinates.

 $#P$   $Z(1)$ : Variable which has the Z-coordinate value of P1 in the current program #point Z: Variable which has the Z-coordinate value of the current point

NOTE: If you assign a value (using the let command) to the variable #jobStartHight with a job before moving, the robot starts the job after moving from a position higher than the Z coordinate in the registered point by the amount of the assigned value. In other words, the start timing of the job after moving can be brought forward earlier.

Example:

P1 Type: CP Start Point Job before Moving: Point Job Data 3 Job after moving: Point Job Data 12

Point Job Data 3

let #jobStartHight = 2.5

NOTE: Set point job data 12 at your discretion.

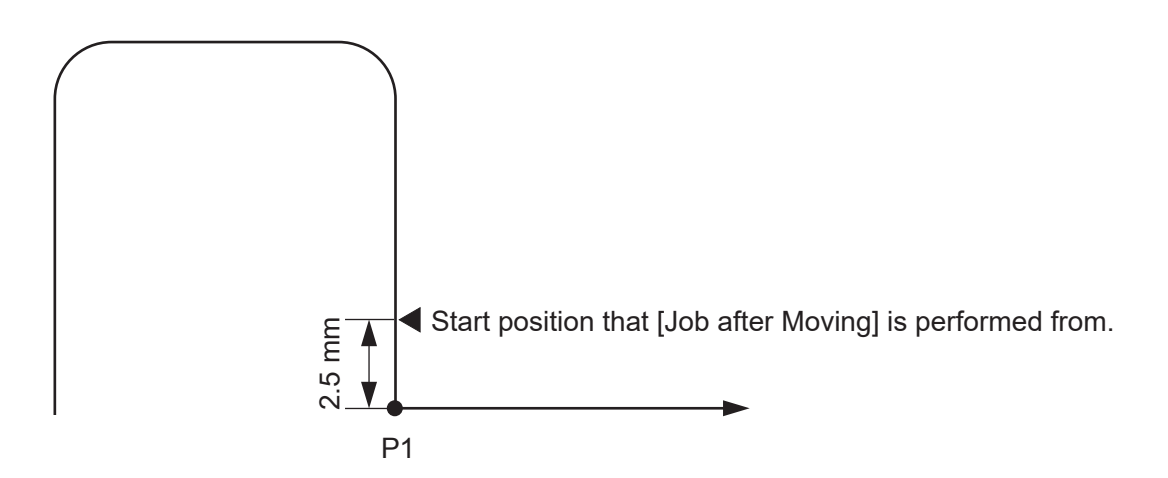

### **17.2 Linear CP Movement in a Point Job**

### ■ lineMove, lineMoveStopIf

The robot can make linear CP movements using point job data commands.

The CP speed and the moving amount for each coordinate axis can be set. Also, you can set conditions to terminate the movement halfway through.

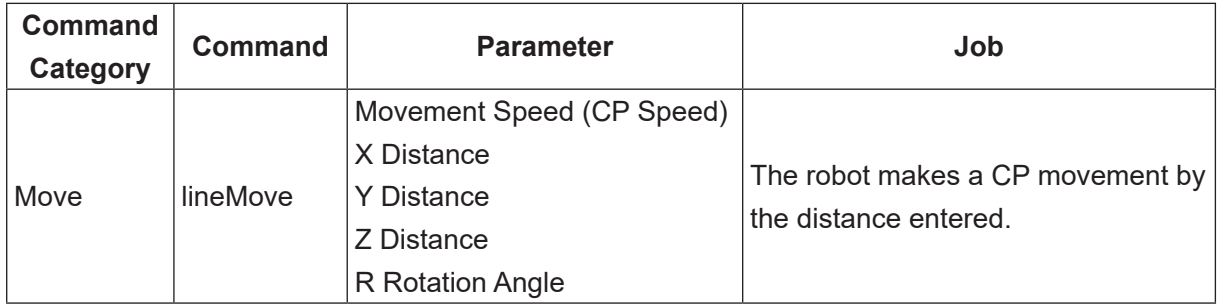

NOTE: The Move commands are invalid with CP Passing Points and point types which are based on CP Passing Points.

Enter each distance by the distance you want to move from the current point and not by coordinates. For directions you do not want to move, enter "0".

Also, distance cannot only be entered by numerical values but also by variables and expressions.

When this command is entered, the commands from lineMoveSpeed to endLineMove are displayed as shown to the right.

lineMoveSpeed 20 lineMoveX 25 lineMoveY -20 lineMoveZ 5 lineMoveR 0 endLineMove

NOTE: If you press  $\vert$  ESC  $\vert$  in the middle of making settings, the settings finish at the item prior to the item which you pressed  $\left| \right|$  ESC  $\left| \right|$  at and you are not able to add items hereafter (you need to set the items from the start again).

Commands for each axis are displayed separately; however, all of the axes move at the same time.

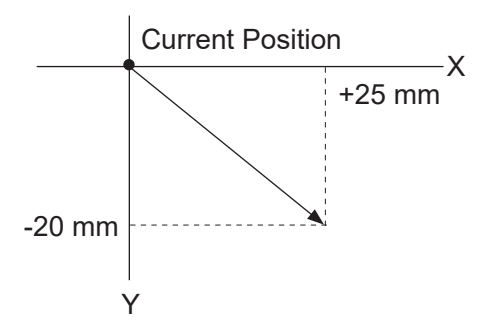

■ How to stop in the middle of a CP movement according to conditions with lineMove.

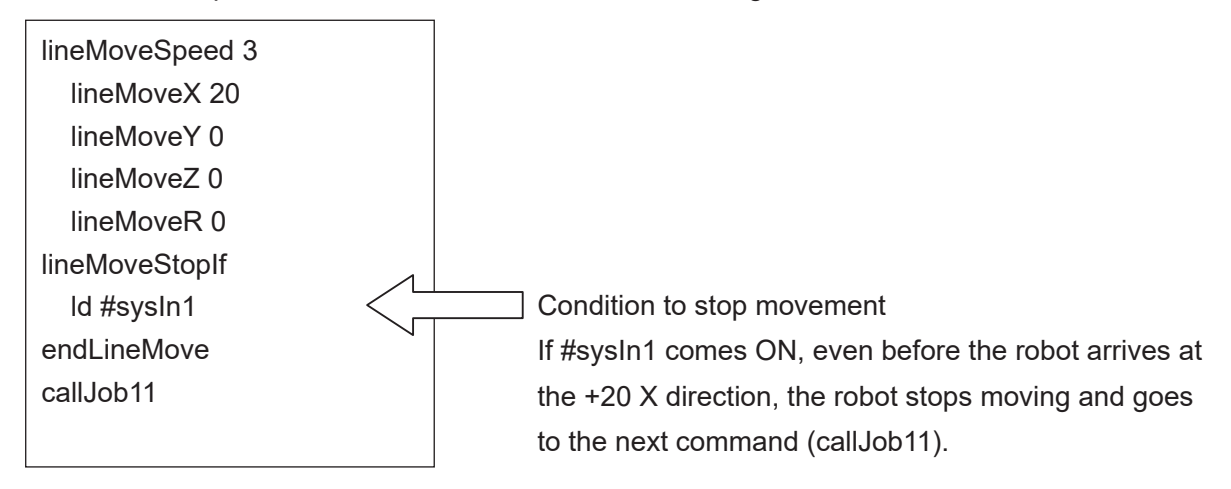

In this case, you can check whether or not the robot moved and completed the specified distance by referring to the system flag (#sysFlag34).

- 0: The robot moved the specified distance.
- 1: The robot stopped in the middle of movement due to the conditions.
- If the robot exceeds the move area limit with *lineMove* With this command, if the movement results in the robot exceeding the move area limit, the robot stops moving at the point where it reached the limit and proceeds to the next command.

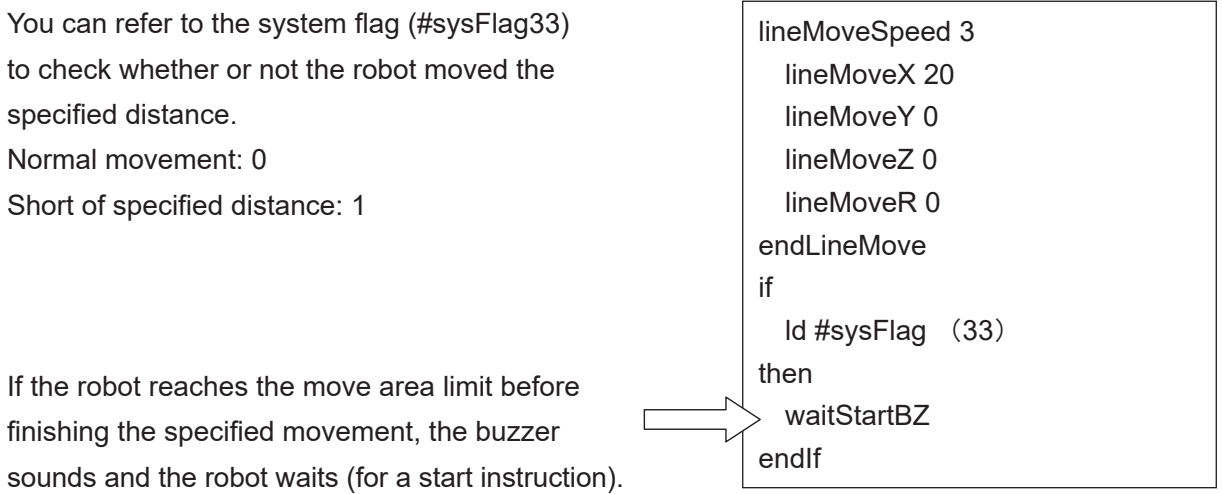

## **17.3 Mechanical Initialization by Point Job**

### ■ initMec

Mechanical initialization (such as that which is done when the power to the robot is turned ON) can also be done in a point job. By mechanical initializing, it is possible to return to the absolute coordinates (x:0, y:0, z:0, r:0) even if a position error caused by an external force has occurred.

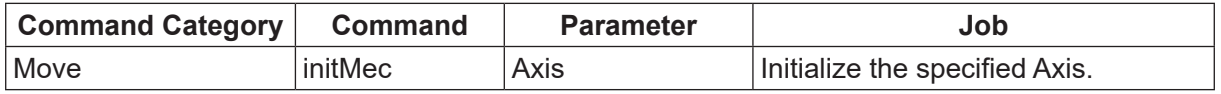

NOTE:

- Move commands are invalid at CP passing points or where a CP passing point is set as the base point type.
- Movements and [Job while CP Moving] are invalid with initMec.

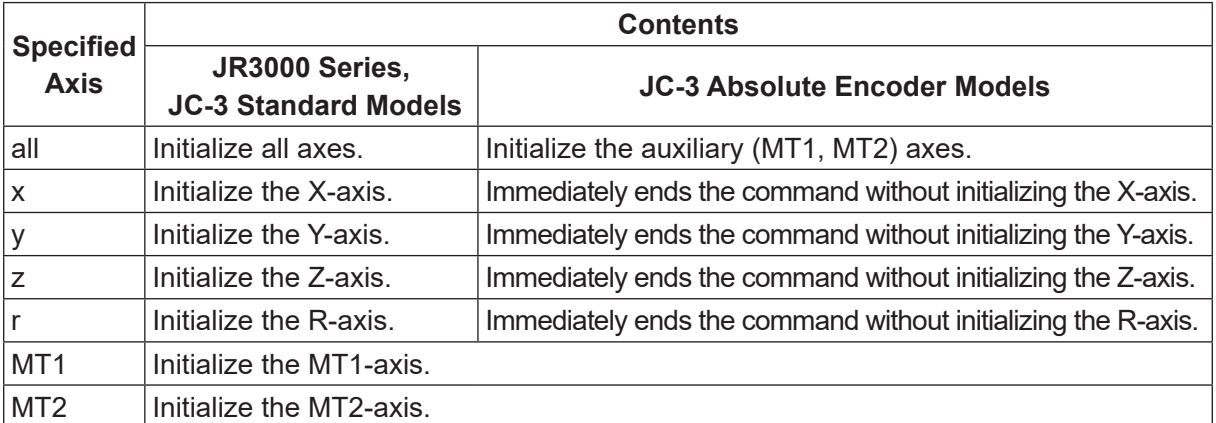

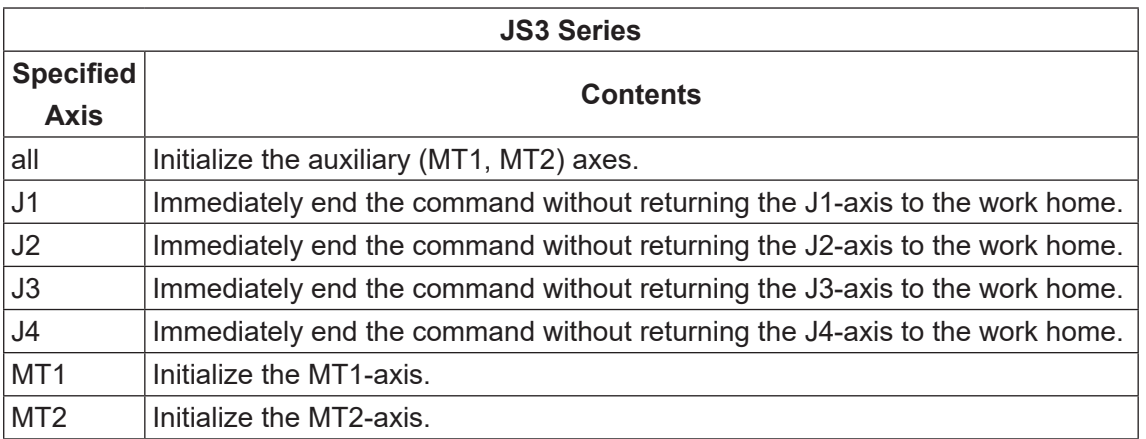

NOTE:

- Mechanical initialization is performed at low speed.
- Do not set initMec to a circle start point.
- Auxiliary axes are initialized according to the axis configuration settings. If mechanical initialization is set to [Disable] in the axis configuration settings, the command immediately ends (handled as successfully completed) without executing the initialization.

## **17.4 Position Error Detection**

### ■ checkPos

This command is only valid for the JR3000/JC-3 Series. The JS3 Series does not have this command.

Position errors can be detected using point jobs.

When the *checkPos* command is executed, the robot goes to the absolute coordinates (x:0, y:0, z:0, r:0), regardless of the current position coordinates. After a position error has been detected, the robot goes to the next point.

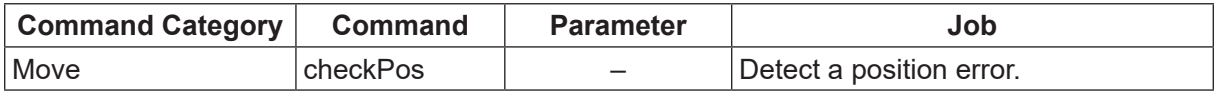

NOTE: The Move commands are disabled at CP passing points or where a CP passing point is set as the base point type.

Refer to the system flag (#sysFlag35) for the result of the position error check.

Normal: 0

Position Error: 1

### Example:

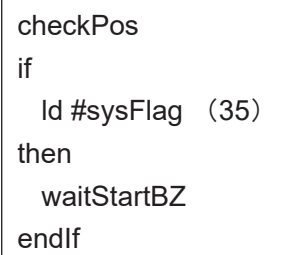

 A position error check is performed and if a position error is detected, the buzzer sounds and the robot waits for a start instruction.

If a position error is detected, the #sysOut8 (Position Error) signal also comes on.

NOTE: With JC-3 absolute encoder models, the checkPos command immediately ends without checking for positioning errors.

## **17.5 Moving Only the Specified Axis**

■ monoMove, endMonoMove, monoMoveStopif Commands

Makes movement for 1 specified axis. You can specify the axis from among the X, Y, Z, R and the auxiliary MT1 and MT2 axes. The distance is specified using the mMoveDistance command.

The speed and acceleration are specified using the mMoveSpeed, mMoveAccelRate, and mMoveAccelTime commands. These can also be omitted. For further details regarding the mMoveSpeed, mMoveAccelRate, and mMoveAccelTime commands, refer to the details on the previous page.

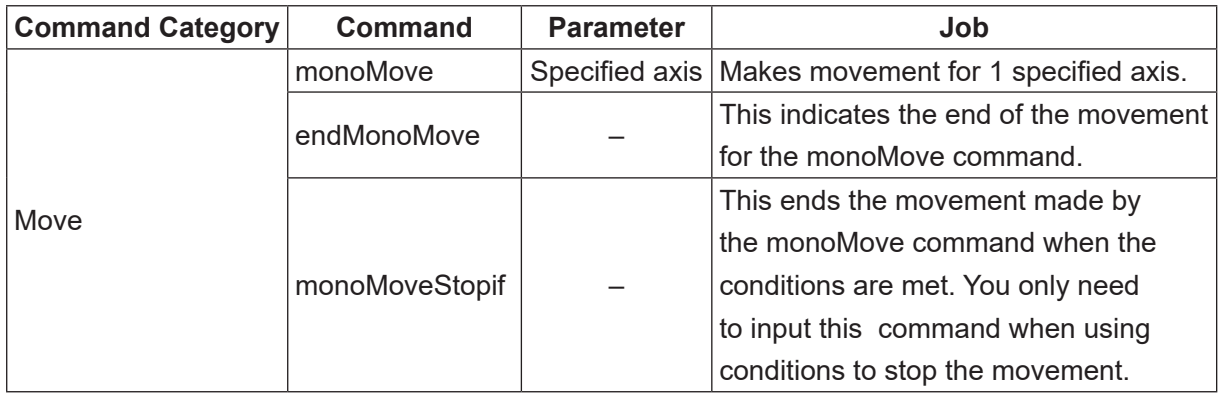

Example:

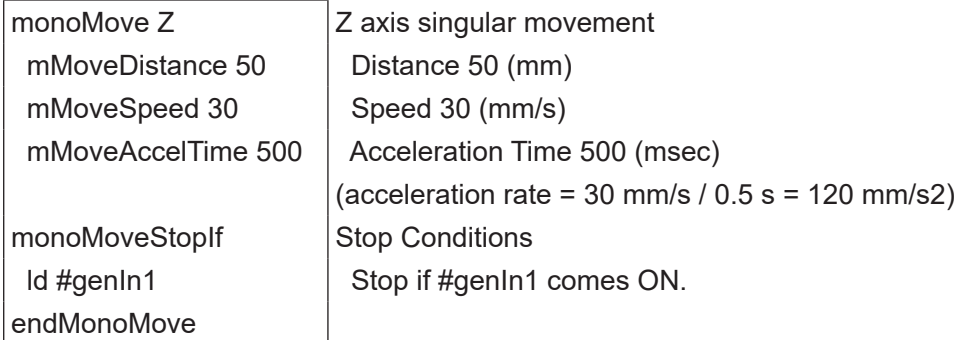

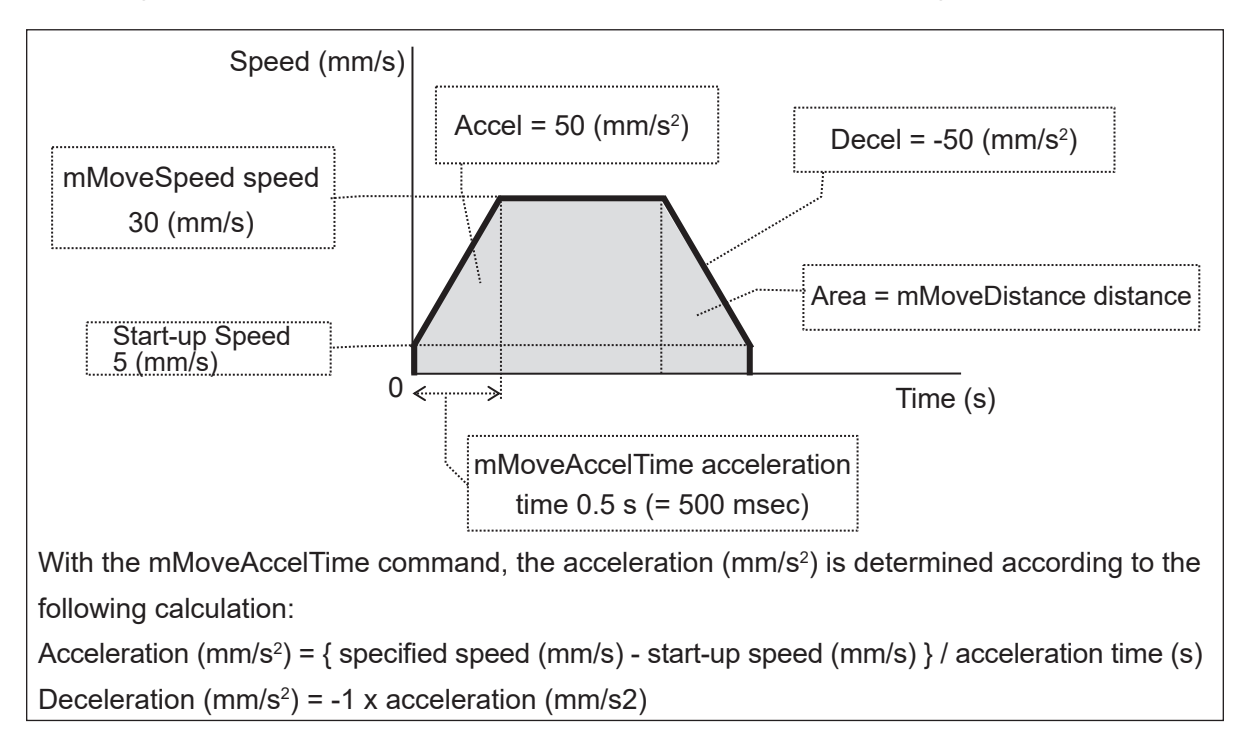

The change that occurs with the speed in this example is shown in the diagram below.

There may be discrepancies with the actual speed, acceleration rate, acceleration time, deceleration rate, and deceleration time, as the robot prioritizes and makes adjustments to stop at the specified distance. There is tendency for larger discrepancies with a larger resolution. For the X, Y, Z, and R axes, the [Start-up Speed] is a value specific to each model. For the MT1 and MT2 axes, it is determined by the values set in [Auxiliary Axis Configuration]  $\rightarrow$  [Start-up Speed].

The following system flags can be used to obtain movement result information for movements using the monoMove commands:

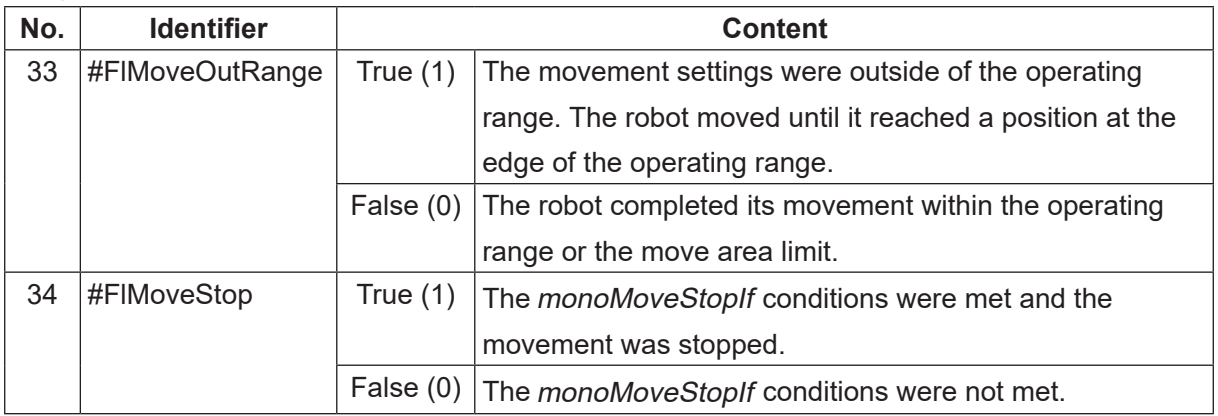

### ■ mMoveDistance Command

This specifies the distance for movement using the monoMove command. The distance must be specified for this command, unlike the speed and acceleration commands. If the mMoveDistance command is omitted, an expression error occurs and the movement is not made.

The unit parameter varies depending on the axis specified. The unit for the X, Y, and Z axes is "mm", and "deg" for the R axis. The unit for the auxiliary MT1 and MT2 axes is determined by the settings made in [Auxiliary Axis Configuration]  $\rightarrow$  [Unit Name]. The entry range of the parameter is +9999.999 – -9999.999. The minimum parameter that can be entered is 0.001. When entering this command as an expression, it is possible to enter a value outside of the entry range or a value smaller than the minimum parameter. The robot makes a movement in the positive direction for positive values and it makes a movement in the negative direction for negative values. If a value is entered that exceeds the operating range or the move area limit, the robot moves to a position at the edge of the operating range. If the distance is specified as "0" or the value is smaller than the possible resolution for that axis, the movement is not performed.

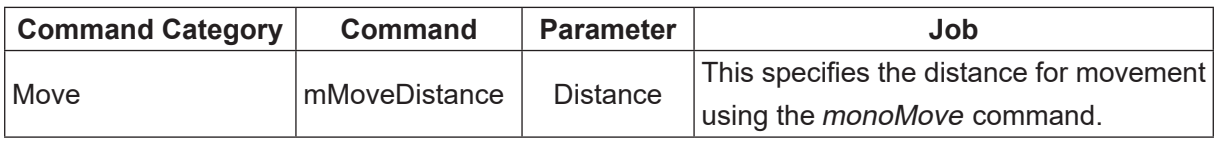

### ■ mMoveSpeed Command

Specifies the speed for movement using the monoMove command.

The *mMoveSpeed* command can be omitted. If this is omitted, the default speed is applied to the movement. For the X, Y, Z, and R axes, the default speed is the maximum speed specific to each model. For the MT1 and MT2 axes, the speed is determined by the value set in [Auxiliary Axis Configuration]  $\rightarrow$  [Limit Speed]. The unit parameter varies depending on the axis specified. The unit for the X, Y, and Z axes is "mm/s", and "deg/s" for the R axis. The unit for the auxiliary MT1 and MT2 axes is determined by the settings made in [Auxiliary Axis Configuration]  $\rightarrow$  [Unit Name]. The entry range of the parameter is 0 – 9999.99. The minimum parameter that can be entered is 0.1. When entering this command as an expression, it is possible to enter a value outside of the entry range or a value smaller than the minimum parameter. If a speed is specified that exceeds the default speed, the robot makes a movement using the default speed. The movement is not performed if the speed is specified as "0" or the pulse speed (PPS) is calculated as "0". The robot also does not perform the movement if a negative value is specified. If you want to move the robot in a negative direction, specify a distance in the negative direction using the mMoveDistance command.

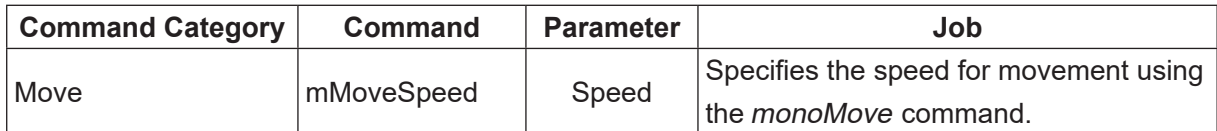

■ mMoveAccelRate, mMoveAccelTime Commands

These specify the acceleration for movement using the *monoMove* command. Specify the acceleration using one of the following methods: use the mMoveAccelRate command to specify a rate of acceleration or use the mMoveAccelTime command to specify an acceleration time.

If both commands are input, the *mMoveAccelRate* command is prioritized. If both commands are omitted, the movement is applied with the default acceleration. For the X, Y, Z, and R axes, the default acceleration is the maximum acceleration specific to each model. For the MT1 and MT2 axes, the speed is determined by the value set in [Auxiliary Axis Configuration]  $\rightarrow$  [Maximum Acceleration].

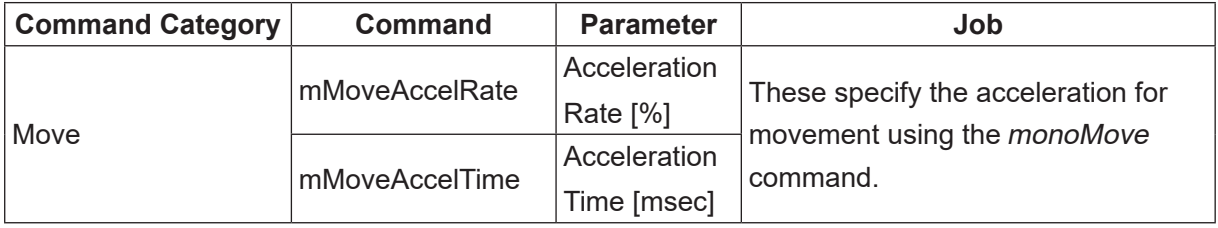

With deceleration, speed is decreased at the same rate as it is increased for acceleration. You cannot specify an individual rate of deceleration.

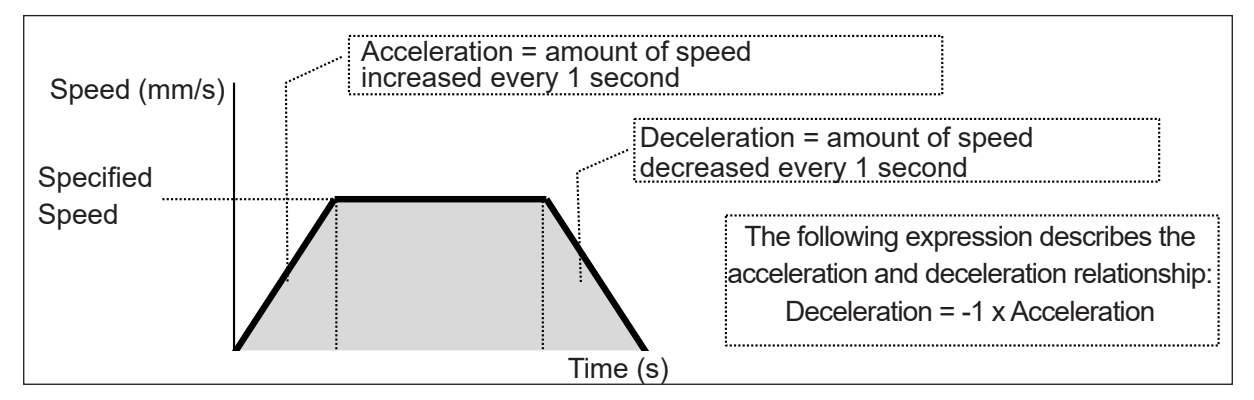

For the *mMoveAccelRate* command (acceleration rate [%]), specify the rate of acceleration as a percentage (%) unit of the default acceleration. The entry range of the parameter is  $1 - 100$  (%). The minimum parameter that can be entered is 0.1 (%). When entering this command as an expression, it is possible to enter values outside of the operating range or a value smaller than the minimum parameter. If an acceleration rate is specified that exceeds 100 % (the default acceleration), the robot makes a movement using the default 100 % rate of acceleration. If the acceleration is specified as "0" or it is a negative value, the movement is not performed.

For the mMoveAccelTime command (acceleration time [msec]), specify the rate of acceleration as the unit of time (msec) it takes to reach the speed specified with the *mMoveSpeed* command. The entry range of the parameter is 0 – 999,999,999 (msec). The minimum parameter that can be entered is 1 (msec). When entering this command as an expression, it is possible to enter a value outside of the entry range or a value smaller than the minimum parameter. If the acceleration time is specified as a negative value, it is processed as 0.

With the mMoveAccelTime command, the acceleration (amount of speed increased every 1 second) is determined from the speed and the specified acceleration time, as shown in the diagram below.

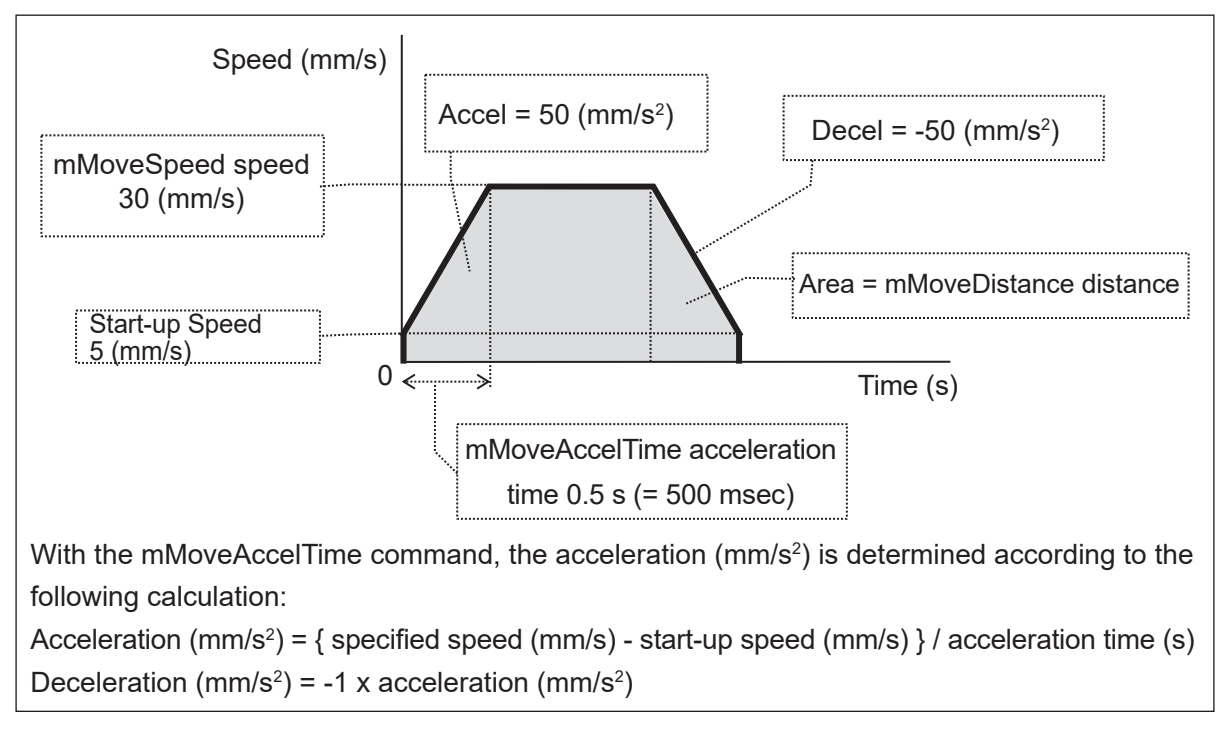

Example: Z axis, mMoveSpeed = 30 (mm/s), mMoveAccelTime = 500 (msec)

An acceleration time of 0 (msec) is unique in that there is no area of acceleration for the movement, as shown in the diagram below.

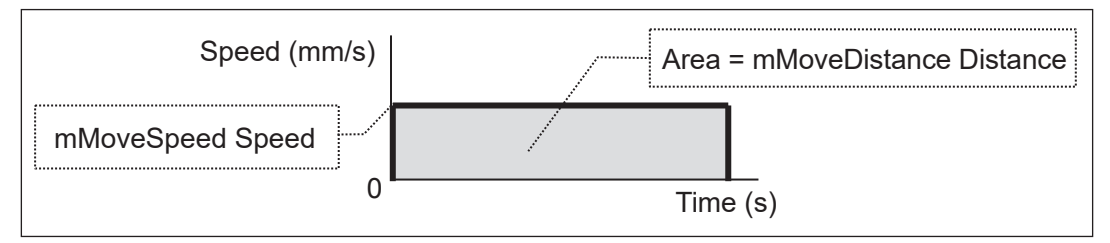

NOTE: Precautions and Limitations for Exceeding the Default Acceleration (100 % Acceleration) The maximum acceleration for the X, Y, Z, and R axes is limited to 500 % of the default acceleration. With the JR3000/JC-3 Series, if the specified acceleration exceeds the default acceleration (100 %) or the acceleration time is set to 0 (msec), the speed is limited to the same as that which is used during mechanical initialization. With the auxiliary MT1 and MT2 axes, the acceleration is limited to 500 % of the default acceleration. If the acceleration time is set as 0 (msec), the robot instantly reaches the specified speed with no acceleration time. Make sure to never set an extreme acceleration that exceeds the specifications or capabilities of the connected device (external motor, etc). When making a movement at high acceleration or making a movement that has no area of acceleration using the *mMoveAccelTime* command, we recommend operations that enable the stepping motor to self-start.

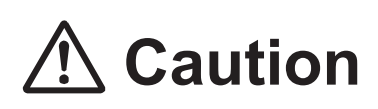

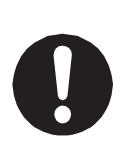

With movements using the auxiliary I/O-MT axes, make sure to never set an extreme acceleration that exceeds the specifications or capabilities of the connected device (external motor, etc).

When making a movement at high acceleration or making a movement that has no area of acceleration using the mMoveAccelTime command, we recommend operations that enable the stepping motor to self-start.

## **18. LCD, 7SLED**

## **18.1 Display the Specified Strings on the Teaching Pendant**

■ clrLCD, clrLineLCD, outLCD, eoutLCD With these commands you can display and delete characters entered into the Teaching Pendant LCD screen.

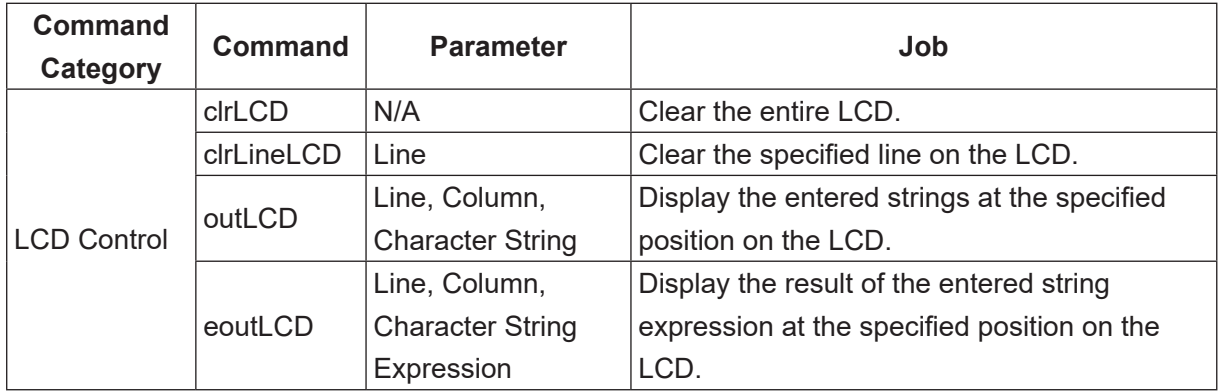

NOTE: The row or column number can also be specified using variables and expressions. The eoutLCD command can also provide content for display using string expressions.

outLCD 7,4,"PULSE": Displays the string "PULSE" on the teaching pendant LCD. eoutLCD 7,4,#sv(24) & #sv(25): Displays the combined value of the character string type variables #sv(24) and #sv(25) on the teaching pendant LCD.

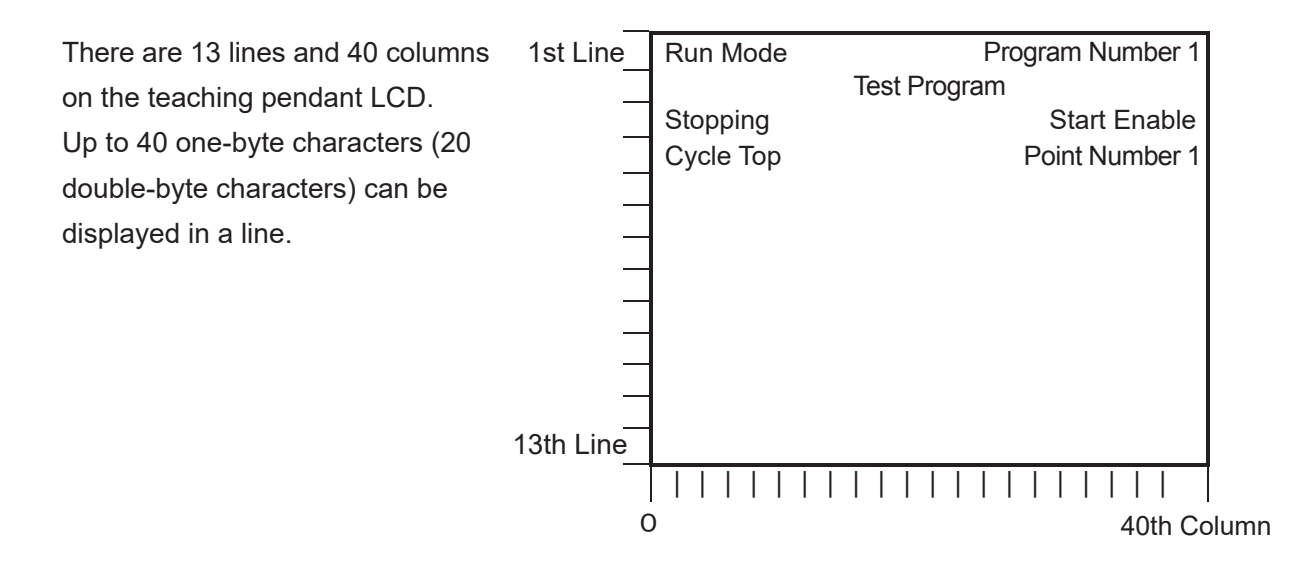

### **18.2 Display a Given Number on the 7 Segment LED**

### ■ sys7SLED, out7SLED

Using the *out7SLED* command, you can display a given number on the 7-segment LED (program number display) on the front of the robot (JR3000 Series) or on the switchbox/ operation box.

If you execute the sys7SLED command or change program numbers, the LED will revert back to displaying the program number.

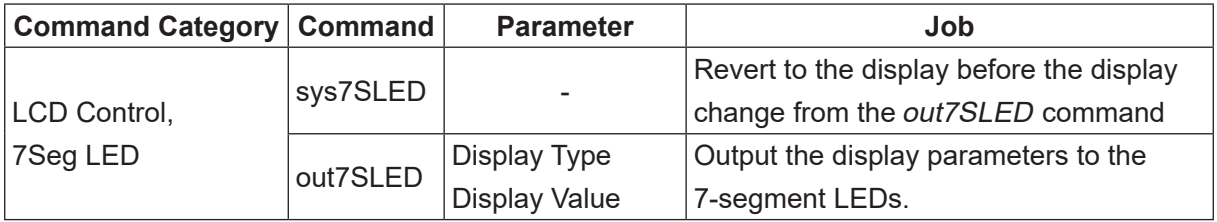

You can select from the following four display types for the *out7SLED* command parameters. You can also specify and display the numerical values using variables or expressions.

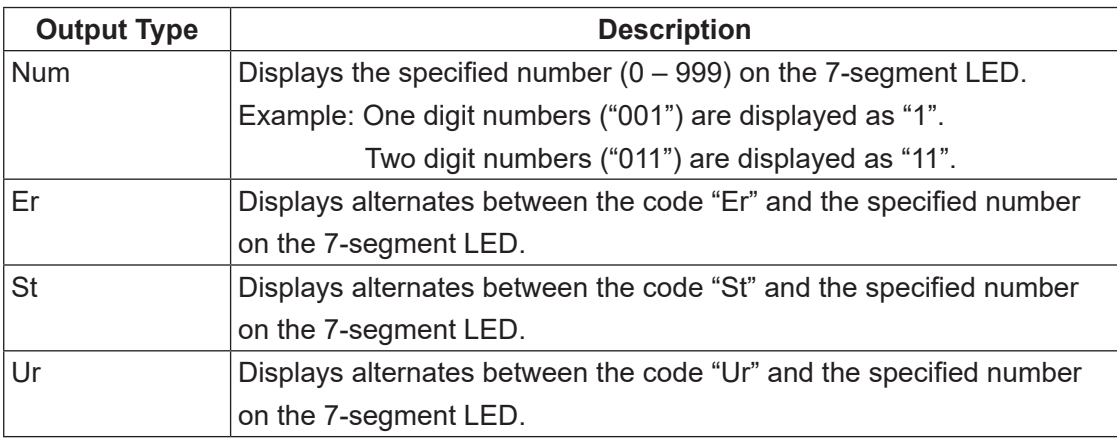

Example:

out7SLED Num,10: Displays the numerical value 10. out7SLED Er,  $20:$  Displays alternates between the code Er and the numerical value 20. out7SLED St,nMyNum: Displays alternates between the code St and the value of the variable nMyNum

## <span id="page-161-0"></span>**19. COM/ETHERNET INPUT/OUTPUT**

■ outCOM, eoutCOM, setWTCOM, inCOM, cmpCOM, ecmpCOM, clrCOM, shiftCOM You can input and output the data from COM. You can also input/output (send/receive) using Ethernet client port. For details, refer to ["21.1 Ethernet Client Functions."](#page-170-0)

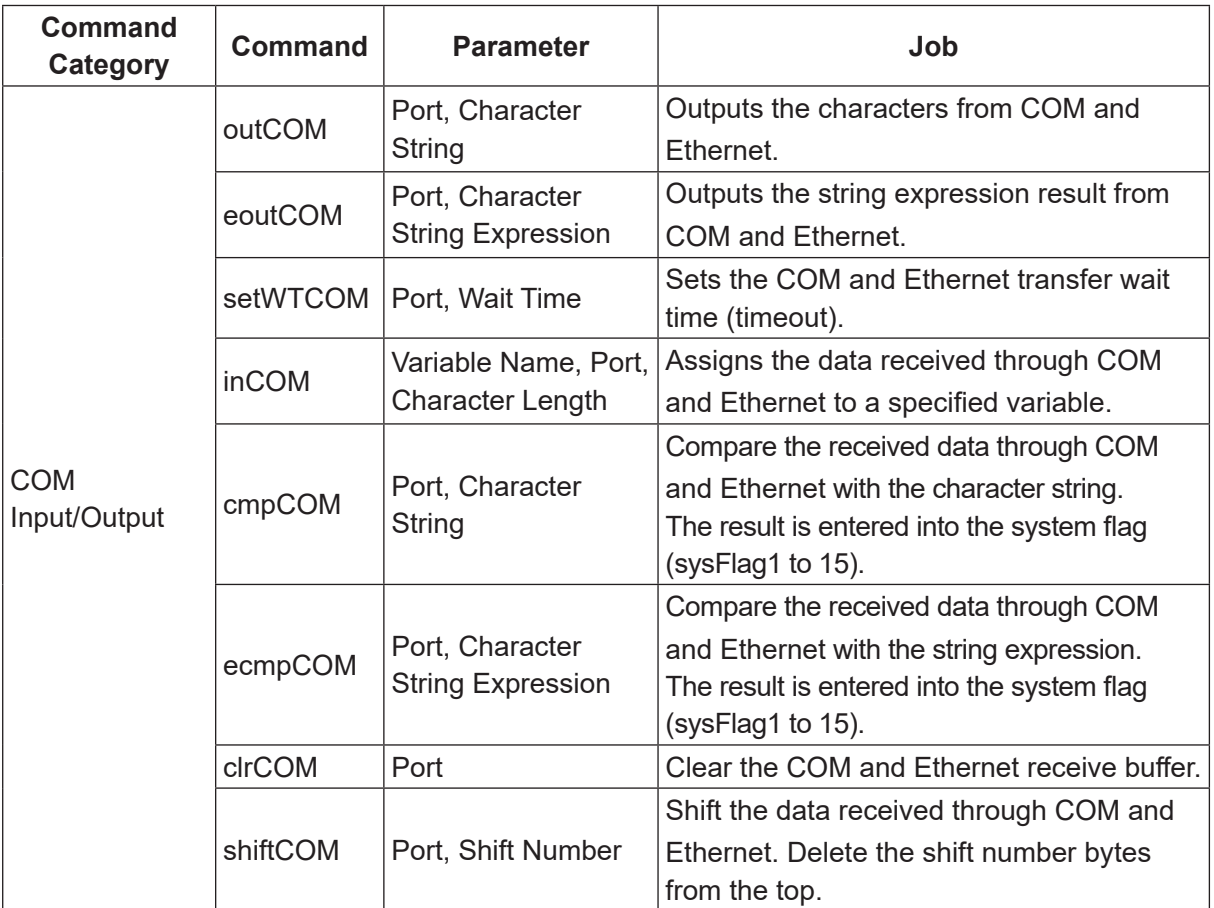

### ■ COM Output: outCOM, eoutCOM

Character strings with up to 255 characters in length can be output from COM and Ethernet. Select outCOM or eoutCOM, select the desired COM port number to display the character entry screen. Enter the character string you want to output and press the  $\boxed{\text{ENTR}}$  key (for the key operations on character entry screens, refer to "3.4 Entering Characters and Expressions" in the operation manual Teaching Pendant Operation). Enclose the character strings to output in double quotes ("") (See example 1). You can output variables and formulas with eoutCOM, but do not use double quotes ("") for these (See example 2). Example 1: eoutCOM port2,"ERROR": Outputs the character string "ERROR". Example 2: eoutCOM port2,#sv(24) & #sv(25): Outputs a combined value of the character string type variables #sv(24) and #sv(25).

Also, with the eoutCOM command, characters can be specified in hexadecimal code using the % symbol (see example 3). However, if any character other than 0 to 9, A to F, or % comes after the % symbol, the % symbol is output as a character (see example 4). If you want to output the % symbol as a character when 0 to 9, A to F come after it, enter two % symbols (%%). (See example 5)

Example 3: eoutCOM port2,"%0D%0A": Output CR/LF codes (new line codes). Example 4: eoutCOM port2,"%G01": Output a character string %G01. Example 5: eoutCOM port2,"%%300": Output a character string %300.

### ■ COM Transfer Wait Time: setWTCOM

This sets the transfer wait time for when the robot waits for transfer from inCOM and cmpCOM. If the transfer is not complete even after the robot waits for the exact time set here, a timeout occurs (the corresponding system flag goes ON). The transfer wait time can be set in 1 msec unit. The default setting value for setWTCOM is 100 msec. If you modify this value, the value is held by the robot until the robot power is turned OFF. After the robot is power cycled, the value returns to the default 100 msec setting.

### ■ COM Input: inCOM

With this command, data received from COM and Ethernet is assigned to a variable by the exact number of specified characters. If the received data is larger than the specified number of characters, characters counted from the beginning of the string up to the specified number are assigned.

If the received data is less than the specified number of characters, the robot stands by for the exact time specified by the setWTCOM command, and then assigns the received data to a variable. If the setWTCOM command is not used, the robot stands by for 100 msec.

NOTE: If point job data that includes a COM input command is set to a [CP Passing Point], the robot operates as if the standby time is set for 0 (zero) seconds.

### ■ COM and Ethernet Received Data Comparison: cmpCOM, ecmpCOM

These commands compare the COM and Ethernet receive buffer (a place where received data is stored) and the specified character string. The comparison results are applied to a system flag. Starting from the first character in the string, comparisons are made one character at a time, and if the comparisons do not match, the comparison of the specified number of characters is complete, or if the robot waits for the exact receive standby time but nothing is received, the corresponding system flag comes ON (refer to the table below).

You can set a receive standby time using the setWTCOM command. If the setWTCOM command is not used, the robot stands by for 100 msec.

With the ecmpCOM command, the character string you want to compare with receive buffer can be specified with a character string expression.

### Corresponding System Flags

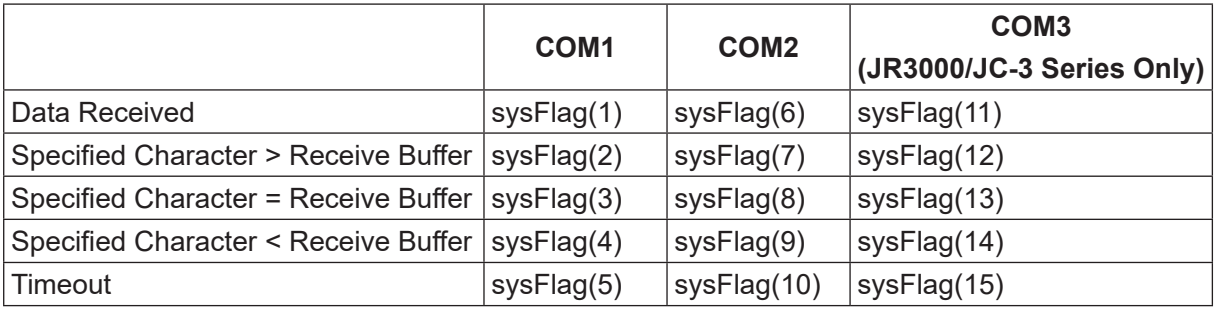

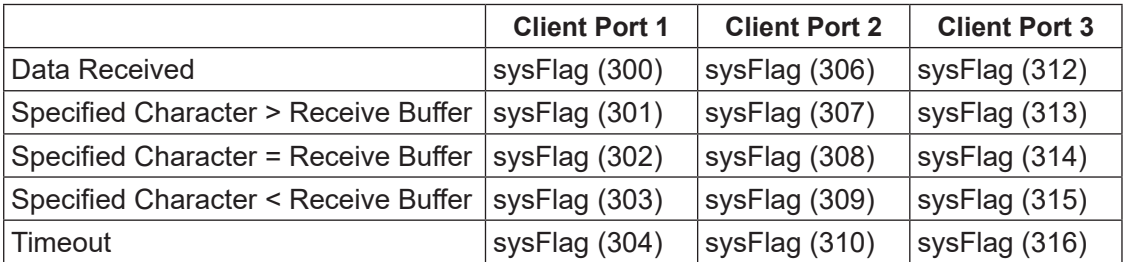

#### cmpCOM Command Example with COM1

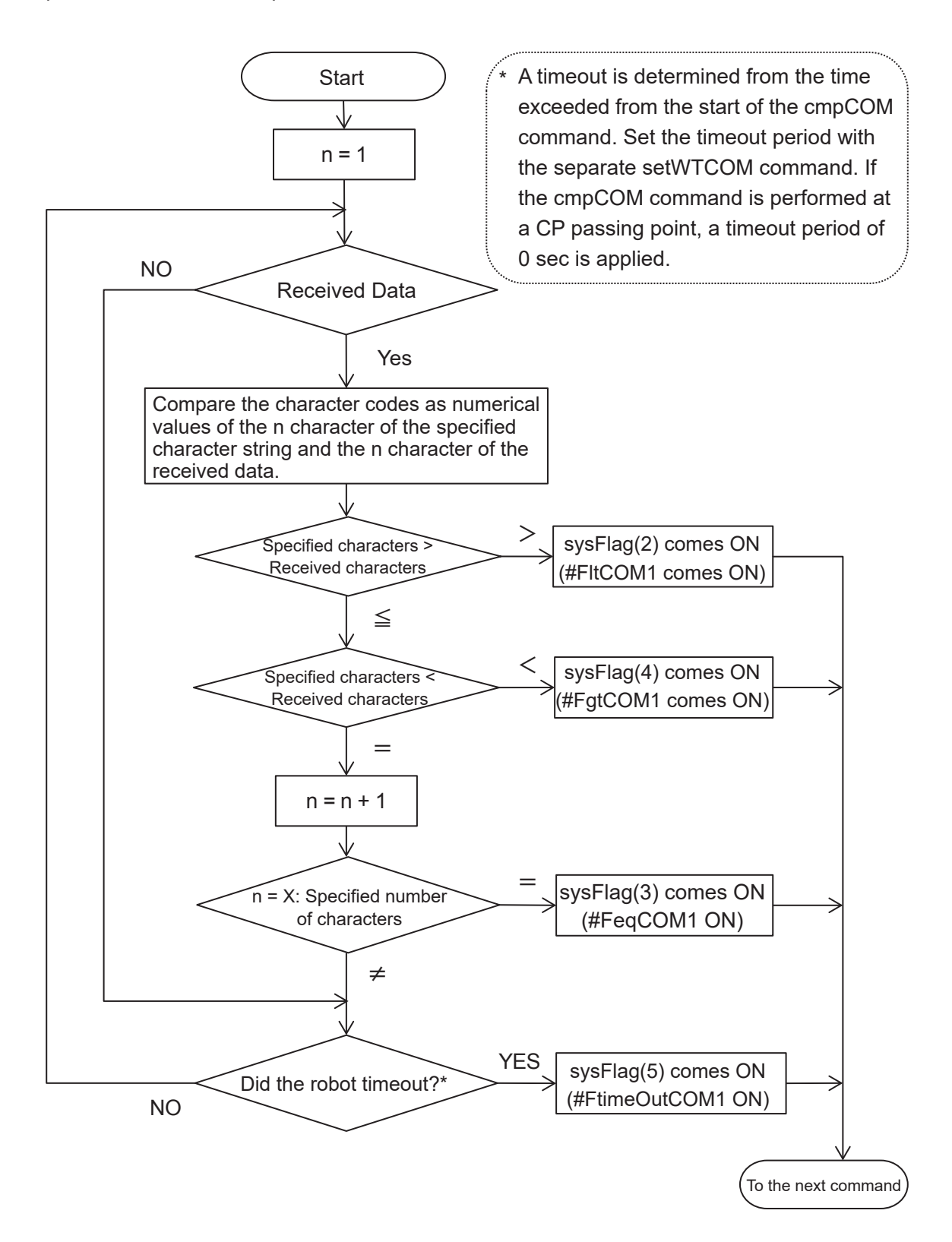

■ COM and Ethernet Receive Buffer Clear: clrCOM The receive buffer is a place where received data is stored. Each COM port has an 8-kbyte receive buffer. Newly received data does not overwrite existing data, but is written to the buffer after the existing data. A receive buffer is cleared by turning OFF the power or executing the clrCOM command.

■ Moving COM and Ethernet Receive Data: shiftCOM The specified data in the receive buffer is moved.

Example: 2-byte Shift Receive Buffer

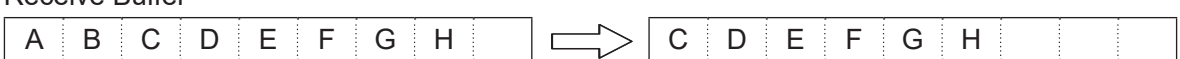

You can tell whether data is stored in each receive buffer by looking at its system flag. If a receive buffer has received data, the corresponding system flag is ON.

- Precautions for when the COM1 Command Communication Function is Enabled When the COM1 command communication function is enabled, you cannot use commands such as inCOM and outCOM to process arbitrary communication via COM1. However, if you perform the following, you can temporarily use the commands such as inCOM and outCOM:
	- (1) Disable the command communication function using the command stop  $PC$  before using the inCOM or outCOM commands, etc. You can then use inCOM and outCOM commands, etc., to communicate with no interference from the command communication function.
	- (2) After using the inCOM and outCOM commands, etc., use the startPC command to reenable the command communication function.

## **20. VARIABLE, COMMENT, SYSTEM CONTROL**

### **20.1 Variable Declaration and Assignment**

### ■ declare, let

Point job data which includes *declare* and *let* commands or variables only valid in userdefined functions are referred to as local variables.

When you declare a local variable set the variable type and identifier. The identifier is used as a variable name and the variable type can be selected from either a numeric type or a string type. A local variable can also be declared in an array of up to three-dimensions.

The let command assigns the right-hand operand (numeric value, variable value, or evaluation of string expression) to the left-hand operand.

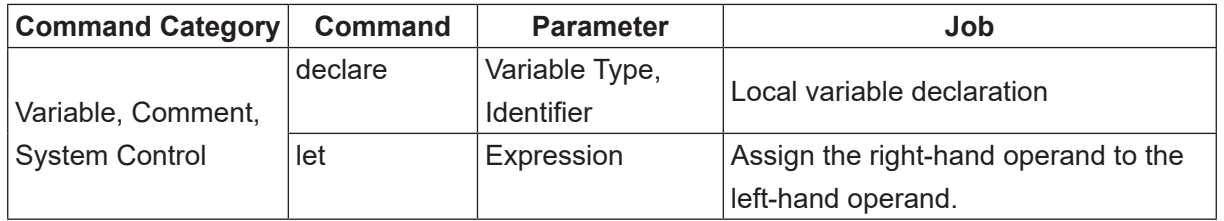

Example: declare command

 Numeric variable abc declaration String variable def declaration declare numeric abc declare string def

Example: let command

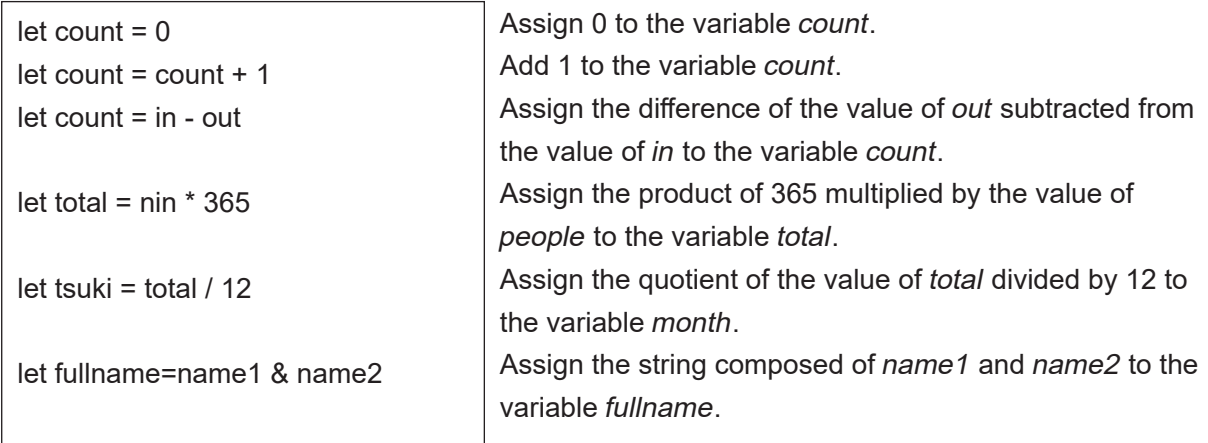

Both of the following point job data use the local variable count, however, the two variables do not interfere with each other since local variables are enabled only within point job data containing a declare command. For example, if 0 is assigned to the variable count in point job data 24, the value of the variable *count* in point job data 05 will not change, and vice versa.

Example: Point Job Data 05

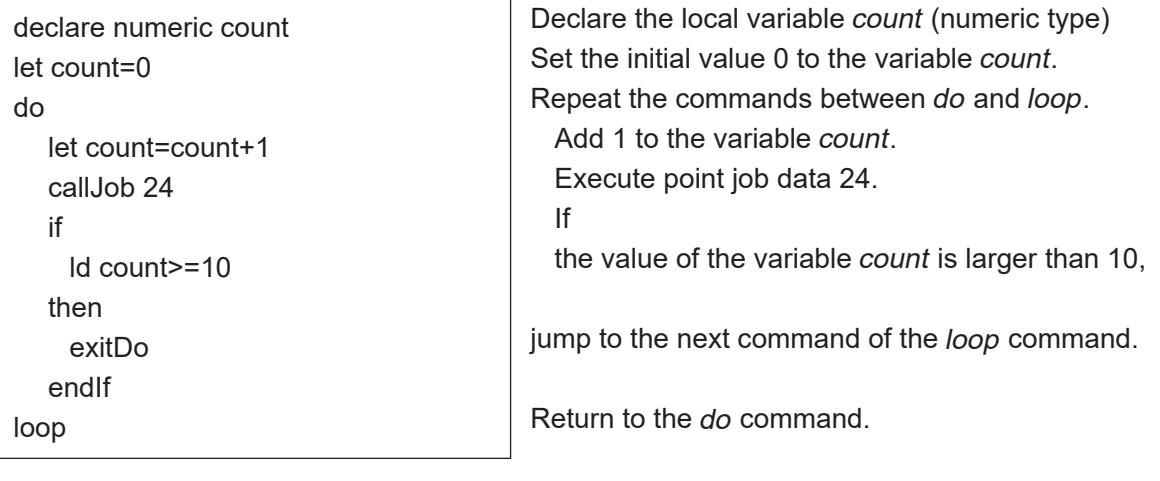

Example: Point Job Data 24

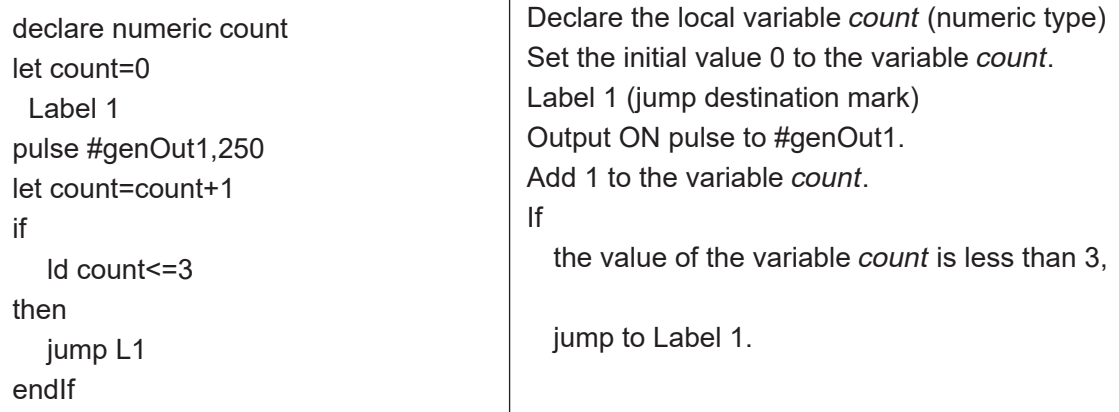

NOTE: Contrary to local variables, variables that can be referenced from any program and any point, are called "global variables". Global variables are all variables other than local variables declared by the declare command.

## **20.2 Comment Insertion**

■ rem, crem

You can add comments to point job data and PLC program commands.

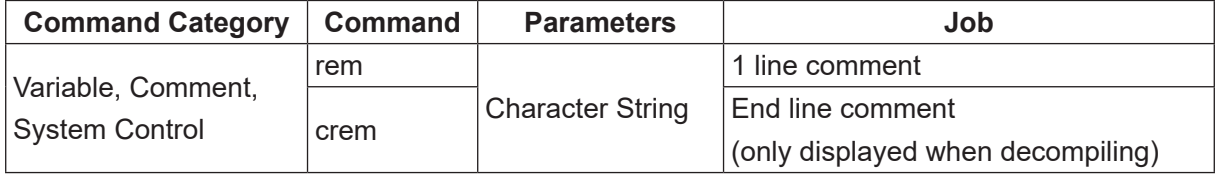

NOTE: The display on the teaching pendant is the same for rem and crem.

Example1: rem (teaching pendant display)

|                              | Ιf                                                   |
|------------------------------|------------------------------------------------------|
| Id #genIn1                   | #genln1 is true,                                     |
| rem #genIn1: obstacle sensor | (#genIn1: obstacle sensor): Comment Line             |
| then                         |                                                      |
| waitStartBZ                  | Stand by and sound the buzzer until there is a start |
|                              | instruction.                                         |
|                              |                                                      |

If using crem, during the command entry, the details are on separate lines the same as with example 1, however, if you decompile with JR C-Points II, the commands are displayed as they are in example 2.

Example2: crem (when decompiling)

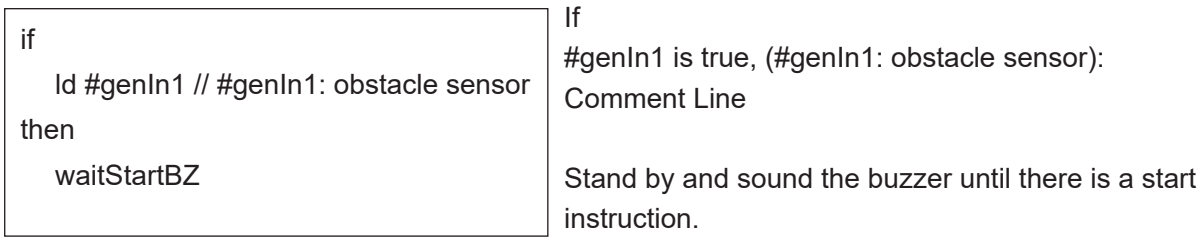

## **20.3 Change a Program Number by Point Job**

### ■ setProgNum

You can change the number for currently selected program using a point job. You can use this command in situations such as the ones below:

- If you set this command to a point job performed when the power is turned ON, the same program number is always activated every time the power is turned ON in Run Mode.
- If you set this command to a point job performed after returning to the work home position, you can change over to the next program number to be performed. This is convenient when you want to carry out a series of programs sequentially.

For example, you want to repeat Program 1  $\rightarrow$  Program 2  $\rightarrow$  Program 3 as a sequential operation process. If you execute the setProgNum2 command at the point job performed after returning to the work home position of Program 1, the program number changes to Program 2 after running Program 1. Accordingly, you can make the same settings to switch from program 2 to 3 and from program 3 to 1.

• If you set the setProgNum command to the point job performed when the robot is standing by, you can change the program number according to the input from COM. You can also connect a barcode reader to COM and change the program number according to the barcode values.

If you change the program number while running a program, the running program does not change immediately. After the number changes, the robot stands by for a start signal (run restart) and then the program is changed.

Use the callProg command if you want to execute another program while running a program.

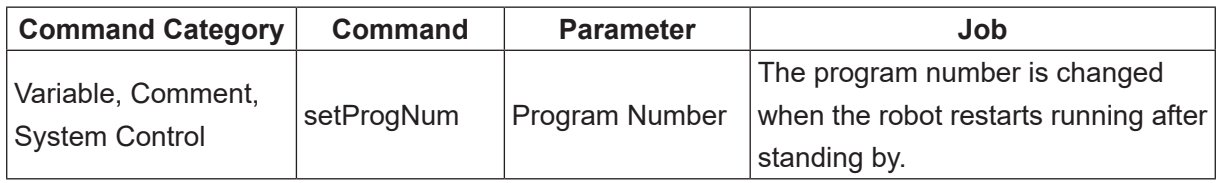

NOTE: You can also specify program numbers with variables or expressions.

### **20.4 Change the PLC Program by Point Job**

### ■ setSeqNum

With this command you can change the currently selected PLC program number by point job. A complicated PLC program cannot be created because the maximum number of commands for a PLC program is 1,000 steps. However, you can create individual PLC programs performed when the power is turned ON, when the robot is standing by, or during a program run and use the setSeaNum command to change the PLC number. For example, if you set set SeqNum02 to [Common Job on Start of Cycle] (Run Mode Job) and setSeqNum01 to [Job on End of Cycle] (Run Mode Job), PLC program number 2 is executed during runs and PLC program number 1 is executed during standbys.

If you change the PLC program number while running a program, the PLC program does not change immediately. After the number changes, the robot stands by for a start signal (run restart) and then the PLC is changed.

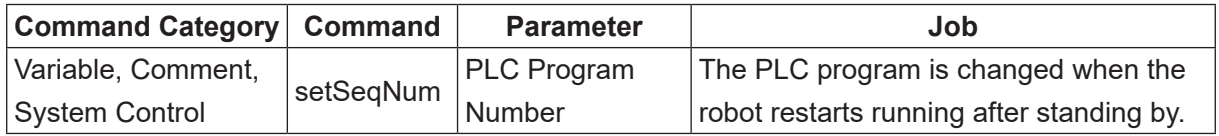

NOTE: PLC program numbers can be specified using variables or expressions.

## <span id="page-170-0"></span>**21.1 Ethernet Client Functions**

This is a client-side function in the client-server system. The robot is the client, and it can communicate with an external device that is the server. Data send/receive are performed using the inCOM and outCOM point job commands, which are the same command system as for COM communications.

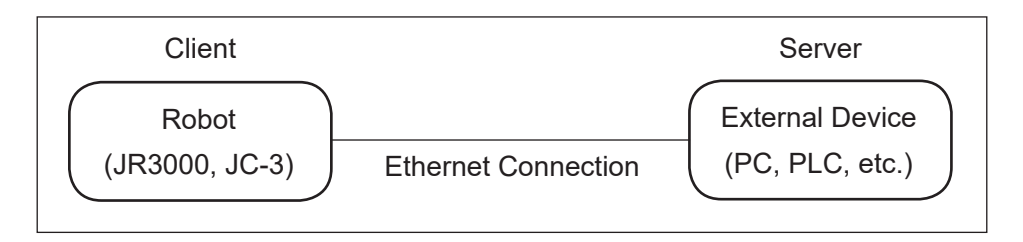

The communication sequence is as shown below.

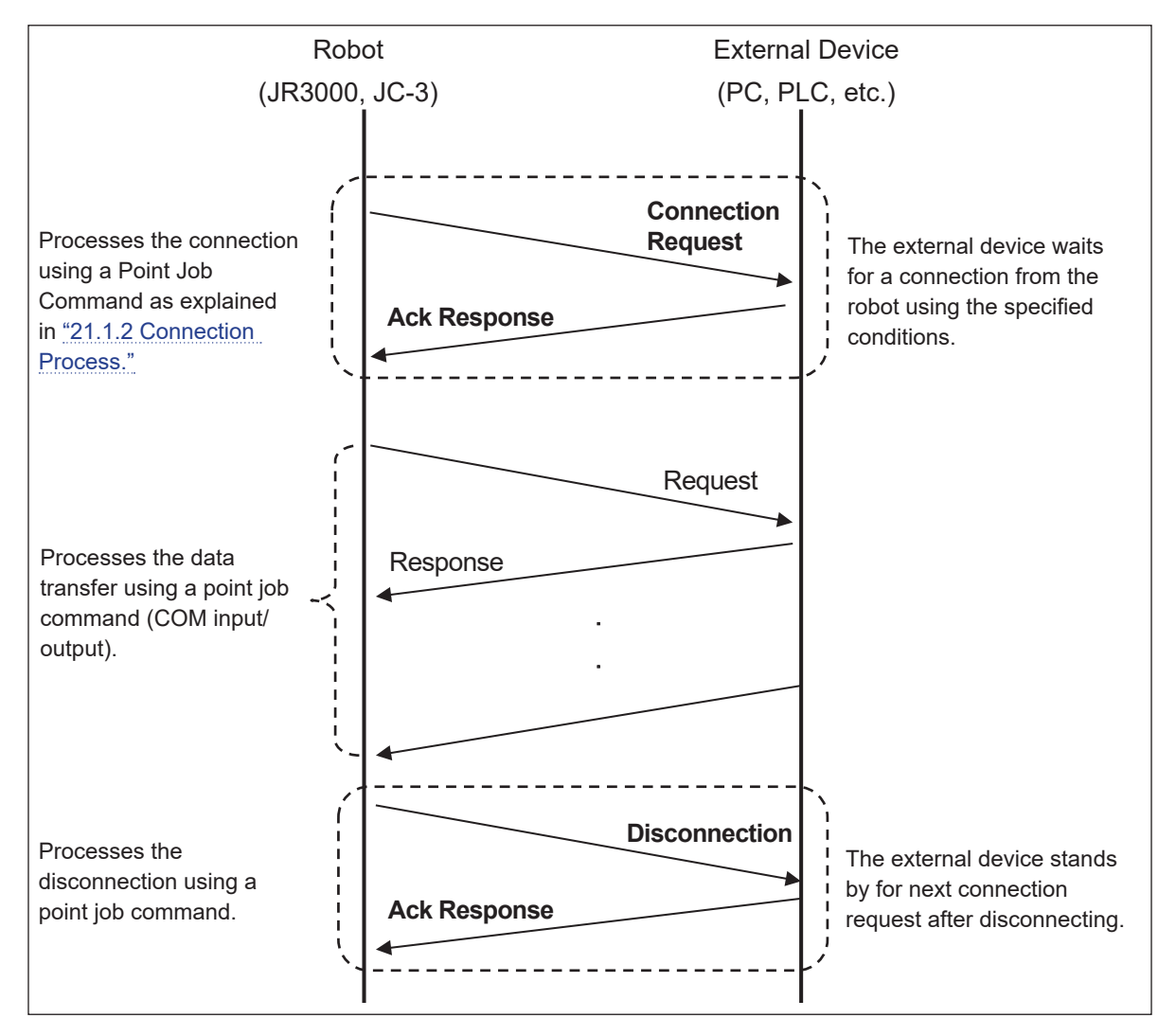

The robot (JR3000 or JC-3) initiates communication by sending a connection request to the external device. External devices must be in a connection standby state in order to receive the connection request.

The external device cannot receive any data and no data will be transferred if the initial connection is not established, even if the robot attempts to transfer data.

This function provides 3 communication ports for connecting with up to 3 external devices. Refer to ["21.1.1 Ethernet Client Port Settings"](#page-171-0) for further details.

### <span id="page-171-0"></span>**21.1.1 Ethernet Client Port Settings**

You need to set the IP address and port number of connection destination (server) in Ethernet client functions.

You can make these settings using either the teaching pendant or the PC software JR C-Points II (limited edition).

Teaching Pendant:

MODE [Administration] (JR3000/JC-3 Series) UTILITY [Change Mode] [Administration] (JS3 Series) [Administration Settings Mode] [Ethernet Settings] [Ethernet Client 1] [Ethernet Client 2] [Ethernet Client 3]

Exit Administration Mode after making the settings to automatically power cycle the robot. The network address settings are enabled after the robot has power cycled.

PC Software:

 $\begin{bmatrix} P & P \\ \hline \end{bmatrix}$  [Robot]  $\rightarrow$  [Administration]  $\rightarrow$  [Administration Settings]  $\rightarrow$  [COM/Ethernet Settings]

Click the [OK] button to transfer the settings to the robot. Power cycle the robot to enable any new settings made.

The client port is disabled if the IP address is set to all zero or the port number is set to zero with both the teaching pendant and the PC software. By default, the client ports are disabled, i.e., the IP address is set to "0.0.0.0" and the port number is set to "0".

If an invalid address (127.0.0.0, etc.) is entered, it is processed as an error and cannot be set.

### <span id="page-172-0"></span>**21.1.2 Connection Process**

The robot uses the connect command to connect with the external device and the disconnect command to disconnect from the device.

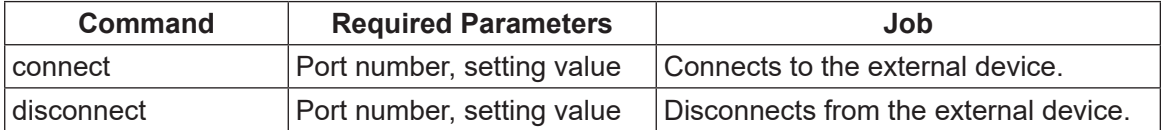

### ■ Connect

Connects to the external device according to the client port specified by the first parameter. Use the second parameter to specify a timeout value (msec) to allow a slow connection process in accordance with the external device or network conditions. A longer timeout value (100 msec or so) is recommended for large scale networks which require a longer connection process.

### ■ Disconnect

Disconnects from the external device according to the client port specified by the first parameter. Use the second parameter to specify a timeout value (msec) to allow a slow disconnection process in accordance with the external device or network conditions. A longer timeout value (100 msec or so) is recommended for large scale networks which require a longer disconnection process.

The connection and disconnection status can be verified using the corresponding system flag. The system flag turns ON when the connection is established.

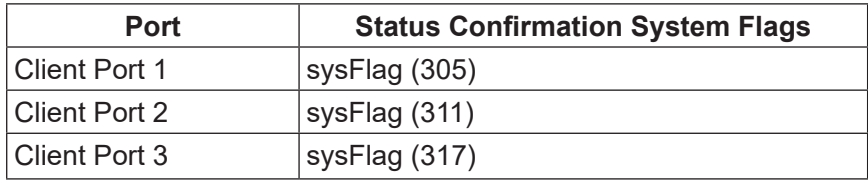

When using COM input/output commands (listed in ["19. COM/ETHERNET INPUT/OUTPUT"\)](#page-161-0), select either [ether1], [ether2], or [ether3] to specify client ports 1,2, and 3, respectively.

Additionally, unique system flags are provided for saving comparative results using the cmpCOM and ecmpCOM commands for each client port as shown.

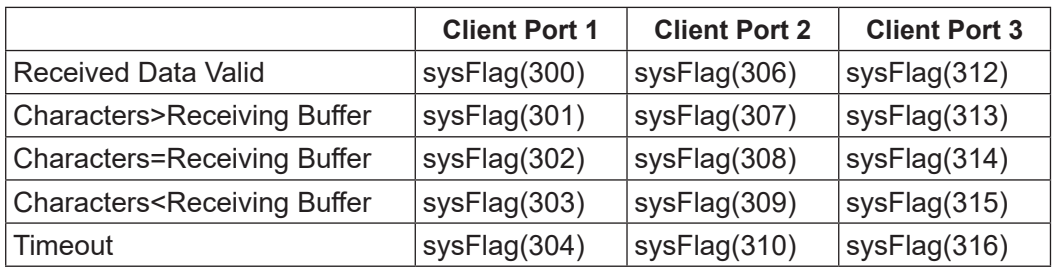

■ Example: Connection via Point Job Commands This is an example of connecting to client port 1 and repeating the connection process until successful.

With this example, connection is attempted every one second without stopping until connection is established.

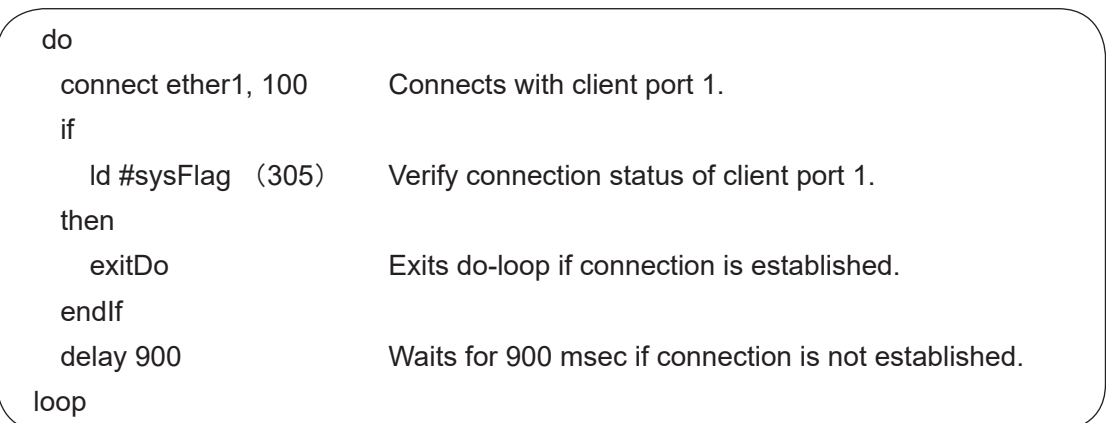

■ Example: Disconnection via Point Job Commands

This is an example of disconnecting from an external device to which the robot is already connected.

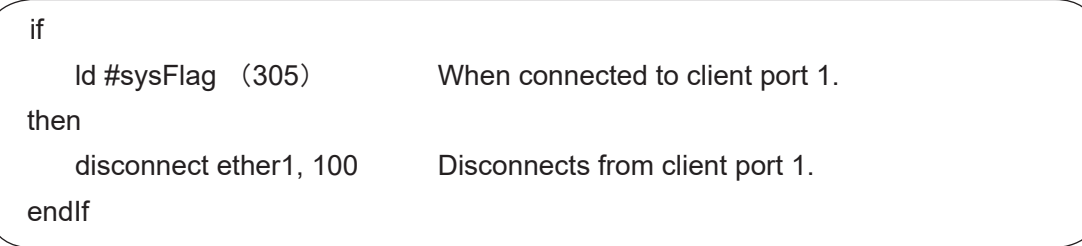

NOTE: If frequent connection and disconnection is required, register the above commands as user functions and use them at the point jobs for your convenience. Refer to the operation manual Function IV for further details.

### **21.1.3 Practical Example**

This is an example case of notifying a log server on the network with robot movement information. Log data transmissions are made when the program operation completed (when the cycle finished).

■ Log server

The subject log server shall be accessible from the network under the following conditions.

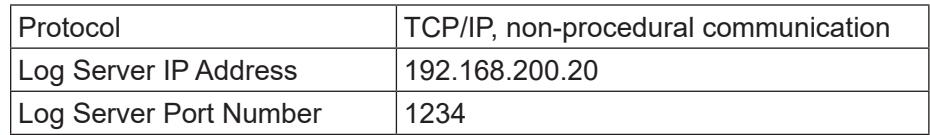

■ Client port settings (robot-side settings)

In this example, we use the robot's [Client Port 1].

Set [Client Port 1] as shown in the table below, in order to connect with the log server under the above conditions.

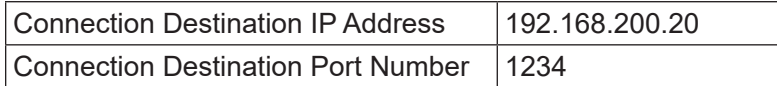

MODE [Administration] (JR3000/JC-3 Series) TP > UTILITY [Change Mode] [Administration] (JS3 Series) [Administration Settings Mode] [Ethernet Settings] [Ethernet Client 1]

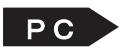

 $\overline{P}$  **[Robot]**  $\rightarrow$  [Administration]  $\rightarrow$  [Administration Settings]  $\rightarrow$  [COM/Ethernet Settings]

Create the following point job and set it to [Job on End of Cycle] (refer to the operation manual Teaching Pendant Operation for details on how to make the settings).

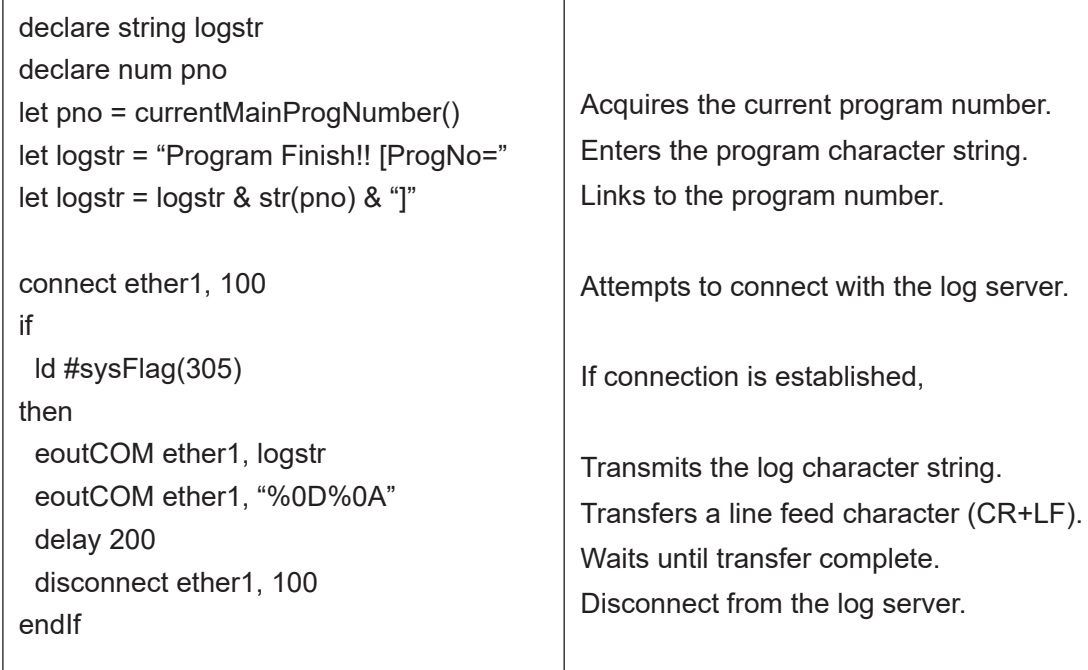

After the program run is complete, the following log data is transferred to the external device:

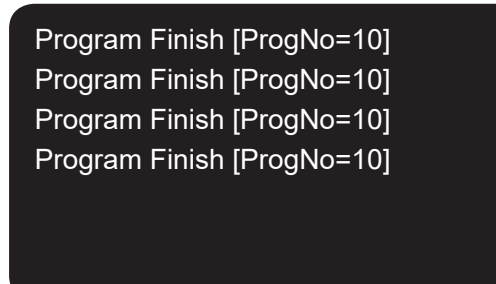

■ Limitations

- This robot is compatible with Ethernet communication using Internet Protocol Version 4 (IPv4). Internet Protocol Version 6 (IPv6) is not supported. Likewise, the server (an external device such as a PC, PLC, etc.,) connected to the client (JR3000/JC-3/JS3 Series robot) should be compatible with IPv4.
- The port number specified using this function refers to the external device port number (PC, PLC, etc).

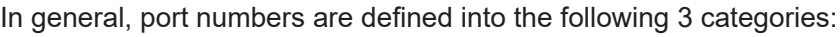

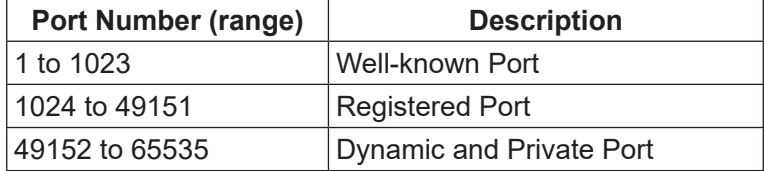

Normally, well-known ports and registered ports are used by the server (an external device such as a PC, PLC etc.), and dynamic and private ports are used by the client (the robot). Using well-known ports is not recommended as server devices likely use them to provide vital functions for the network. It is recommended to use registered ports for this function.

• This function is only compatible with non-procedural communication (protocols that do not have a specific procedure, such as TELNET or HTTP, etc). If a protocol is required, individually specify it for each corresponding point job command.

# **Janome Sewing Machine Co., Ltd.**

## **Industrial Equipment Sales Division 1463 Hazama-machi, Hachioji-shi, Tokyo, Japan, 193-0941 Tel: +81-42-661-6301 Fax: +81-42-661-6302 E-mail: j-industry@gm.janome.co.jp**

Machine specifications may be modified without prior notice to improve quality. No part of this manual may be reproduced in any form, including photocopying, reprinting, or translation into another language, without the prior written consent of JANOME.

© **2014–2021 Janome Sewing Machine Co., Ltd.**

**170813107 / 202101-E1 (202011-J1)**